**Τεχνολογικό Εκπαιδευτικό Ίδρυμα Δυτικής Ελλάδας**

**Σχολή Τεχνολογικών Εφαρμογών**

**Τμήμα Μηχανολόγων Μηχανικών T.E** 

**Πτυχιακή Εργασία**:

# **Προσομοίωση λειτουργίας κυλίνδρου αυτοκινήτου με χρήση προγράμματος υπολογιστικής ρευστοδυναμικής (CFD).**

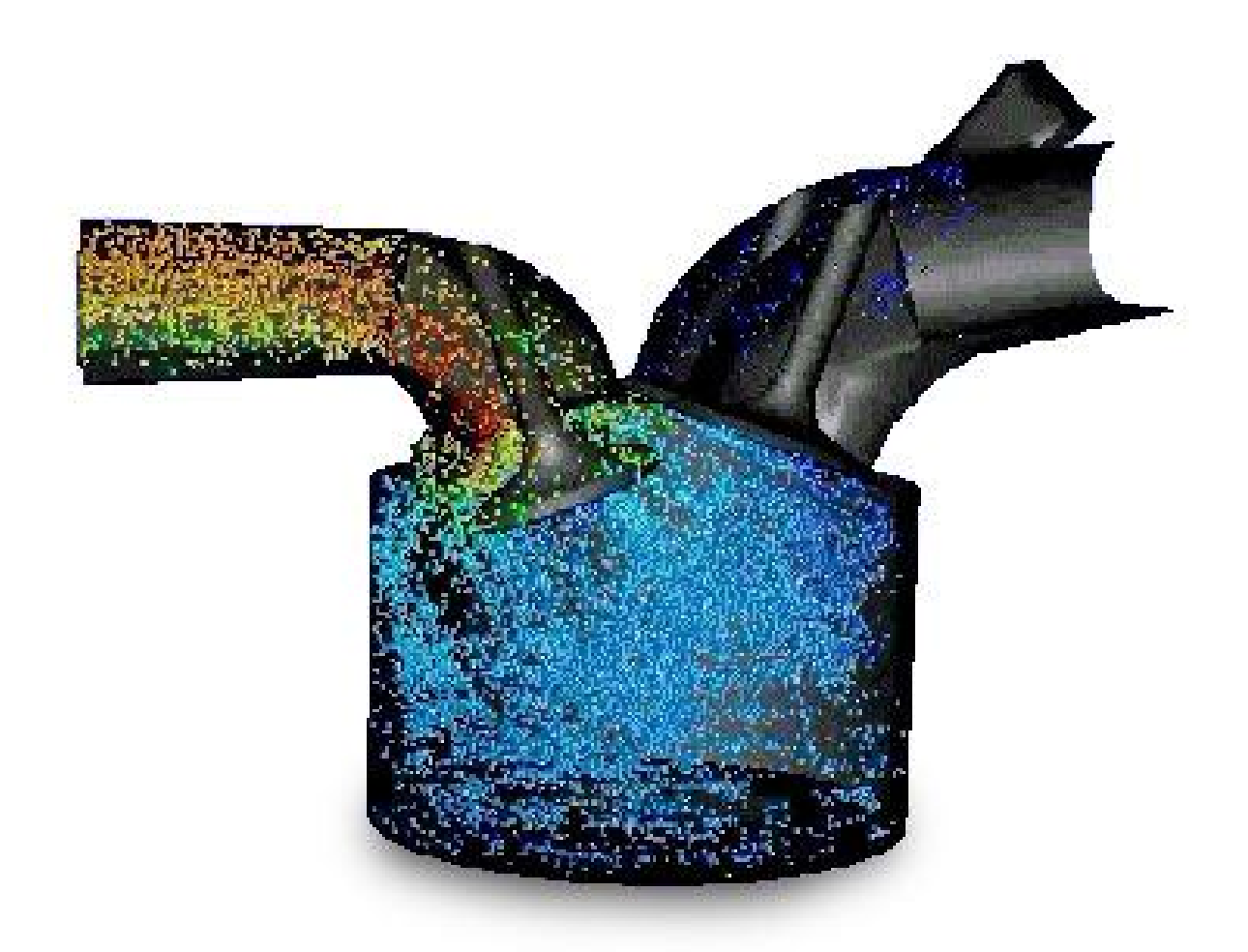

**Φοιτητής: Κατσικάκης Νικόλαος Επιβλέπων καθηγητής: Καλαράκης Αλέξανδρος Πάτρα 2018** 

# **Εισαγωγή**

Στην εργασία αυτή θα γίνει προσομοίωση του κύκλου λειτουργίας (Otto) του κυλίνδρου τετράχρονης μηχανής με χρήση του υπολογιστικού εξομοιωτή Ansys-Fluent. Συγκεκριμένα θα μελετηθεί ο κύκλος λειτουργίας (είσοδοςσυμπίεση-εκτόνωση-έξοδος) για διαφορετικές στροφές, ταχύτητα εισόδου, αναλογία καυσίμου κ.α. Επίσης θα διερευνηθούν τα αποτελέσματα που προκύπτουν με την χρήση διαφορετικού ροϊκού μοντέλου (k-ε, k-ω, κ.α.). Τα αποτελέσματα θα συγκριθούν μεταξύ τους και θα εξαχθούν συμπεράσματα ως προς την απόδοση και την καταπόνηση του κινητήρα.

**Υπεύθυνη Δήλωση Φοιτητή**: Ο κάτωθι υπογεγραμμένος Φοιτητής έχω επίγνωση των συνεπειών του Νόμου περί λογοκλοπής και δηλώνω υπεύθυνα ότι είμαι συγγραφέας αυτής της Πτυχιακής Εργασίας, έχω δε αναφέρει στην Βιβλιογραφία μου όλες τις πηγές τις οποίες χρησιμοποίησα και έλαβα ιδέες ή δεδομένα. Δηλώνω επίσης ότι, οποιοδήποτε στοιχείο ή κείμενο το οποίο έχω ενσωματώσει στην εργασία μου προερχόμενο από Βιβλία ή άλλες εργασίες ή το διαδίκτυο, γραμμένο ακριβώς ή παραφρασμένο, το έχω πλήρως αναγνωρίσει ως πνευματικό έργο άλλου συγγραφέα και έχω αναφέρει ανελλιπώς το όνομά του και την πηγή προέλευσης.

> Ο Φοιτητής (Ονοματεπώνυμο)

……………………

(Υπογραφή)

# **Περιεχόμενα**

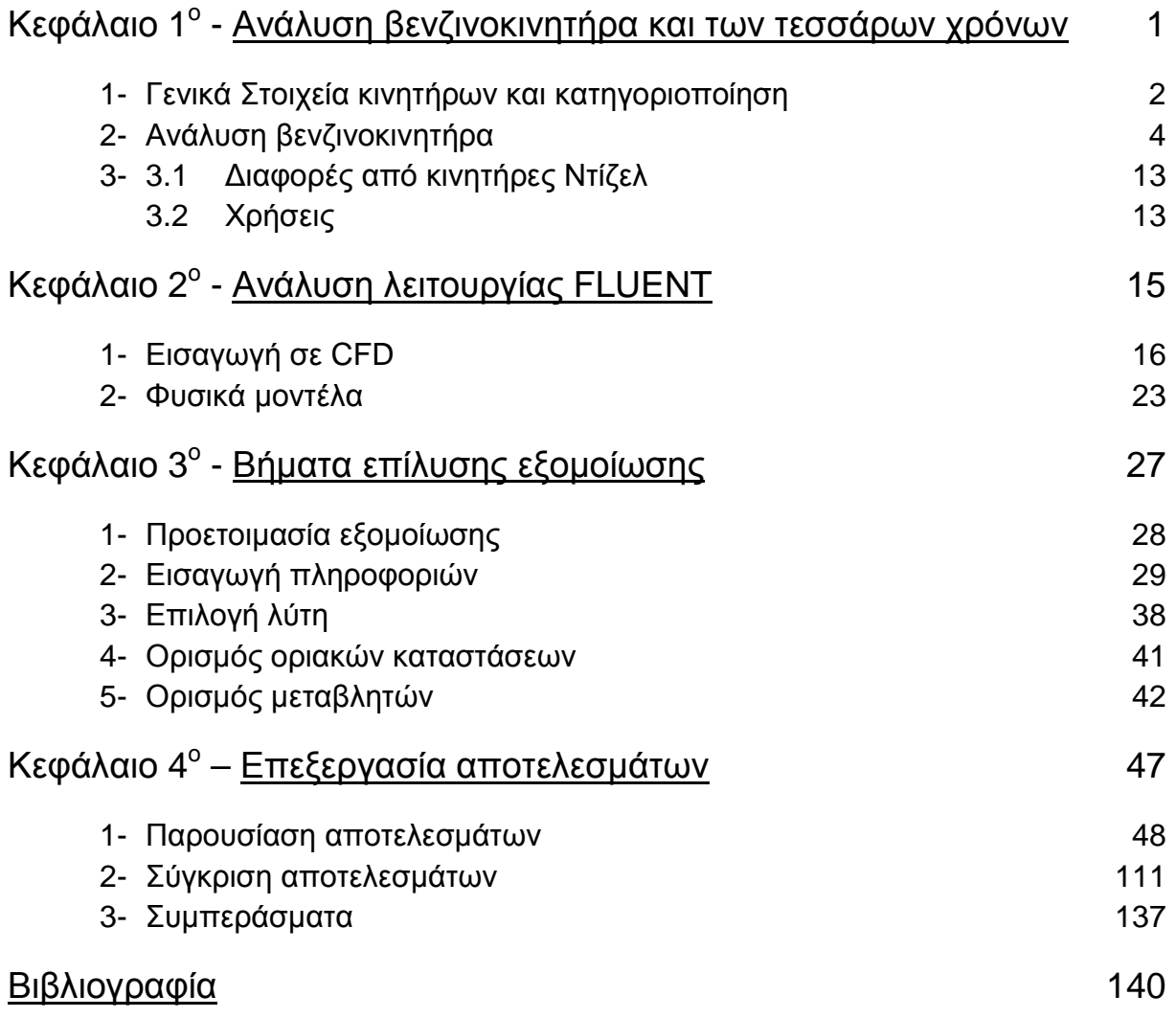

# **ΚΕΦΑΛΑΙΟ 1<sup>Ο</sup>**

Ανάλυση βενζινοκινητήρα και των τεσσάρων χρόνων

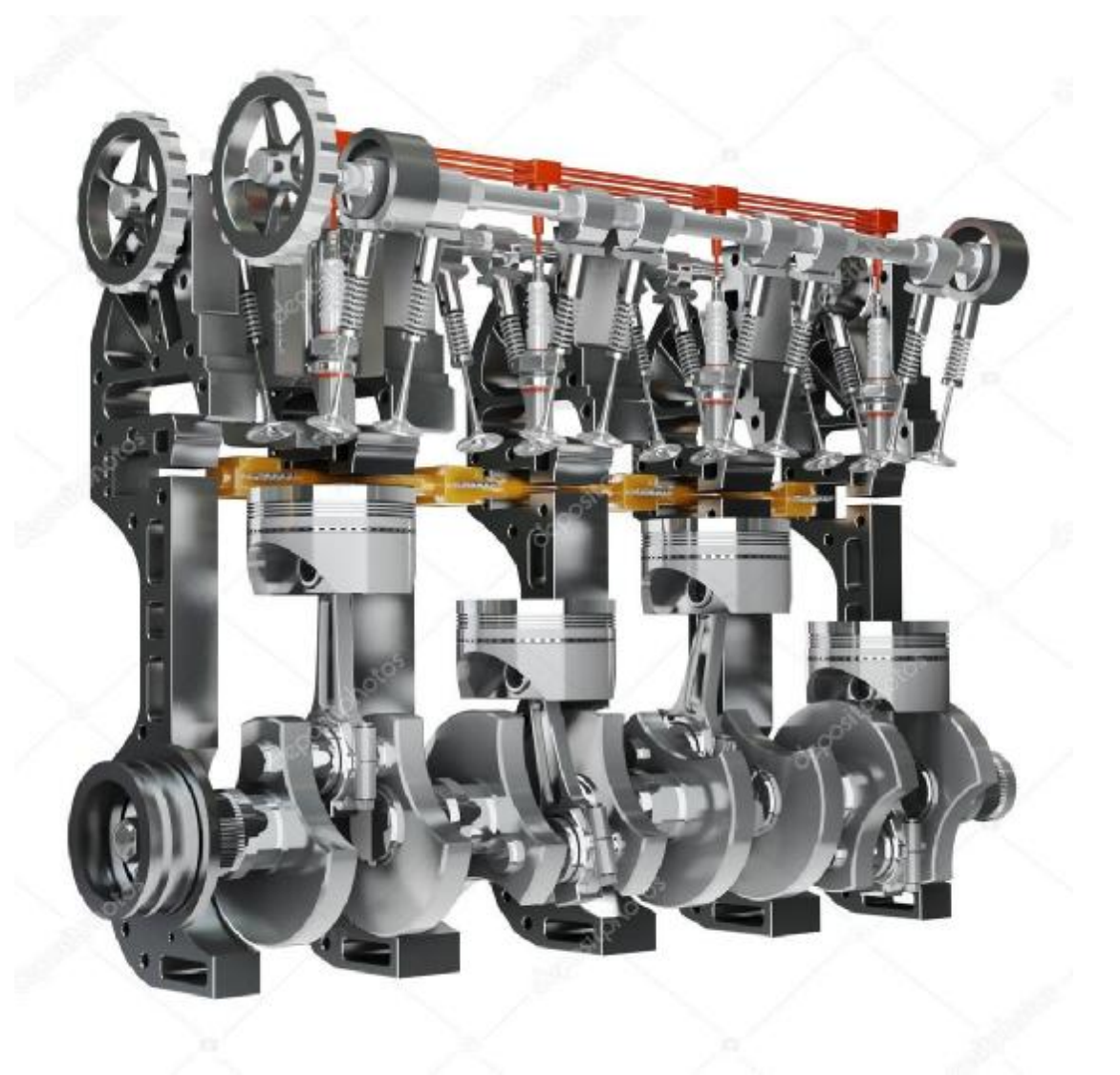

**Εικόνα 1 – Κινητήρας [2]**

## **1. Γενικά στοιχεία κινητήρα**

Ο κινητήρας είναι ένα σύστημα μηχανημάτων, ο οποίος έχει την ικανότητα να μετατρέπει την κάθε μορφή ενέργειας που του προσφέρεται σε κινητική ενέργεια. Η κατηγοριοποίηση των διαφορετικών ειδών κινητήρων γίνεται με βάση το είδος της ενέργειας που μετατρέπουν σε κινητική ενέργεια και διακρίνεται στις εξής κατηγορίες:

- **Ηλεκτροκινητήρες ή ηλεκτρικούς κινητήρες**. Είναι οι πιο εκσυγχρονισμένοι  $\mathbf{r}$  . κινητήρες και παρουσιάζουν τη μεγαλύτερη ικανότητα απόδοσης ενέργειας συγκριτικά με την ενέργεια που τους προσφέρεται. Διακρίνονται σε κινητήρες συνεχούς και κινητήρες εναλλασσόμενου ρεύματος.
- **Κινητήρες Εσωτερικής καύσης**. Σε αυτή την κατηγορία ανήκουν αυτοί που χρησιμοποιούν σαν κινητήρια δύναμη τη δύναμη που παράγεται από την ανάφλεξη και την έκρηξη του πετρελαίου ή των παραγώγων του. Είναι οι πιο διαδομένοι κινητήρες της σύγχρονης εποχής διότι συνδυάζουν ταυτόχρονα ικανοποιητική απόδοση και σχετική ανεξαρτησία απέναντι στην πηγή διοχέτευσης της ενέργειας. Διακρίνονται σε πετρελαιοκινητήρες και βενζινοκινητήρες.
- **Αερομηχανές ή γκαζομηχανές**. Χρησιμοποιούν σαν κινητήρια δύναμη τη δύναμη που αναπτύσσεται από την ανάφλεξη μείγματος ορισμένων αερίων και αέρα.
- **Υδραυλικοί κινητήρες**. Αυτή η κατηγορία χρησιμοποιεί τη δύναμη που ασκεί  $\mathbf{r}$ το νερό όταν αυτό πέφτει πάνω σε μια ορισμένη επιφάνεια από ύψος. Φαίνεται πως είναι από τις πρώτες μηχανές που ανακάλυψε ο άνθρωπος.
- **Ατμομηχανές**. Εδώ κινητήρια δύναμη παρέχει ο ατμός που παράγεται με την θέρμανση νερού ή άλλου υγρού. Αρχικά χρησιμοποιήθηκαν για κίνηση κυρίως τρένων και πλοίων, ενώ σήμερα βρίσκουν εφαρμογή στην παραγωγή ηλεκτρικής ενέργειας υπό την μορφή ατμοστροβίλων.
- **Αιολικοί κινητήρες**. Είναι οι κινητήρες που χρησιμοποιούν τη δύναμη του ανέμου και έχουν εφαρμογή κυρίως στην παραγωγή ηλεκτρικής ενέργειας.
- **Κινητήρες πυρηνικής ενέργειας**. Είναι οι πιο σύγχρονοι κινητήρες και  $\mathbf{r} = \mathbf{r}$ δεδομένου ότι βρίσκονται ακόμα στην βρεφική τους ηλικία οι δυνατότητές τους αναμένεται να είναι τεράστιες. Πιστεύεται ότι η χρήση τους για παραγωγή ενέργειας θα αυξηθεί σημαντικά.

Κινητήρας εσωτερικής καύσης η αλλιώς μηχανή εσωτερικής καύσης (ΜΕΚ) ονομάζεται η κινητήρια θερμική μηχανή στην οποία η καύση του καυσίμου γίνεται στο εσωτερικό σώμα της ίδιας της μηχανής, εξ ου και η ονομασία της. Ως ΜΕΚ θεωρούνται γενικά οι αεριομηχανές, οι βενζινομηχανές, οι πετρελαιομηχανές και οι αεριοστρόβιλοι και ως εργαζόμενο μέσω χρησιμοποιείται ο ατμοσφαιρικός αέρας.

#### **Διάκριση ΜΕΚ**

Οι μηχανές εσωτερικής καύσης διακρίνονται σε μεγάλο αριθμό επιμέρους τύπων όπως:

- 1. Ανάλογα της διάταξης των εμβόλων σε:
	- 1. Κατακόρυφες (εν σειρά)
	- 2. Οριζόντιες
	- 3. Τύπου μπόξερ
	- 4. Τύπου V
	- 5. Τύπου W
	- 6. Αντίθετων εμβόλων
	- 7. Αστεροειδούς μονές
	- 8. Αστεροειδούς διπλές
	- 9. Τετραγωνικής διάταξης
- 2. Ανάλογα του αριθμού των εμβόλων ή κυλίνδρων εντός των οποίων παλινδρομούν (δικύλινδρες, τετρακύλινδρες κλπ)
- 3. Ανάλογα του θερμικού κύκλου τους σε μηχανές Όττο, Ντίζελ και μεικτού κύκλου
- 4. Ανάλογα των χρόνων λειτουργίας σε δίχρονες, τετράχρονες και συνεχούς λειτουργίας (αεριοστρόβιλοι)
- 5. Ανάλογα προς τη φορά περιστροφής (δεξιόστροφες, αριστερόστροφες, αναστρέψιμες και μη αναστρέψιμες)
- 6. Ανάλογα του τρόπου πλήρωσης με αέριο καύσιμο σε φυσικής εισπνοής και υπερπληρούμενες (turbo)
- 7. Ανάλογα με την ισχύ τους
- 8. Ανάλογα της ταχύτητας στροφών
- 9. Ανάλογα του είδους καυσίμου
- 10. Ανάλογα των μέσω βελτίωσης της καύσης
- 11. Ανάλογα του τρόπου ψύξης τους (αερόψυκτες ή υδρόψυκτες)
- 12. Ανάλογα του τρόπου έκχυσης του καυσίμου
- 13. Ανάλογα της εγκατάστασής τους (μόνιμες ή κινητές)
- 14. Ανάλογα της χρήσης τους (κύριες ή βοηθητικές)
- 15. Ανάλογα του χώρου χρήσης (ξηράς, θαλάσσης, αέρος)

Άξιος αναφοράς είναι ο κινητήρας Βάνκελ, ο οποίος χρησιμοποιεί περιστροφικό έμβολο και όχι παλινδρομικό όπως οι κινητήρες Όττο και Ντίζελ. Σημαντικό του πλεονέκτημα είναι η συνεχής κίνηση του εμβόλου, που έχει ως αποτέλεσμα να μην υπάρχουν νεκρά σημεία, συνεπώς η ταχύτητα του εμβόλου δεν μηδενίζεται στιγμιαία όπως στους παραπάνω κινητήρες.

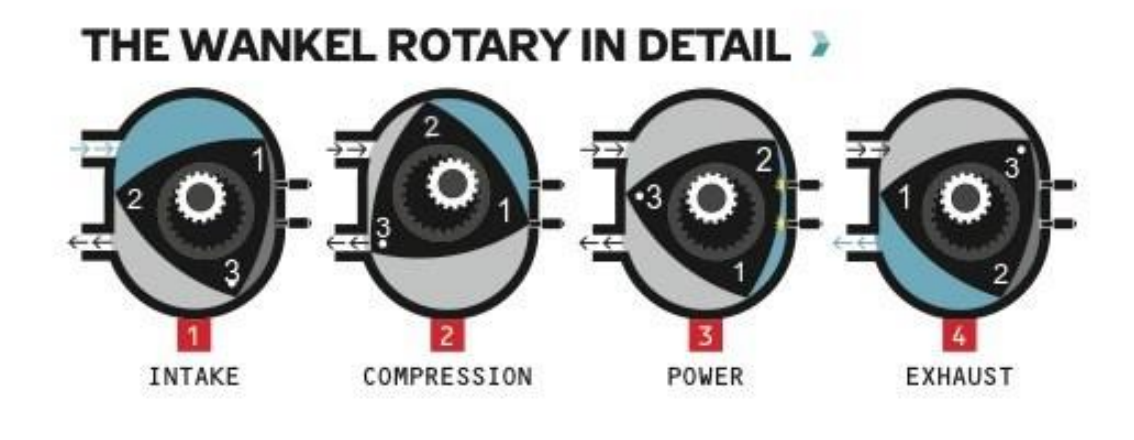

**Εικόνα 2 – Κινητήρας Wankel [3]**

### **2. Ανάλυση βενζινοκινητήρα**

Ο βενζινοκινητήρας ανήκει στις εμβολοφόρες παλινδρομικές μηχανές και διαφέρουν από τις πετρελαιομηχανές ως προς τον τρόπο που γίνεται η έναυση μέσα στον κύλινδρο (με σπινθήρα στις πρώτες και με αυτανάφλεξη στις τελευταίες). Ευρέως διαδεδομένοι είναι οι τετρακύλινδροι βενζινοκινητήρες με τους κυλίνδρους σε σειρά και σύστημα ψύξης με χρήση υγρού (υδρόψυκτοι) και συναντώνται στα περισσότερα αυτοκίνητα. Η λειτουργία τους αποτελείται από τέσσερα βασικά μέρη, τους λεγόμενους χρόνους του κινητήρα. Αναλυτικότερα έχουμε τους εξής χρόνους:

- 1. Εισαγωγή: Σε αυτή την φάση έχουμε την εισαγωγή του μίγματος αέραβενζίνης στον κύλινδρο, με το πιστόνι να είναι στο άνω νεκρό σημείο (ΑΝΣ) με κίνηση προς τα κάτω και την βαλβίδα εισαγωγής (intake) ανοιχτή. Στους κινητήρες φυσικής εισπνοής χρησιμοποιείται η υποπίεση που δημιουργείται από την κίνηση του πιστονιού προς τα κάτω, ενώ στους κινητήρες με υπερπλήρωση προστίθεται περεταίρω μίγμα με την χρήση του υπερπληρωτή (turbo).
- 2. Συμπίεση: Σε αυτό τον χρόνο το πιστόνι βρίσκεται στο κατώτερο σημείο του κυλίνδρου με κίνηση προς τα άνω και είναι κλειστές και οι δύο βαλβίδες. Η κίνηση του πιστονιού συμπιέζει το μίγμα με αποτέλεσμα την

αύξηση της πίεσης και θερμοκρασίας του. Η συμπίεση συμβάλλει και στην καλύτερη ανάμιξη του αέρα με το καύσιμο.

- 3. Καύση και Εκτόνωση: Η ταχεία αύξηση της θερμοκρασίας σε συνδυασμό με τον ηλεκτρικό σπινθήρα που δίνεται από τον σπινθηριστή (μπουζί), προκαλούν ανάφλεξη του καύσιμου μείγματος. Η έναυση δεν γίνεται στο ΑΝΣ αλλά λίγο πιο πριν (προπορεία ανάφλεξης, «αβάνς»). Το μείγμα καίγεται και εκτονώνεται, πιέζοντας το έμβολο προς το κάτω νεκρό σημείο (ΚΝΣ) παράγοντας ωφέλιμο έργο. Οι βαλβίδες παραμένουν κλειστές.
- 4. Εξαγωγή: Η βαλβίδα εξαγωγής ανοίγει και το έμβολο με την κίνησή του προς το ΑΝΣ λόγω της αδράνειας του συστήματος σπρώχνει τα αέρια προς την εξαγωγή. Με αυτό τον τρόπο τα προϊόντα της καύσης εξέρχονται από τον θάλαμο καύσης.

Μόλις το έμβολο φτάσει στο ΑΝΣ κλείνει η βαλβίδα εξαγωγής και έχουμε έναν πλήρη κύκλο λειτουργίας. Ο πλήρης κύκλος λειτουργίας αποτελείται από δύο περιστροφές του στροφαλοφόρου άξονα (720<sup>o</sup>) που αντιστοιχούν και τέσσερις απλές διαδρομές του εμβόλου, δηλαδή σε τέσσερις χρόνους.

Ενδιαφέρον έχει να αναφέρουμε ότι μόνο κατά τον χρόνο της εκτόνωσης παράγεται ωφέλιμο έργο στο σύστημα.

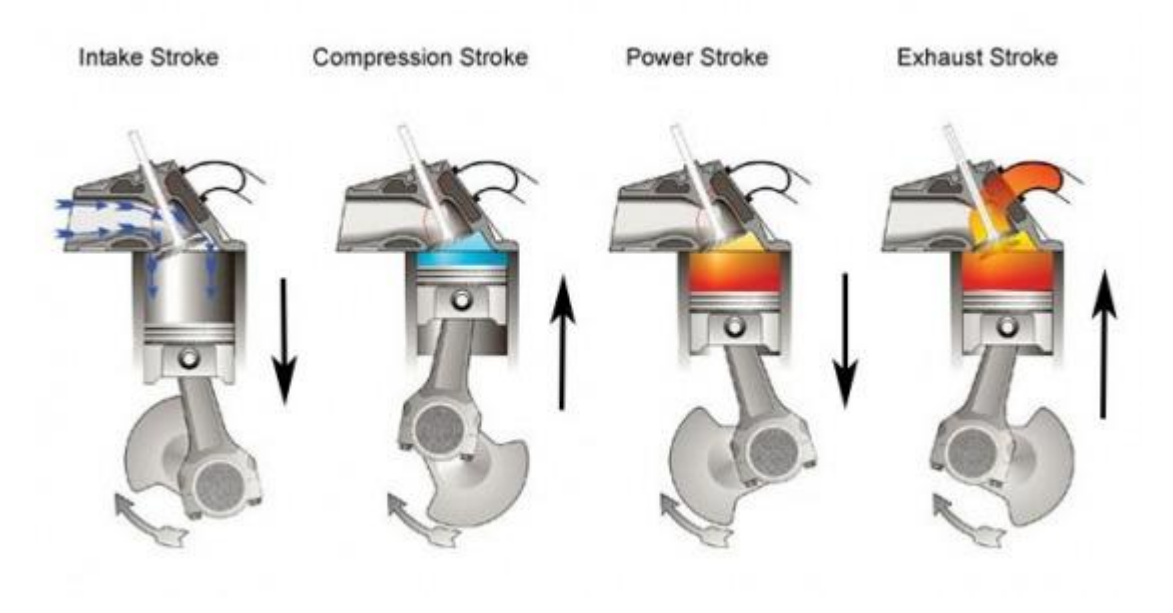

**Εικόνα 3 – Χρόνοι του κινητήρα [4]**

Τα βασικά μέρη ενός βενζινοκινητήρα είναι τα εξής:

- **1- Το σώμα τον κυλίνδρων (μπλοκ ή κορμός)**
- **2- Τα έμβολα (πιστόνια) μαζί με τα εξαρτήματά τους**
- **3- Οι διωστήρες (μπιέλες)**
- **4- Ο στροφαλοφόρος άξονας**
- **5- Ο σφόνδυλος (βολάν)**
- **6- Ο εκκεντροφόρος άξονας**
- **7- Οι βαλβίδες εισαγωγής και εξαγωγής**

### **Ανάλυση βασικών μερών ενός κινητήρα (ΜΕΚ)**

### **1. Σώμα κυλίνδρων**

Είναι ουσιαστικά ο σκελετός του κινητήρα όπου στερεώνονται όλοι οι μηχανισμοί. Περιλαμβάνει:

- Τους κυλίνδρους
- Την επιφάνεια στήριξης της κυλινδροκεφαλής
- Τη θέση υποδοχής του συμπλέκτη ή του κιβωτίου ταχυτήτων
- Τους θαλάμους κυκλοφορίας του ψυκτικού υγρού
- Τις βάσεις στήριξης του στροφαλοφόρου άξονα
- Αγωγούς κυκλοφορίας του λιπαντικού (λάδι)
- Τις βάσεις των γραναζιών χρονισμού των βαλβίδων
- Τις βάσεις στήριξης του καπακιού της ελαιολεκάνης (κάρτερ) και της αντλίας λαδιού

Ως υλικό κατασκευής είναι κυρίως ο χυτοσίδηρος, ενώ σε βελτιωμένες κατασκευές χρησιμοποιούνται κράματα αλουμινίου. Πάνω στον κορμό βιδώνονται η κυλινδροκεφαλή και ο στροφαλοθάλαμος με μεσολάβηση συνήθως φλαντζών για στεγανοποίηση.

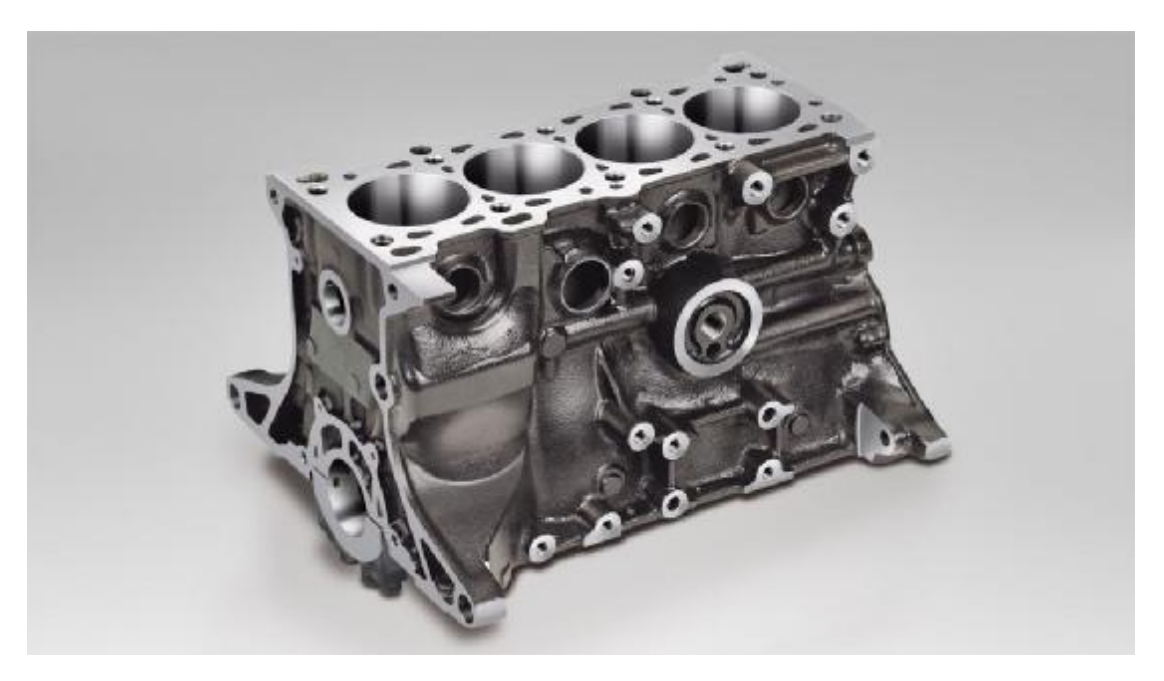

**Εικόνα 4 – Σώμα κυλίνδρων [5]**

### **2. Έμβολα και εξαρτήματα αυτών**

Τα έμβολα αποτελούν ένα από τα σημαντικότερα εξαρτήματα ενός κινητήρα. Καταπονούνται σε πολύ υψηλές θερμοκρασίες και στις επιφάνειές τους ασκούνται μεγάλες πιέσεις. Επίσης δημιουργούν την κατάλληλη υποπίεση για την εισαγωγή του μίγματος εντός του θαλάμου καύσης και απωθούν τα καυσαέρια για να αδειάσει ο κύλινδρος.

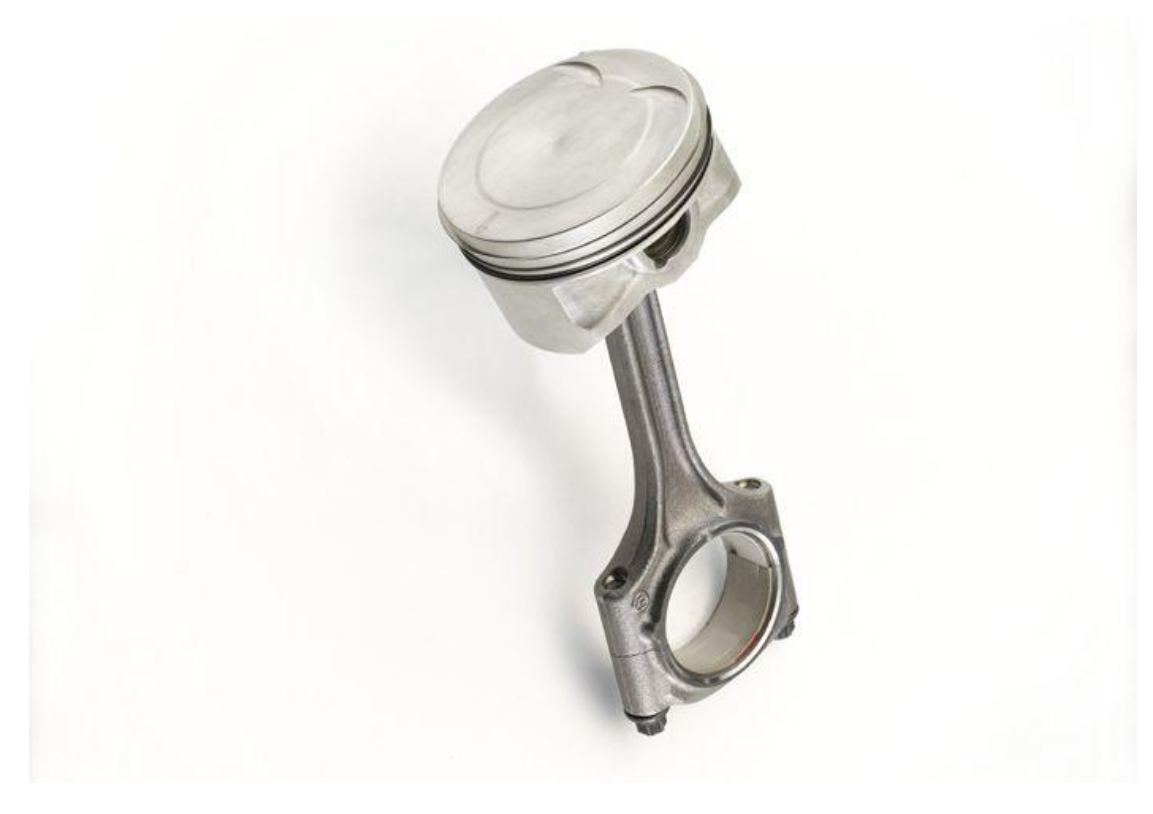

**Εικόνα 5 – Έμβολο [6]**

#### **3. Διωστήρας (μπιέλα)**

Έχει τους εξής ρόλους: μεταφέρει τη κινητική ενέργεια του εμβόλου στο στροφαλοφόρο άξονα αλλά και μεταφέρει τη δύναμη που χρειάζεται το έμβολο από τον στροφαλοφόρο κυρίως στη φάση της συμπίεσης. Καταπονείται σε εφελκυσμό κατά την εισαγωγή ενώ στην εκτόνωση, την συμπίεση και την εξαγωγή καταπονείται σε θλίψη και λυγισμό.

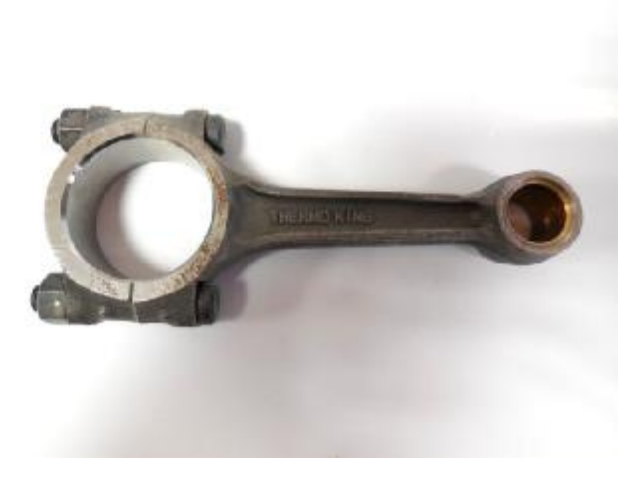

#### **Εικόνα 6 – Μπιέλα [7]**

#### **4. Στροφαλοφόρος άξονας**

Ο ρόλος του είναι να μετατρέπει την παλινδρομική κίνηση του εμβόλου σε περιστροφική στην έξοδο του κινητήρα. Συνήθως είναι ενιαίος και κατασκευάζεται από σφυρήλατο χάλυβα για λόγους αντοχής.

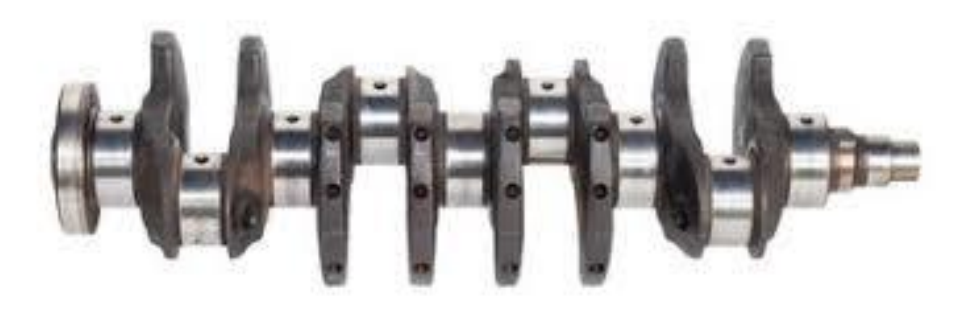

**Εικόνα 7 – Στροφαλοφόρος άξονας [8]**

#### **5. Σφόνδυλος (βολάν)**

Είναι ένας πολύ βαρύς μεταλλικός δίσκος ο οποίος αποθηκεύει την ενέργεια από την εκτόνωση, την οποία αποδεσμεύει στην συνέχεια για να πραγματοποιηθούν οι υπόλοιποι χρόνοι. Το μέγεθος και το βάρος του εξαρτώνται από το πλήθος των κυλίνδρων της μηχανής. Όσο περισσότερους κυλίνδρους έχει ο κινητήρας τόσο μικρότερο και ελαφρύτερο βολάν χρειάζεται διότι οι νεκροί χρόνοι καλύπτονται εν μέρει από την εκτόνωση που συμβαίνει σε άλλο κύλινδρο. Στην περιφέρειά του υπάρχει μια οδοντωτή επιφάνεια στην οποία εμπλέκεται το γρανάζι της μίζας που εκκινεί τον κινητήρα. Η εξωτερική του επιφάνεια είναι λεία καθώς εκεί στηρίζεται ο δίσκος-πλατό του συμπλέκτη που μεταφέρει την κίνηση στο κιβώτιο ταχυτήτων.

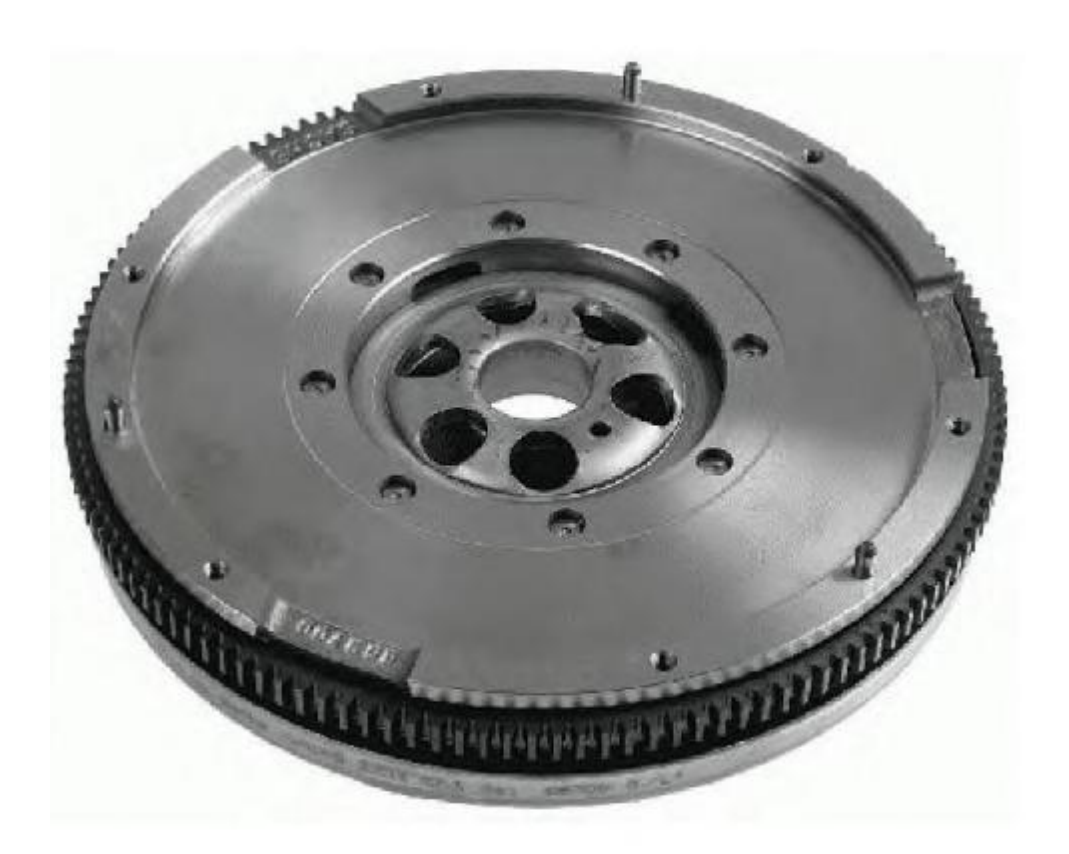

**Εικόνα 8 – Σφόνδυλος [9]**

#### **6. Εκκεντροφόρος άξονας**

Μαζί με τις βαλβίδες αποτελούν τα κύρια μέρη του συστήματος διανομής καυσίμου-αέρα και απαγωγής των καυσαερίων, από και προς το κάθε κύλινδρο. Στηρίζεται πάνω σε στροφείς, ο αριθμός των οποίων εξαρτάται από τον αριθμό των κυλίνδρων. Φέρει μια σειρά από έκκεντρα, ο αριθμός των οποίων είναι συνήθως ίσως με αυτό των βαλβίδων. Τα έκκεντρα αναλαμβάνουν να ανοίγουν και να κλείνουν τις βαλβίδες εισαγωγής και εξαγωγής με τον κατάλληλο χρονισμό, ο οποίος παρέχεται από τον ιμάντα ή την αλυσίδα χρονισμού.

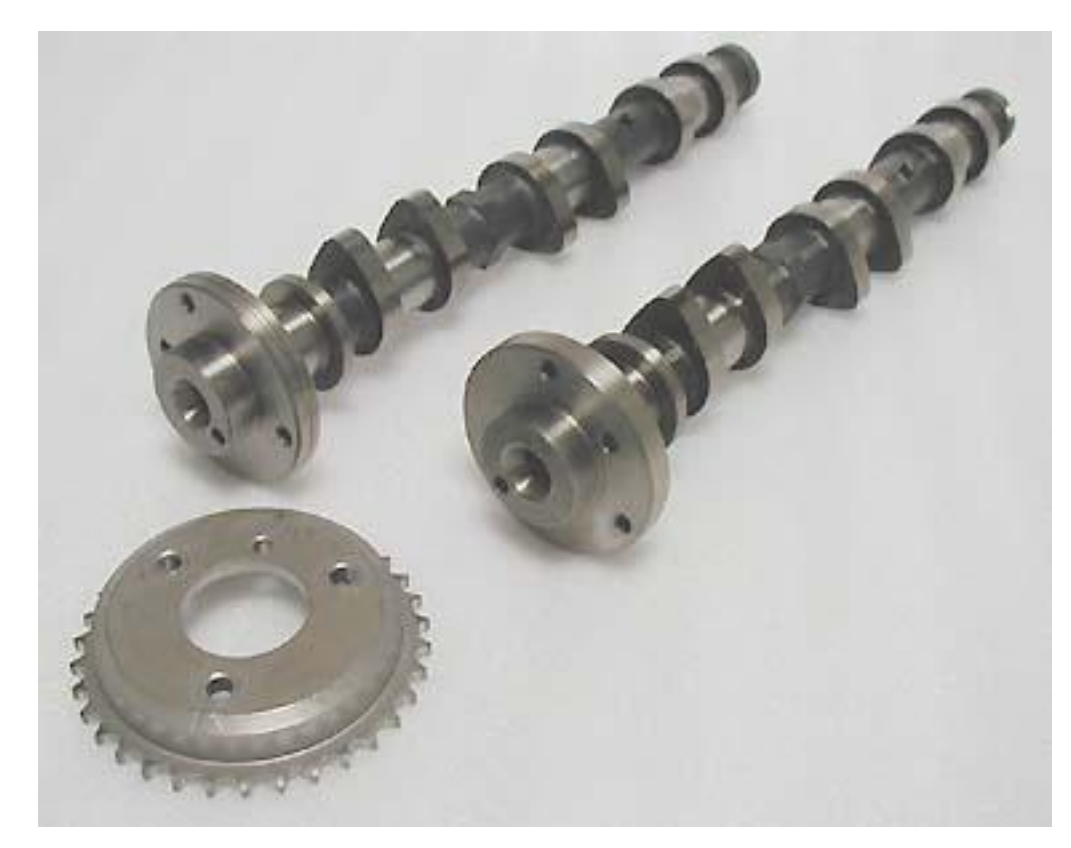

**Εικόνα 9 – Εκκεντροφόρος άξονας [10]**

### **7. Βαλβίδες εισαγωγής και εξαγωγής**

Ο ρόλος τους είναι να ανοίγουν και να κλείνουν την κατάλληλη στιγμή ώστε να εξασφαλίζεται η διαδοχική σειρά των χρόνων εισαγωγής, συμπίεσης, εκτόνωσης και εξαγωγής. Τα βασικά μέρη μιας βαλβίδας, καθώς και το σύστημα στήριξης, κίνησης και λειτουργίας φαίνονται στην παρακάτω εικόνα:

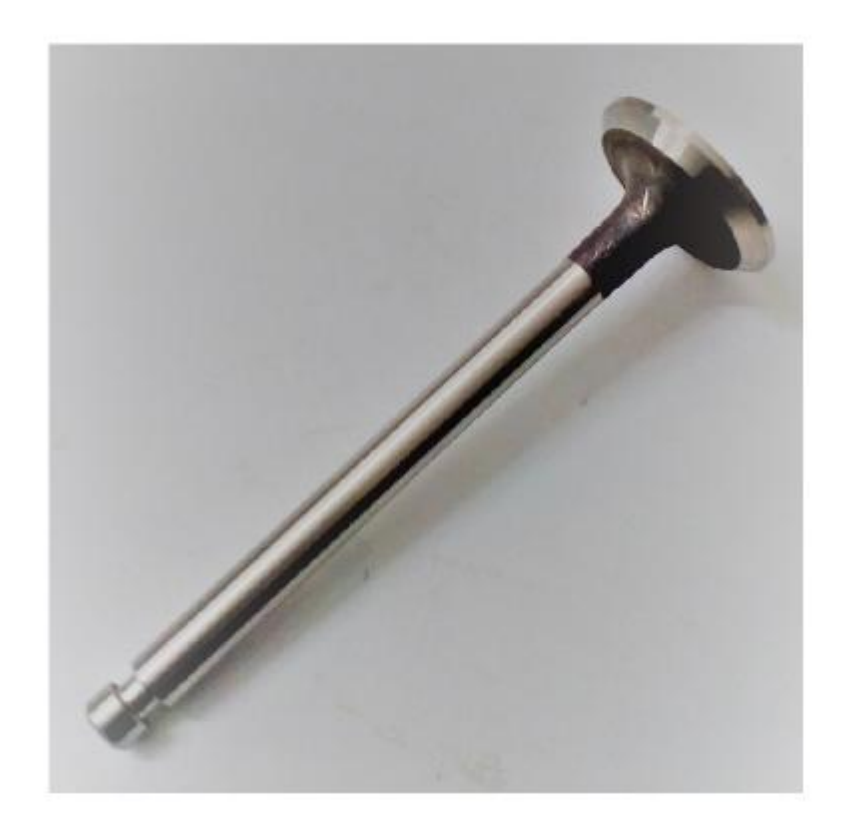

#### **Εικόνα 10 – Βαλβίδα [11]**

Ο αριθμός των βαλβίδων εισαγωγής και εξαγωγής διαφέρει ανάλογα τον κινητήρα.

#### **3.1 Διαφορές από κινητήρες Ντίζελ**

Οι βενζινοκινητήρες και οι πετρελαιοκινητήρες διαφέρουν όχι μόνο στην λειτουργία τους, αλλά και σε οικονομικό επίπεδο. Στους κινητήρες Όττο έχουμε χρήση σπινθηριστή για την έναυση του καυσίμου, ενώ στους πετρελαιοκινητήρες υπάρχει αυτανάφλεξη λόγω πίεσης (λόγος πίεσης 8:1 – 12:1 στους βενζινοκινητήρες και 14:1 - 25:1 στους πετρελαιοκινητήρες). Επίσης η έκχυση του καυσίμου στους κινητήρες Ντίζελ γίνεται κατά την διάρκεια της ανάφλεξης ενώ στην εισαγωγή έχουμε πλήρωση του κυλίνδρου μόνο με αέρα. Το κόστος κατασκευής των πετρελαιοκινητήρων είναι μεγαλύτερο συγκριτικά με τους βενζινοκινητήρες διότι απαιτείται μεγαλύτερη αντοχή στις πιέσεις και της θερμοκρασίες που αναπτύσσονται στο εσωτερικό τους. Έχουν όμως μικρότερη κατανάλωση καυσίμου (περίπου 20%), σε συνδυασμό με την χαμηλή συγκριτικά χαμηλότερη τιμή του πετρελαίου (μέση τιμή 1,36€/l για το πετρέλαιο κίνησης και 1,73€/l για την βενζίνη – Πάτρα 10/4/2018). Σημαντικό μειονέκτημα των πετρελαιοκινητήρων είναι ο συνήθως μεγάλος κυβισμός, ενώ αντίθετα στις βενζινομηχανές έχουμε αποδοτικούς κινητήρες χαμηλού κυβισμού. Λειτουργικά στους Ντίζελ κινητήρες έχουμε καλύτερη ροπή στις χαμηλές στροφές, αλλά και αυξημένους ρύπους κατά την λειτουργία τους (οξείδια τους αζώτου NOx)

#### **3.2 Χρήσεις**

Είναι δυνατόν να κατασκευαστούν βενζινοκινητήρες για να ικανοποιήσουν τις απαιτήσεις οποιασδήποτε μονάδας παραγωγής ισχύος. Σε ορισμένες περιπτώσεις όμως, ηλεκτροκινητήρες ή άλλα είδη μηχανών παρουσιάζουν ορισμένα πλεονεκτήματα. Οι σημαντικές εφαρμογές για τις οποίες ο βενζινοκινητήρας υπερτερεί των άλλων βρίσκονται στον χώρο των επιβατικών αυτοκινήτων, των μικρών φορτηγών και λεωφορείων καθώς και των αντλητικών συγκροτημάτων μέσης ισχύος.

Οι κινητήρες των αυτοκινήτων ποικίλλουν σε αριθμό κυλίνδρων και ιπποδύναμη από μικρούς τετρακύλινδρους κινητήρες με ιπποδύναμη μικρότερη από 100 ίππους, έως κινητήρες των 8000 και πλέον κυβικών εκατοστόμετρων με ιπποδύναμη μεγαλύτερη από 400 ίππους. Οι κινητήρες αυτοί ικανοποιούν τις ανάγκες της αυτοκινητοβιομηχανίας σε τέτοιο βαθμό ώστε να μην έχουν κανένα ανταγωνισμό.

# **ΚΕΦΑΛΑΙΟ 2<sup>Ο</sup>**

## Ανάλυση λειτουργίας FLUENT

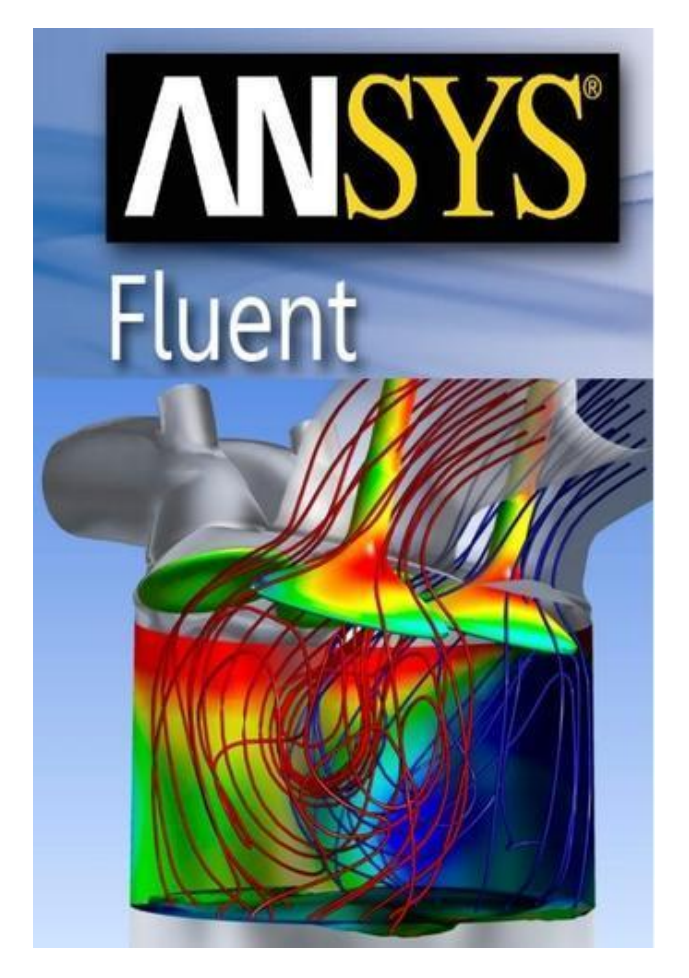

**Εικόνα 11 [12]**

#### **1. Εισαγωγή σε CFD**

Υπολογιστική Ρευστοδυναμική (CFD) είναι η επιστήμη της πρόβλεψης της ροής ρευστού, μεταφοράς θερμότητας και μάζας, χημικών αντιδράσεων και συναφών φαινομένων, επιλύοντας αριθμητικά το σύνολο των φυσικομαθηματικών εξισώσεων που τα διέπουν, όπως:

- Διατήρηση μάζας
- Διατήρηση ορμής
- Διατήρηση ενέργειας
- Διατήρηση ειδών
- Επιδράσεις σωματιδιακών δυνάμεων

Τα αποτελέσματα των αναλύσεων CFD είναι σχετικά με:

- Θεωρητικές μελέτες νέων σχεδίων
- Λεπτομερή ανάπτυξη προϊόντων
- Αντιμετώπιση προβλημάτων
- Επανασχεδιασμό

Η ανάλυση CFD συμπληρώνει εργαστηριακές δοκιμές και πειραματισμούς μέσω της μείωσης της συνολικής προσπάθειας και του κόστους (χρονικά και οικονομικά) που απαιτείται για την απόκτηση δεδομένων και εμπειρίας.

Για την επίλυση οποιουδήποτε ροϊκού πεδίου είναι δυνατή η χρήση υπολογιστικών πακέτων, τα οποία, ύστερα από προσαρμογή του υπό διερεύνηση προβλήματος, δίδουν αριθμητική λύση που πλησιάζει την πραγματική. Ένα πρόβλημα Υπολογιστικής Ρευστομηχανικής για την επίτευξη ενός όσο το δυνατόν περισσότερο ρεαλιστικού αποτελέσματος, πρέπει να ικανοποιεί τα εξής γενικά χαρακτηριστικά:

- Η δημιουργία ενός πεπερασμένου πίνακα από σημεία (κόμβους) του ροϊκού πεδίου, που απαρτίζουν το υπολογιστικό πλέγμα.
- Η μετατροπή των μερικών διαφορικών εξισώσεων, σε ένα σύστημα όμοιων αλγεβρικών εξισώσεων πεπερασμένων διαφορών, οι οποίες συσχετίζουν τις τιμές των εκάστοτε μεταβλητών στους κόμβους του πεδίου με τις τιμές στους γειτονικούς κόμβους.
- Η μετατροπή των εξισώσεων σε κατάλληλη μορφή για την επίλυσή τους από κάποια αξιόπιστη επαναληπτική τεχνική.
- Η παρουσίαση και αξιολόγηση των αποτελεσμάτων της επαναληπτικής διαδικασίας.

Επίσης, οι παρακάτω όροι αυξάνουν την αξιοπιστία της υπολογιστικής λύσης:

- Γενικότητα εφαρμογής: Προσπάθεια δημιουργίας υπολογιστικού κώδικα με πεδίο εφαρμογής σε όσο το δυνατόν περισσότερες ροϊκές περιπτώσεις, με τις λιγότερες δυνατές αλλαγές.
- Ακρίβεια λύσης: Οι αλγεβρικές εξισώσεις αποτελούν προσεγγίσεις των μερικών διαφορικών εξισώσεων. Η διαφορά μεταξύ των αριθμητικών λύσεων των πρώτων και των αναλυτικών λύσεων των δεύτερων, δηλαδή το υπολογιστικό λάθος (transaction error), πρέπει να είναι όσο το δυνατόν μικρότερο.
- Σύγκλιση: Ιδιότητα μιας επαναληπτικής μεθόδου επίλυσης ενός συστήματος όμοιων αλγεβρικών εξισώσεων που οδηγεί στην ομαλή επίλυσή τους. Μία αξιόπιστη μέθοδος συγκλίνει κάτω από οποιεσδήποτε συνθήκες.
- Οικονομία λύσης: Βασική ανάγκη μιας μεθόδου είναι το να είναι γρήγορη και οικονομική. Αυτή η ανάγκη για "υπολογιστική οικονομία" παίζει πολύ μεγάλο ρόλο στη δημιουργία κάθε υπολογιστικής μεθόδου.

Προβλέψεις σχετικά με τη Μεταφορά Θερμότητας και Ρευστομηχανικής μπορούν να ληφθούν με δύο κύριες μεθόδους: την πειραματική έρευνα και το θεωρητικό υπολογισμό. Τα τελευταία χρόνια, η συνεχής αύξηση της χωρητικότητας των υπολογιστών, η βελτίωση των μεθόδων επίλυσης των εξισώσεων Navier-Stokes (ή Reynolds) και η βελτίωση των τυρβωδών μοντέλων που χρησιμοποιούνται για τον υπολογισμό των τυρβωδών τάσεων οι οποίες εμφανίζονται στις εξισώσεις Reynolds, σε συνδυασμό με την ανάγκη για μεθόδους σχεδιασμού χαμηλού κόστους, οδήγησαν στην εκτενή χρήση των μεθόδων της Υπολογιστικής Θερμο-Ρευστομηχανικής (Computational Fluid Dynamics and Heat Transfer (CFDHT)) ως ενός επιπρόσθετου εργαλείου της διεξαγωγής των πειραμάτων και της σχεδιαστικής διαδικασίας.

Τα πλεονεκτήματα του θεωρητικού υπολογισμού από την αντίστοιχη πειραματική έρευνα είναι:

- Το χαμηλό κόστος, το πιο σπουδαίο πλεονέκτημα μιας υπολογιστικής  $\mathcal{L}^{\text{max}}$ πρόβλεψης. Στις περισσότερες εφαρμογές, το κόστος κατασκευής και τρεξίματος ενός υπολογιστικού προγράμματος είναι κατά πολλές τάξεις χαμηλότερο από το κόστος μιας αντίστοιχης πειραματικής διερεύνησης.
- Η ταχύτητα κατασκευής και εκτέλεσης μιας υπολογιστικής διερεύνησης σε αντιπαράθεση με μια αντίστοιχη πειραματική διερεύνηση.
- Οι πλήρεις πληροφορίες που αποτυπώνονται (με τη λύση ενός προβλήματος  $\mathcal{L}^{\text{max}}$ με υπολογιστική μέθοδο) σε ολόκληρη την επιφάνεια λύσης που μας ενδιαφέρει. Σε αντίθεση με το πείραμα, υπάρχουν ελάχιστες απρόσιτες περιοχές υπολογισμού και επίσης δεν υπάρχει διαταραχή ροής από τα όργανα λήψης μέτρησης.
- Η δυνατότητα εύκολης προσομοίωσης σε έναν θεωρητικό υπολογισμό των πραγματικών συνθηκών. Ένα υπολογιστικό πρόγραμμα δεν είναι δύσκολο να εξομοιώνει μικρές ή μεγάλες διαστάσεις, να χειρίζεται χαμηλές ή υψηλές θερμοκρασίες, τοξικές ή εύφλεκτες ουσίες ή να ακολουθεί πολύ γρήγορες ή πολύ αργές διαδικασίες.

Παρά τα παραπάνω πλεονεκτήματα του θεωρητικού υπολογισμού, δεν πρέπει να εκδηλώνεται άκρατος ενθουσιασμός και είναι χρήσιμο να συνεκτιμώνται τα μειονεκτήματα και οι περιορισμοί του. Ο υπολογισμός με τη χρήση Ηλεκτρονικών Υπολογιστών επιλύει τις συνέπειες ενός μαθηματικού μοντέλου. Η πειραματική έρευνα, αντίθετα, παρατηρεί την πραγματικότητα. Τα όρια ισχύος ενός μαθηματικού μοντέλου περιορίζουν τη χρησιμότητα του θεωρητικού υπολογισμού. Το τελικό αποτέλεσμα του θεωρητικού υπολογισμού εξαρτάται και από το μαθηματικό μοντέλο και από τη χρησιμοποιούμενη αριθμητική μέθοδο. Μια σωστή προσπάθεια πρόβλεψης θα πρέπει να είναι ένας συνετός συνδυασμός θεωρητικού υπολογισμού και πειράματος. Το ποσοστό συμμετοχής των δύο παραγόντων εξαρτάται από τη φύση του προς επίλυση προβλήματος, από τους στόχους της πρόβλεψης και από τους οικονομικούς και άλλους περιορισμούς της κατάστασης.

Ένα γενικό πλάνο επίλυσης οποιουδήποτε προβλήματος έχει την εξής μορφή:

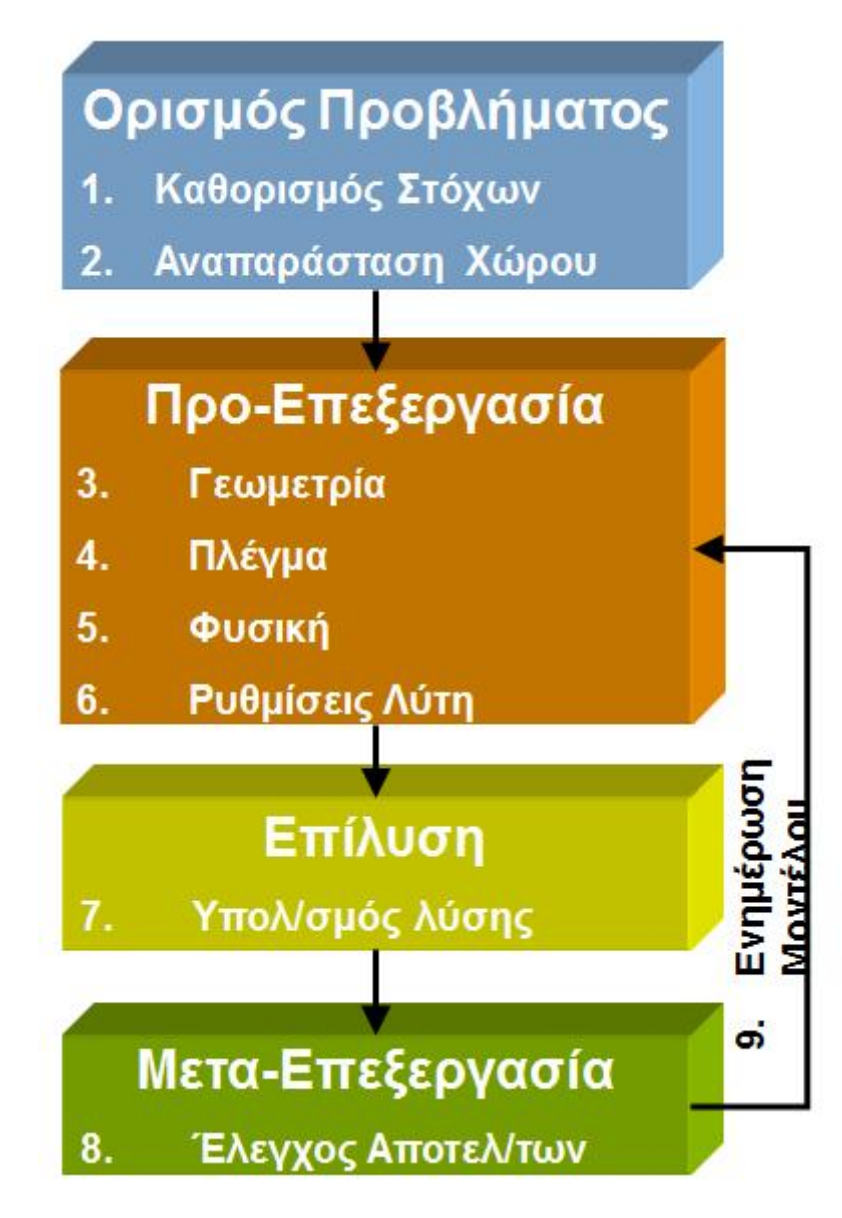

**Εικόνα 12 – Γενικό πλάνο επίλυσης [13]**

- **1. <u>Καθορισμός στόχων: Αρχική προτεραιότητα είναι να αναλογιστούμε αν το**</u> CFD είναι το κατάλληλο εργαλείο για το πρόβλημά μας. Εφόσον είναι ξεκάθαρο αυτό, προχωράμε θέτοντας ποια είναι τα αποτελέσματα πο ξεκάθαρο αυτό, προχωράμε θέτοντας ποια είναι τα αποτελέσματα που<br>ψάχνουμε να βρούμε και πως αυτά θα μας εξυπηρετήσουν. Ακόμη, πρέπει να ορίσουμε τις επιλογές μοντελοποίησης που θα χρησιμοποιήσουμε, δηλαδή: θα ιρο αυτό, προχωράμε θέτοντας ποια είναι τα αποτελέσματα που<br>υμε να βρούμε και πως αυτά θα μας εξυπηρετήσουν. Ακόμη, πρέπει να<br>με τις επιλογές μοντελοποίησης που θα χρησιμοποιήσουμε, δηλαδή:<br>α φυσικά μοντέλα θα πρέπει να π
	- Ποια φυσικά μοντέλα θα πρέπει να περιλαμβάνονται στην ανάλυση (αναταράξεις, συμπιεστότητα, ακτινοβολία)
	- Τι απλουστικές υποθέσεις μπορούμε να κάνουμε
	- Ποιες απλοποιητικές παραδοχές μπορούμε να δεχτούμε (συμμετρία, περιοδικότητα)
	- Αν χρειάζεται μια μοναδική ικανότητα μοντελοποίησης
- Τι βαθμός ακρίβειας απαιτείται
- Τι ταχύτητα επίλυσης απαιτείται
- **2. Αναπαράσταση χώρου:** Επόμενο ζήτημα είναι η επιλογή του χώρου που θέλουμε να εξομοιώσουμε. Πρέπει να γίνει απομόνωση του κομματιού του φυσικού συστήματος που θέλουμε να υπολογίσουμε. Για πρακτικούς λόγους οικονομίας χρόνου και υπολογιστικού χώρου πρέπει να μοντελοποιήσουμε όσο το δυνατόν μικρότερο τμήμα του ολοκληρωμένου συστήματος, γνωρίζοντας πληροφορίες συνοριακής κατάστασης ικανές να φιλοξενήσουν τις απαραίτητες πληροφορίες για την επίλυση. Επίσης πρέπει να εξετάσουμε την πιθανότητα απλοποίησης του χώρου ενδιαφέροντος είτε μέσω προσέγγισης ως ένα δισδιάστατο σύστημα είτε ως σύστημα συμμετρίας.
- **3. Γεωμετρίας:** Περνώντας σε ποιο πρακτικό κομμάτι, βρισκόμαστε αντιμέτωποι με το πρόβλημα της γεωμετρίας του υπό ερεύνηση χώρου. Μπορούμε αν μας το επιτρέπει το πρόβλημά μας να χρησιμοποιήσουμε ένα ήδη υπάρχον μοντέλο CAD, διαφορετικά θα πρέπει να δημιουργήσουμε την γεωμετρία μας από το μηδέν. Ακόμα, πρέπει να εξετάσουμε αν η γεωμετρία μας δέχεται απλοποίηση, είτε αφαιρώντας περιττά χαρακτηρίστηκα όπως βίδες ή φιλέδες, είτε εκμεταλλευόμενοι την τυχόν συμμετρία ή περιοδικότητα του σχήματός μας. Μια ακόμα μέθοδος που μπορούμε να χρησιμοποιήσουμε είναι να χωρίσουμε το μοντέλο σε περαιτέρω κομμάτια ούτως ώστε να δημιουργηθούν συνοριακές συνθήκες ή περιοχές.
- **4. Σχεδιασμός και Δημιουργία Πλέγματος:** Ένα πλέγμα χωρίζει μια γεωμετρία σε πολλά στοιχεία. Αυτά χρησιμοποιούνται από τον επιλύτη CFD για την κατασκευή όγκου ελέγχου. Εδώ πρέπει να εξετάσουμε τον βαθμό ανάλυσης που είναι απαραίτητος σε κάθε περιοχή του χώρου. Ένα σωστό πλέγμα διαθέτει υψηλές βαθμίδες περιπλοκότητας στις περιοχές που χρειάζεται να επιλυθούν γεωμετρικά χαρακτηριστικά και να καταγραφούν διάφορες τιμές μεταβλητών. Η επιλογή του είδους πλέγματος παίζει σημαντικό ρόλο στην σωστή εξομοίωση του προβλήματος. Τέλος, πρέπει να λάβουμε υπ όψην και τις δυνατότητες που μας παρέχει ο υπολογιστής που χρησιμοποιούμε και να μην ξεπεραστούν. Πρέπει δηλαδή να χρησιμοποιήσουμε τον κατάλληλο αριθμό κόμβων και φυσικών μοντέλων χωρίς να υπερβαίνουμε τους πόρους που διαθέτουμε.

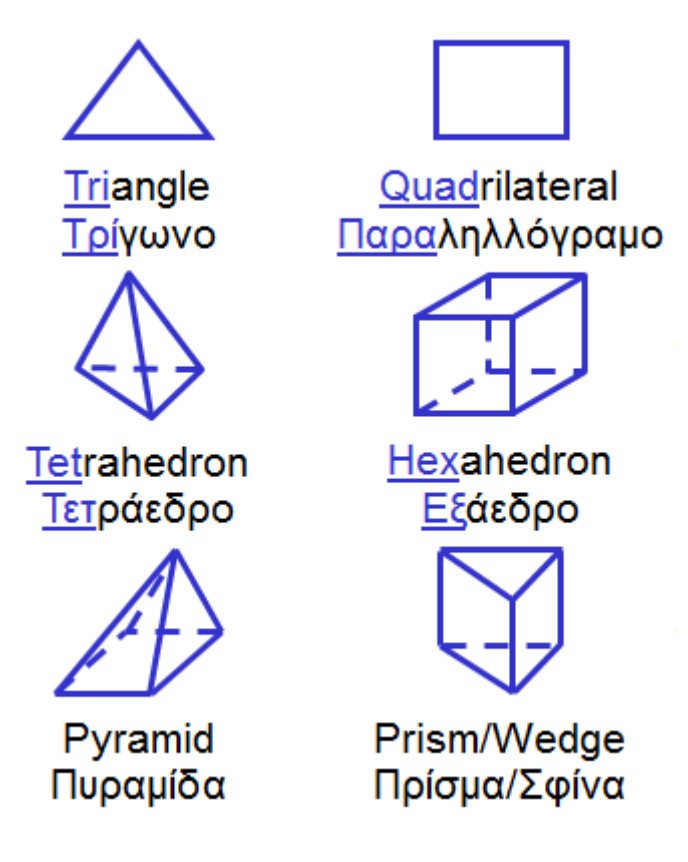

**Εικόνα Εικόνα 13 Τύποι πλέγματος [13]**

- **5. 6. Φυσική και Ρυθμίσεις Λύτη: Φυσική Λύτη:** Αφού ολοκληρώσουμε την γεωμετρία και το πλέγμα, επόμενο βήμα είναι η εισαγωγή πληροφοριών που θα επιτρέψουν πλέγμα, επόμενο βήμα είναι η εισαγωγή πληροφοριών που θα επιτρέψουν<br>στο πρόγραμμα την επίλυση του προβλήματος. Σε αυτό το σημείο πρέπει να ορίσουμε τις ιδιότητες των υλικών που εμπεριέχονται, καθώς και να επιλέξουμε ανάλογα με το πρόβλημα τα κατάλληλα φυσικά μοντέλα που θα χρησιμοποιηθούν. Επίσης απαιτείται να θέσουμε τις συνθήκες λειτουργίας, τις χρησιμοποιηθούν. Επίσης απαιτείται να θέσουμε τις συνθήκες λειτουργίας, τις<br>συνοριακές συνθήκες σε όλες τις συνοριακές ζώνες και περιοχές, τις αρχικές τιμές, καθώς και σημεία ελέγχου επίλυσης και σύγκλισης. ηρώσουμε την γεωμετρία και το<br>ηροφοριών που θα επιτρέψουν<br>ς. Σε αυτό το σημείο πρέπει να<br>εμπεριέχονται, καθώς και να<br>έμπεριέχονται, καθώς και να<br>ιλληλα φυσικά μοντέλα που θα<br>με τις συνθήκες λειτουργίας, τις<br>ζώνες και περι
- **7. Υπολογισμός λύσης:** Οι διακριτοποιημένες εξισώσεις διατήρησης λύνονται λύνονται επαναληπτικά μέχρι να συγκλίνουν. Σύγκλιση επιτυγχάνουμε όταν: ιακές ζώνες και περιοχές, τις αρχικές<br>ς και σύγκλισης.<br>ιένες εξισώσεις διατήρησης λύνονται<br>ιλιση επιτυγχάνουμε όταν:<br>ις από μια επανάληψη στην επόμενη
	- Οι αλλαγές στις μεταβλητές της λύσης από μια επανάληψη στην επόμενη είναι αμελητέες.
	- Επιτυγχάνεται συνολική διατήρηση (μάζας, ενέργειας κλπ)
	- Ποσότητες ενδιαφέροντος έχουν φτάσει σε σταθερές τιμές.

Η ακρίβεια σύγκλισης εξαρτάται από:

- Την καταλληλότητα και ακρίβεια των φυσικών μοντέλων
- Την ανάλυση του πλέγματος και το πόσο δεν εξαρτάται η λύση από αυτό
- Αριθμητικά σφάλματα
- **8. Έλεγχος αποτελεσμάτων:** Όλη η διαδικασία θα ήταν ανούσια χωρίς την σωστή εξαγωγή και επεξεργασία των αποτελεσμάτων. Μας δίνεται η δυνατότητα για απεικόνιση των χρήσιμων δεδομένων για καλύτερη κατανόηση της ροής. Ακόμα μπορούμε να χρησιμοποιήσουμε εργαλεία αριθμητικής αναφοράς για τον υπολογισμό ποσοτικών αποτελεσμάτων για:
	- Δυνάμεις και ροπές
	- Μέσο όρο συντελεστών μεταφοράς θερμότητας
	- Ποσότητες επιφανειακής ολοκλήρωσης και ολοκλήρωσης όγκου
	- Υπόλοιπα ροής
- **9. Ενημέρωση μοντέλου:** Ανάλογα με τα δεδομένα που αντλήσαμε στον έλεγχο αποτελεσμάτων μπορούμε να αποφασίσουμε αν απαιτείται ενημέρωση του μοντέλου που χρησιμοποιήσαμε και επανάληψη της διαδικασίας εξομοίωσης. Υπάρχουν τρεις σημαντικοί παράγοντες που καθορίζουν την αναθεώρηση του μοντέλου:
	- Κατά πόσο τα φυσικά μοντέλα που χρησιμοποιήθηκαν είναι τα σωστά
	- Κατά πόσο οι οριακές συνθήκες που τέθηκαν είναι αληθής
	- Κατά πόσο το πλέγμα που σχεδιάστηκε αντιπροσωπεύει πιστά το ολοκληρωμένο σύστημα

Η μελέτη των παραπάνω παραγόντων καθώς και η ανάγκη για μεγαλύτερη ακρίβεια μπορεί να δικαιολογήσει τον επαναπρογραμματισμό του προβλήματος, μερικές φορές περισσότερες από μια φορές, για την βελτίωση των αποτελεσμάτων.

#### **2. Φυσικά μοντέλα**

Το FLUENT μας δίνει την δυνατότητα να εξετάσουμε έναν μεγάλο αριθμό περιπτώσεων διαθέτοντας φυσικά μοντέλα για αυτές. Οι σημαντικότερες από αυτές είναι οι παρακάτω:

- Ροή ρευστού και μεταφορά θερμότητας με χρήση εξισώσεων ορμής, συνέχειας, ενέργειας και ακτινοβολίας
- Τυρβώδης ροή χρησιμοποιώντας μοντέλα RANS (Spalart-Allmaras, k-ε,  $\mathcal{L}^{\text{max}}$ k-ω, Reynolds stress) και Large Eddy simulation (LES) , Detached Eddy simulation (DES)
- Μεταφορά (διάχυση) διαλελυμένων ειδών (ρύπων)
- Αντιδράσεις όγκου
- Πολυφασική ροή με χρήση μοντέλων διακριτής φάσης (Discrete Phase Model, DPM), όγκου ρευστού (Volume of Fluid, VOF) και εξισώσεων Euler-Euler, Euler-Lagrange
- Μετακινήσιμα και παραμορφώσιμα πλέγματα  $\mathbf{r}^{(1)}$
- Εξισώσεις μεταφορών βαθμωτών μεγεθών οριζόμενες από τον χρήστη

Ενδιαφέρον έχει να εξετάσουμε τα φυσικά μοντέλα που χρησιμοποιούνται για το ιξώδες των ρευστών. Η επιλογή μέσα στο FLUENT γίνεται από τον παρακάτω πίνακα:

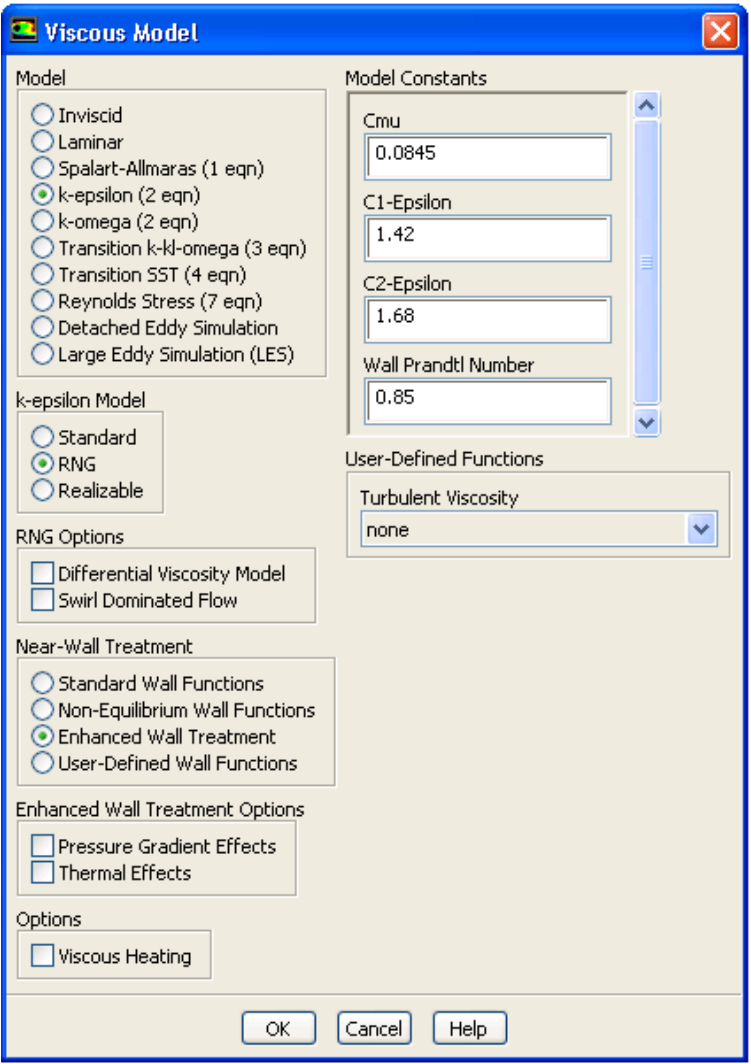

**Εικόνα Εικόνα 14 – Models->Viscous [13]**

Μας δίνεται η επιλογή να διαλέξουμε το κατάλληλο φυσικό μοντέλο ανάλογα με τις απαιτήσεις του προβλήματός μας και την ακρίβεια που θέλουμε να επιτύχουμε.

### **Εξισώσεις των μοντέλων για το ιξώδες:**

- Spalart-Allmaras:

$$
\frac{\partial}{\partial t}(\rho \tilde{v}) + \frac{\partial}{\partial x_i}(\rho \tilde{v}u_i) = G_v + \frac{1}{\sigma_{\tilde{v}}} \left[ \frac{\partial}{\partial x_j} \left\{ (\mu + \rho \tilde{v}) \frac{\partial \tilde{v}}{\partial x_j} \right\} + C_{b2} \rho \left( \frac{\partial \tilde{v}}{\partial x_j} \right)^2 \right] - Y_v + S_{\tilde{v}}
$$

- k-epsilon:

$$
\frac{\partial}{\partial t}(\rho k) + \frac{\partial}{\partial x_i}(\rho k u_i) = \frac{\partial}{\partial x_j} \left[ \left( \mu + \frac{\mu_t}{\sigma_k} \right) \frac{\partial k}{\partial x_j} \right] + G_k + G_b - \rho \epsilon - Y_M + S_k
$$

$$
\frac{\partial}{\partial t}(\rho\epsilon) + \frac{\partial}{\partial x_i}(\rho\epsilon u_i) = \frac{\partial}{\partial x_j} \left[ \left( \mu + \frac{\mu_t}{\sigma_{\epsilon}} \right) \frac{\partial \epsilon}{\partial x_j} \right] + C_{1_{\epsilon}} \frac{\epsilon}{k} \left( G_k + C_{3_{\epsilon}} G_b \right) - C_{2_{\epsilon}} \rho \frac{\epsilon^2}{k} + S_{\epsilon}
$$

- k-omega:

$$
\frac{\partial}{\partial t}(\rho k) + \frac{\partial}{\partial x_i}(\rho k u_i) = \frac{\partial}{\partial x_j} \left( \Gamma_k \frac{\partial}{\partial x_j} \right) + G_k - Y_k + S_k
$$

$$
\frac{\partial}{\partial t}(\rho\omega) + \frac{\partial}{\partial x_i}(\rho\omega u_i) = \frac{\partial}{\partial x_j}\left(\Gamma_\omega \frac{\partial \omega}{\partial x_j}\right) + G_\omega - Y_\omega + S_\omega
$$

- Reynolds Stress:

$$
\frac{\partial}{\partial t} \left( \rho \overline{\dot{u}_i \dot{u}_j} \right) + \frac{\partial}{\partial x_k} \left( \rho u \overline{\dot{u}_i \dot{u}_j} \right)
$$
\n
$$
= -\frac{\partial}{\partial x_k} \left[ \rho \overline{\dot{u}_i \dot{u}_j \dot{u}_k} + \overline{p(\delta_{kj} \dot{u}_i + \delta_{ik} \dot{u}_j)} \right] + \frac{\partial}{\partial x_k} \left[ \mu \frac{\partial}{\partial x_k} \left( \overline{\dot{u}_i \dot{u}_j} \right) \right]
$$
\n
$$
- \rho \left( \overline{\dot{u}_i \dot{u}_k} \frac{\partial u_j}{\partial x_k} + \overline{\dot{u}_j \dot{u}_k} \frac{\partial u_i}{\partial x_k} \right) - \rho \beta \left( g_i \overline{\dot{u}_j \theta} + g_j \overline{\dot{u}_i \theta} \right) + \overline{p} \left( \frac{\partial \dot{u}_i}{\partial x_j} + \frac{\partial \dot{u}_j}{\partial x_i} \right)
$$
\n
$$
- 2\mu \frac{\overline{\partial \dot{u}_i \partial \dot{u}_j}}{x_k} - 2\rho \Omega_k \left( \overline{\dot{u}_j \dot{u}_m} \epsilon_{ikm} + \overline{\dot{u}_i \dot{u}_m} \epsilon_{jkm} \right) + S_{user}
$$

Βλέπουμε ακόμα στην δεξιά πλευρά του πίνακα καθορισμού φυσικού μοντέλου ότι μπορούμε να μεταβάλλουμε τις τιμές στις σταθερές που χρησιμοποιούνται στις εξισώσεις.

# **ΚΕΦΑΛΑΙΟ 3<sup>Ο</sup>**

Βήματα επίλυσης εξομοίωσης

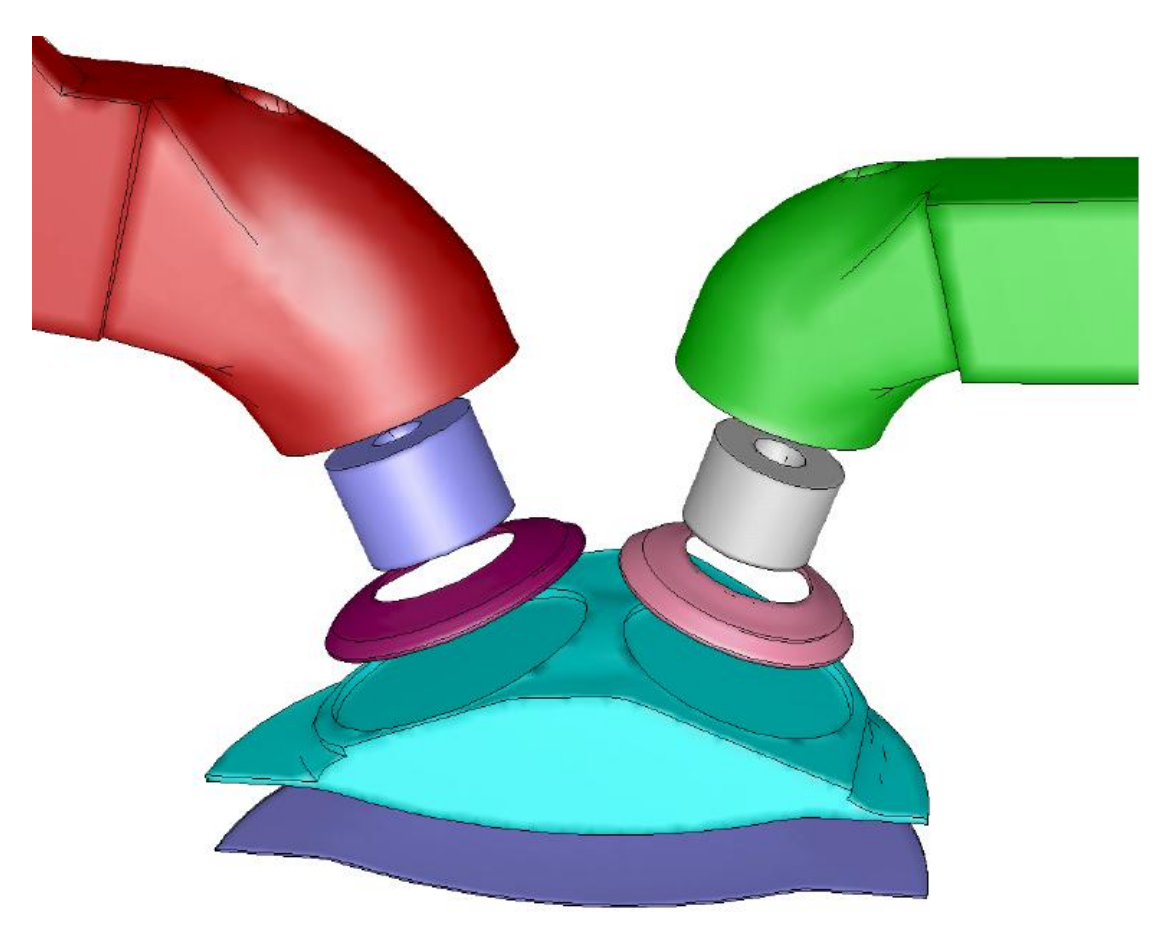

**Εικόνα 15 15 - Τρισδιάστατο σχήμα προτύπου[14]**

#### **Περιπτώσεις που θα εξεταστούν:**

- a) Διαφορετικές ταχύτητες περιστροφής
	- i. Χαμηλές ταχύτητες: 1200 RPM, 2400 RPM
	- ii. Πραγματική ταχύτητα λειτουργίας: 4800 RPM
	- iii. Υψηλές ταχύτητες: 10000 RPM, 15000 RPM
- b) Διαφορετικά ροϊκά μοντέλα
	- i. k-ε
	- ii. k-w SST
- c) Παραμετρικές αλλαγές
	- i. Προσθήκη πίεσης στην εισαγωγή (τουρμποκινητήρας)
	- ii. Αλλαγή εργαζόμενου μέσου (αέρας-βενζίνη)

Ως σημείο αναφοράς θα πάρουμε την περίπτωση για 4800 RPM με μοντέλο k-ε, μηδενική πίεση στην εισαγωγή και εργαζόμενο μέσο ατμοσφαιρικό αέρα. Αυτή η περίπτωση θα χρησιμοποιηθεί ως μέσο σύγκρισης με τις υπόλοιπες.

#### **1. Προετοιμασία εξομοίωσης**

Σε αυτό το κεφάλαιο θα γίνει μια εξομοίωση λειτουργίας τετράχρονου βενζινοκινητήρα. Στόχος είναι η ανάλυση του συστήματος στους τέσσερις χρόνους και η εξαγωγή πληροφοριών για τα μεγέθη της ταχύτητας κίνησης του μίγματος καυσίμου-αέρα, των πιέσεων που ασκούνται μέσα στον κύλινδρο αλλά και των θερμοκρασιών που αναπτύσσονται κατά την διαδικασία. Ο χώρος που θα μελετήσουμε αποτελείται από τον κύλινδρο, το πιστόνι, τις βαλβίδες εισαγωγής και εξαγωγής και τις βάσεις αυτών, καθώς και τμήμα των σωληνώσεων εισαγωγής και εξαγωγής. Χρησιμοποιείται ήδη υπάρχον μοντέλο CAD για την γεωμετρία και την κίνηση του πιστονιού και των βαλβίδων.

#### **2. Εισαγωγή πληροφοριών Εισαγωγή**

Ξεκινάμε το πρόγραμμα στις τρεις διαστάσεις (3D) και στις περαιτέρω ρυθμίσεις επιλέγουμε διπλή ακρίβεια (double precision)

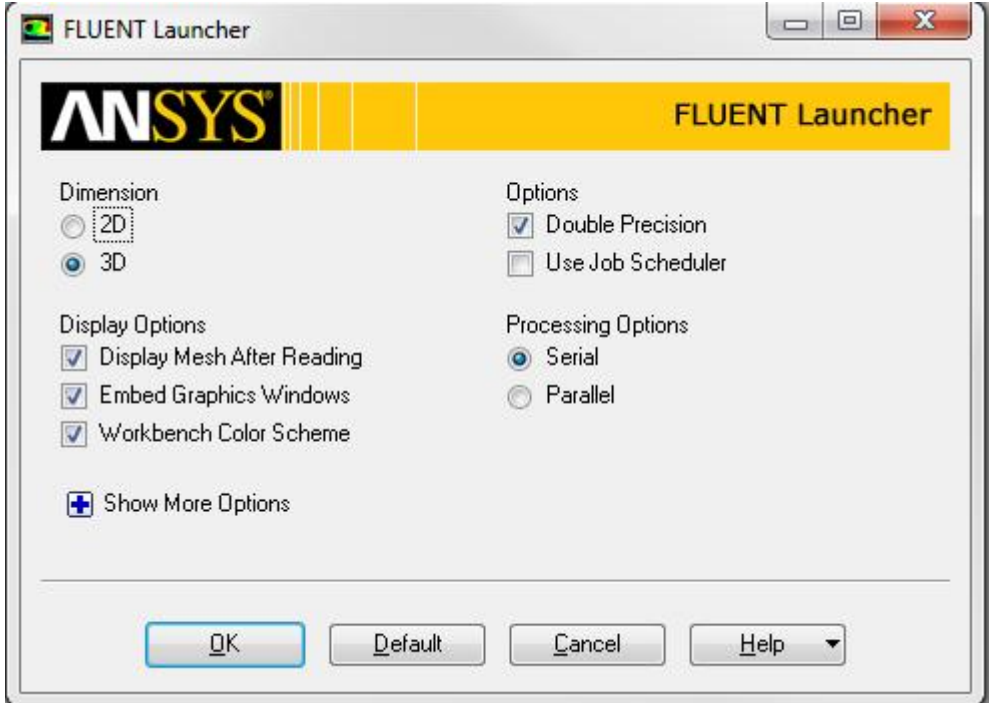

**Εικόνα 16 – Μενού ανοίγματος Fluent**

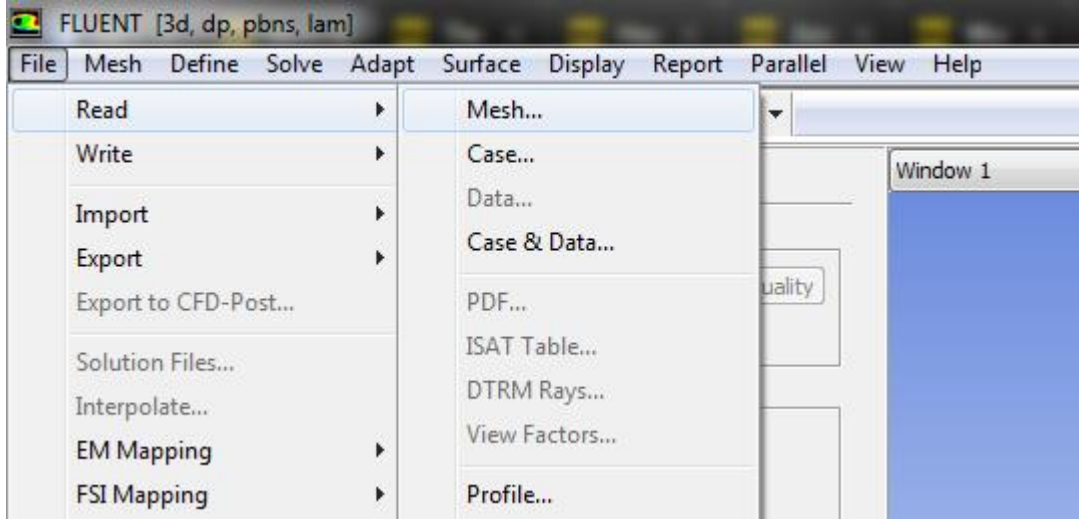

#### Διαβάζουμε το πλέγμα:

**Εικόνα 17 – File->Read**

Και το εμφανίζουμε:

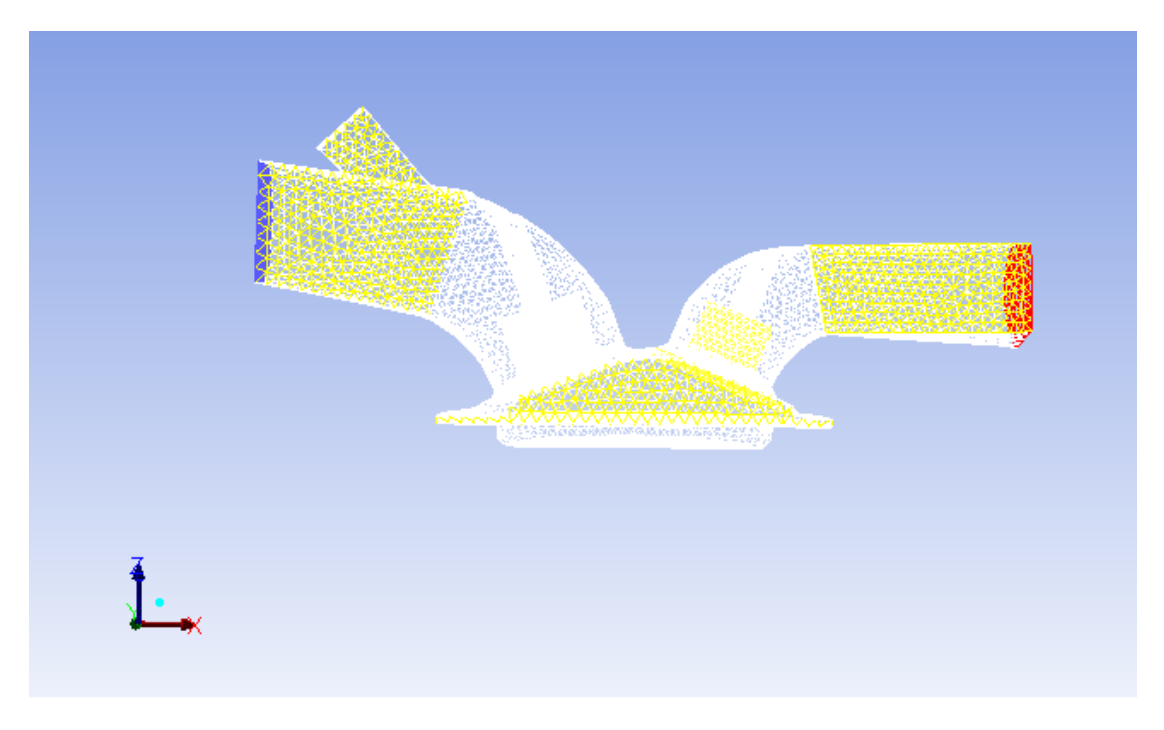

**Εικόνα 18 – General->Display->Display**

Στην περίπτωσή της έχουμε συμμετρικό επίπεδο ανάμεσα της άξονες zz' και x'x. Αυτό της εξυπηρετεί στο να μειώσουμε τα κελιά κατά το ήμισυ, συνεπώς και να<br>μειωθεί σημαντικά και ο χρόνος εκτέλεσης του προγράμματος. μειωθεί σημαντικά και ο χρόνος εκτέλεσης του προγράμματος.

Στην συνέχεια γίνεται έλεγχος του πλέγματος και διαμόρφωση της κλίμακας του:

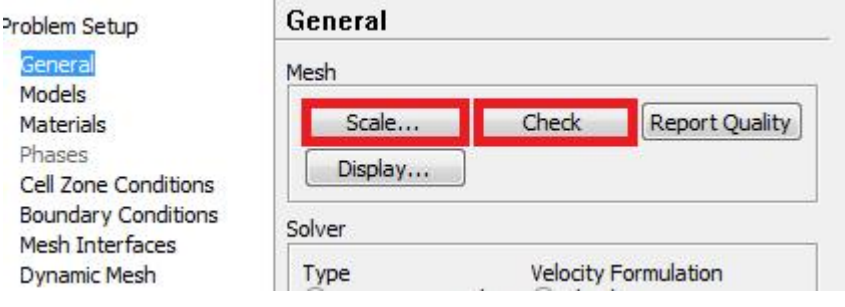

**Εικόνα 15 – General->Scale/Check**

Κατά τον έλεγχο γίνεται μια επιθεώρηση του πλέγματος και αναφορά των Κατά τον έλεγχο γίνεται μια επιθεώρηση του πλέγματος και αναφορά των<br>αποτελεσμάτων στην κονσόλα του FLUENT. Εκεί παρουσιάζονται τυχόν σφάλματα αποτελεσμάτων στην κονσόλα του FLUENT. Εκεί παρουσιάζονται τυχόν σφάλματα<br>σχετικά με μη ανατεθειμένες ζώνες διεπαφής, μας οποίες μας δίνεται η δυνατότητα να ορίσουμε αργότερα.
```
Domain Extents:
   x-coordinate: min (m) = -8.799500e-02, max (m) = 9.306700e-02
   y-coordinate: min (m) = -3.685825e-18, max (m) = 4.600674e-02
   z-coordinate: min (m) = 7.921021e-02, max (m) = 1.571610e-01
 Volume statistics:
   minimum volume (m3): 5.420833e-12
   maximum volume (m3): 3.192736e-08
    total volume (m3): 1.546940e-04
 Face area statistics:
   minimum face area (m2): 5.962871e-08
   maximum face area (m2): 2.312521e-05
 Checking mesh........................
WARNING: Unassigned interface zone detected for interface 14
WARNING: Unassigned interface zone detected for interface 27
WARNING: Unassigned interface zone detected for interface 35
WARNING: Unassigned interface zone detected for interface 36
WARNING: Unassigned interface zone detected for interface 48.
Done.
```
WARNING: Mesh check failed.

**Εικόνα 16 – Mesh check message**

Η διαμόρφωση μας κλίμακας του πλέγματος είναι ένα αρκετά σημαντικό βήμα στην επίλυση οποιουδήποτε προβλήματος . Στην συγκεκριμένη περίπτωση δεν Στην χρειάζεται να διαβούμε σε καμία πράξη καθώς το πλέγμα μας είναι κατάλληλα διαμορφωμένο από την δημιουργία του. .

Επόμενο βήμα είναι η εισαγωγή πληροφοριών για την κίνηση των βαλβίδων: κίνησητων

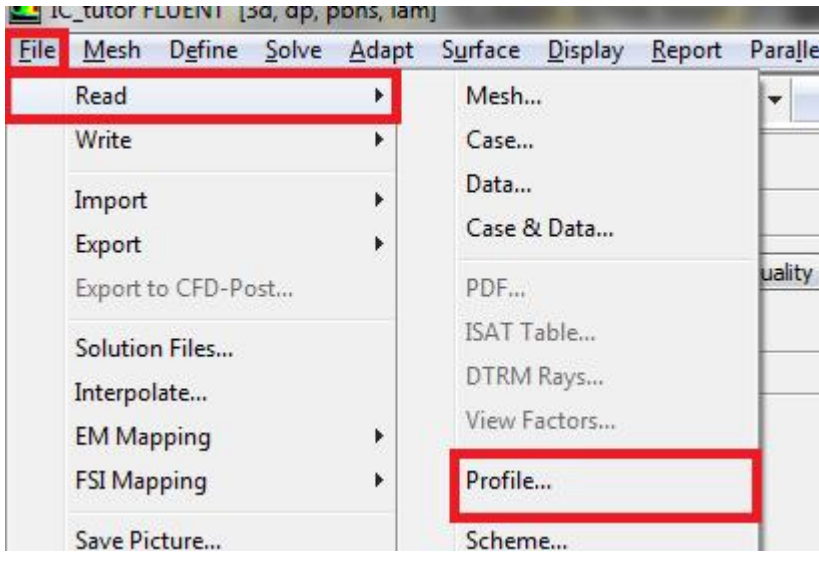

**Εικόνα Εικόνα 17 – File->Read->Profile**

Κατά την σωστή εισαγωγή του αρχείου μας παρουσιάζεται το εξής μήνυμα:

```
Reading profile file...<br>141 "ex-valve" point-profile points, angle, lift.<br>140 "in-valve" point-profile points, angle, lift.
```
**Εικόνα 18 – Read profile message**

Στην συνέχεια εισάγουμε το αρχείο σχεδίου:

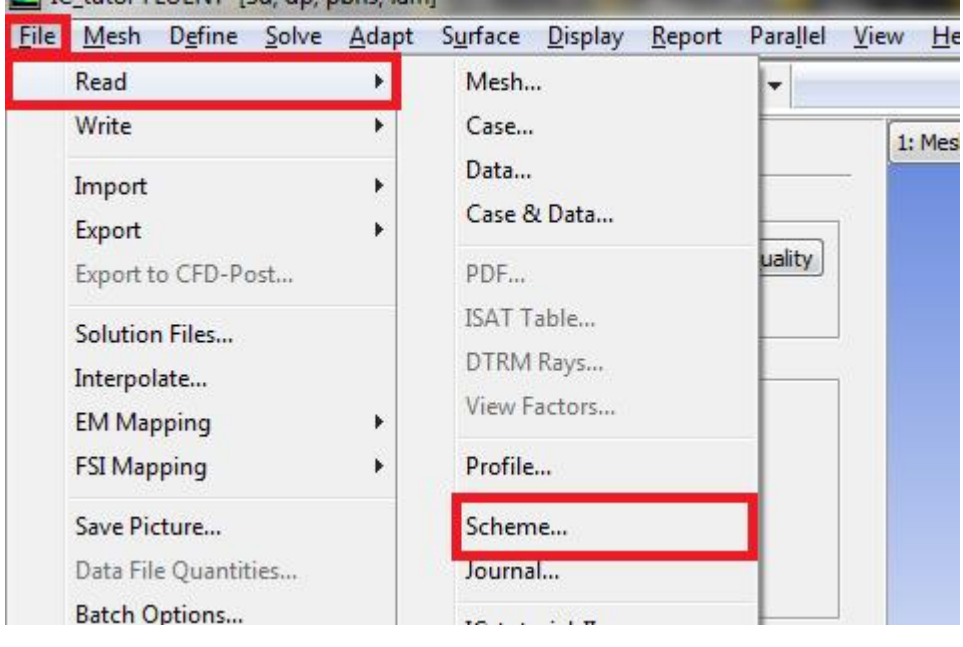

**Εικόνα 19 – File->Read->Scheme**

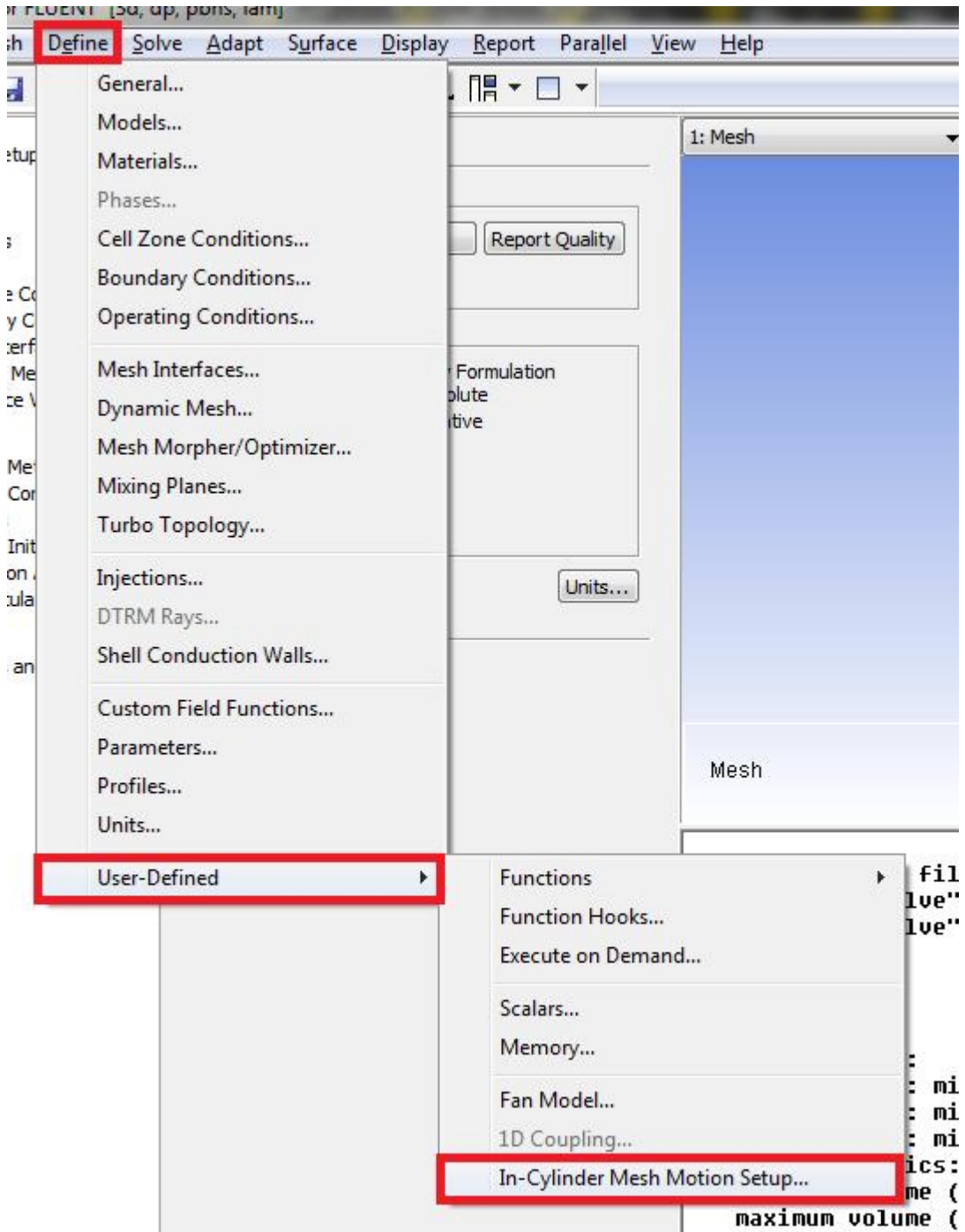

Έπειτα ορίζουμε τις πληροφορίες κίνησης του πλέγματος του κυλίνδρου:

**Εικόνα 20 – Define-->User-Defined->In-Cylinder Mesh Motion Setup**

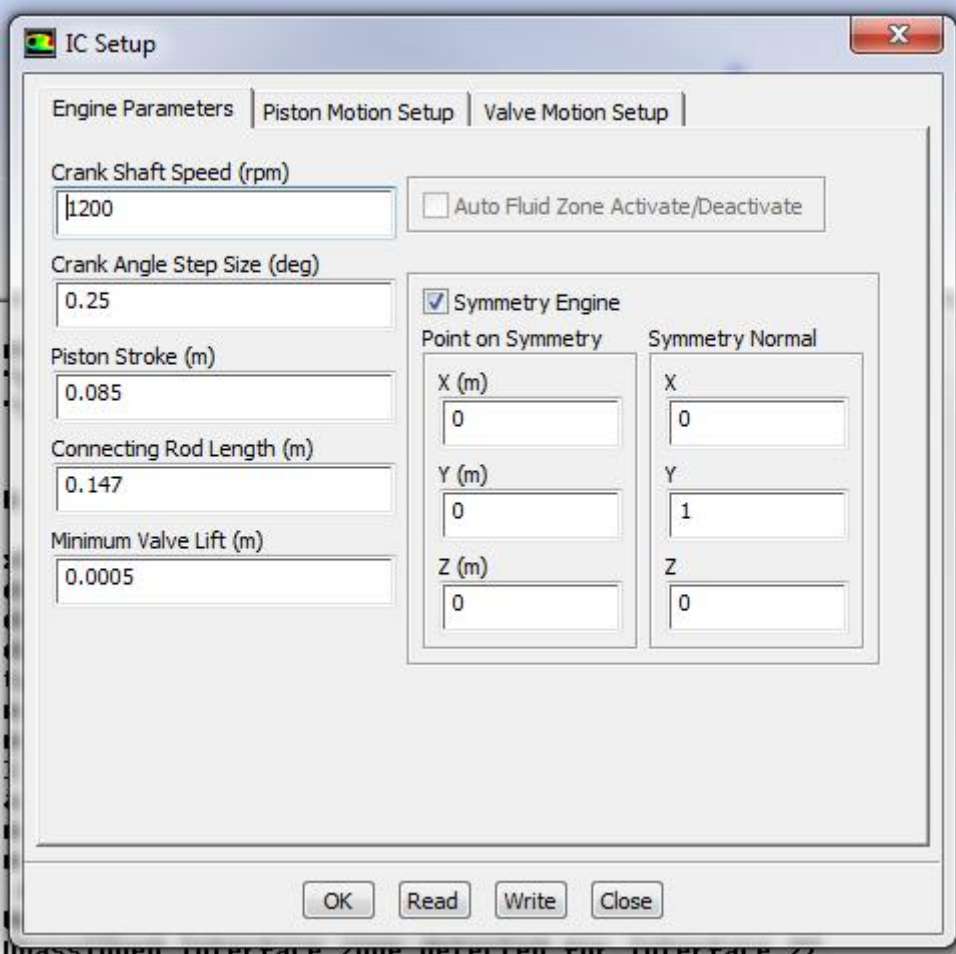

**Εικόνα Εικόνα 21 – IC Setup->Engine Parameters**

Σε αυτό το σημείο μπορούμε να επιλέξουμε την ταχύτητα περιστροφής του στροφάλου (crank shaft speed), το βήμα της γωνίας του στροφάλου (crank angle step size), το μήκος κίνησης του πιστονιού (piston stroke), το μέγεθος της μπιέλας step size), το μήκος κίνησης του πιστονιού (piston stroke), το μέγεθος της μπιέλας<br>(connecting rode length) και την ελάχιστη ανύψωση των βαλβίδων (minimum valve lift). Επίσης μπορούμε να ορίσουμε αν υπάρχει συμμετρία στον κινητήρα.

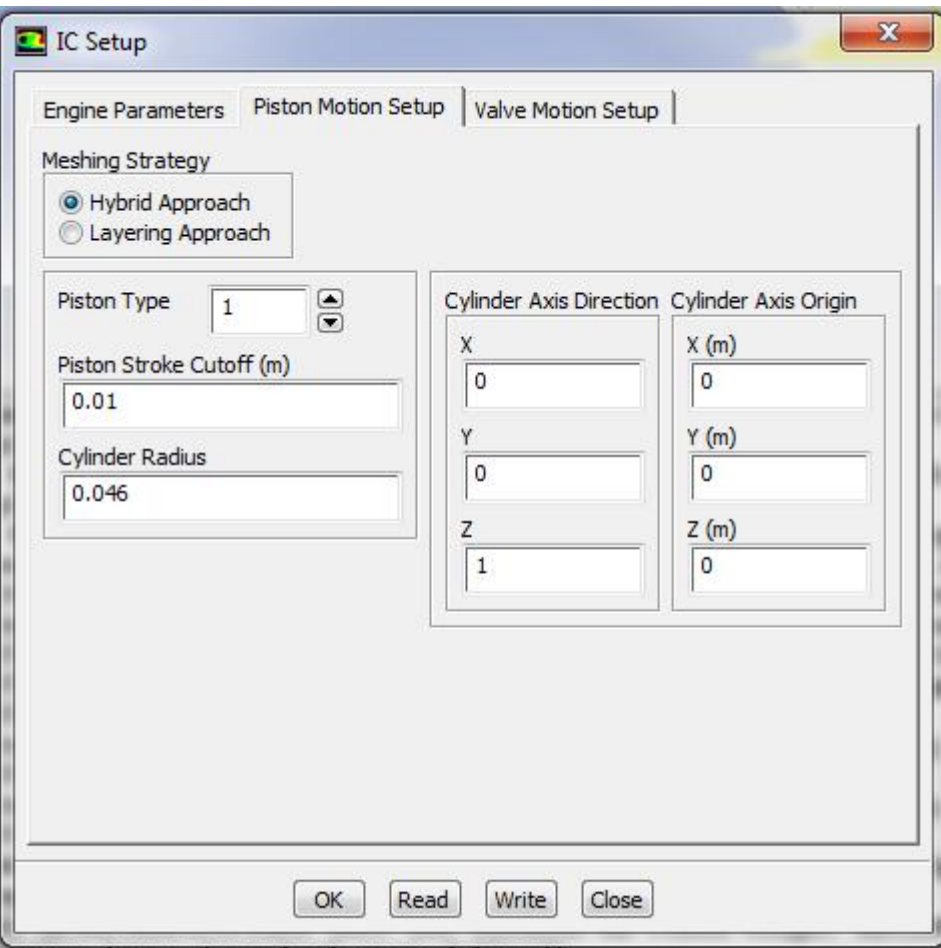

**Εικόνα Εικόνα 22 - IC Setup->Piston Motion Setup**

Αυτή η καρτέλα τις επιτρέπει να ορίσουμε τις απαραίτητες πληροφορίες για την κίνηση του πιστονιού. Χρησιμοποιούμε το Hybrid Approach διότι έχουμε κυλινδρικές βαλβίδες.

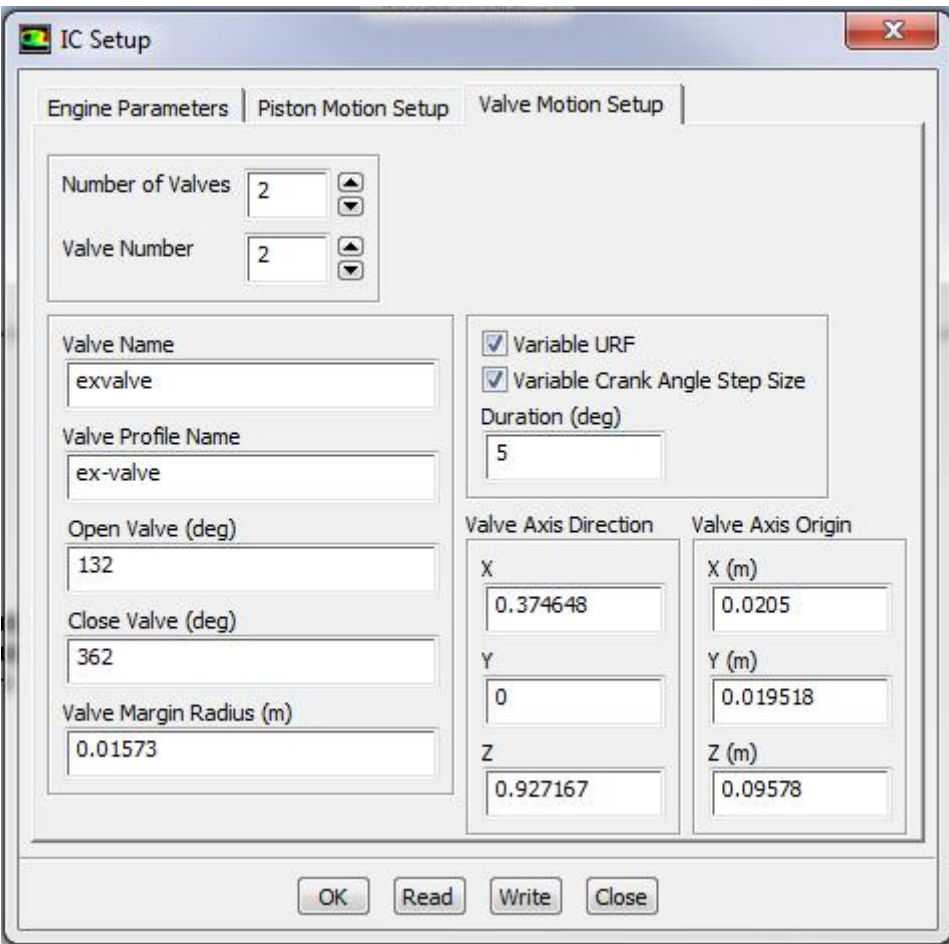

**Εικόνα 23 - IC Setup->Valve Motion Setup**

Σε αυτή την καρτέλα μπορούμε να θέσουμε τον χρόνο ανοίγματος και κλεισίματος της κάθε βαλβίδας σε σχέση με την θέση του στροφάλου.

Επόμενο βήμα είναι ο έλεγχος της κίνησης των βαλβίδων, ο οποίος θα γίνει με την βοήθεια γραπτής εντολής:

/define/dynamic-mesh/controls/icp/ppl ex-valve in-valve () 0 720 10

Αυτή η εντολή της επιτρέπει να εμφανίσουμε το διάγραμμα της κίνησης των βαλβίδων σε σχέση με την θέση του στροφάλου:

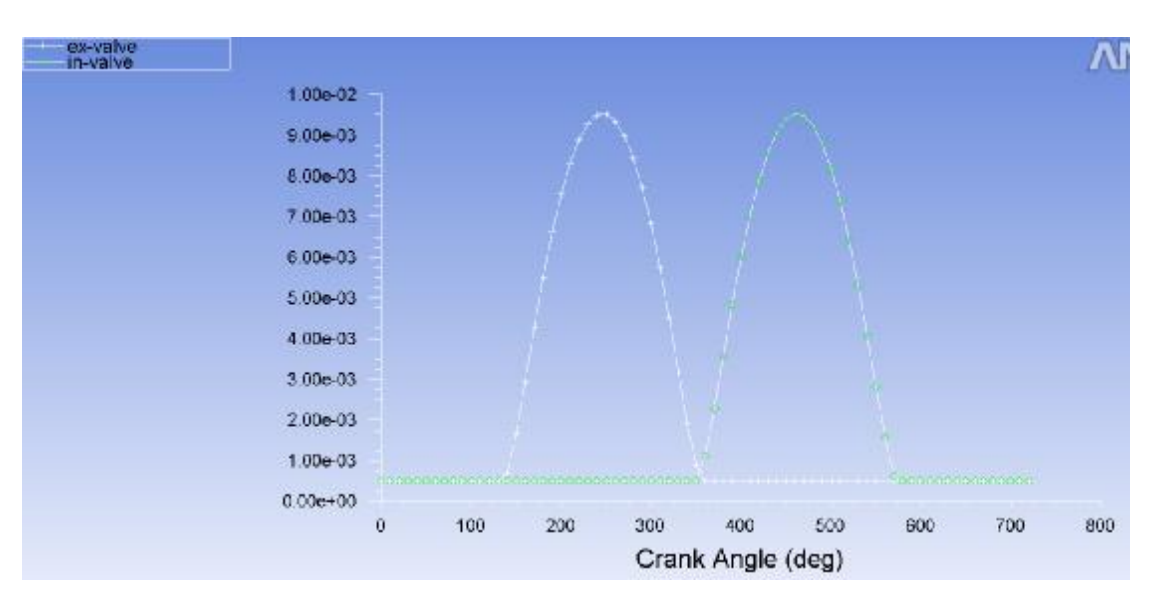

**Εικόνα 24 – Crank Angle / Valve Potision**

Όπως συνηθίζεται, η μηδενική γωνία στροφάλου είναι στο άνω νεκρό σημείο αμέσως μετά την συμπίεση. Παρατηρούμε ότι σε αυτό το σημείο και οι δύο βαλβίδες είναι κλειστές, με την βαλβίδα εξαγωγής να ανοίγει όταν ξεκινάει ο χρόνος της εξαγωγής. Στην συνέχεια κλείνει για να ανοίξει με την σειρά της η βαλβίδα εισαγωγής, η οποία κλείνει αμέσως πριν τον χρόνο της συμπίεσης για να ολοκληρώσει τον κύκλο λειτουργίας.

# 3. Επιλογή Λύτη

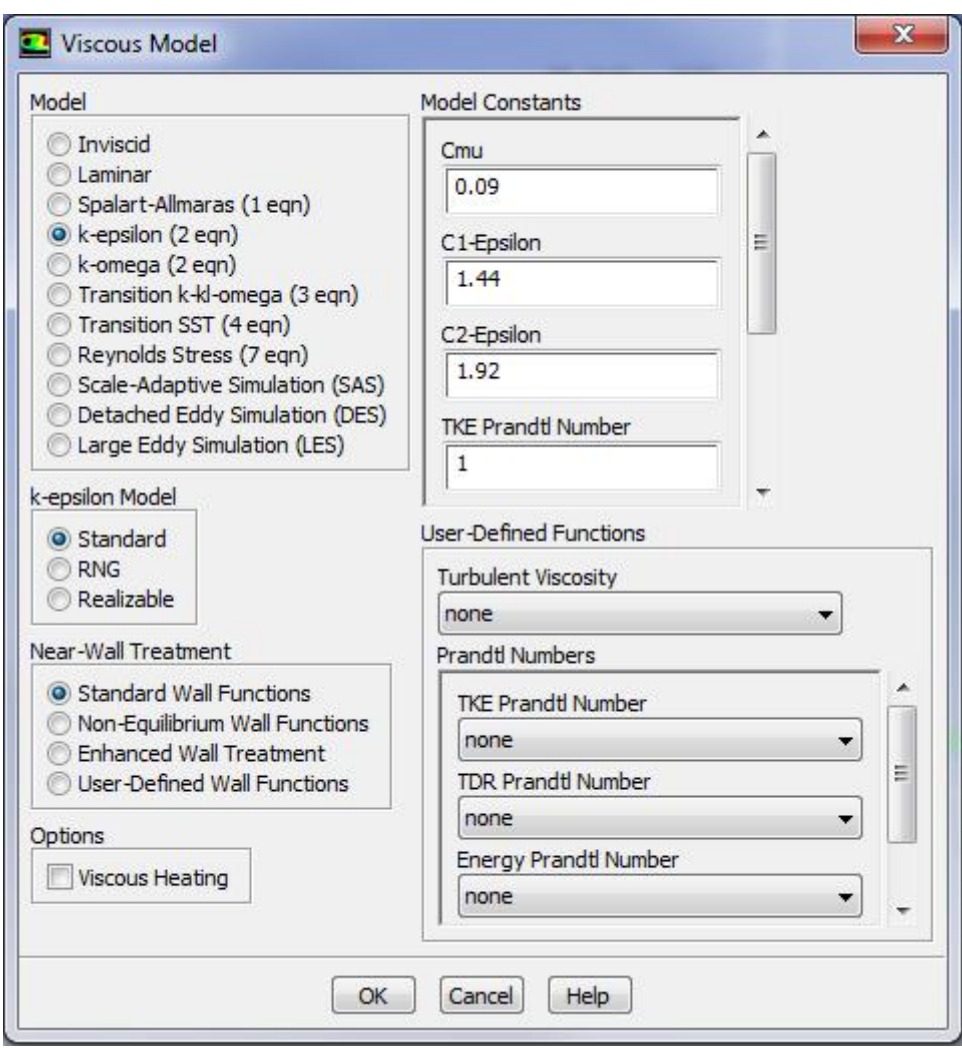

Eικόνα 25 - General->Models->Viscous

Επιλέγουμε k-epsilon μοντέλο με τις προκαθορισμένες ρυθμίσεις κάνουμε μια προβολή τις κίνησης του πεδίου. Σε αυτό το σημείο, σε επόμενη προσομοίωση θα επιλέξουμε μοντέλο k-omega SST για να ερευνήσουμε τις διαφορές στα αποτελέσματα που θα λάβουμε.

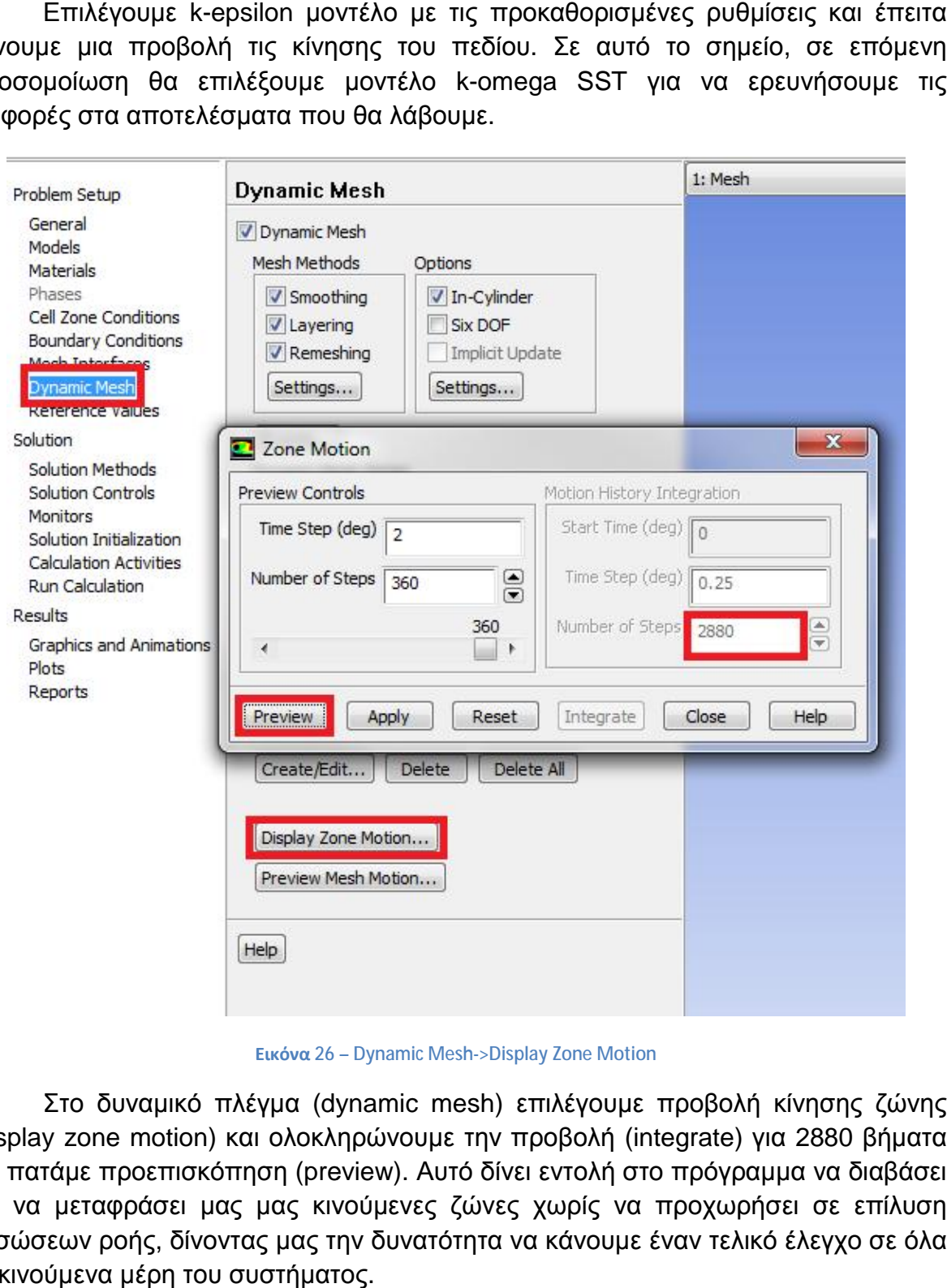

**Εικόνα 26 – Dynamic Mesh->Display Zone Motion**

Στο δυναμικό πλέγμα (dynamic mesh) επιλέγουμε προβολή κίνησης ζώνης (display zone motion) και ολοκληρώνουμε την προβολή (integrate) για 2880 βήματα και πατάμε προεπισκόπηση (preview). Αυτό δίνει εντολή στο πρόγραμμα να διαβάσει και να μεταφράσει μας μας κινούμενες ζώνες χωρίς να προχωρήσει σε επίλυση εξισώσεων ροής, δίνοντας μας την δυνατότητα να κάνουμε έναν τελικό έλεγχο σε όλα τα κινούμενα μέρη του συστήματος.

Έπειτα, χρειάζεται να προβούμε σε κίνηση πλέγματος με σκοπό να φέρουμε το σύστημα στο άνω νεκρό σημείο (ΑΝΣ) αμέσως πριν την εισαγωγή. Στην περίπτωσή μας πρέπει να φέρουμε το σύστημα σε γωνία στροφάλου 344<sup>ο</sup>, διότι η<br>βαλβίδα εισαγωγής ανοίγει σε γωνία 349<sup>ο</sup>. βαλβίδα εισαγωγής ανοίγει σε γωνία 349º.

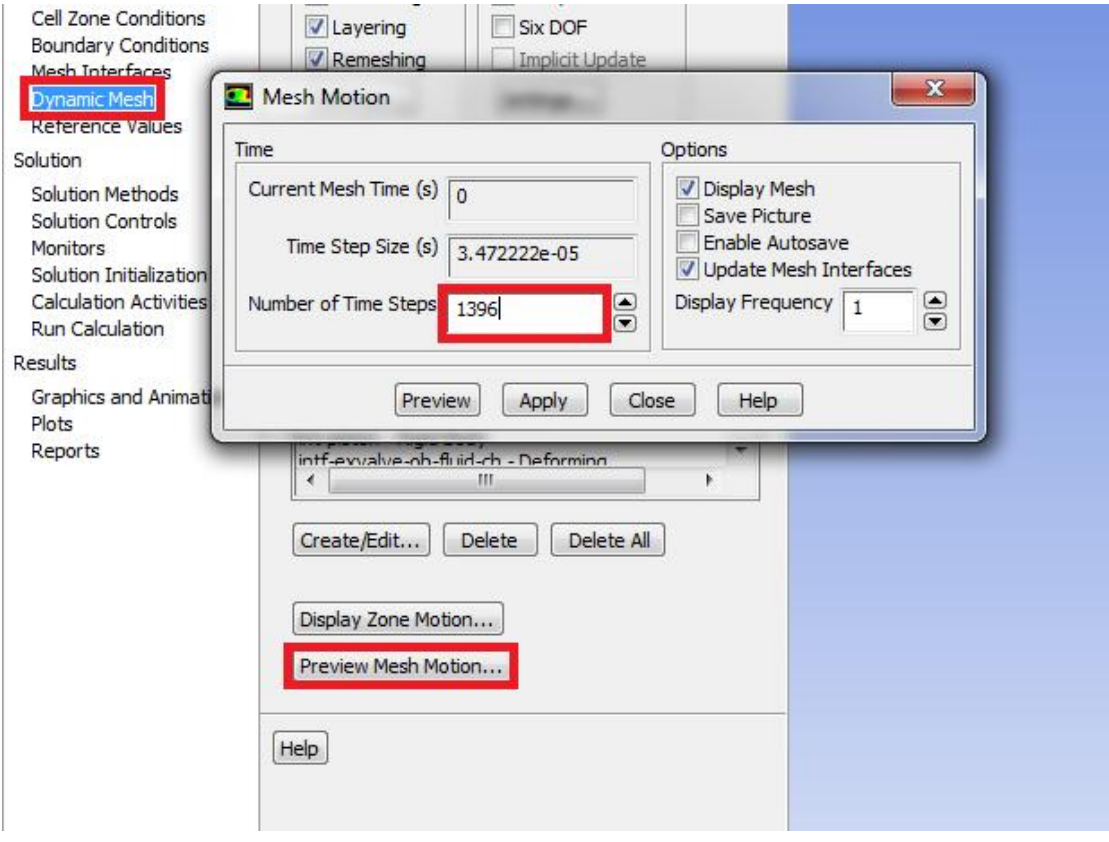

**Εικόνα 27 – – Dynamic Mesh->Preview Mesh Motion**

Επιλέγουμε 1396 (4\*349) βήματα και κάνουμε προβολή του κινούμενου κινούμενου πλέγματος. Σε αυτό το σημείο μπορούμε να επιλέξουμε να αποθηκεύσουμε τα αρχεία εικόνων που δημιουργούνται από την κίνηση επιλέγοντας το Save Picture και αρχεία case από την επιλογή Enable Autosave Autosave.

### **4. Ορισμός οριακών καταστάσεων**

**4. <u>Ορισμός οριακών καταστάσεων</u>**<br>Στην καρτέλα Problem setup – Boundary Conditions θα θέσουμε τις οριακές συνθήκες για τα inlet, outlet.

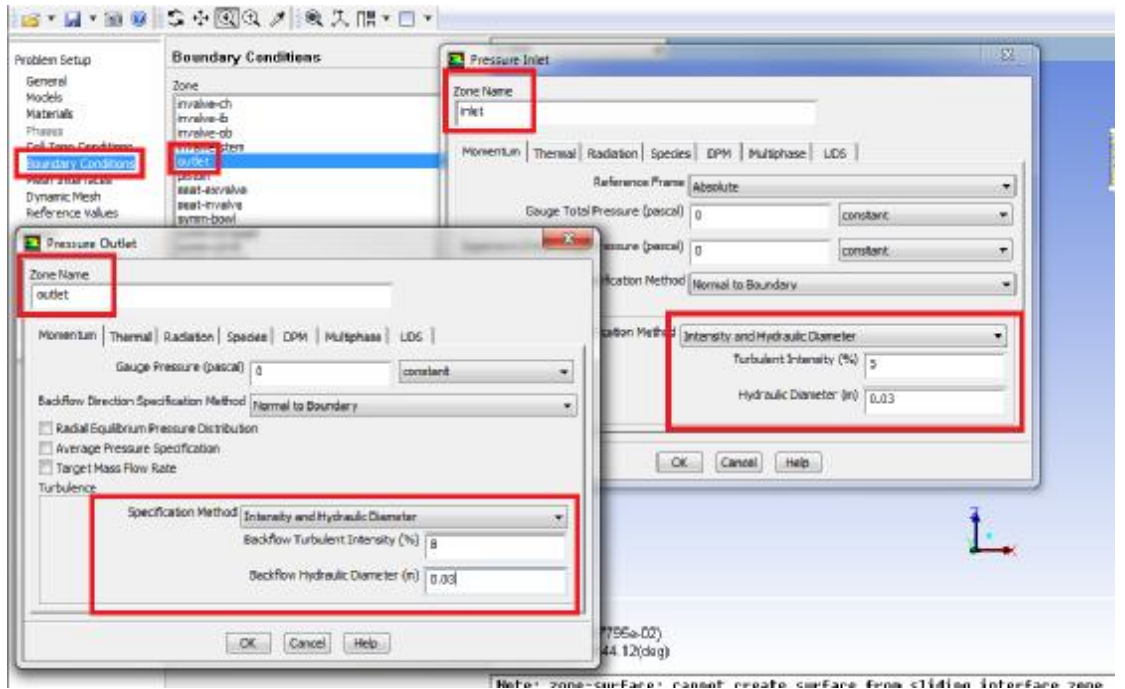

**Εικόνα 28 – Boyndary Conditions->Outlet/Inlet->Edit**

Ως μέθοδο προσδιορισμού επιλέγουμε Intensity and Hydraulic Diameter και θέτουμε ένταση τυρβών οπισθοροής 5% για την εισαγωγή και 8% για την εξαγωγή και στην διάμετρο θέτουμε 0,03m. Ακόμα στην καρτέλα Thermal ρυθμίζουμε την θερμοκρασία μας 300Κ. Μας, σε αυτό το σημείο μπορούμε να μεταβάλουμε μας θερμοκρασία μας 300Κ. Μας, σε αυτό το σημείο μπορούμε να μεταβάλουμε μας<br>αρχικές συνθήκες πίεσης για να δημιουργήσουμε συνθήκες τουρμποκινητήρα (θέτουμε πίεση εισαγωγής +10000 Pa). Ακόμα μπορούμε να αλλάξουμε και το εργαζόμενο υλικό από αέρα σε μείγμα βενζίνης για να μελετήσουμε μας διαφορές στην ροή του.

### **5. Ορισμός μεταβλητών Ορισμός**

Στην συνέχεια κάνουμε αρχικοποίηση συνέχεια μας εξομοίωσης, ενώ παράλληλα παράλληλα δημιουργούμε μια νοητή επιφάνεια την οποία θα χρησιμοποιήσουμε για να αντλήσουμε πληροφορίες για τα μεγέθη που μας ενδιαφέρουν.

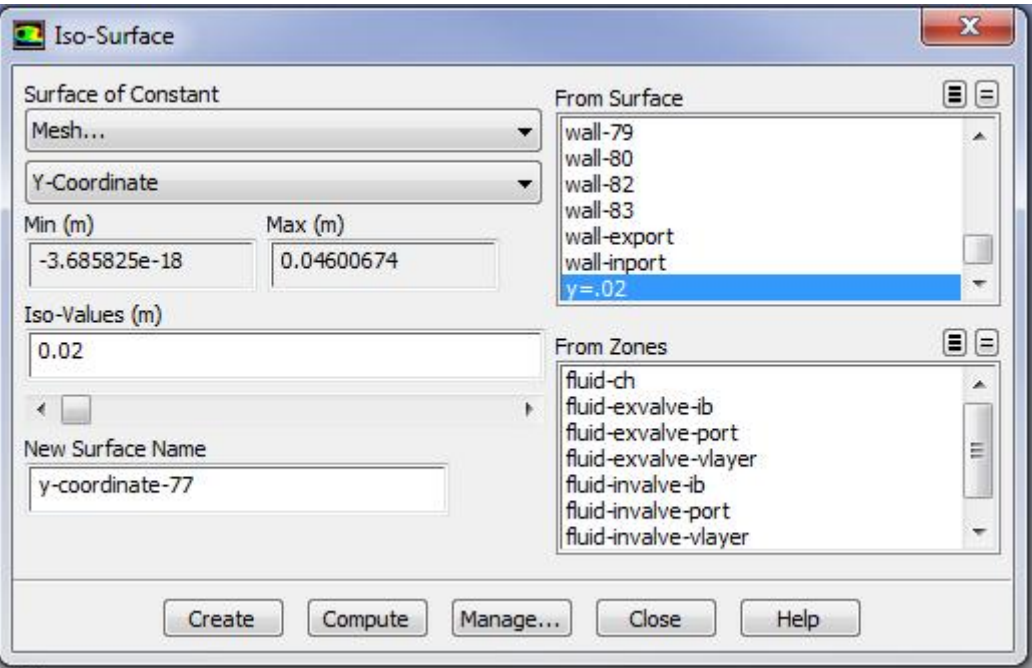

**Εικόνα 29 – Surface->Iso-Surface**

Επιλέγουμε να ορίσουμε την ψευδό-επιφάνεια μέσω του πλέγματος και συγκεκριμένα μας συντεταγμένης συντεταγμένης y για την τιμή y=0.02m. Μας, πάνω σε αυτή την επιφάνεια δημιουργούμε ομάδες σημείων αναφοράς για να μπορούμε να πάρουμε πάρουμε συγκεκριμένες τιμές για τα μεγέθη που μας απασχολούν. Οι ομάδες αυτές είναι:

- 1) Πριν την εισαγωγή (intake-far)
- 2) Στην εισαγωγή (intake)
- 3) Στο πιστόνι (piston)
- 4) Στην εξαγωγή (exhaust)
- 5) Μετά την εξαγωγή (exhaust-far)

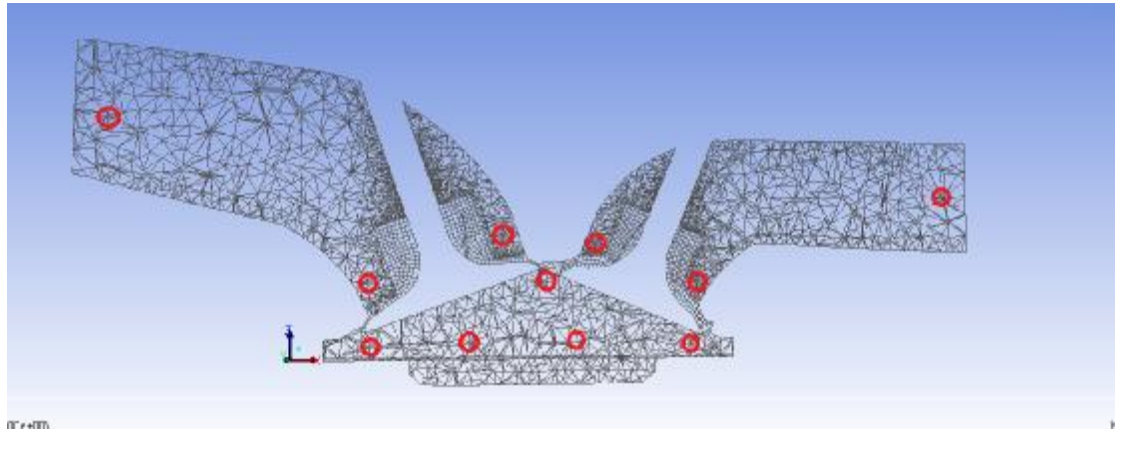

**Εικόνα 30 – Σημεία ελέγχου**

Έπειτα, δηλώνουμε τρεις διαφορετικές καρτέλες για να εμφανίσουμε τα διαγράμματα που θέλουμε να εξάγουμε (plot-view)

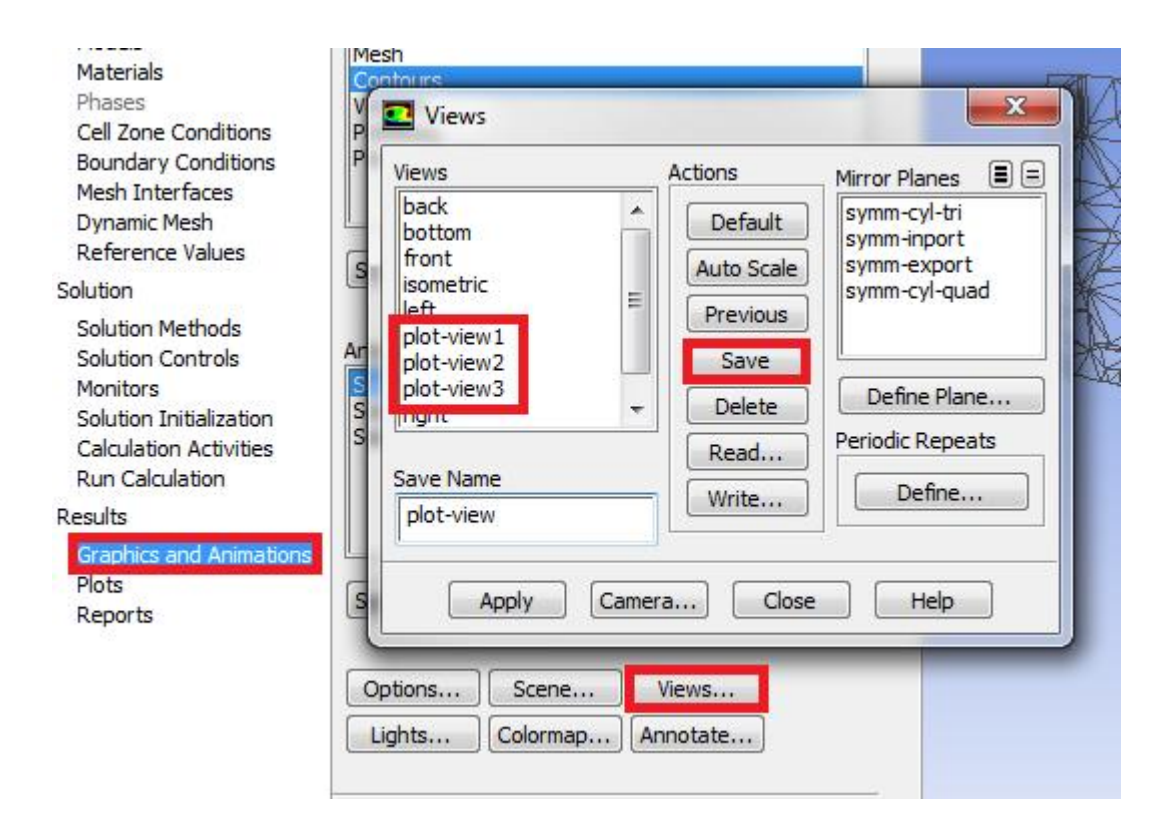

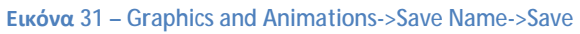

Για να μπορέσουμε να εξάγουμε τα διαγράμματα πίεσης, ταχύτητας και θερμοκρασίας πρέπει πρώτα να γνωρίζουμε τις οριακές τιμές αυτών των μεγεθών κατά την λειτουργία της μηχανής. Συνεπώς απαιτείται να εξομοιώσουμε έναν ολοκληρωμένο κύκλο για να υπολογίσουμε τις ανώτατες και κατώτατες τιμές των ζητούμενων μεγεθών. Οι τιμές αυτές είναι οι εξής:

 $P_{min}$  = -500 pa  $P_{max}$  = 1700000 pa  $T_{\text{min}}$  200 K  $T_{\text{max}}$  700 K  $V_{min} = 0$  m/s  $V_{max} = 80$  m/s

Έχοντας υπολογίσει αυτές τις τιμές μας δίνεται η δυνατότητα να αυτοματοποιήσουμε την διαδικασία σχεδιασμού διαγραμμάτων κατά την διάρκεια εξομοίωσης. Στην καρτέλα Calculation Activities - Execute Commands - Create/Edit μπορούμε να ζητήσουμε από το πρόγραμμα να εκτελέσει οποιαδήποτε εντολή επιλέξουμε όσο αυτό ¨τρέχει¨. Οι εντολές, οι οποίες προήλθαν μέσα από εκτεταμένη μελέτη του προγράμματος, είναι οι παρακάτω:

Για την πίεση:

/dis/sw 1 /dis/set/cont/sur (y=.02) /dis/view/rv plot-view1 /dis/cont pressure -500 1700000 /dis/sp/press\_%t.jpeg

Για την θερμοκρασία:

/dis/sw 2 /dis/set/cont/sur (y=.02) /dis/view/rv plot-view2 /dis/cont temperature 200 700 /dis/sp/temper\_%t.jpeg

Για την ταχύτητα:

/dis/sw 3 /dis/set/cont/sur (y=.02) /dis/view/rv plot-view3 /dis/cont vm 0 80 /dis/sp/veloc\_%t.jpeg

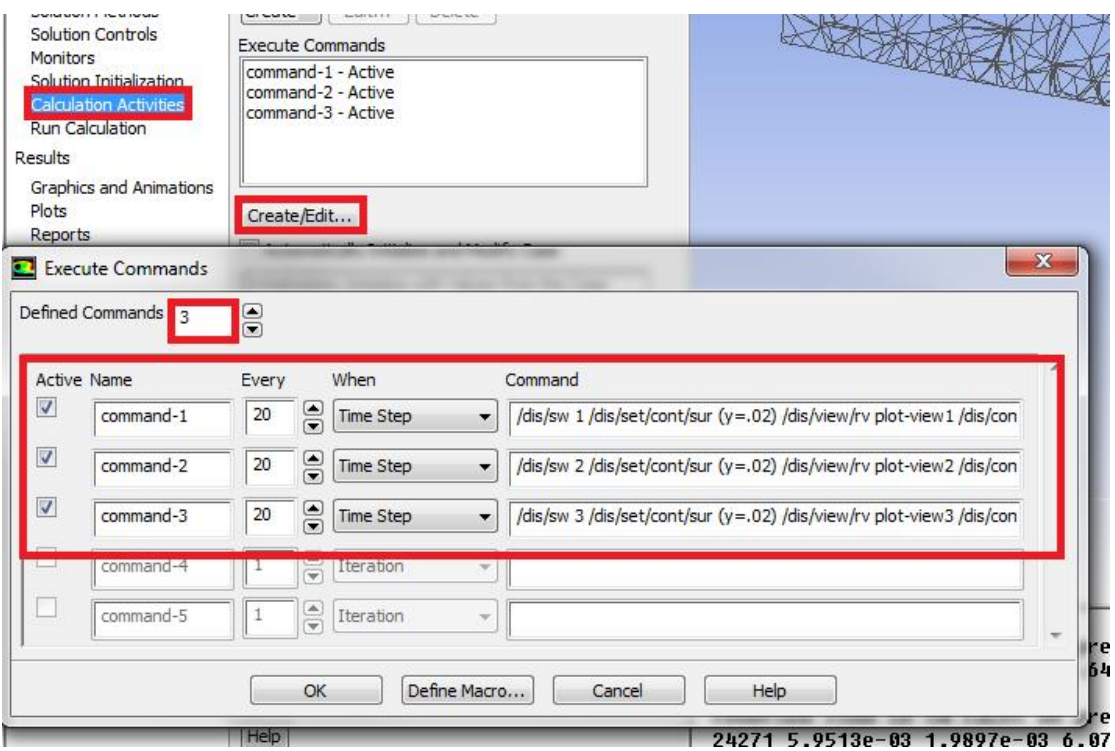

**Εικόνα 32 – Calculation Activities Activities->Execute Commands->Create/Edit**

Θέτουμε Defined Commands 3, δηλώνουμε σε όλα ενεργά (active) και επιλέγουμε αποθήκευση κάθε 20 βήματα για μεγαλύτερη ακρίβεια. Τέλος, μένει να ξεκινήσουμε την εξομοίωση και να αναλύσουμε τα αποτελέσματά μας. Στην καρτέλα Run Calculation θέτουμε 2880 βήματα και πατάμε Calculate.

# **KEΦAΛAIO 4<sup>0</sup>**

# Επεξεργασία αποτελεσμάτων

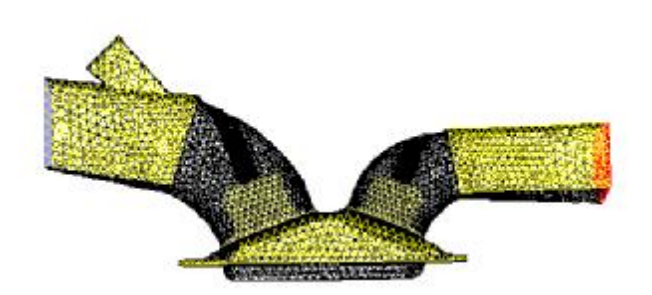

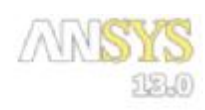

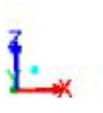

Mesh (Time=0.0000e+00)

Nov 21, 2018<br>ANSYS FLUENT 13.0 (3d, dp, pbns, dynamesh, ske, transient)

Eικόνα 33 - Mesh

## **1. Παρουσίαση αποτελεσμάτων**

Οι χρονικές στιγμές που μας απασχολούν είναι στην αρχή του κάθε διαφορετικού χρόνου. Πιο συγκεκριμένα, είναι τα βήματα στα οποία το πιστόνι βρίσκεται στο άνω ή κάτω νεκρό σημείο (ΑΝΣ, ΚΝΣ) στο εκάστοτε χρόνο που αναλύουμε. Τα βήματα αυτά είναι:

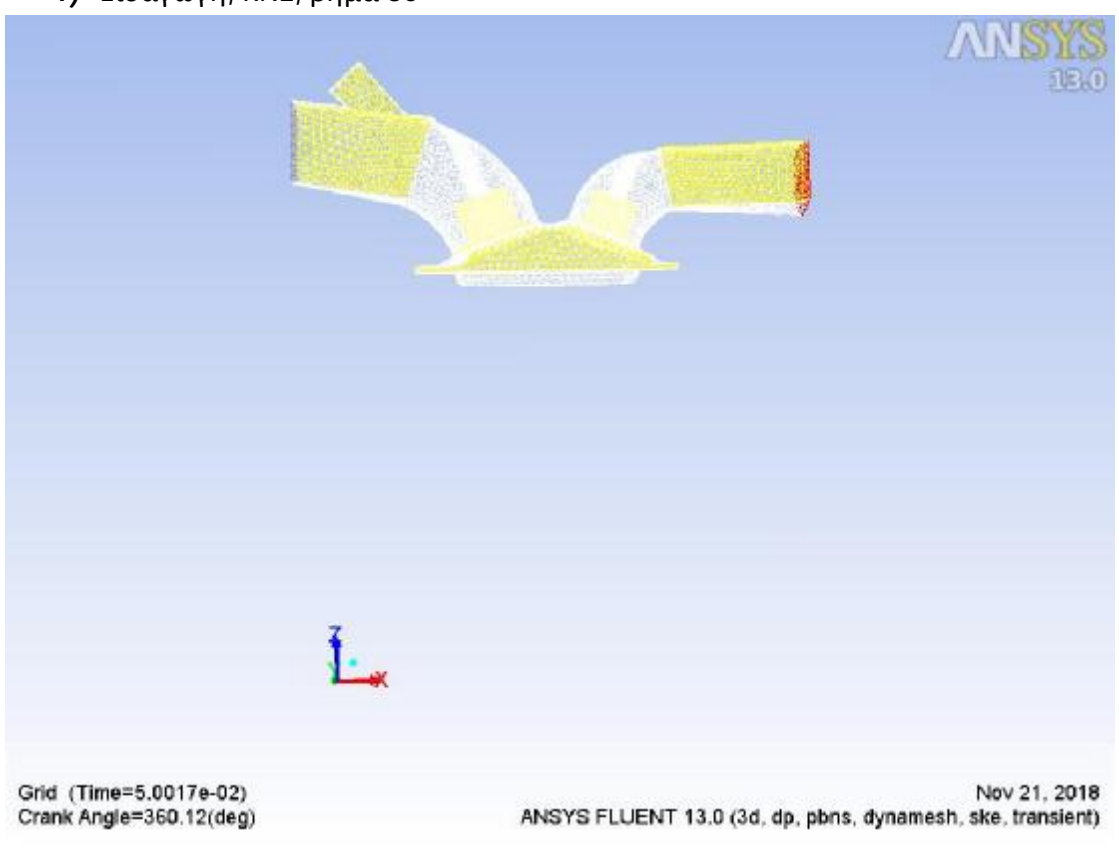

1) Εισαγωγή, ΚΝΣ, βήμα 80

**Εικόνα 34 – Mesh step 80 - Intake**

### 2) Συμπίεση, ΑΝΣ, βήμα 820

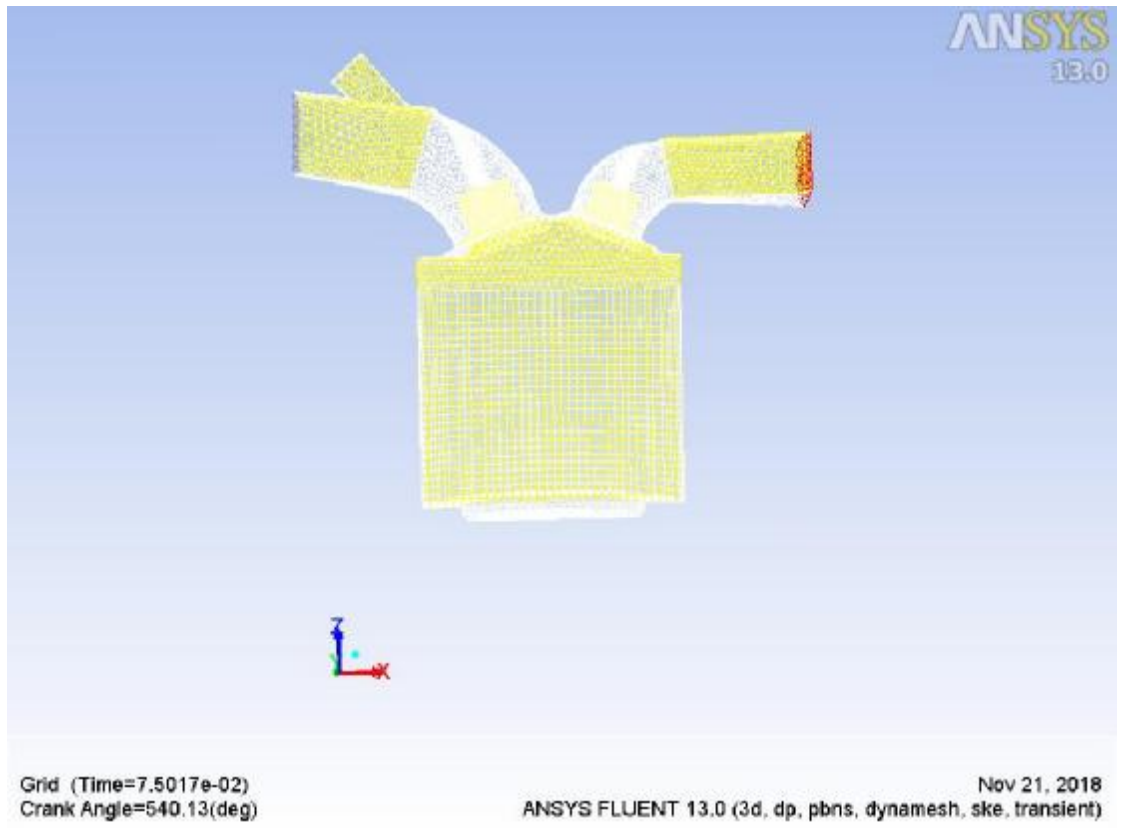

Eικόνα 35 - Mesh step 820 - Compression

### 3) Εκτόνωση, ΚΝΣ, βήμα 1560

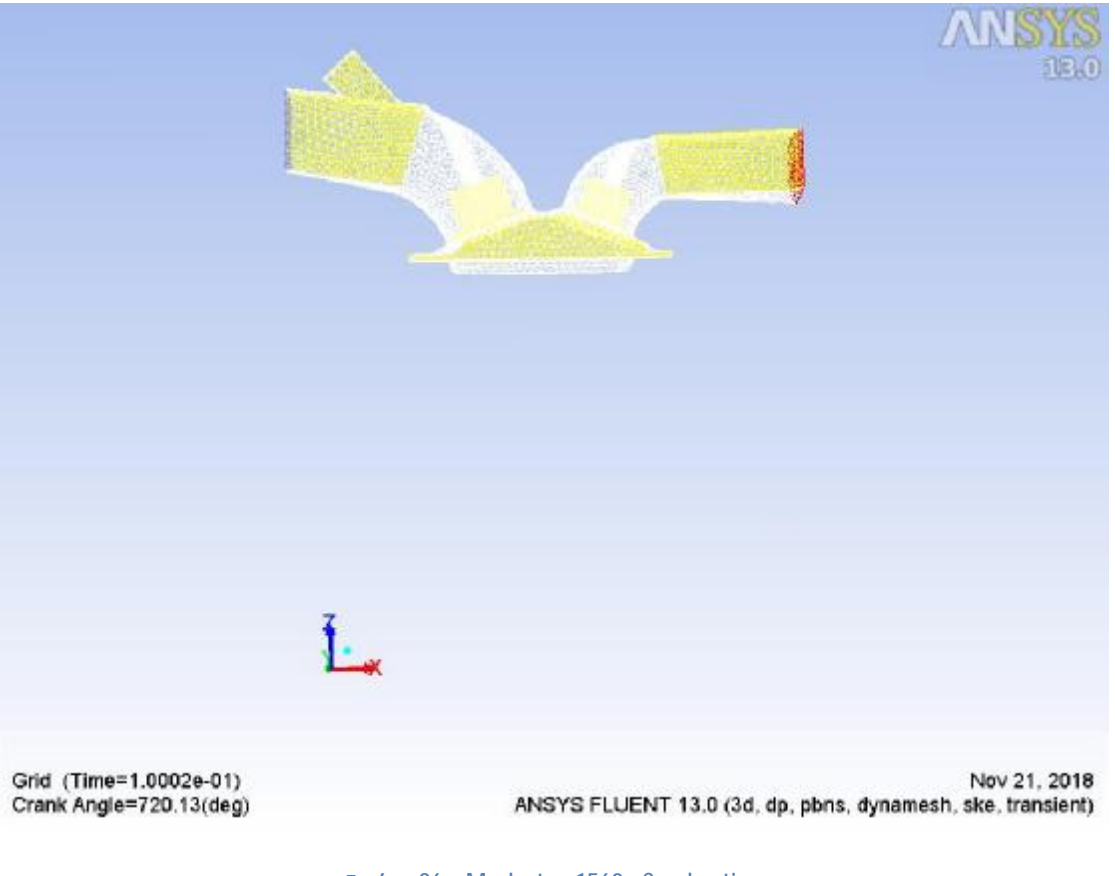

Eικόνα 36 - Mesh step 1560 - Combustion

### 4) Εξαγωγή, ΑΝΣ, βήμα 2320

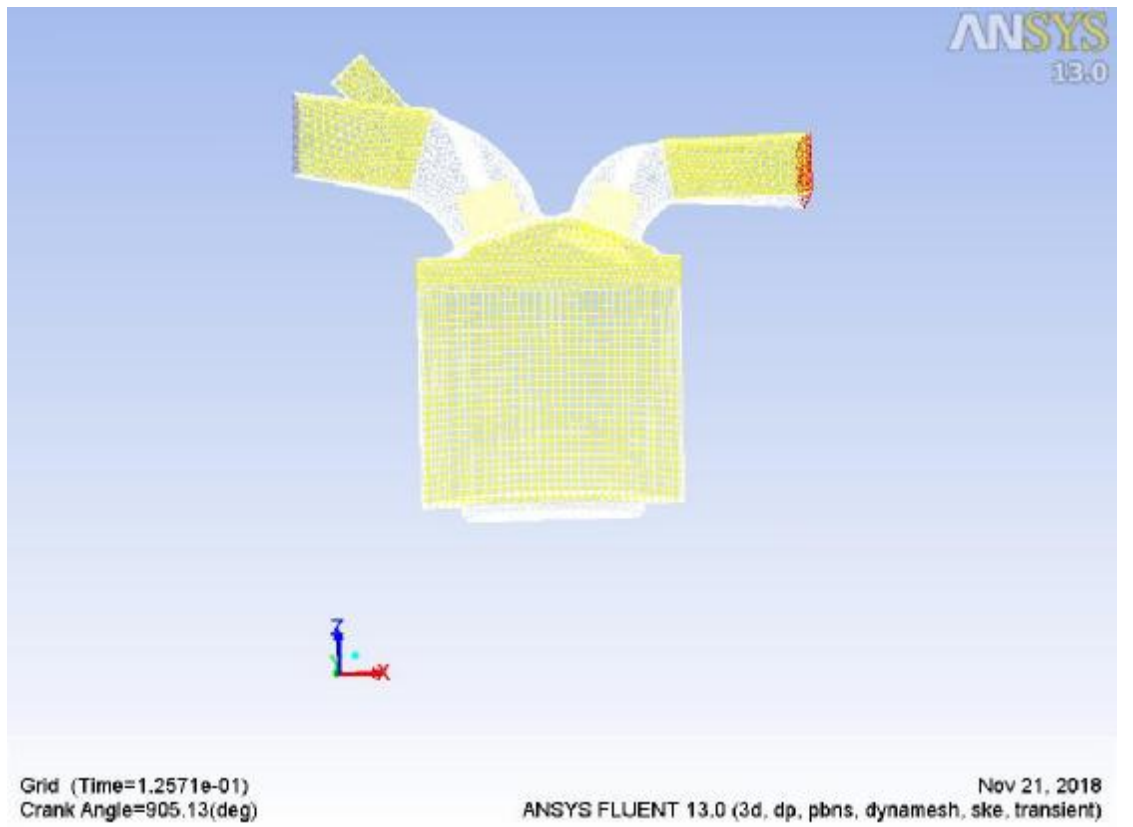

Eικόνα 37 - Mesh step 2320 - Exhaust

# **1 η Περίπτωση: 4800 RPM**

**Εισαγωγή – Βήμα 80** 

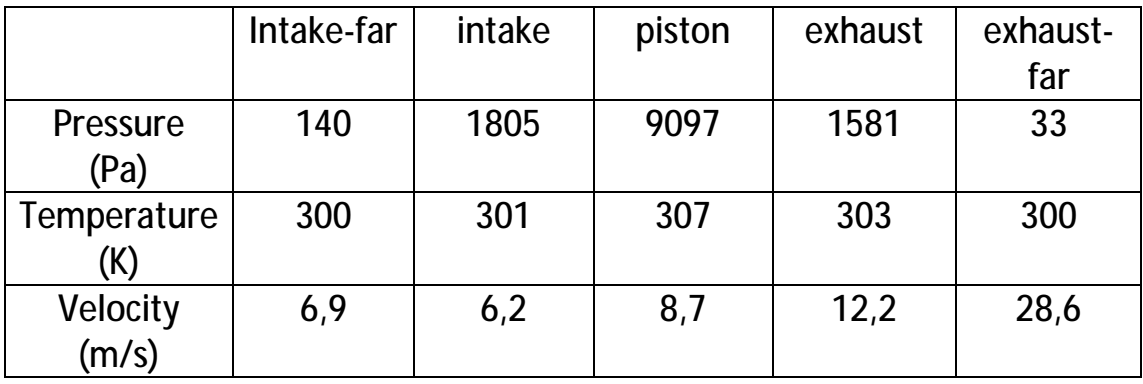

Παρατηρούμε μικρές τιμές για τα μεγέθη που μας απασχολούν, κάτι που ήταν αναμενόμενο καθώς είμαστε στην χρονική στιγμή πριν την εισαγωγή και δεν υπάρχουν μεγάλες πιέσεις. Η αυξημένη πίεση στο πιστόνι και ταχύτητα στο κομμάτι της εξαγωγής οφείλονται σε υπολείμματα μείγματος που απέμειναν από τον προηγούμενο κύκλο λειτουργίας και στο γεγονός ότι δεν έχει προλάβει να επέλθει ηρεμία. Από αυτή την χρονική στιγμή έως να φτάσουμε στον χρόνο της συμπίεσης αρχίζει να δημιουργείται υποπίεση στο αριστερό σκέλος (εισαγωγή και πιστόνι), η οποία επιτρέπει στο μείγμα να εισέλθει στον θάλαμο καύσης. Η ταχύτητα του μείγματος αυξάνεται σε αυτό το διάστημα ενώ η θερμοκρασία παραμένει σε σταθερές τιμές.

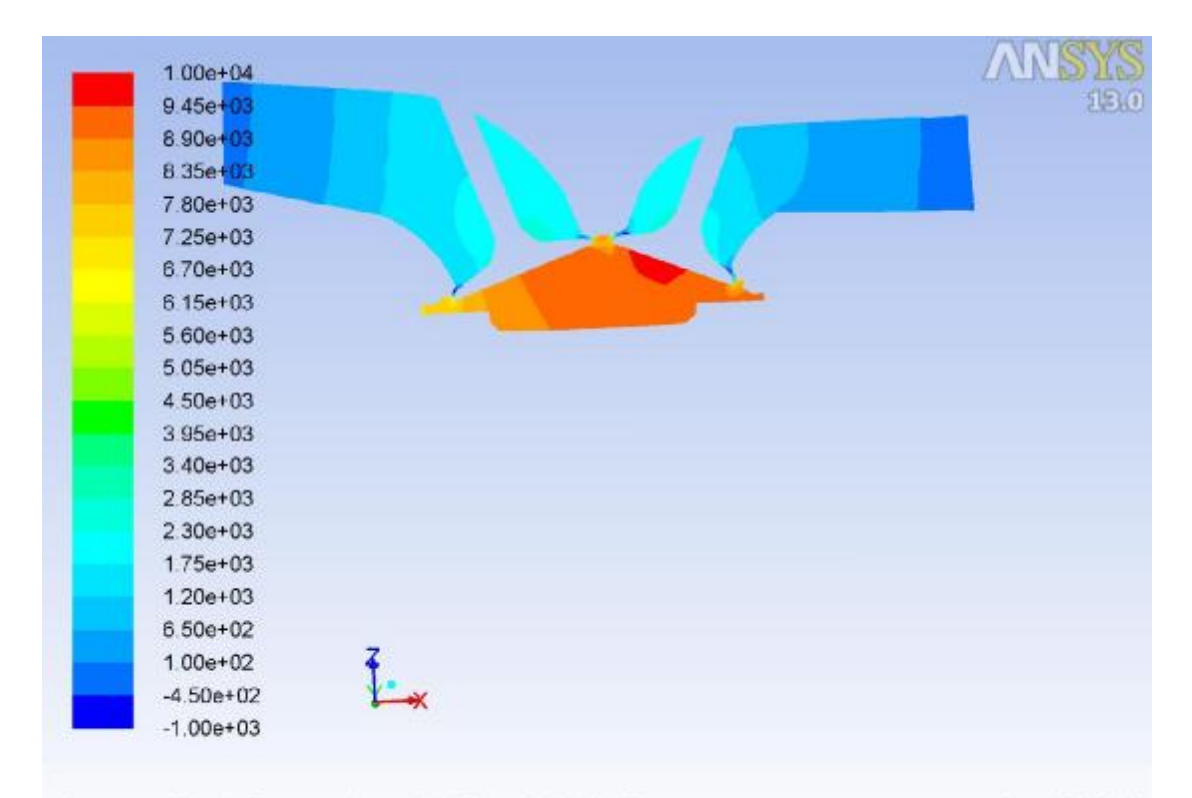

Mov 07, 2018 - Ime=5.1649e<br>ANSYS FLUENT 13.0 (3d, dp, pbns, dynamesh, ske, transient) Contours of Static Pressure (pascal) (Time=5.1649e-04) Crank Angle=359.00(deg)

**Εικόνα 38 – 4800 / Intake / Pressure**

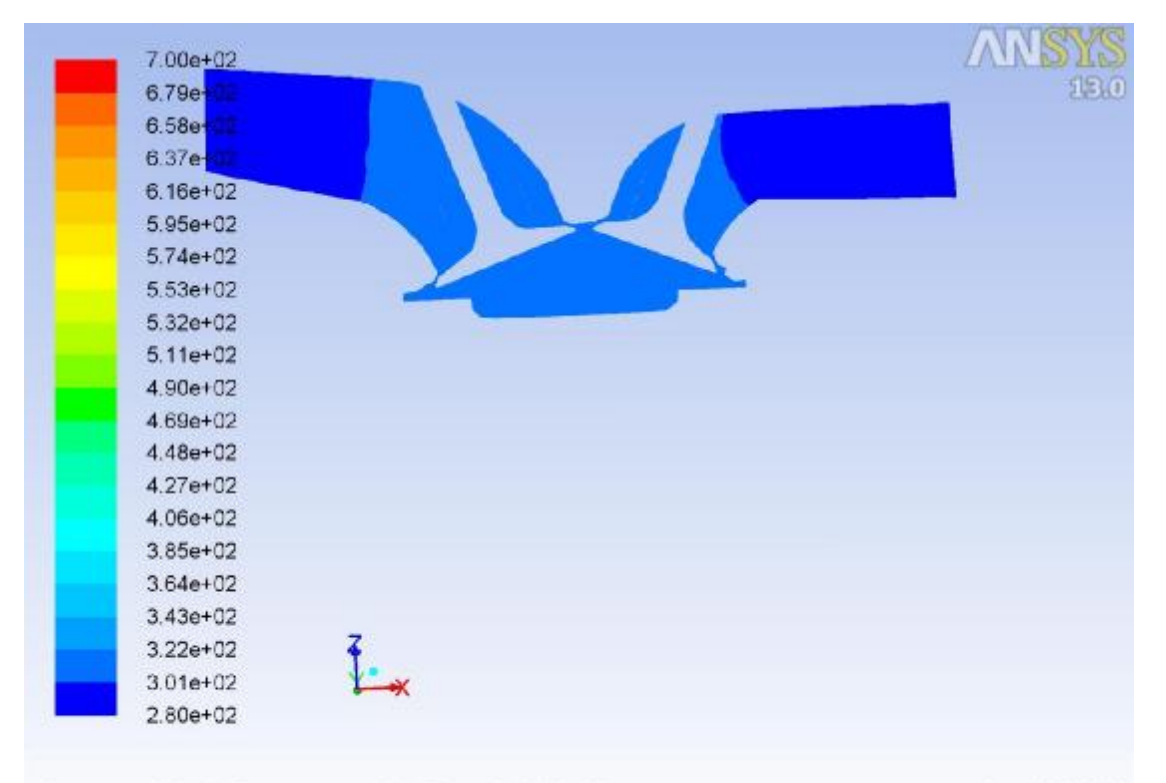

Contours of Static Temperature (k) (Time=5.1649e-04) Nov 07, 2018 Crank Angle=359.00(deg) ANSYS FLUENT 13.0 (3d, dp, pbns, dynamesh, ske, transient)

**Εικόνα 39 – 4800 / Intake / Temperature**

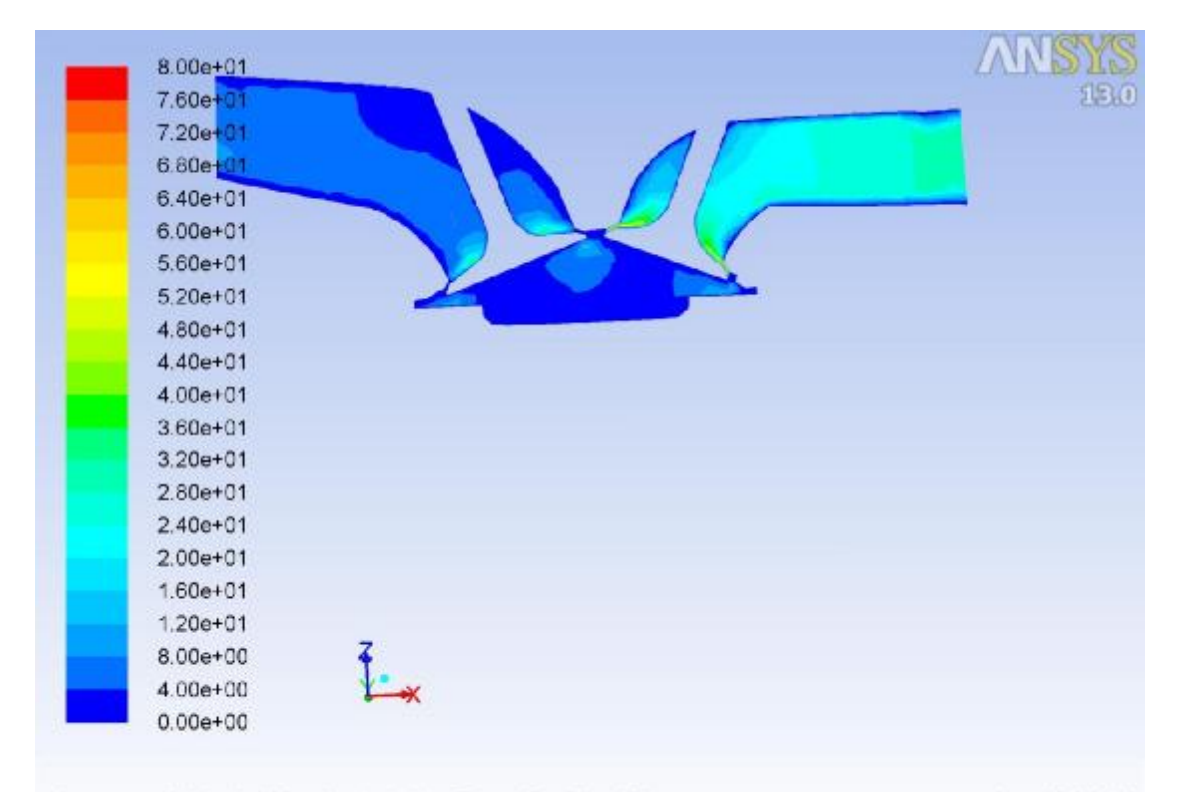

Nov 07, 2018<br>Crank Angle=359.00(deg) (m/s) (Time=5.1649e-04)<br>ANSYS FLUENT 13.0 (3d, dp, pbns, dynamesh, ske, transient)

Eικόνα 40 - 4800 / Intake / Velocity

#### **Συμπίεση – Βήμα 820**

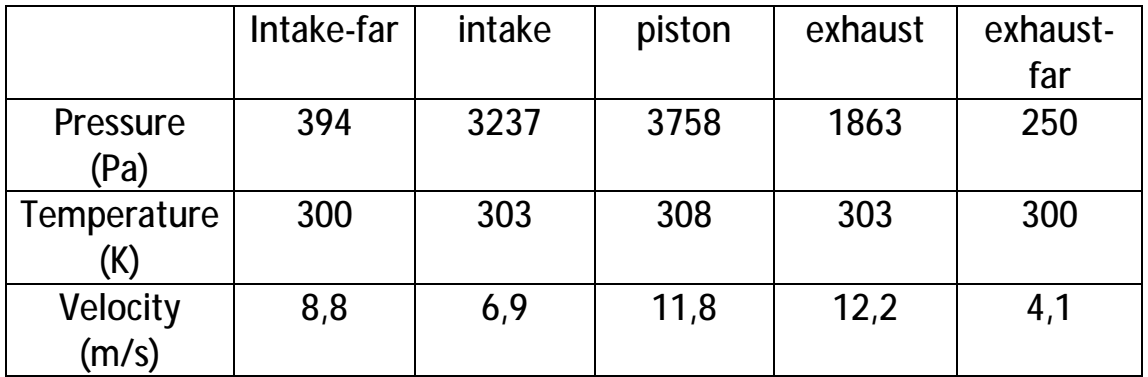

Σε αυτό το βήμα κλείνουν οι βαλβίδες εισαγωγής καθώς έχει εισέλθει το μείγμα στον θάλαμο καύσης με σκοπό να γίνει η συμπίεση. Και πάλι παρατηρούμε μικρές γενικά τιμές και ελάχιστη διαφοροποίηση της θερμοκρασίας. Από αυτό το σημείο και μετά οι ταχύτητες αρχίζουν να μειώνονται και τελικά να μηδενίζονται στα τμήματα της εισαγωγής και εξαγωγής. Επίσης ξεκινάει να αυξάνεται η πίεση στο εσωτερικό του θαλάμου καύσεως με αποτέλεσμα να αυξάνεται παράλληλα και η θερμοκρασία του μείγματος.

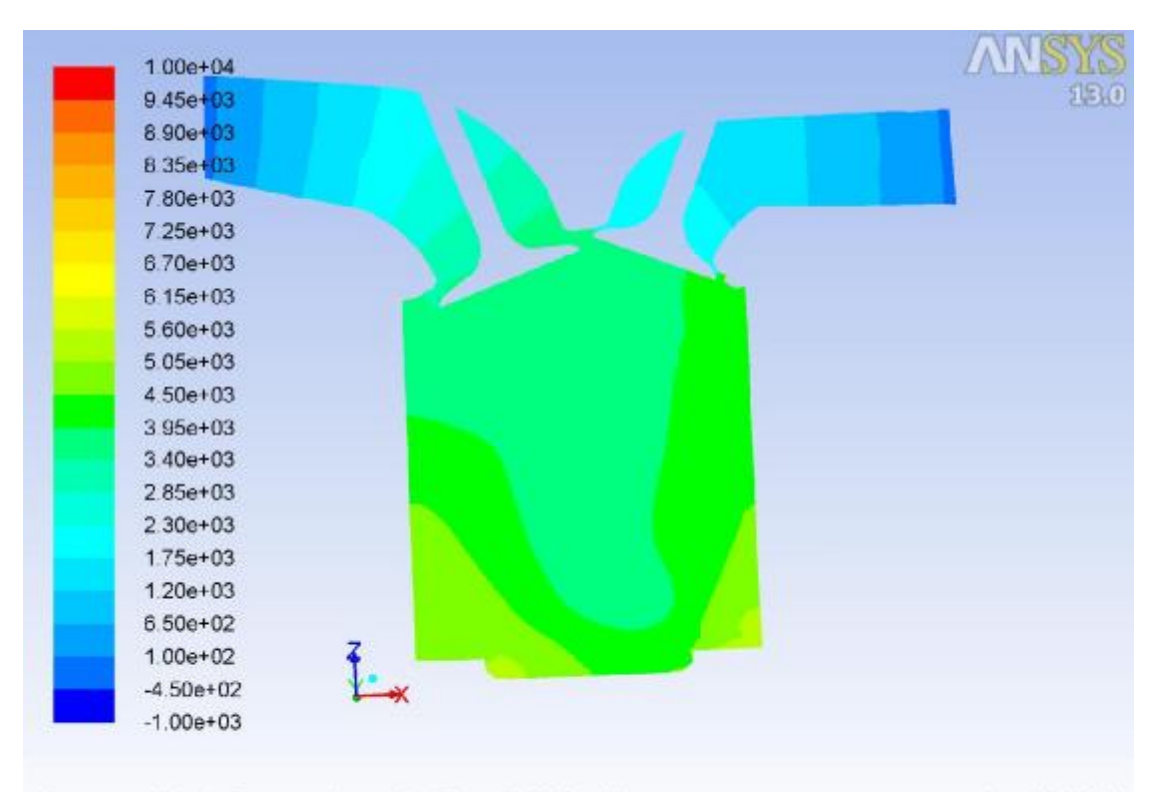

Contours of Static Pressure (pascal) (Time=6.7665e-03) Nov 07, 2018 Crank Angle=539.00(deg) ANSYS FLUENT 13.0 (3d, dp, pbns, dynamesh, ske, transient)

**Εικόνα 41 – 4800 / Compression / Pressure**

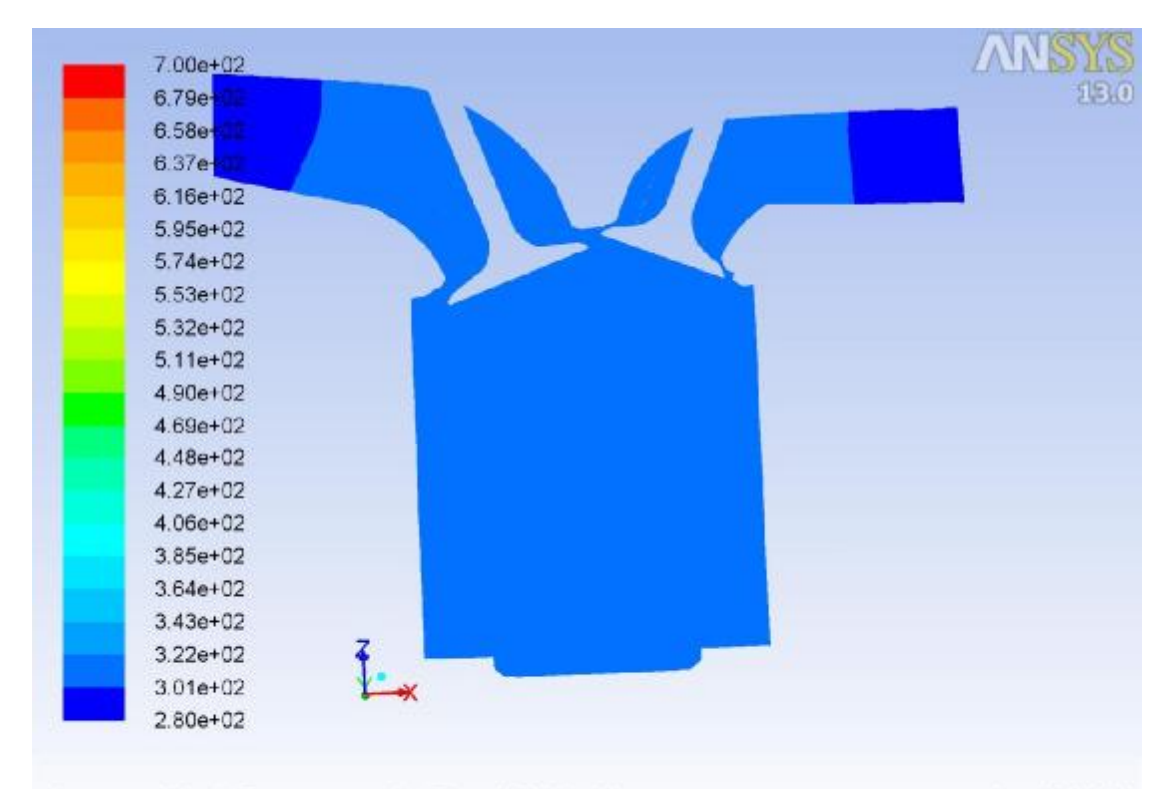

Contours of Static Temperature (k) (Time=6.7665e-03)<br>Crank Angle=539.00(deg) ANSYS FLUEN 

**Εικόνα 42 – 4800 / Compression / Temperature**

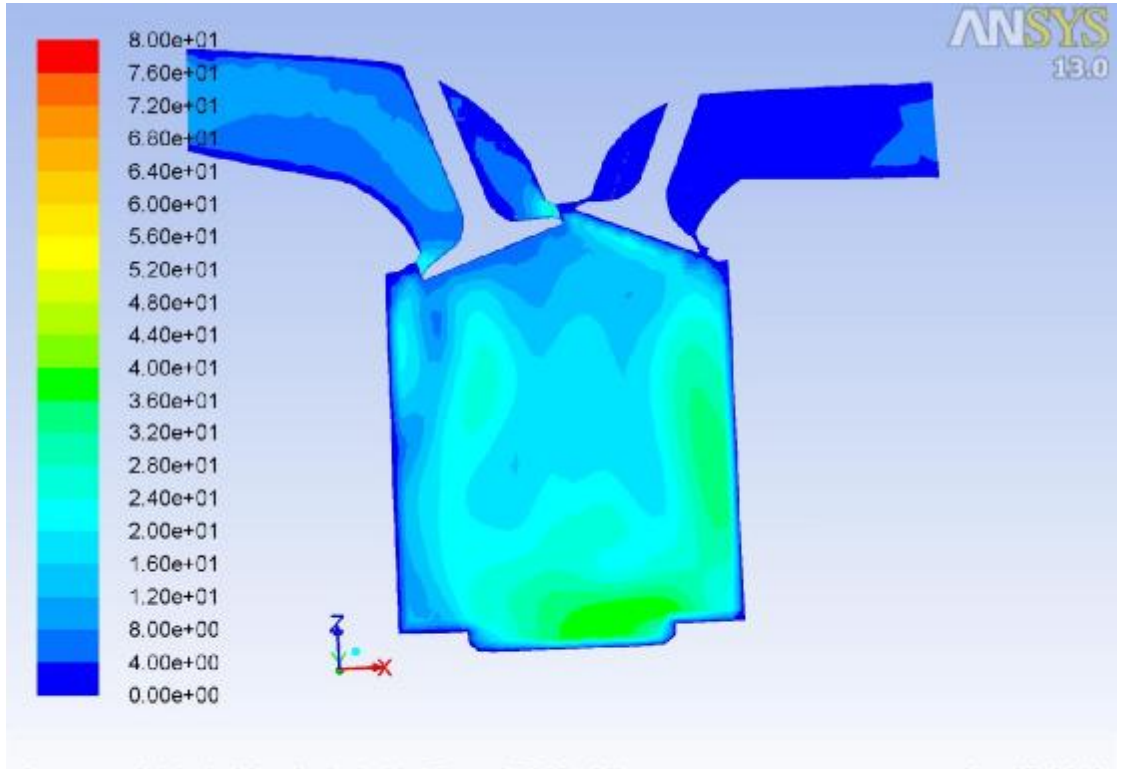

Contours of Velocity Magnitude (m/s) (Time=6.7665e-03) Nov 07, 2018 Crank Angle=539.00(deg) ANSYS FLUENT 13.0 (3d, dp, pbns, dynamesh, ske, transient)

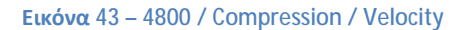

#### **Εκτόνωση – Βήμα 1560**

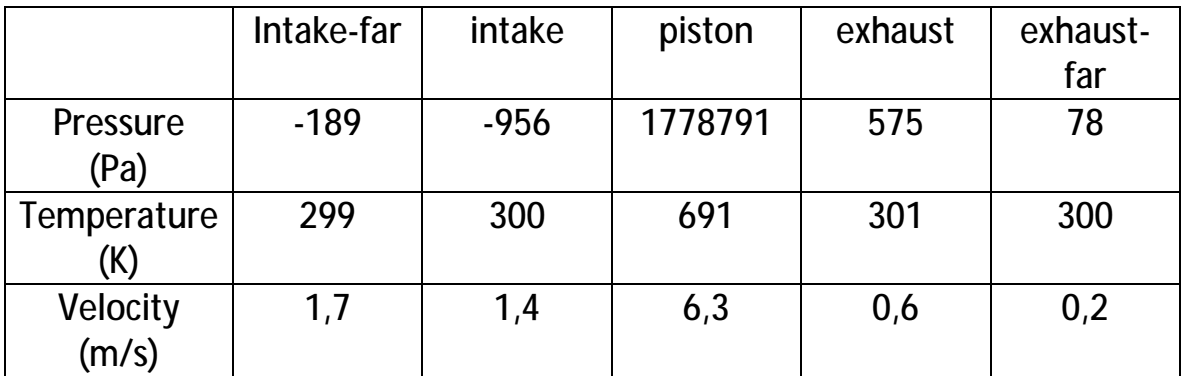

Βρισκόμαστε στην χρονική στιγμή που ξεκινάει η εκτόνωση. Όλες οι βαλβίδες είναι κλειστές με αποτέλεσμα να μην υπάρχει κίνηση στα κομμάτια της εισαγωγής και εξαγωγής. Αντιθέτως, μέσα στο πιστόνι παρατηρούμε μεγάλα ποσά πίεσης και θερμοκρασίας καθώς το μείγμα συμπιέζεται και ετοιμάζεται να εκτονωθεί.

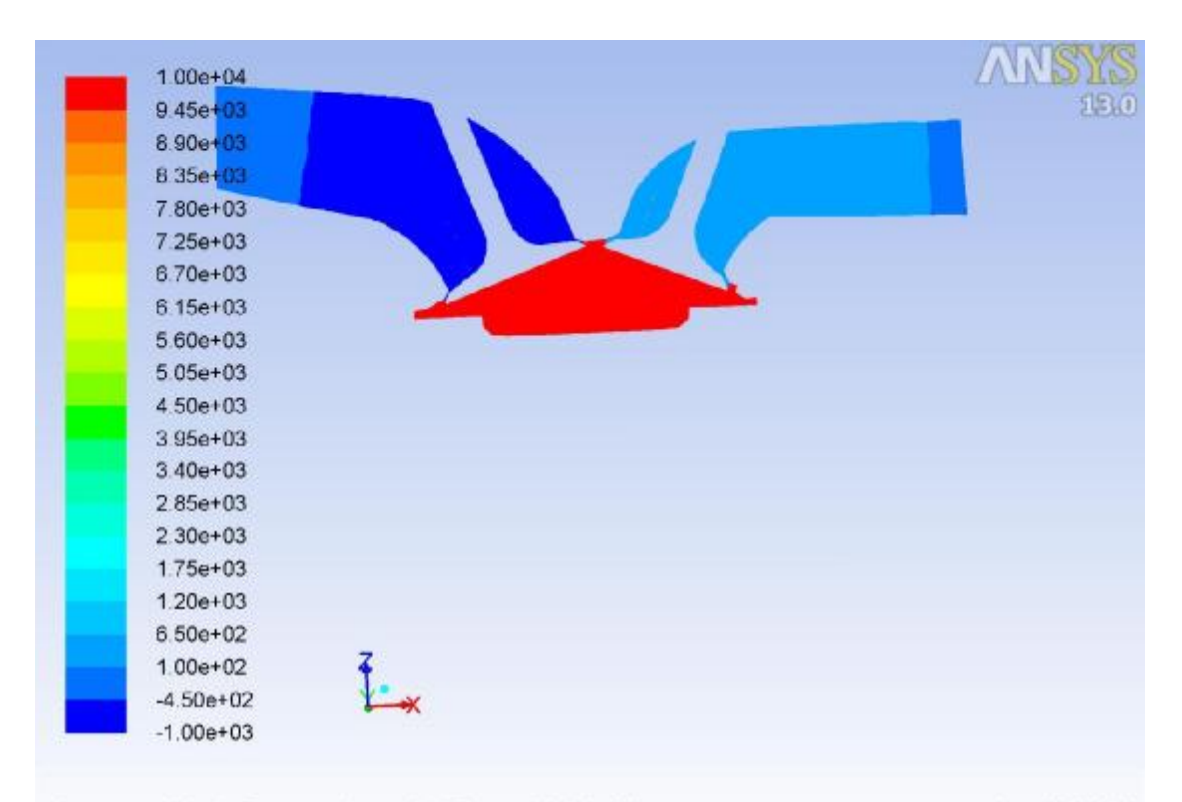

Contours of Static Pressure (pascal) (Time=1.3016e-02) Nov 07, 2018 Crank Angle=719.00(deg) ANSYS FLUENT 13.0 (3d, dp, pbns, dynamesh, ske, transient)

**Εικόνα 44 – 4800 / Combustion / Pressure**

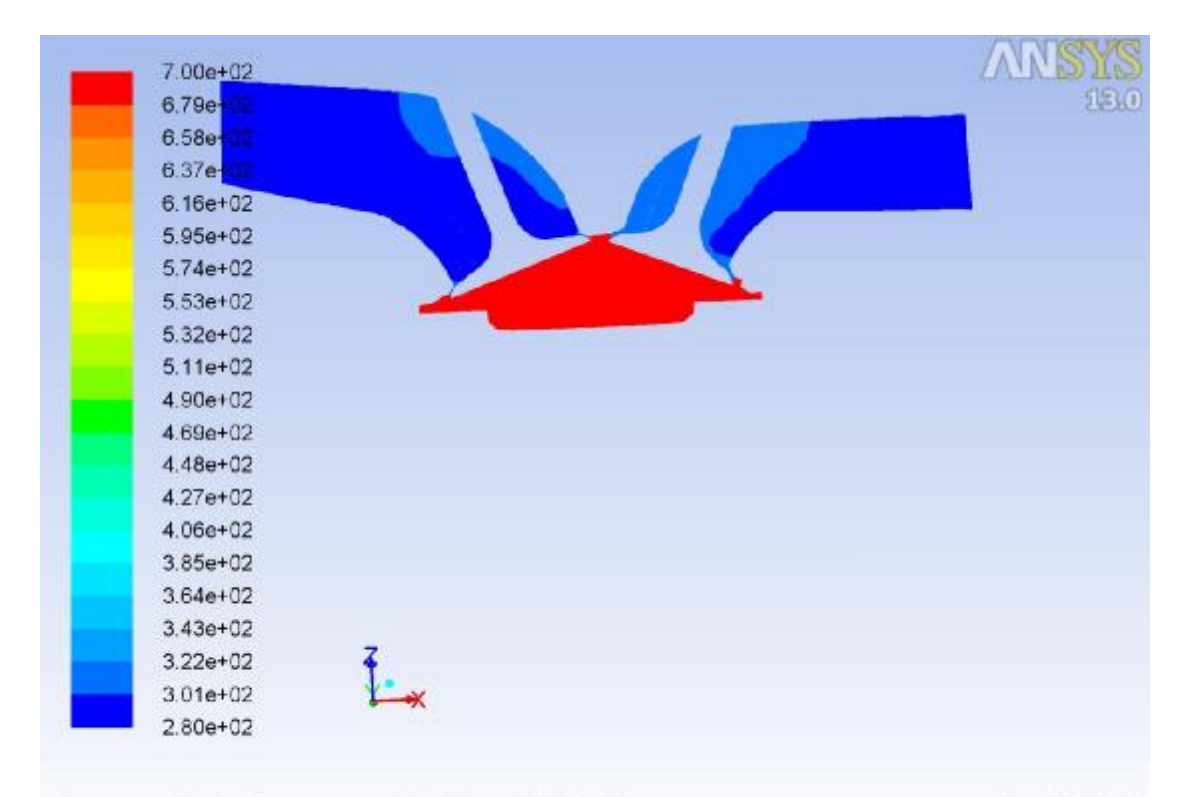

Contours of Static Temperature (k) (Time=1.3016e-02)<br>Crank Angle=719.00(deg) ANSYS FLUEN Nov 07, 2018<br>ANSYS FLUENT 13.0 (3d, dp, pbns, dynamesh, ske, transient)

**Εικόνα 45 – 4800 / Combustion / Temperature**

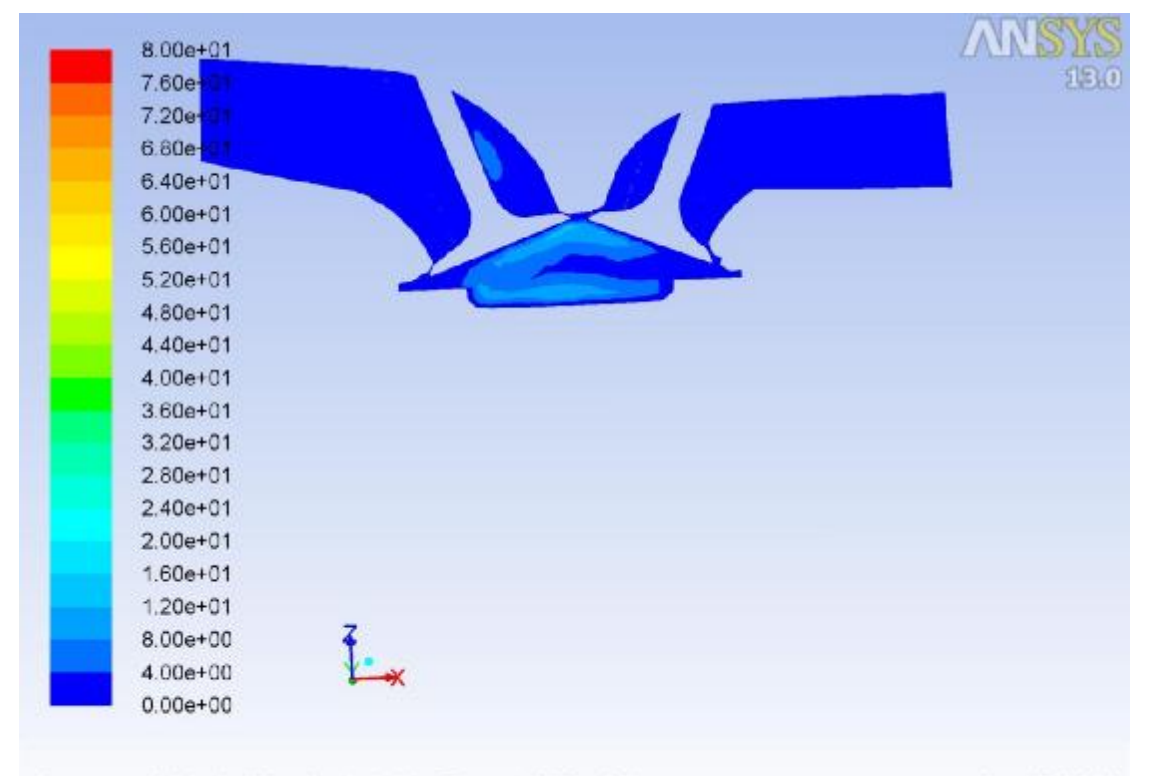

Contours of Velocity Magnitude (m/s) (Time=1.3016e-02) Nov 07, 2018 Crank Angle=719.00(deg) ANSYS FLUENT 13.0 (3d, dp, pbns, dynamesh, ske, transient)

**Εικόνα 46 – 4800 / Combustion / Velocity**

#### **Εξαγωγή – Βήμα 2320**

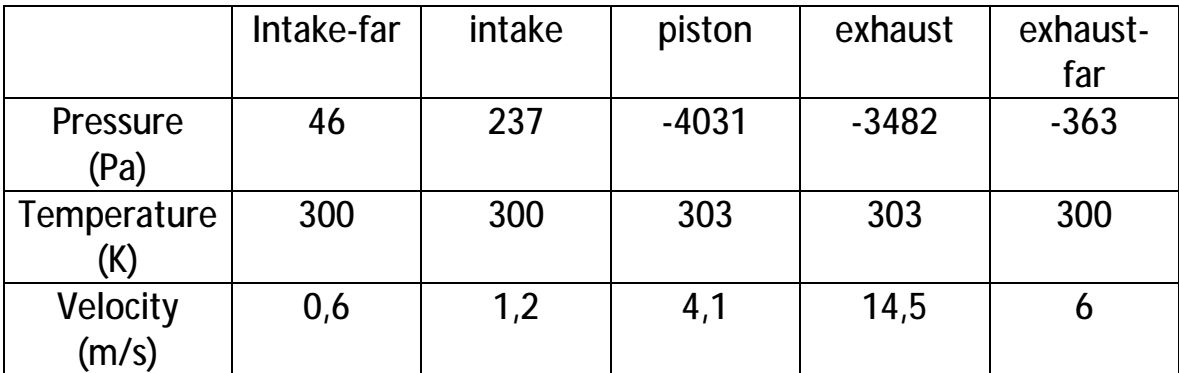

Στο συγκεκριμένο στιγμιότυπο έχουμε κλειστές τις βαλβίδες εισαγωγής και ανοιχτές τις βαλβίδες εξαγωγής. Όπως είναι αναμενόμενο το τμήμα της εισαγωγής παραμένει ανεπηρέαστο και όλη η δράση συμβαίνει στο πιστόνι και την εξαγωγή. Παρατηρούμε υποπιέσεις, οι οποίες οφείλονται στην κίνηση που είχε το πιστόνι προς τα κάτω και δημιουργεί περιβάλλον αναρρόφησης. Η ταχύτητα εξαγωγής ξεκινάει να αυξάνεται και φτάνει τιμές έως Vex=235 m/s.

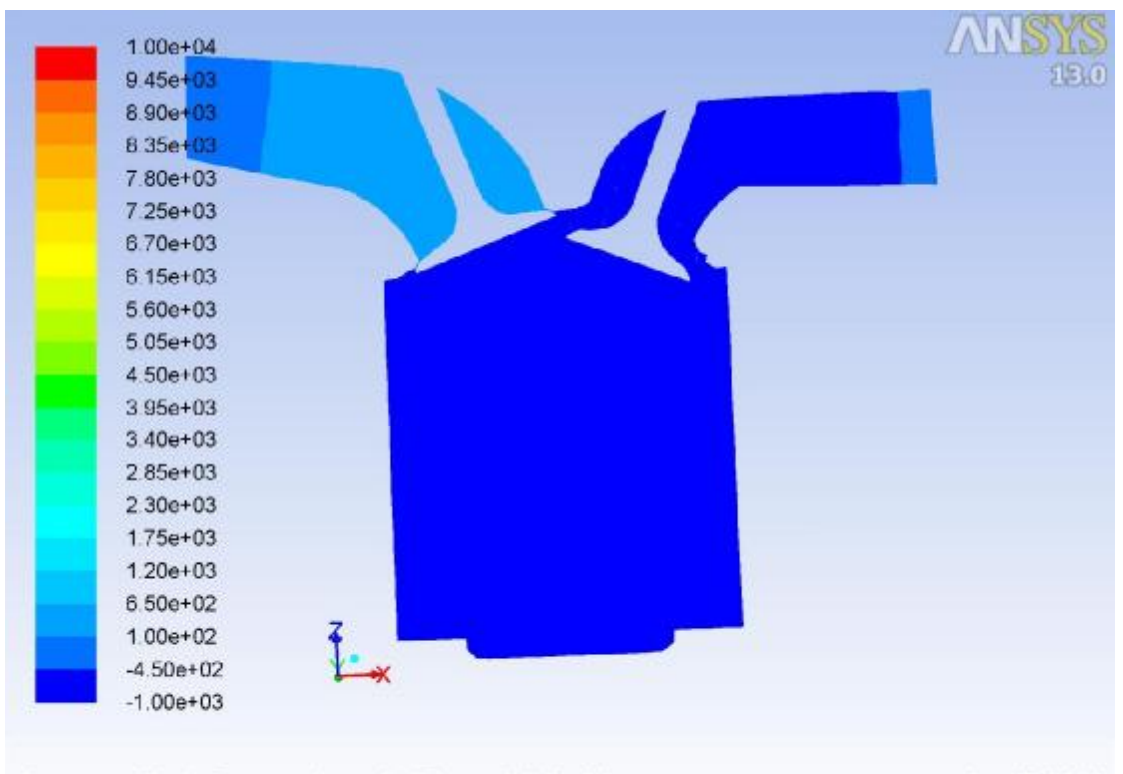

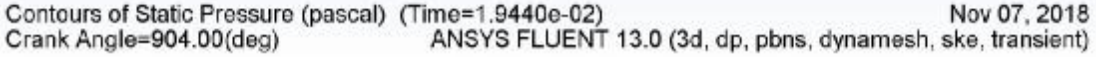

**Εικόνα 47 – 4800 / Exhaust / Pressure**

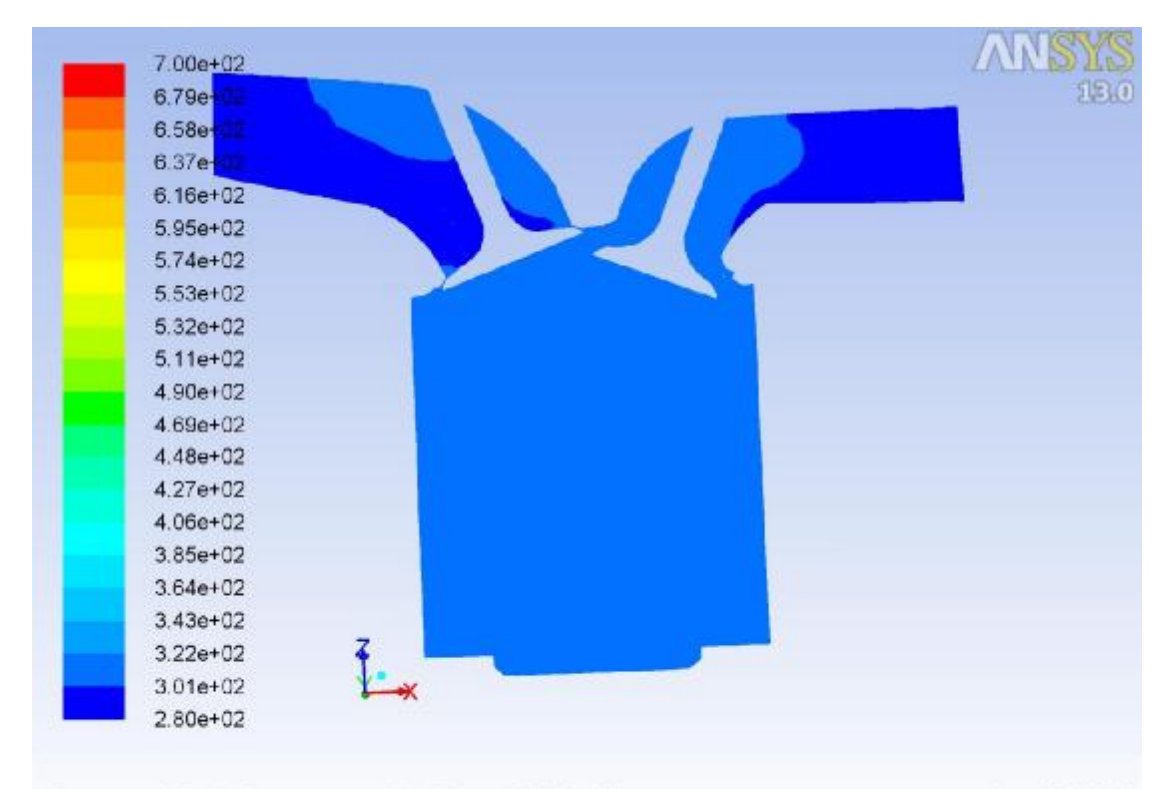

Nov 07, 2018<br>ANSYS FLUENT 13.0 (3d, dp, pbns, dynamesh, ske, transient) Contours of Static Temperature (k) (Time=1.9440e-02) Crank Angle=904.00(deg)

**Εικόνα 48 – 4800 / Exhaust / Temperature**

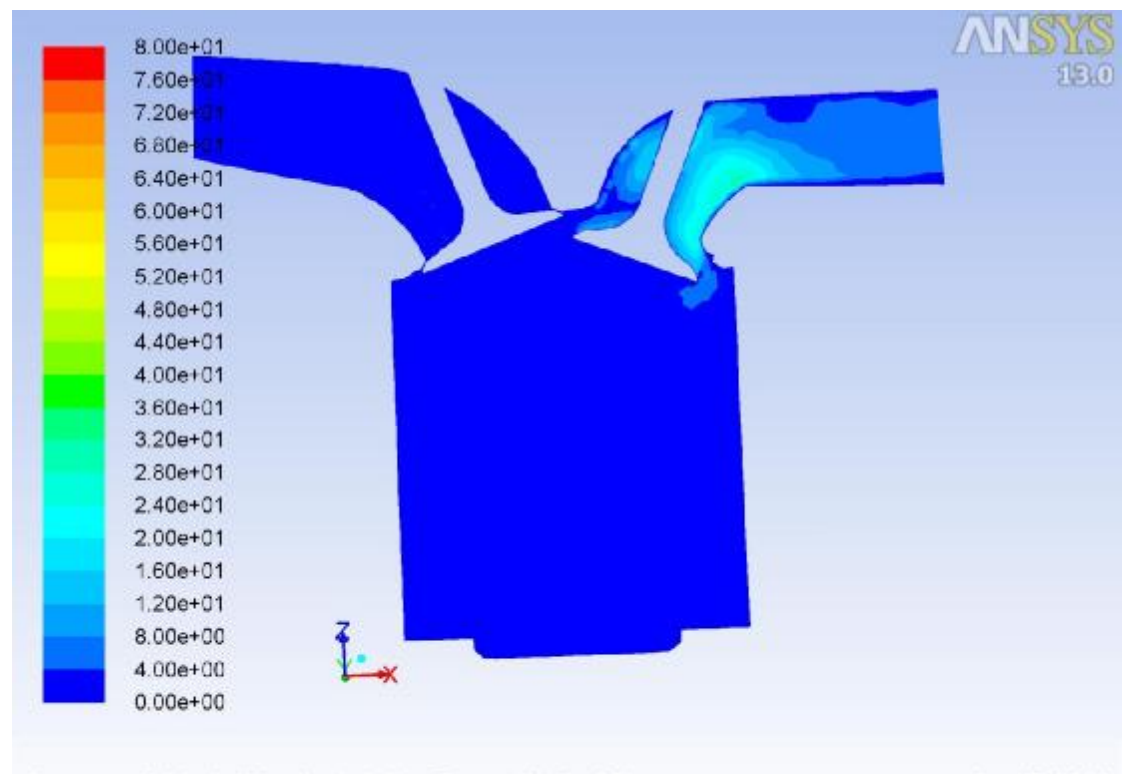

Contours of Velocity Magnitude (m/s) (Time=1.9440e-02) Nov 07, 2018 Crank Angle=904.00(deg) ANSYS FLUENT 13.0 (3d, dp, pbns, dynamesh, ske, transient)

**Εικόνα 49 – 4800 / Exhaust / Velocity**

# **2 η Περίπτωση: 1200 RPM**

Στις 1200 στροφές παρατηρούμε ότι το σύστημα συμβαδίζει με τις μεταβολές στην παραπάνω περίπτωση. Το γεγονός αυτό επιβεβαιώνει την ορθότητα της εξομοίωσης, καθώς έχει τα αναμενόμενα αποτελέσματα.

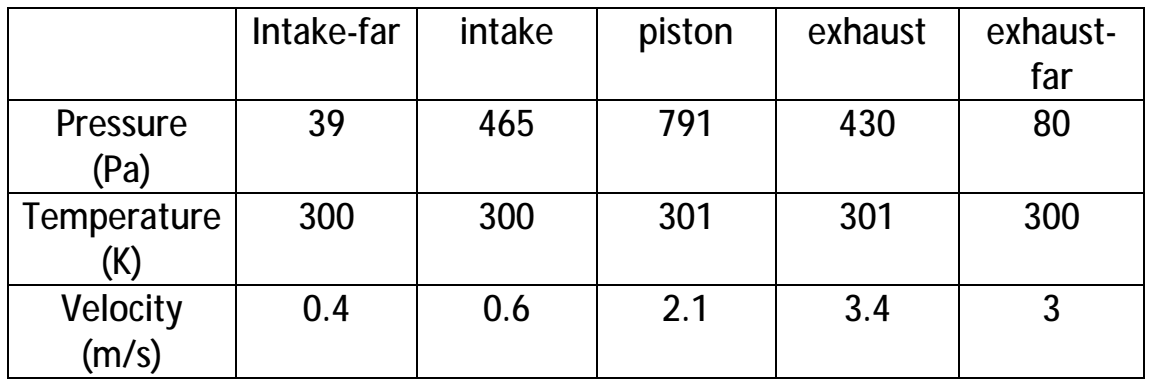

#### **Εισαγωγή – Βήμα 80**

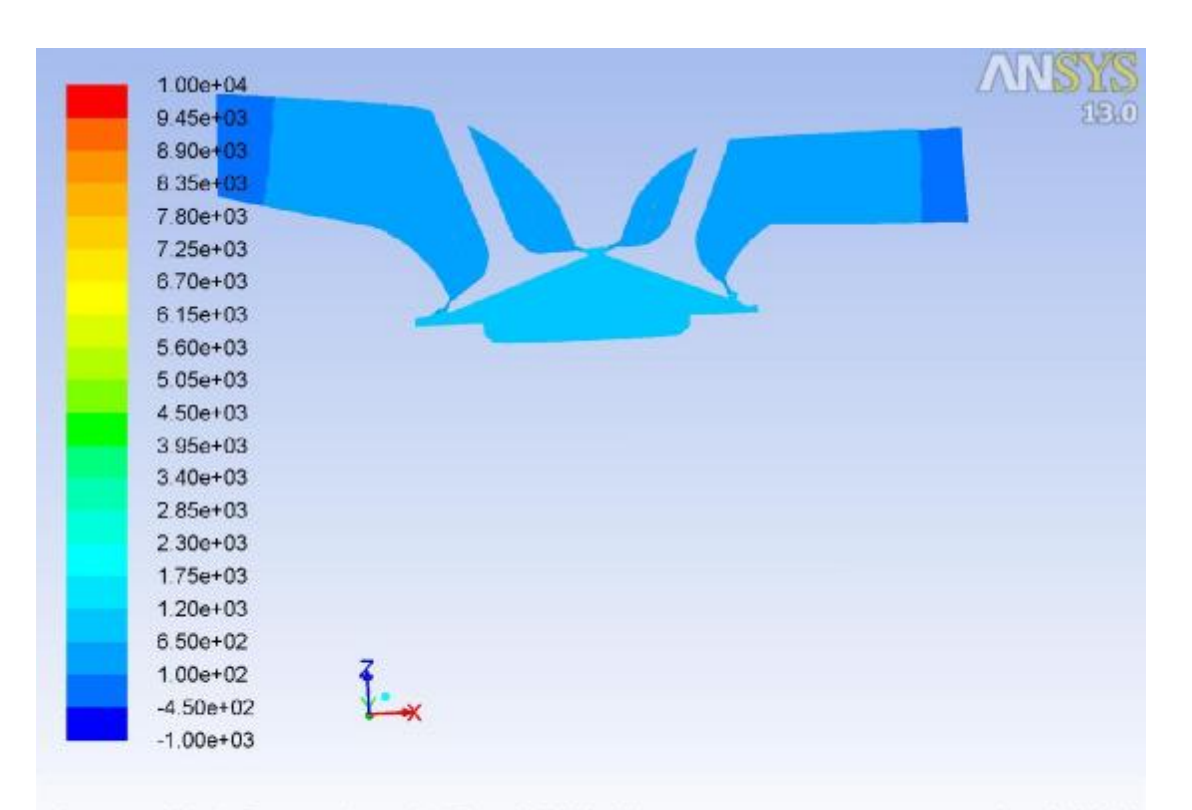

Contours of Static Pressure (pascal) (Time=2.0660e-03) Nov 04, 2018 Crank Angle=359.00(deg) ANSYS FLUENT 13.0 (3d, dp, pbns, dynamesh, ske, transient)

**Εικόνα 50 – 1200 / Intake / Pressure**

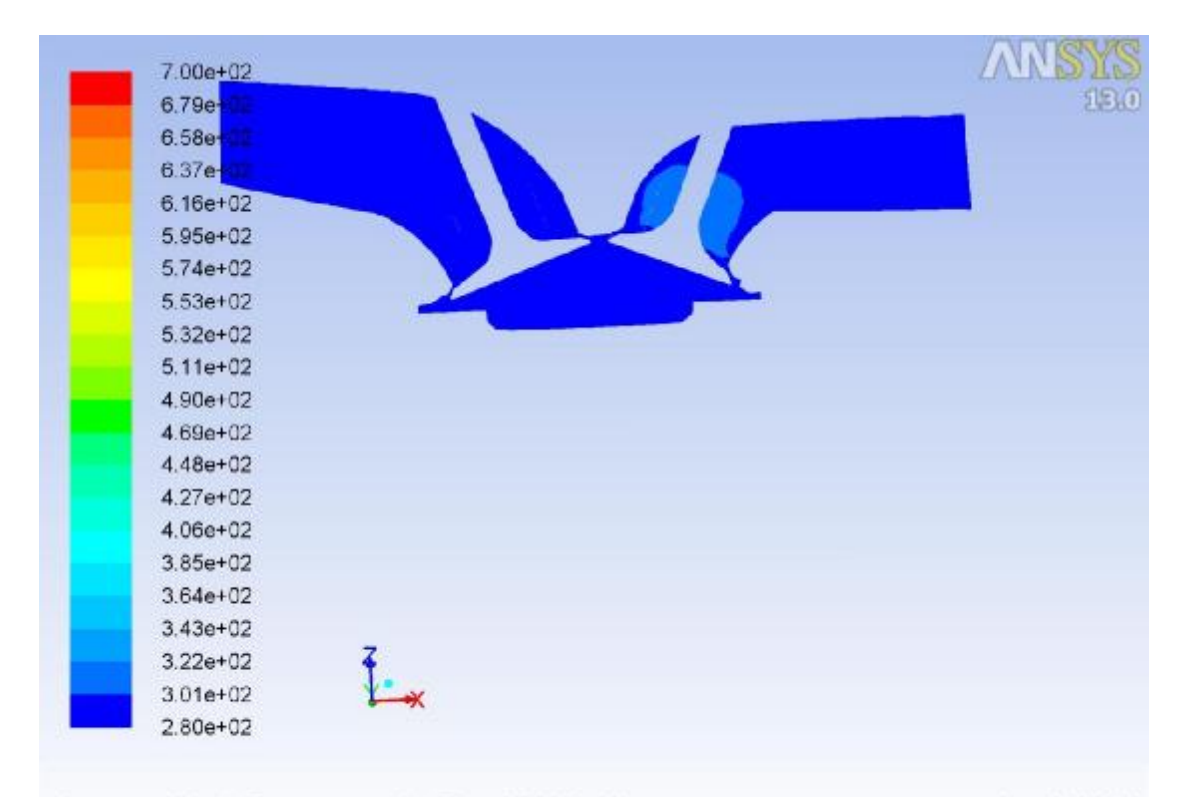

Contours of Static Temperature (k) (Time=2.0660e-03)<br>Crank Angle=359.00(deg) ANSYS FLUEN Nov 04, 2018 ANSYS FLUENT 13.0 (3d, dp, pbns, dynamesh, ske, transient)

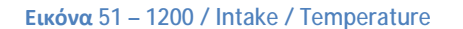

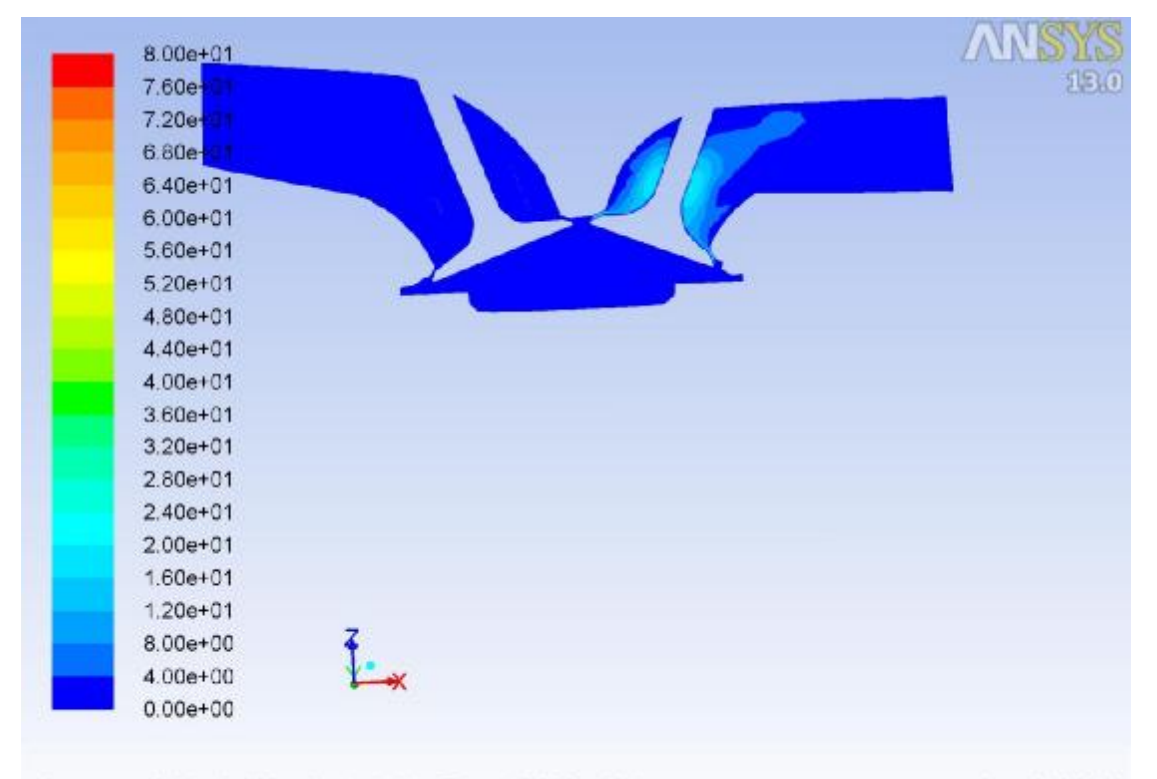

Contours of Velocity Magnitude (m/s) (Time=2.0660e-03) Nov 04, 2018 Crank Angle=359.00(deg) ANSYS FLUENT 13.0 (3d, dp, pbns, dynamesh, ske, transient)

**Εικόνα 52 – 1200 / Intake / Velocity**

#### **Συμπίεση – Βήμα 820**

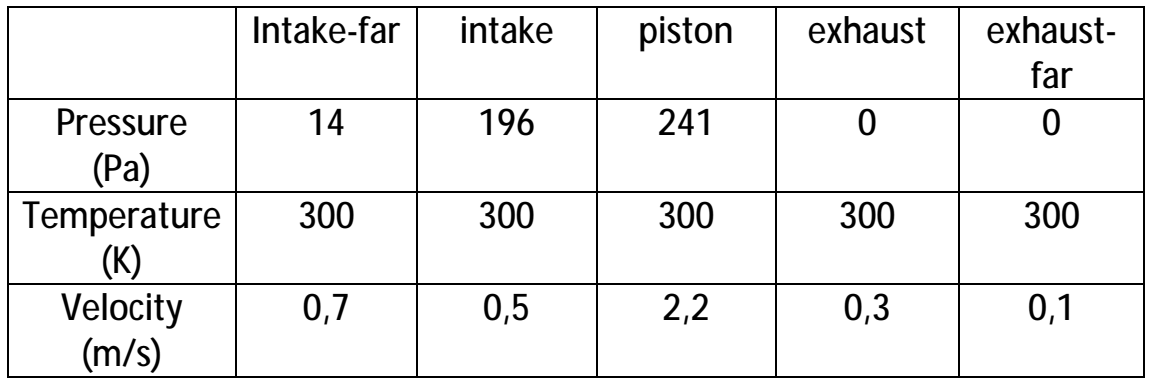

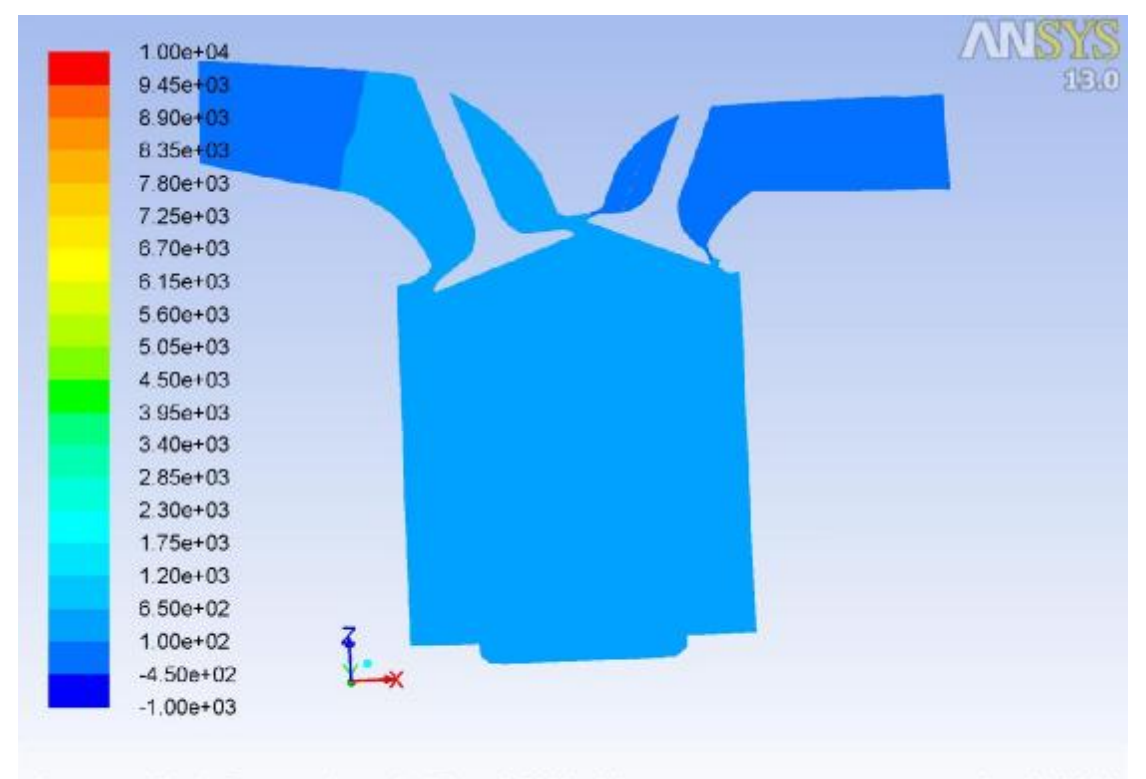

Nov 04, 2018<br>Crank Angle=539.00(deg) (Time=2.7066e-02) Crank Angle=539.00(deg) ANSYS FLUENT 13.0 (3d, dp, pbns, dynamesh, ske, transient)

**Εικόνα 53 – 1200 / Compression / Pressure**

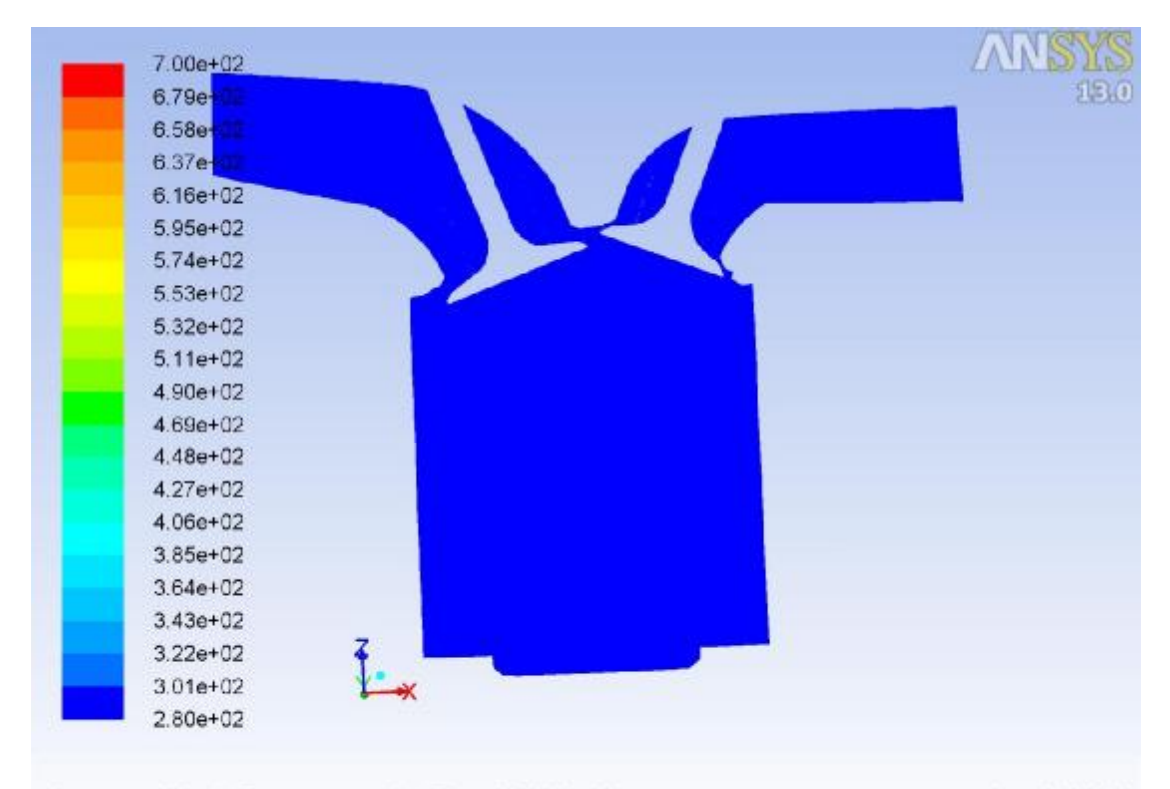

Contours of Static Temperature (k) (Time=2.7066e-02)<br>Crank Angle=539.00(deg) ANSYS FLUEN Nov 04, 2018 ANSYS FLUENT 13.0 (3d, dp, pbns, dynamesh, ske, transient)

**Εικόνα 54 – 1200 / Compression / Temperature**

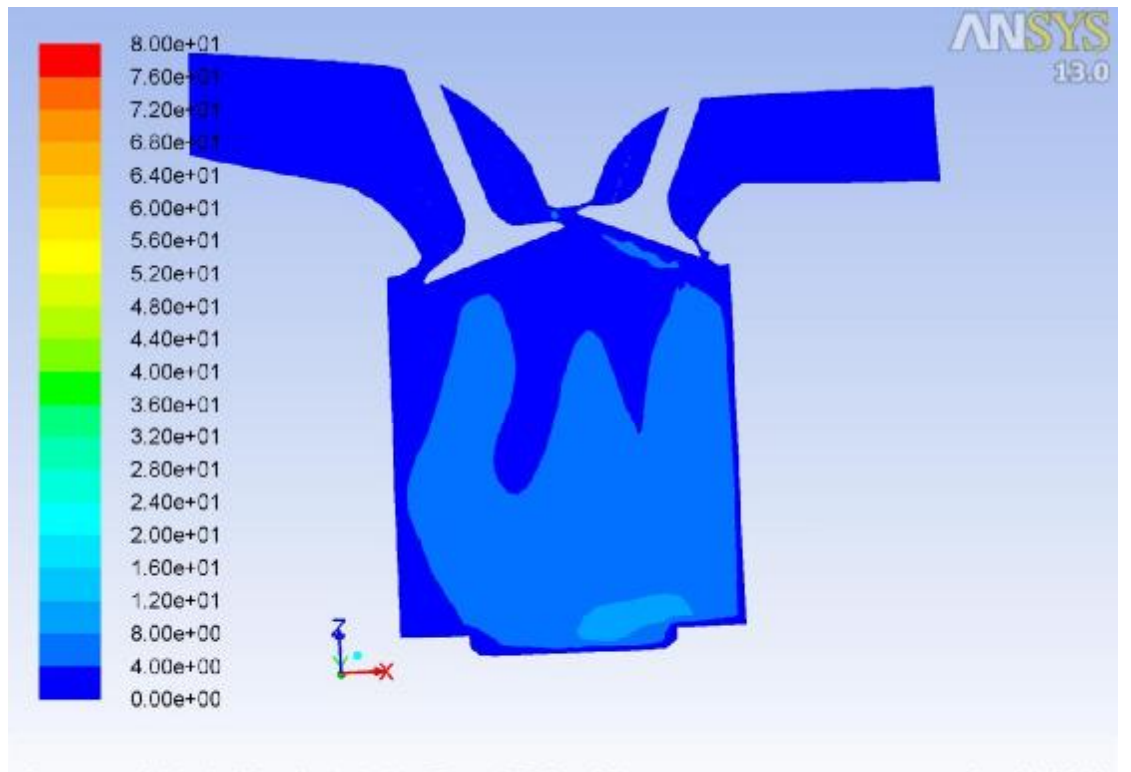

Contours of Velocity Magnitude (m/s) (Time=2.7066e-02) Nov 04, 2018 Crank Angle=539.00(deg) ANSYS FLUENT 13.0 (3d, dp, pbns, dynamesh, ske, transient)

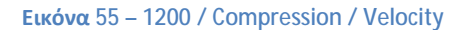

**Εκτόνωση – Βήμα 1560** 

|             | Intake-far | intake | piston  | exhaust | exhaust- |
|-------------|------------|--------|---------|---------|----------|
|             |            |        |         |         | far      |
| Pressure    |            | 0      | 1672350 |         |          |
| (Pa)        |            |        |         |         |          |
| Temperature | 300        | 300    | 670     | 300     | 300      |
|             |            |        |         |         |          |
| Velocity    | 0,1        | 0,2    | 1,4     | 0,2     |          |
| (m/s)       |            |        |         |         |          |

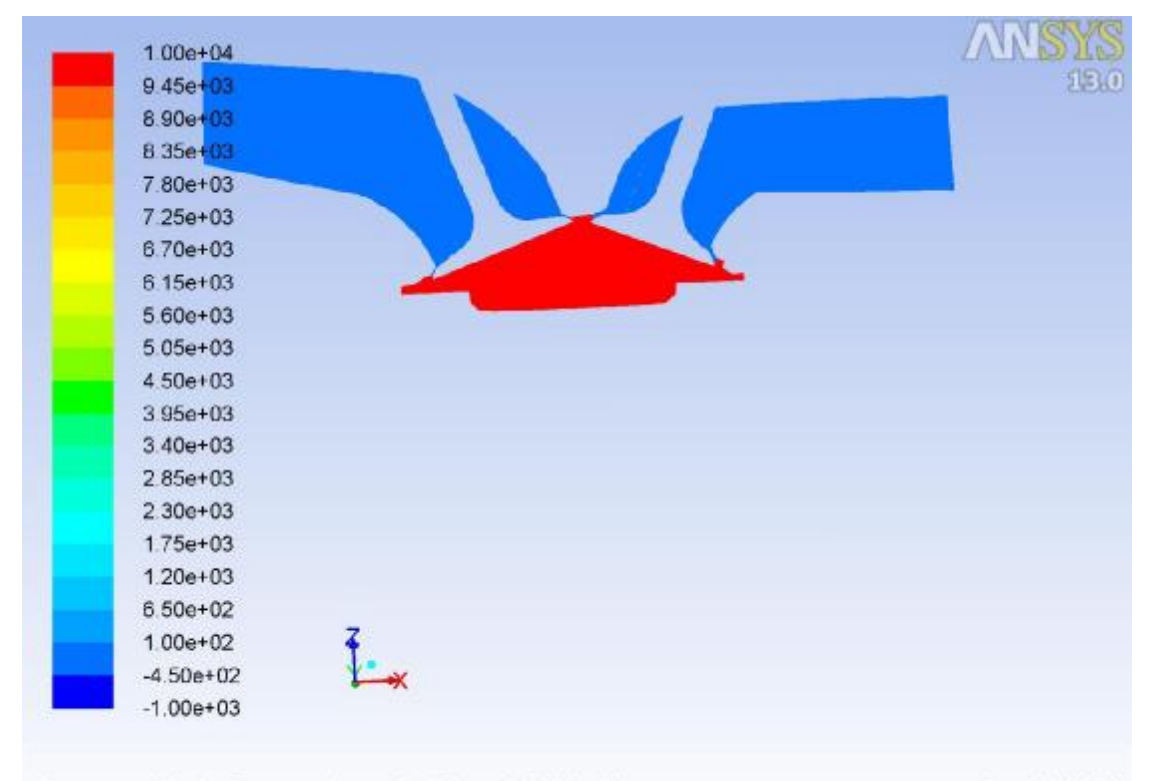

Nov 04, 2018<br>Contours of Static Pressure (pascal) (Time=5.2066e-02) Mov 04, 2018<br>Crank Angle=719.00(deg) ANSYS FLUENT 13.0 (3d, dp, pbns, dynamesh, ske, transient)

**Εικόνα 56 – 1200 / Combustion / Pressure**

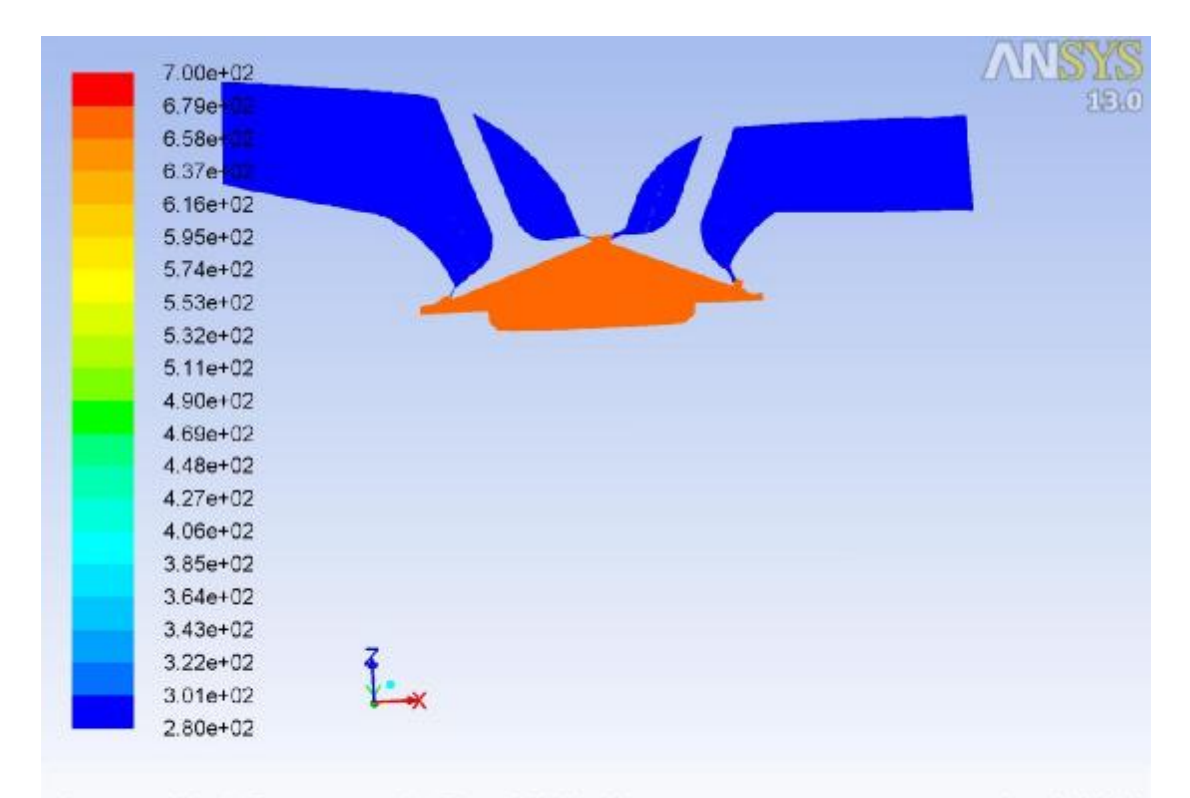

Contours of Static Temperature (k) (Time=5.2066e-02)<br>Crank Angle=719.00(deg) ANSYS FLUEN Nov 04, 2018 ANSYS FLUENT 13.0 (3d, dp, pbns, dynamesh, ske, transient)

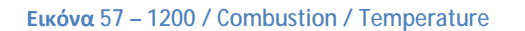

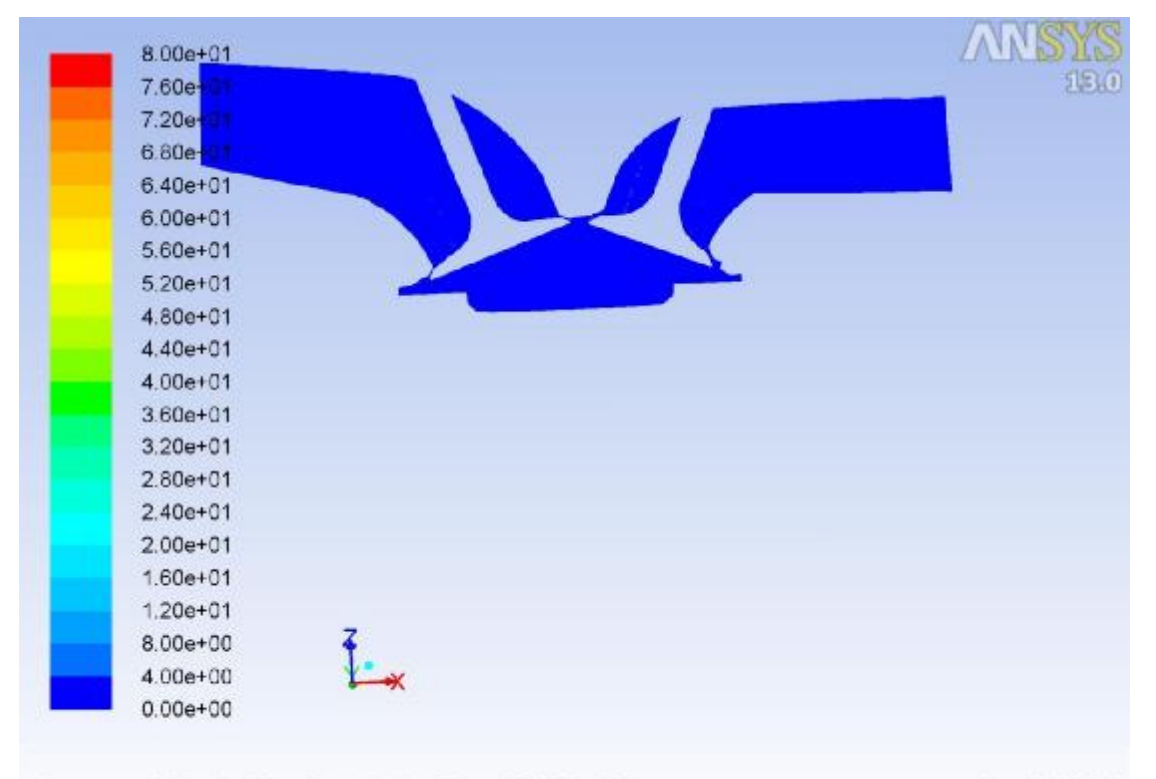

Contours of Velocity Magnitude (m/s) (Time=5.2066e-02) Nov 04, 2018 Crank Angle=719.00(deg) ANSYS FLUENT 13.0 (3d, dp, pbns, dynamesh, ske, transient)

**Εικόνα 58 – 1200 / Combustion / Velocity**
**Εξαγωγή – Βήμα 2320** 

|             | Intake-far | intake | piston | exhaust | exhaust- |
|-------------|------------|--------|--------|---------|----------|
|             |            |        |        |         | far      |
| Pressure    | 0          | 0      | $-843$ | $-690$  | $-81$    |
| (Pa)        |            |        |        |         |          |
| Temperature | 300        | 300    | 301    | 301     | 300      |
|             |            |        |        |         |          |
| Velocity    | 0,1        | 0,2    | 1,4    | 3,6     | 2,4      |
| (m/s)       |            |        |        |         |          |

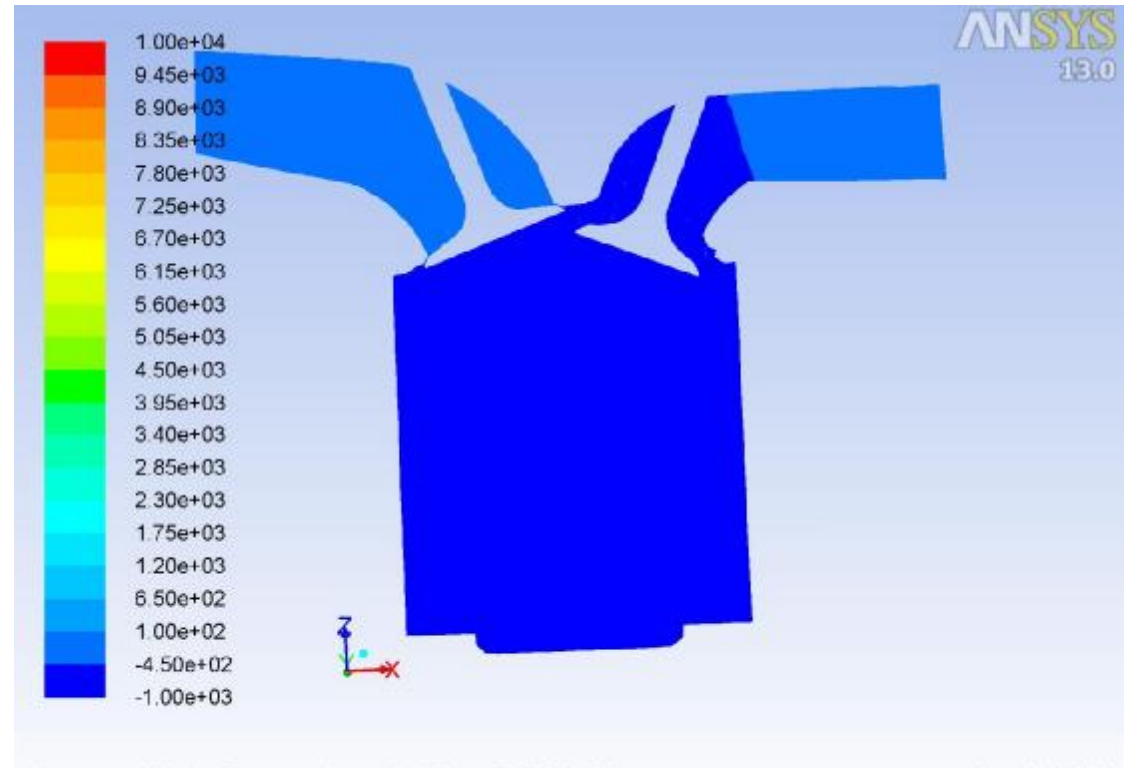

Nov 04, 2018<br>Contours of Static Pressure (pascal) (Time=7.7760e-02) Mov 04, 2018<br>Crank Angle=904.00(deg) ANSYS FLUENT 13.0 (3d, dp, pbns, dynamesh, ske, transient)

**Εικόνα 59 – 1200 / Exhaust / Pressure**

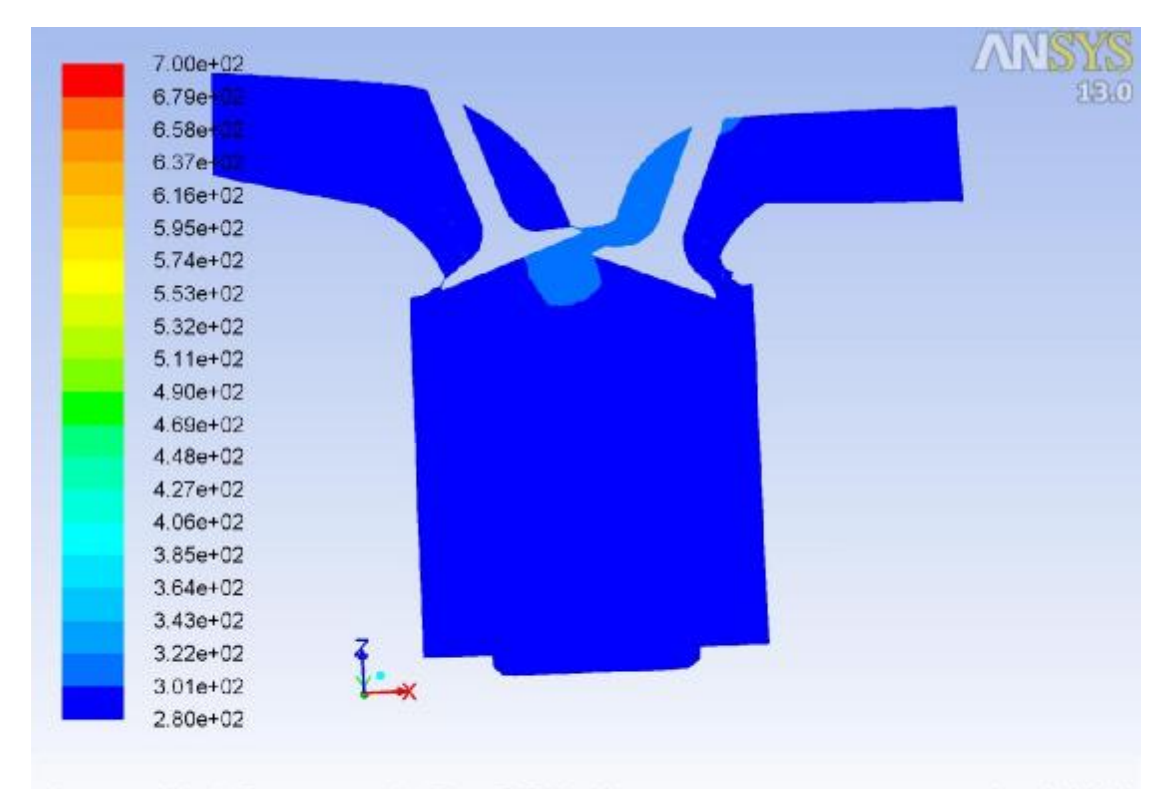

Contours of Static Temperature (k) (Time=7.7760e-02) Nov 04, 2018 Crank Angle=904.00(deg) ANSYS FLUENT 13.0 (3d, dp, pbns, dynamesh, ske, transient)

**Εικόνα 60 – 1200 / Exhaust / Temperature**

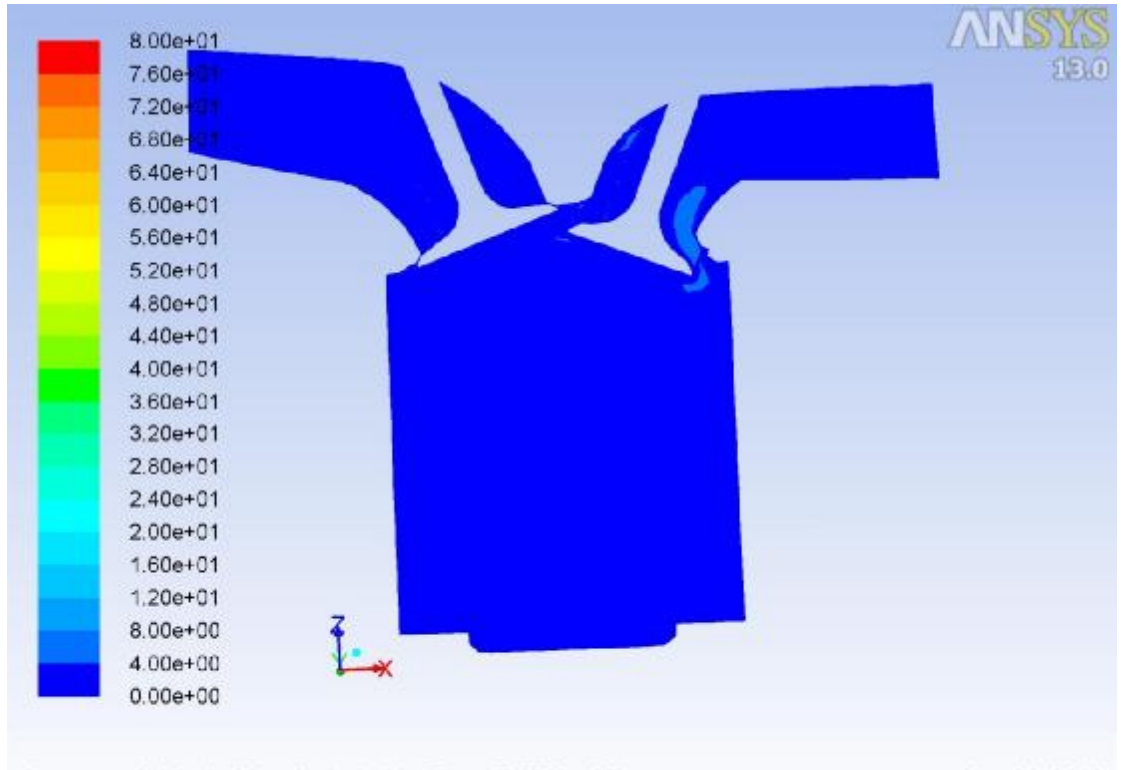

Contours of Velocity Magnitude (m/s) (Time=7.7760e-02) Nov 04, 2018 Crank Angle=904.00(deg) ANSYS FLUENT 13.0 (3d, dp, pbns, dynamesh, ske, transient)

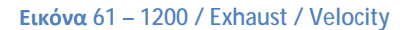

## **3 η Περίπτωση: 2400 RPM**

Σε αυτή την περίπτωση έχουμε κάποιες μικρές διαφορές σε ορισμένα σημεία της εξομοίωσης. Τα δεδομένα που προέκυψαν είναι τα εξής:

## **Εισαγωγή – Βήμα 80**

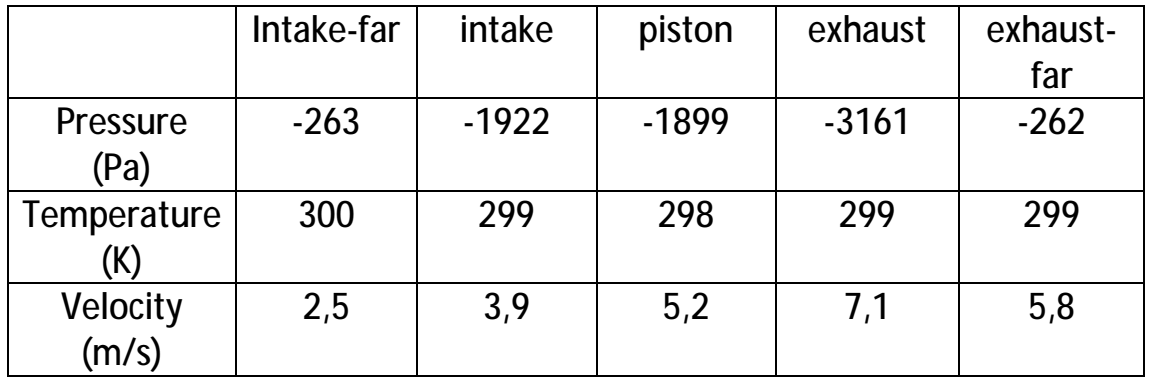

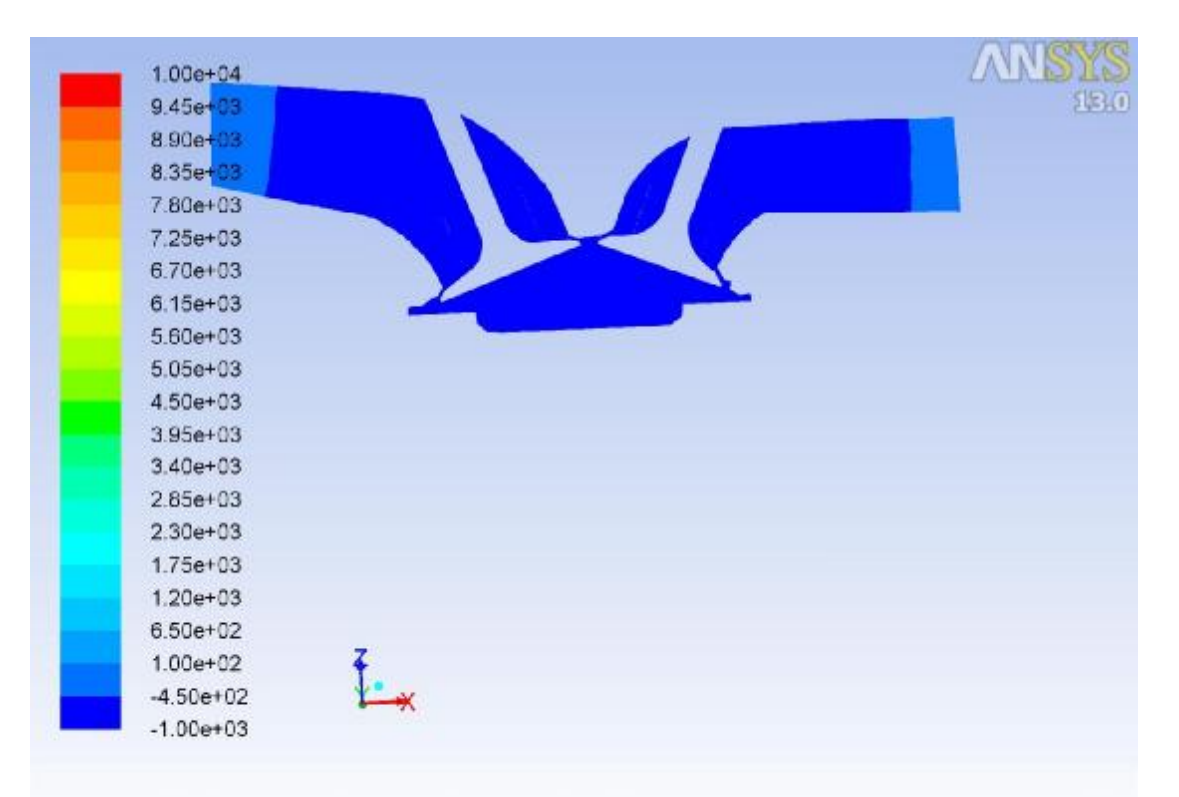

Contours of Static Pressure (pascal) (Time=1.0330e-03)<br>Crank Angle=359.00(deg) ANSYS FLUENT Nov 21, 2018 ANSYS FLUENT 13.0 (3d, dp, pbns, dynamesh, ske, transient)

**Εικόνα 62 – 2400 / Intake / Pressure**

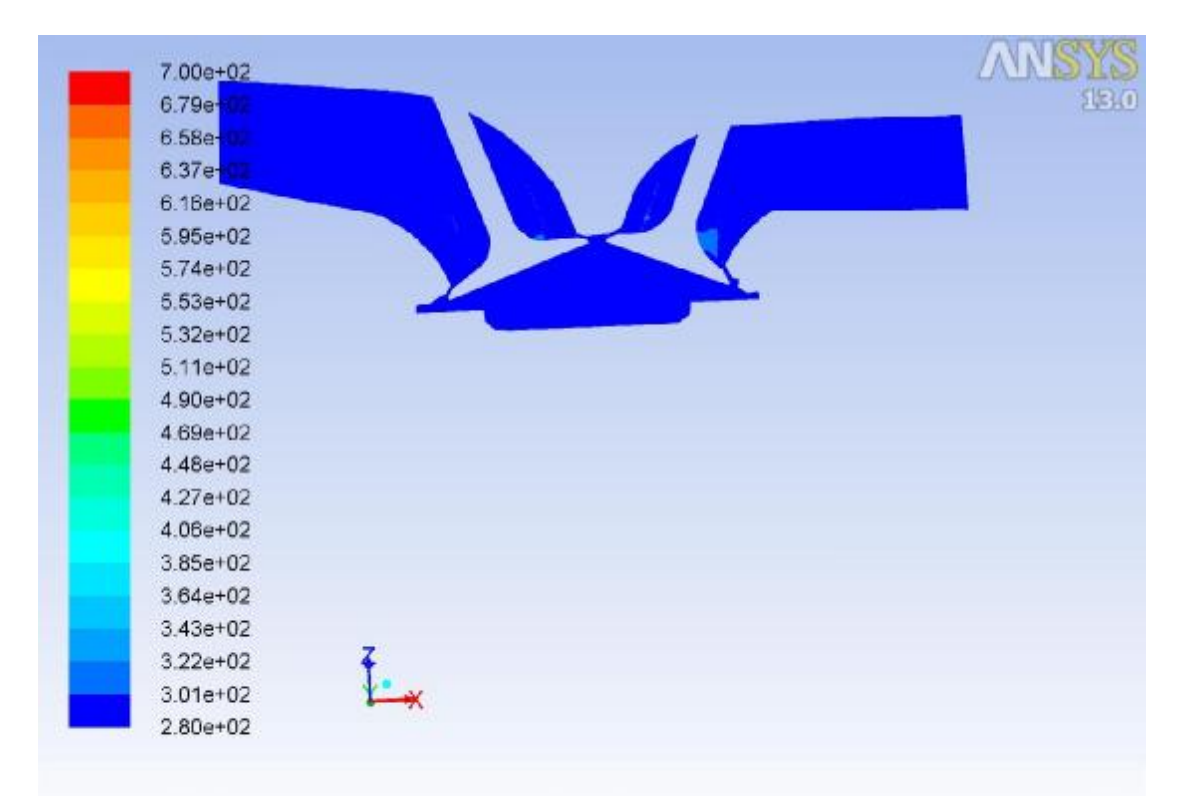

Contours of Static Temperature (k) (Time=1.0330e-03) Nov 21, 2018 Crank Angle=359.00(deg) ANSYS FLUENT 13.0 (3d, dp, pbns, dynamesh, ske, transient)

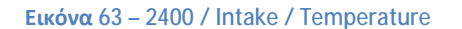

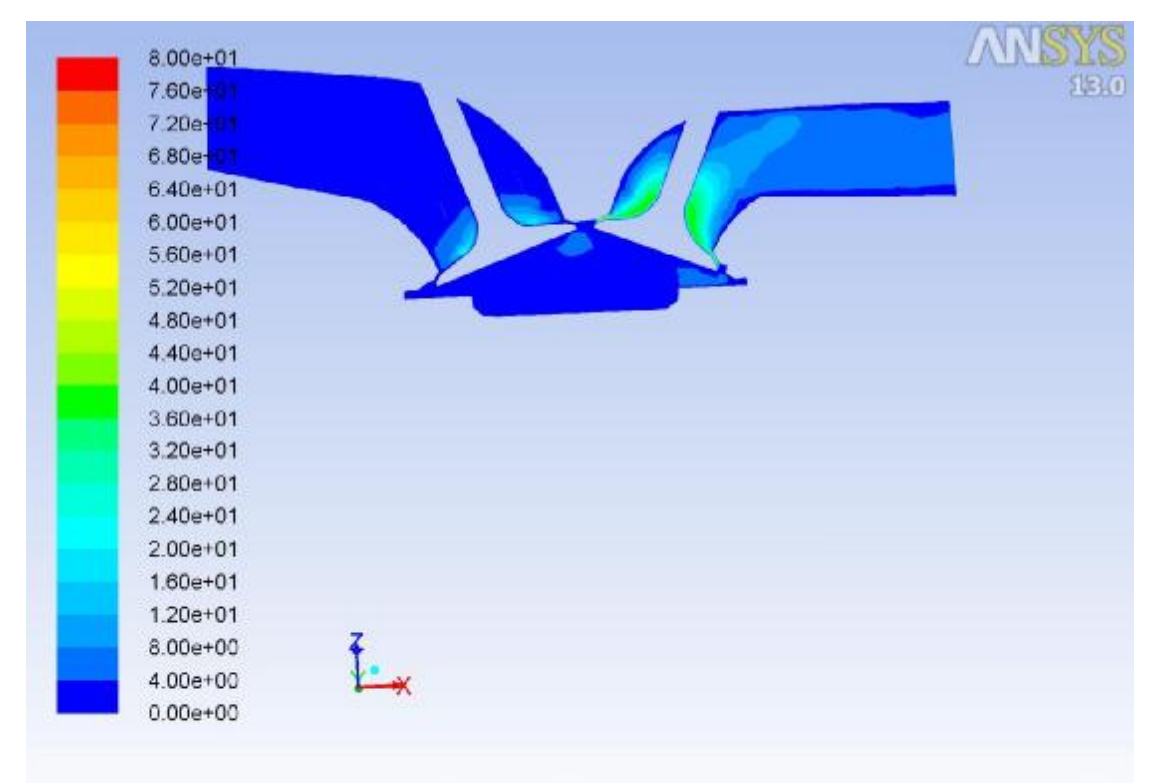

Contours of Velocity Magnitude (m/s) (Time=1.0330e-03) Nov 21, 2018 Crank Angle=359.00(deg) ANSYS FLUENT 13.0 (3d, dp, pbns, dynamesh, ske, transient)

**Εικόνα 64 – 2400 / Intake / Velocity**

## **Συμπίεση – Βήμα 820**

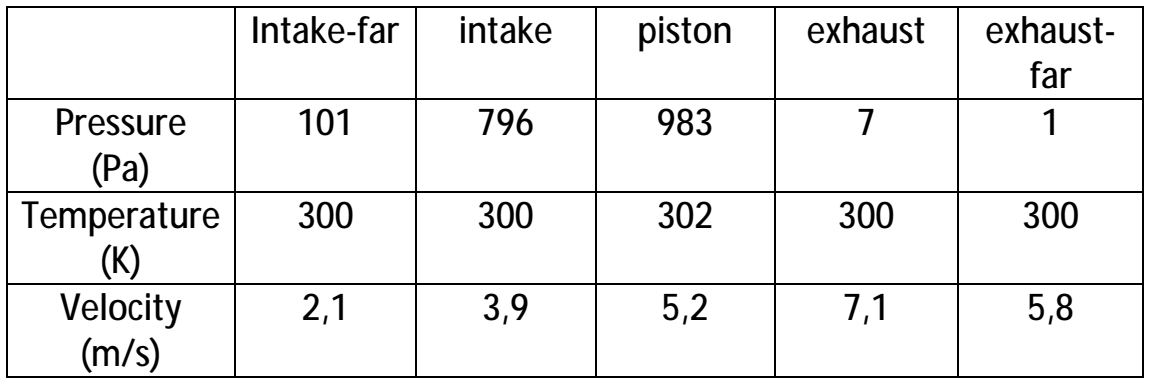

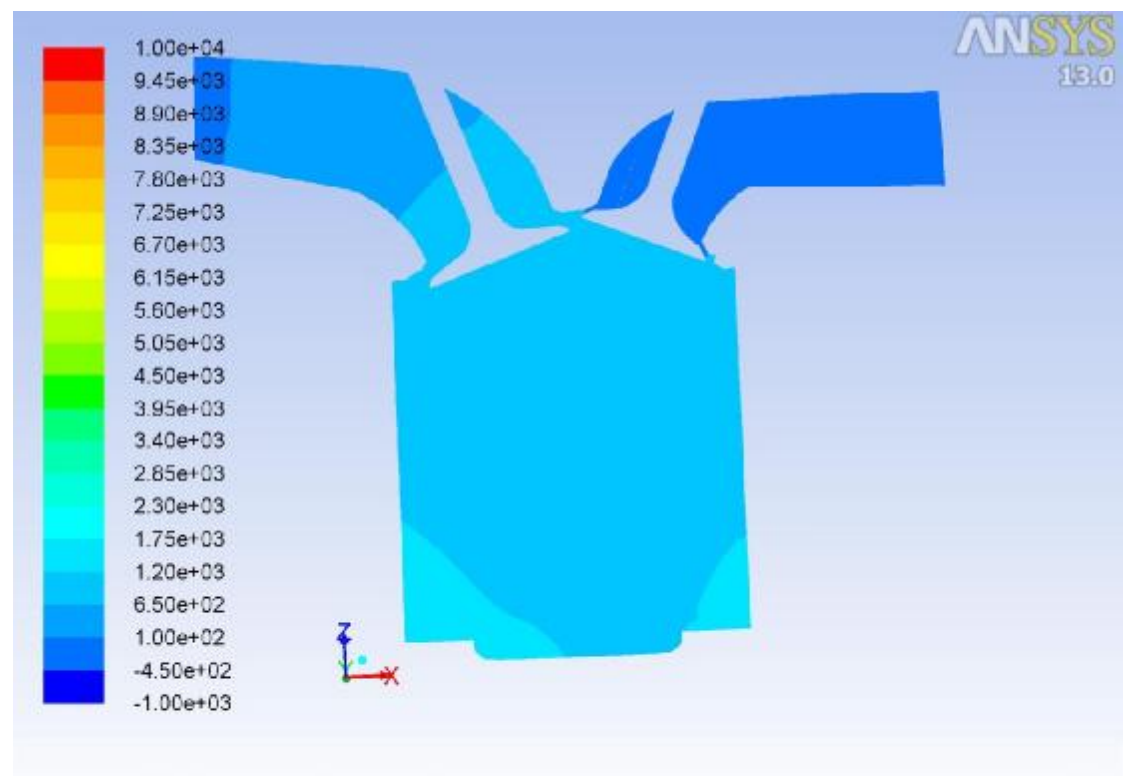

Nov 21, 2018<br>Crank Angle=539.00(deg) (Time=1.3533e-02) Crank Angle=539.00(deg) ANSYS FLUENT 13.0 (3d, dp, pbns, dynamesh, ske, transient)

**Εικόνα 65 - 2400 / Compression / Pressure**

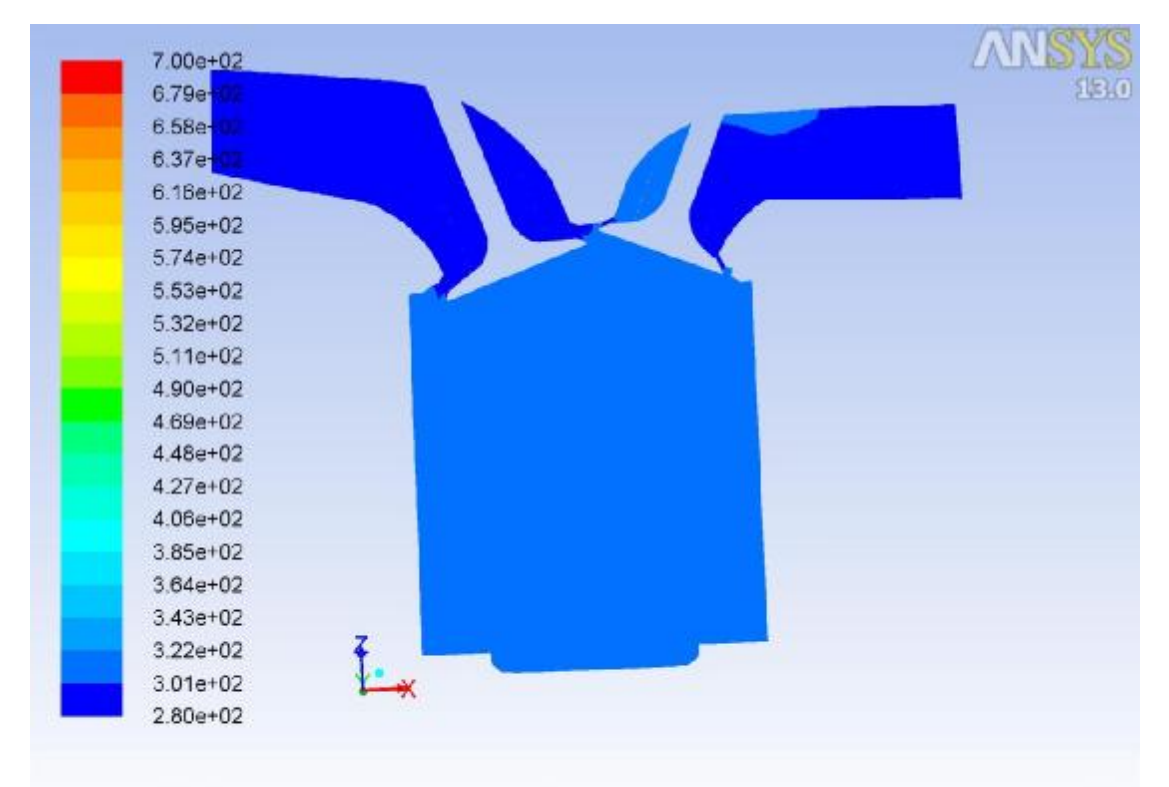

Contours of Static Temperature (k) (Time=1.3533e-02) Nov 21, 2018 Crank Angle=539.00(deg) ANSYS FLUENT 13.0 (3d, dp, pbns, dynamesh, ske, transient)

**Εικόνα 66 – 2400 / Compression / Temperature**

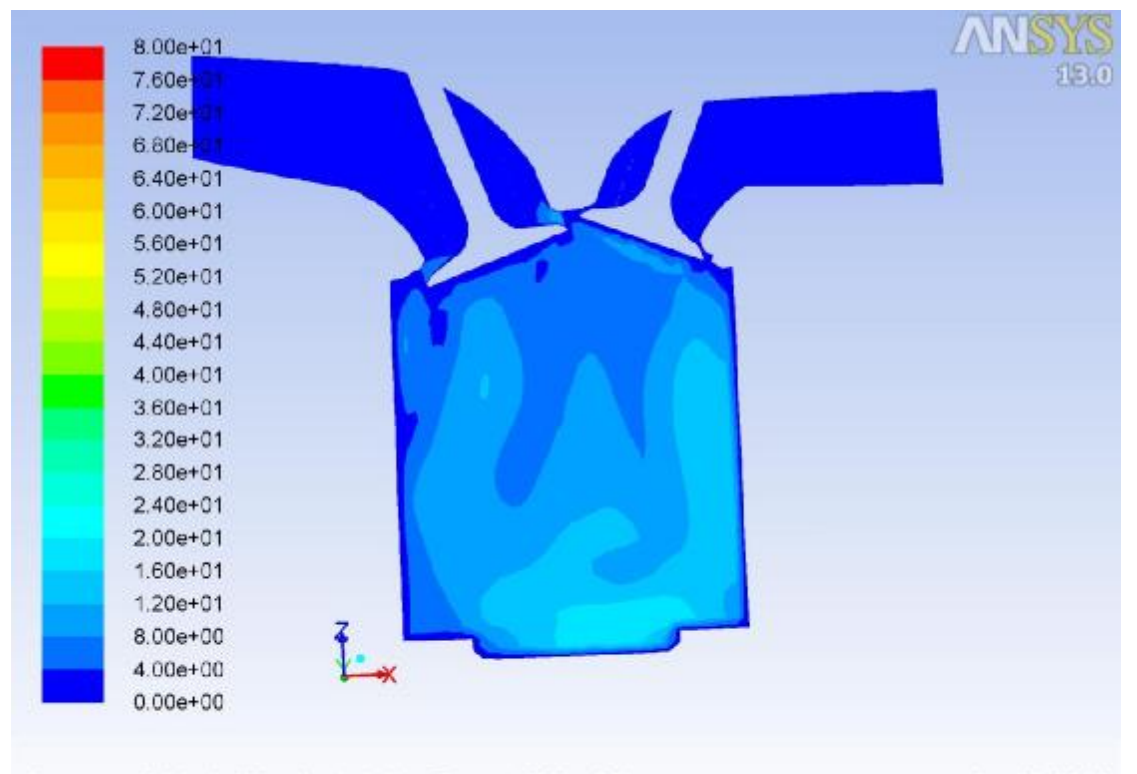

Contours of Velocity Magnitude (m/s) (Time=1.3533e-02) Nov 21, 2018 Crank Angle=539.00(deg) ANSYS FLUENT 13.0 (3d, dp, pbns, dynamesh, ske, transient)

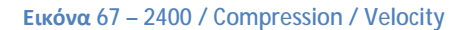

#### **Εκτόνωση – Βήμα 1560**

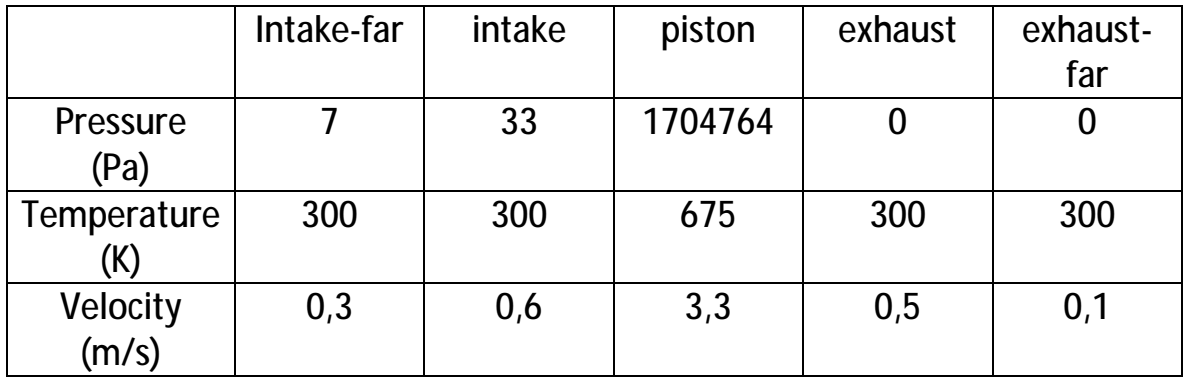

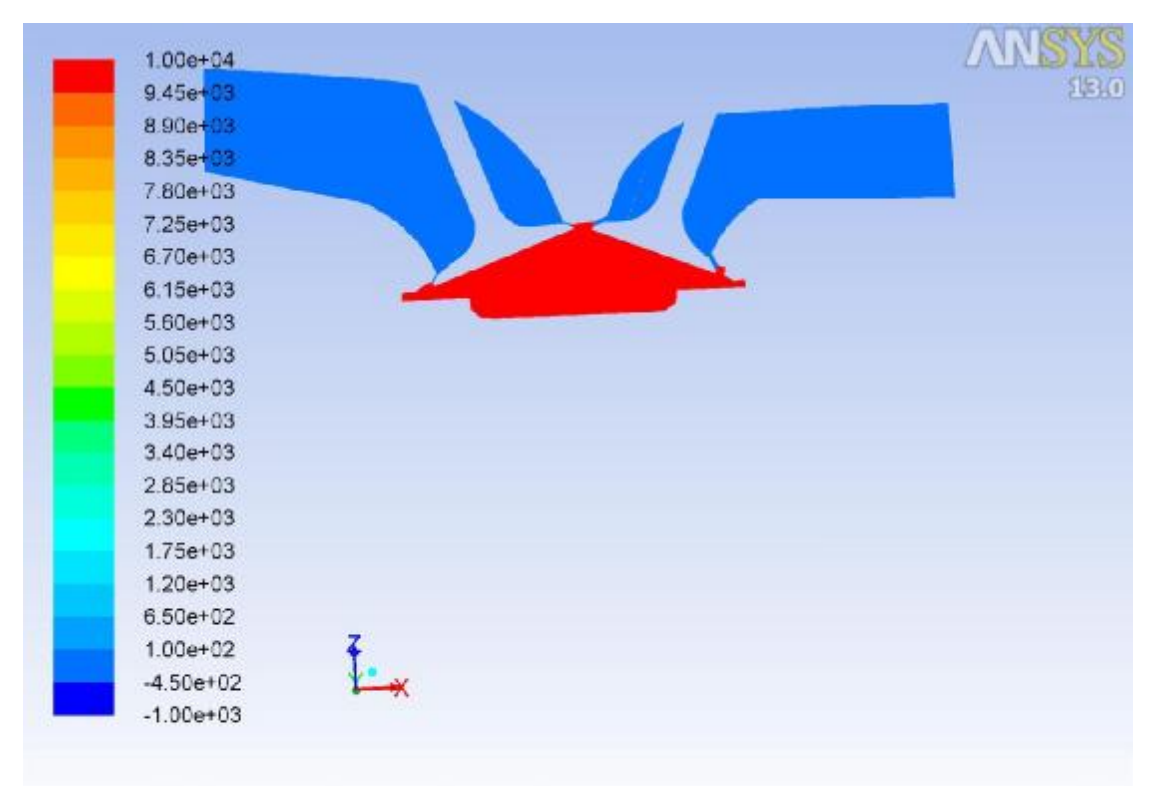

Nov 21, 2018<br>Crank Angle=719.00(deg) (Time=2.6033e-02) Crank Angle=719.00(deg) ANSYS FLUENT 13.0 (3d, dp, pbns, dynamesh, ske, transient)

**Εικόνα 68 – 2400 / Combustion / Pressure**

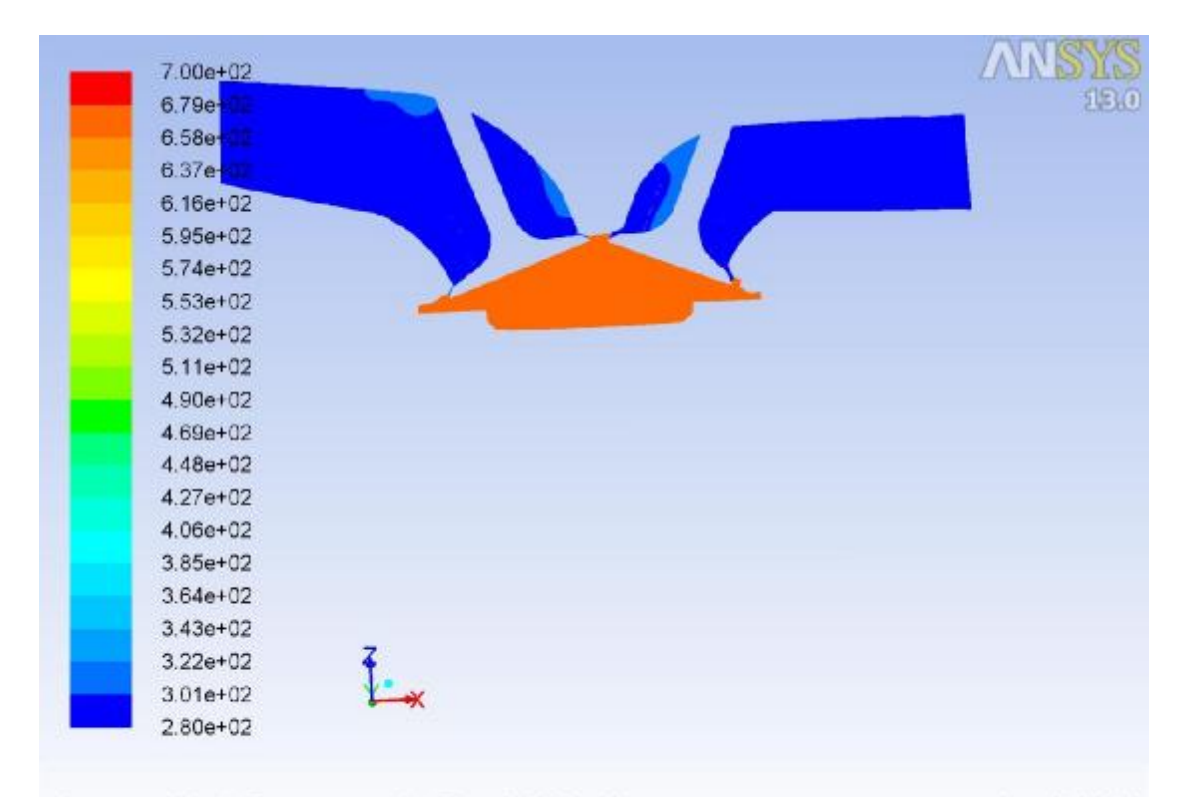

Contours of Static Temperature (k) (Time=2.6033e-02)<br>Crank Angle=719.00(deg) ANSYS FLUEN Nov 21, 2018<br>ANSYS FLUENT 13.0 (3d, dp, pbns, dynamesh, ske, transient)

**Εικόνα 69 – 2400 / Combustion / Temperature**

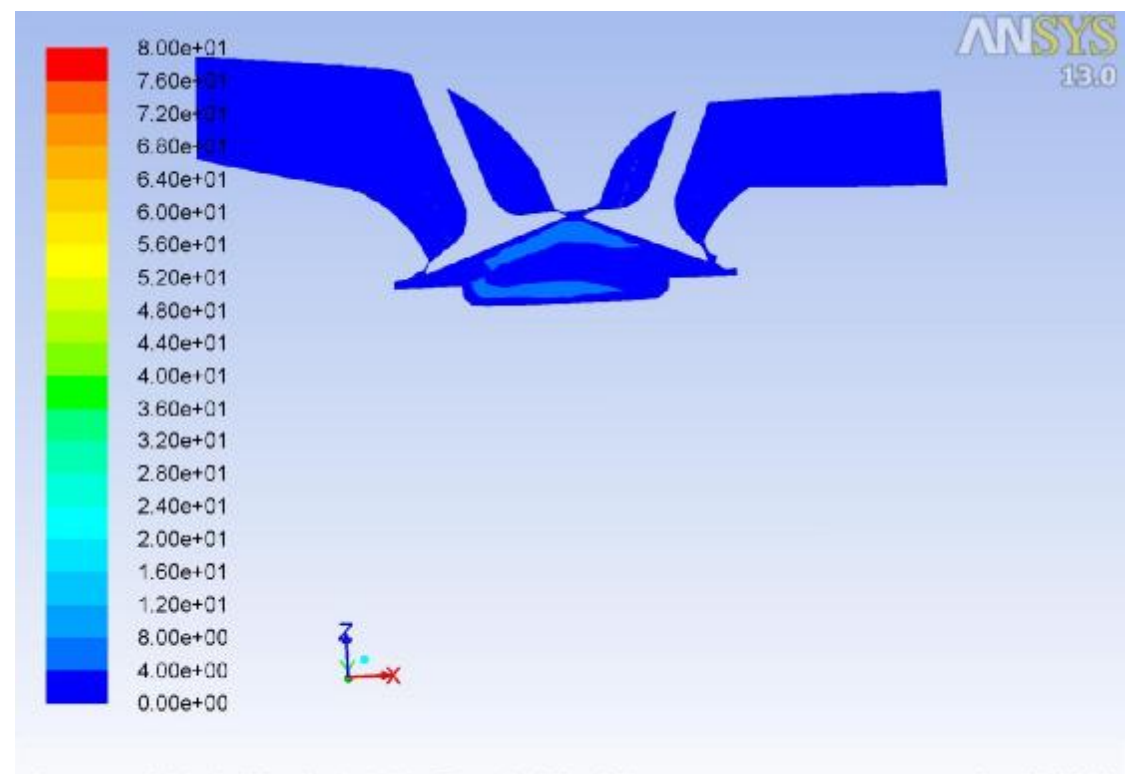

Contours of Velocity Magnitude (m/s) (Time=2.6033e-02) Nov 21, 2018 Crank Angle=719.00(deg) ANSYS FLUENT 13.0 (3d, dp, pbns, dynamesh, ske, transient)

**Εικόνα 70 – 2400 / Combustion / Velocity**

## **Εξαγωγή – Βήμα 2320**

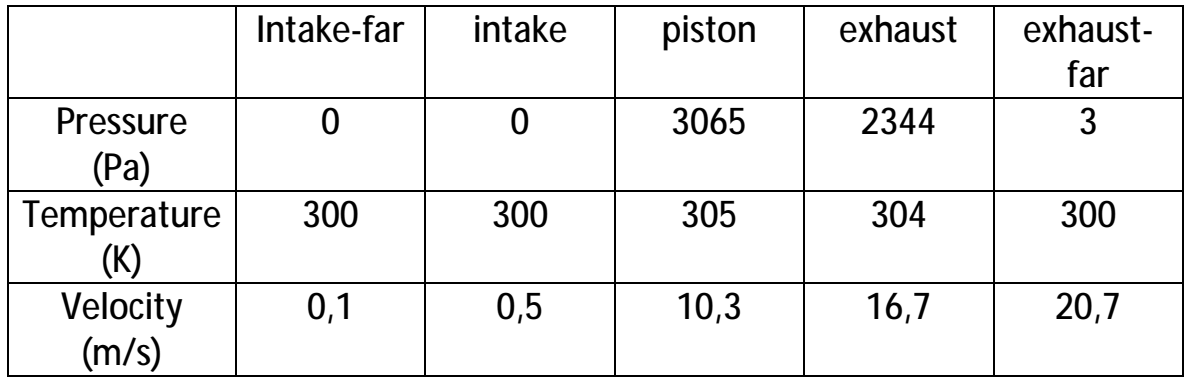

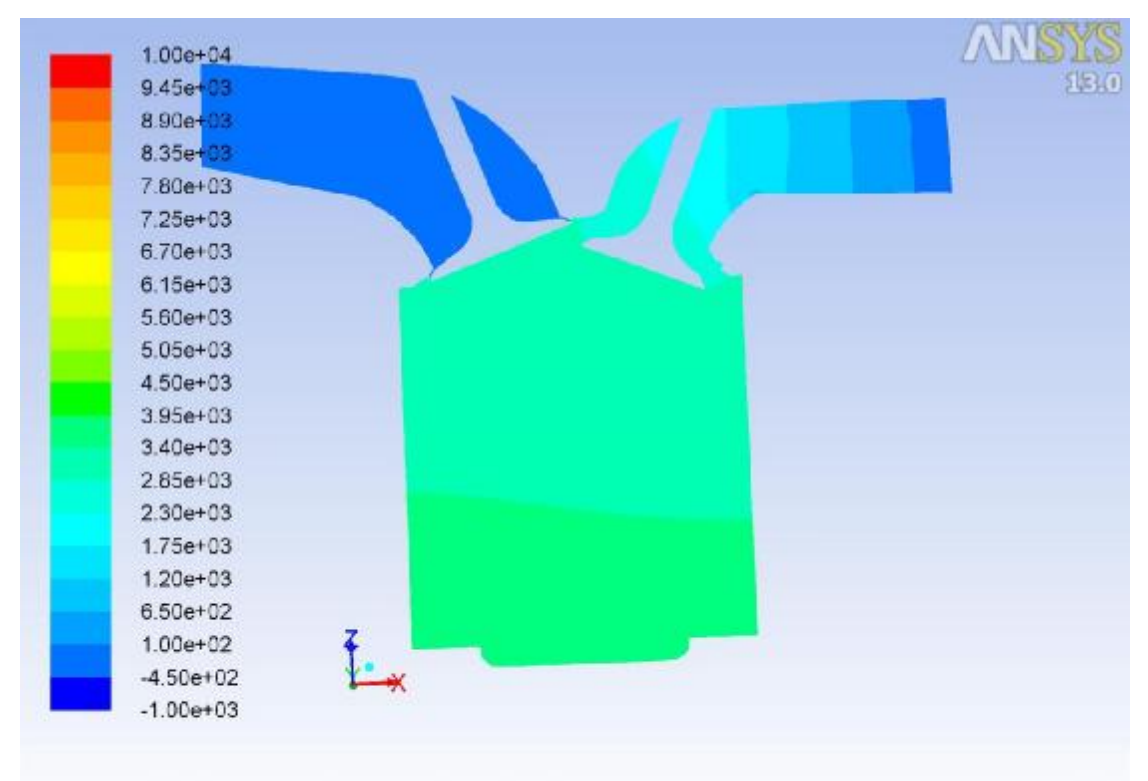

Nov 21, 2018<br>Crank Angle=904.00(deg) (Time=3.8880e-02) Crank Angle=904.00(deg) ANSYS FLUENT 13.0 (3d, dp, pbns, dynamesh, ske, transient)

**Εικόνα 71 – 2400 / Exhaust / Pressure**

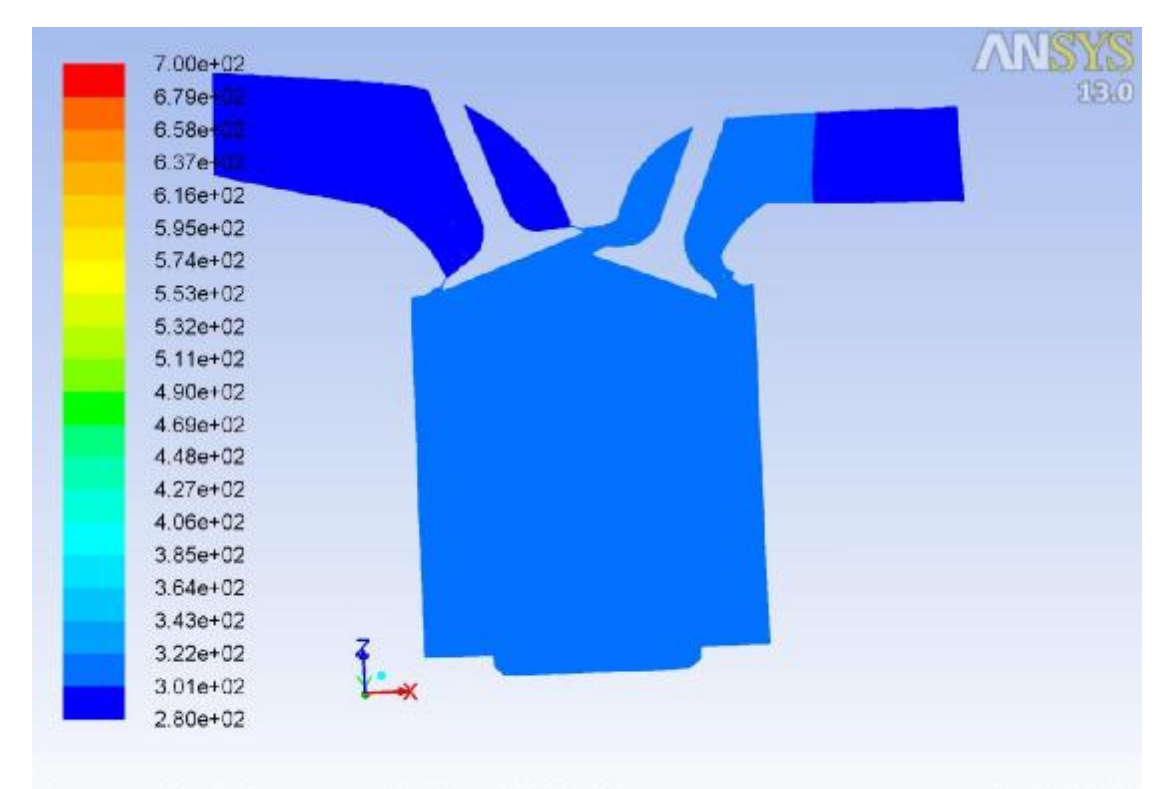

Contours of Static Temperature (k) (Time=3.8880e-02)<br>Crank Angle=904.00(deg) ANSYS FLUEN Nov 21, 2018<br>ANSYS FLUENT 13.0 (3d, dp, pbns, dynamesh, ske, transient)

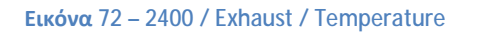

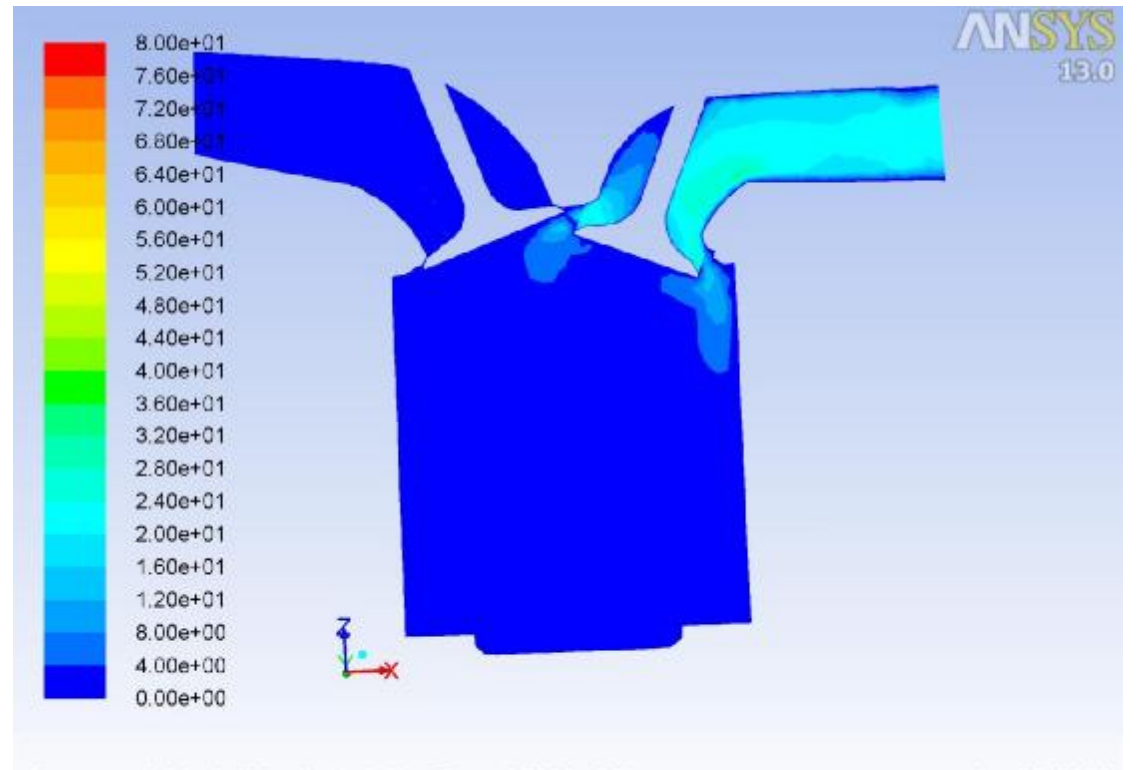

Contours of Velocity Magnitude (m/s) (Time=3.8880e-02) Nov 21, 2018 Crank Angle=904.00(deg) ANSYS FLUENT 13.0 (3d, dp, pbns, dynamesh, ske, transient)

**Εικόνα 73 – 2400 / Exhaust / Velocity**

## **4 η Περίπτωση: 4800 RPM k-w SST**

Η αλλαγή λύτη από k-ε σε k-w SST ουσιαστικά τριπλασίασε τον χρόνο λειτουργίας του προγράμματος από περίπου 7 ώρες που έκανε στην πρώτη περίπτωση σε συνολικά 20 ώρες που χρειάστηκαν για την τελευταία.

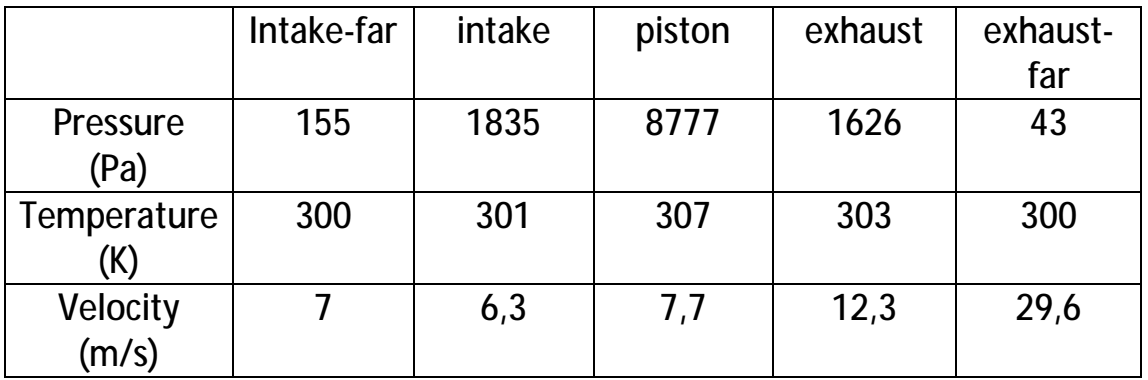

## **Εισαγωγή – Βήμα 80**

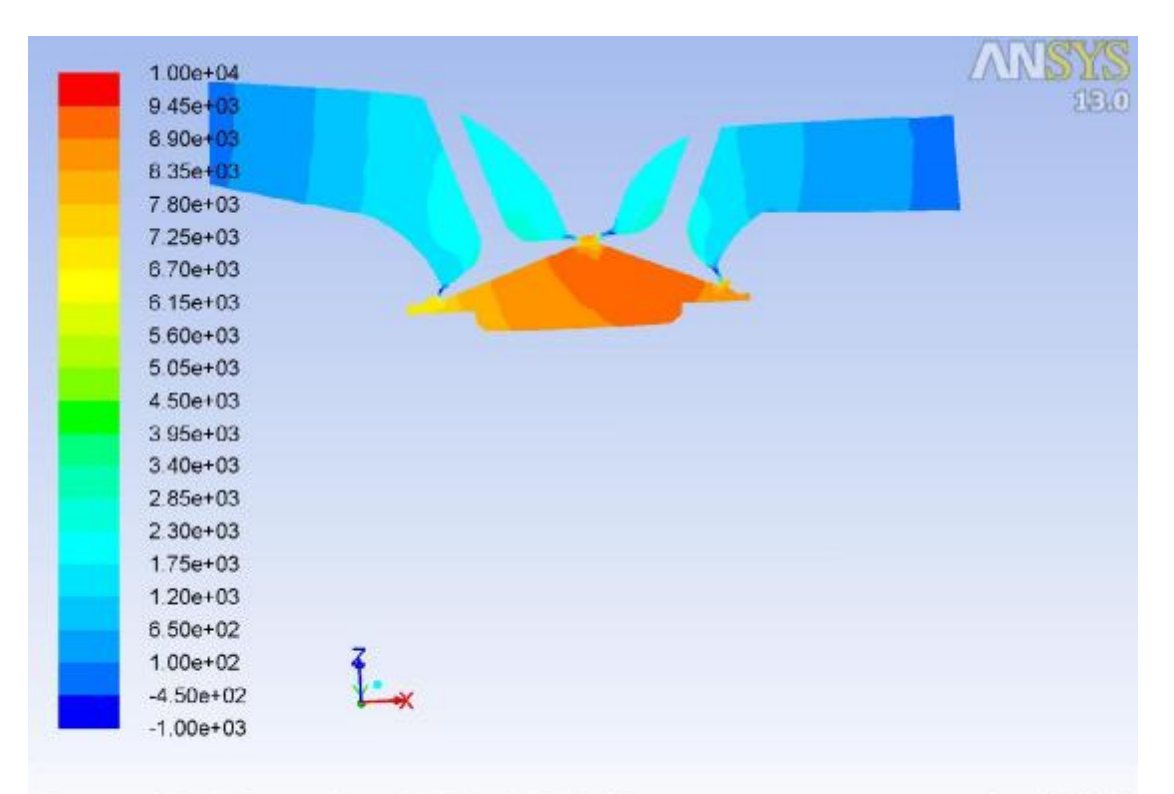

Contours of Static Pressure (pascal) (Time=5.1649e-04) Nov 07, 2018 ANSYS FLUENT 13.0 (3d, dp, pbns, dynamesh, sstkw, transient) Crank Angle=359.00(deg)

**Εικόνα 74 – k-w / Intake / Pressure**

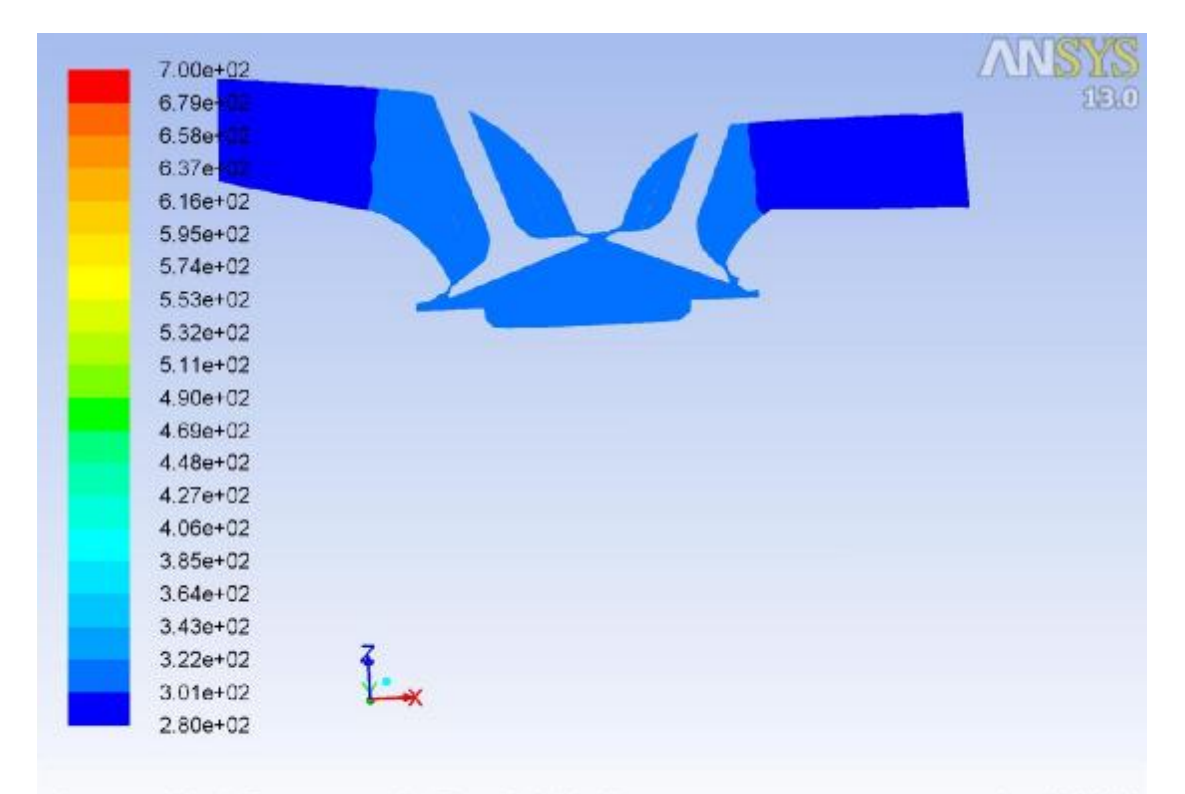

Contours of Static Temperature (k) (Time=5.1649e-04)<br>Crank Angle=359.00(deg) ANSYS FLUENT Nov 07, 2018<br>ANSYS FLUENT 13.0 (3d, dp, pbns, dynamesh, sstkw, transient)

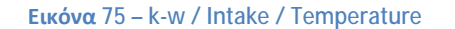

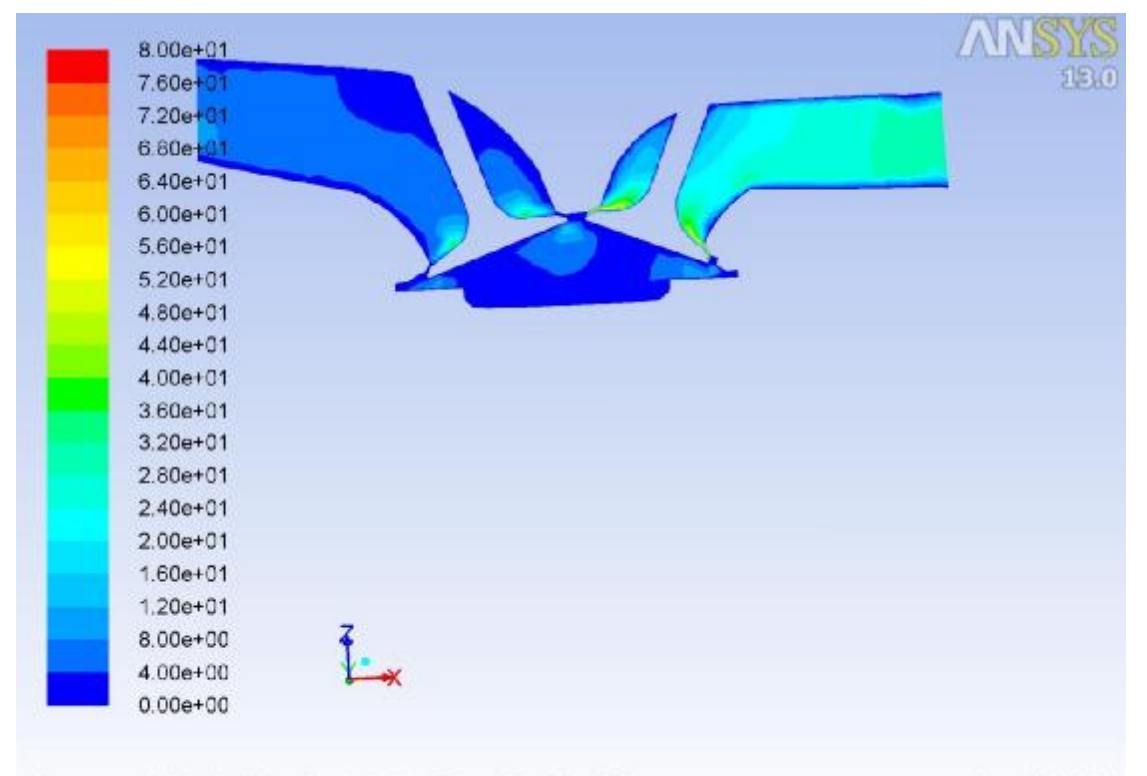

Contours of Velocity Magnitude (m/s) (Time=5.1649e-04) Nov 07, 2018 Crank Angle=359.00(deg) ANSYS FLUENT 13.0 (3d, dp, pbns, dynamesh, sstkw, transient)

**Εικόνα 76 – k-w / Intake / Velocity**

## **Συμπίεση – Βήμα 820**

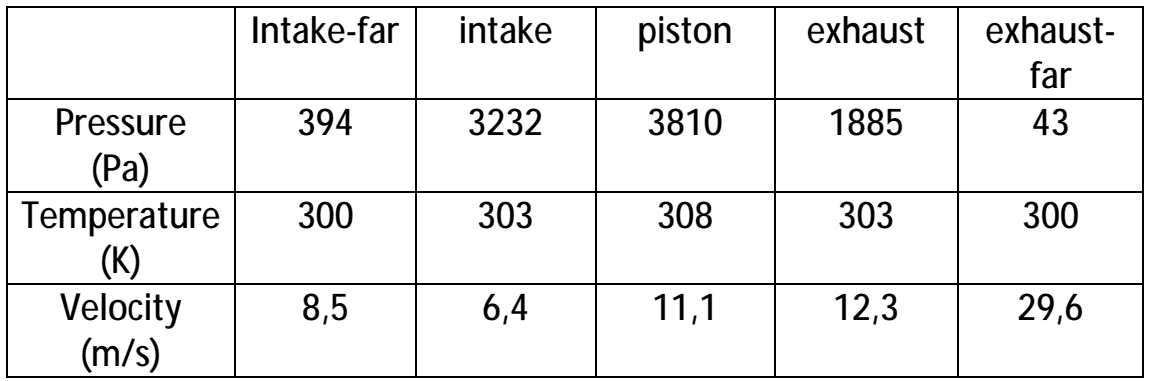

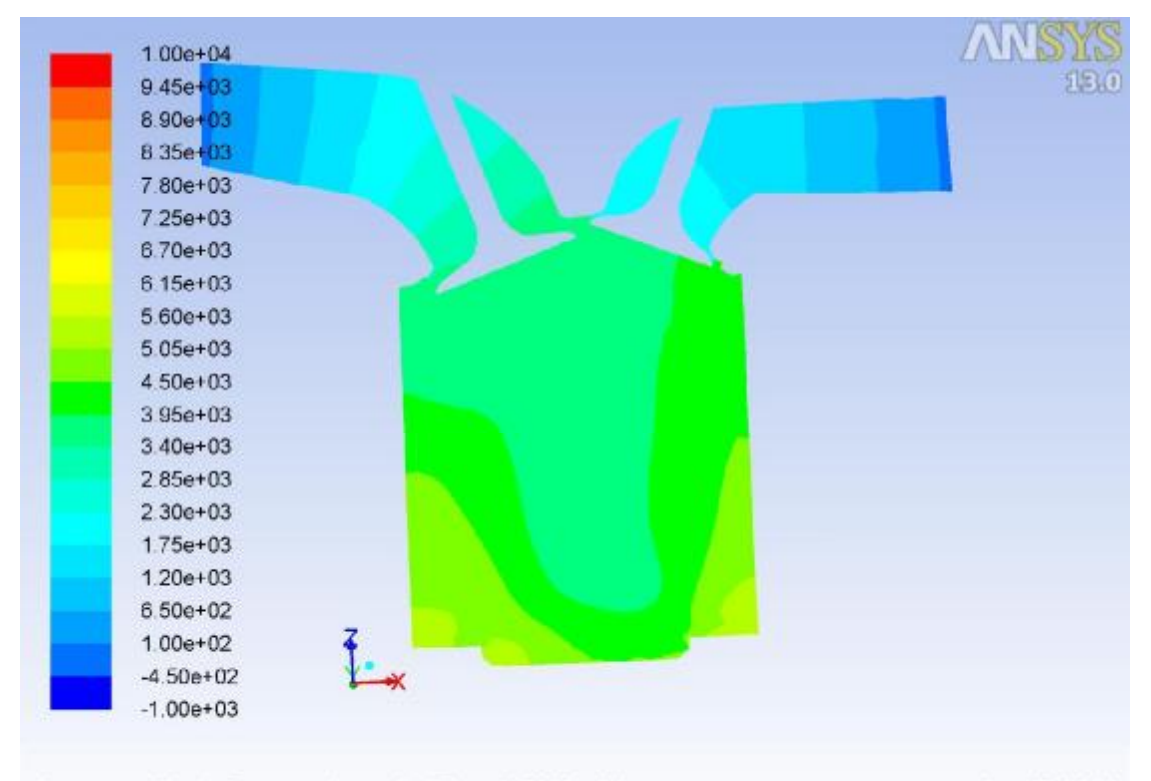

Nov 07, 2018<br>Crank Angle=539.00(deg) (Time=6.7665e-03) Crank Angle=539.00(deg) ANSYS FLUENT 13.0 (3d, dp, pbns, dynamesh, sstkw, transient)

**Εικόνα 77 – k-w / Compression / Pressure**

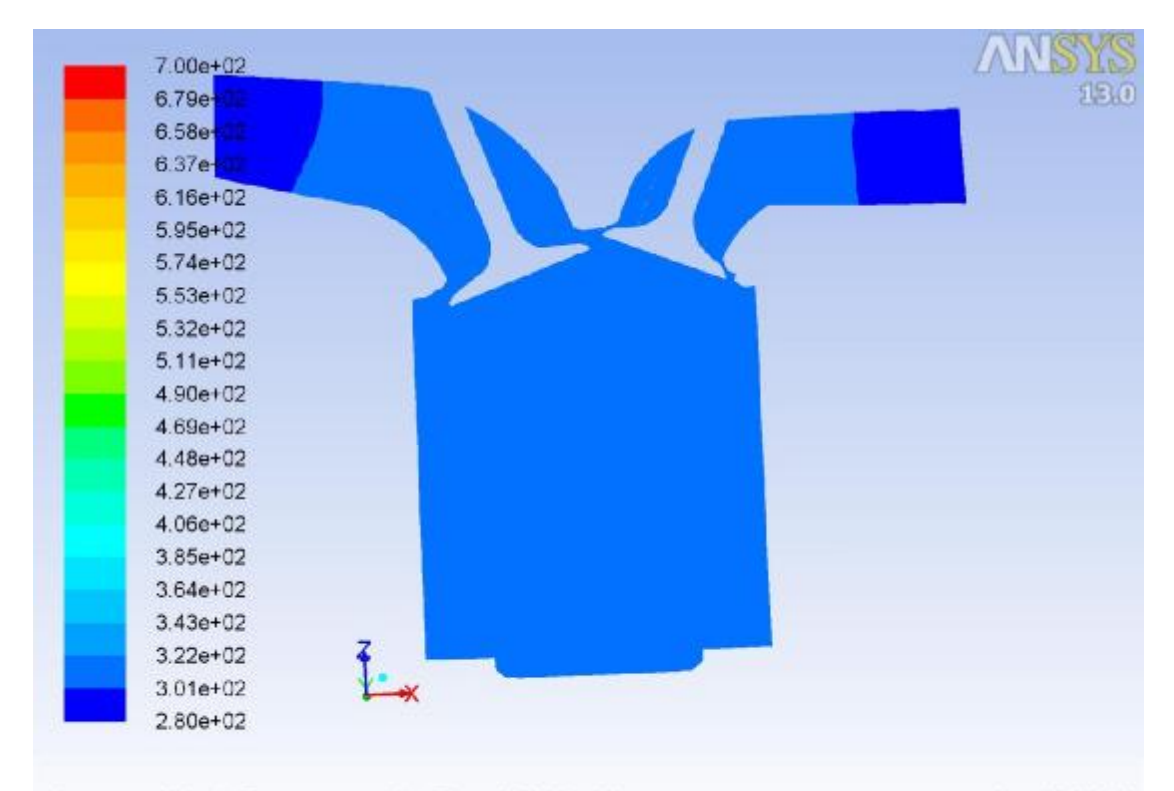

Contours of Static Temperature (k) (Time=6.7665e-03)<br>Crank Angle=539.00(deg) ANSYS FLUENT Nov 07, 2018<br>ANSYS FLUENT 13.0 (3d, dp, pbns, dynamesh, sstkw, transient)

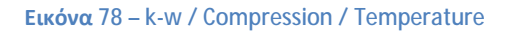

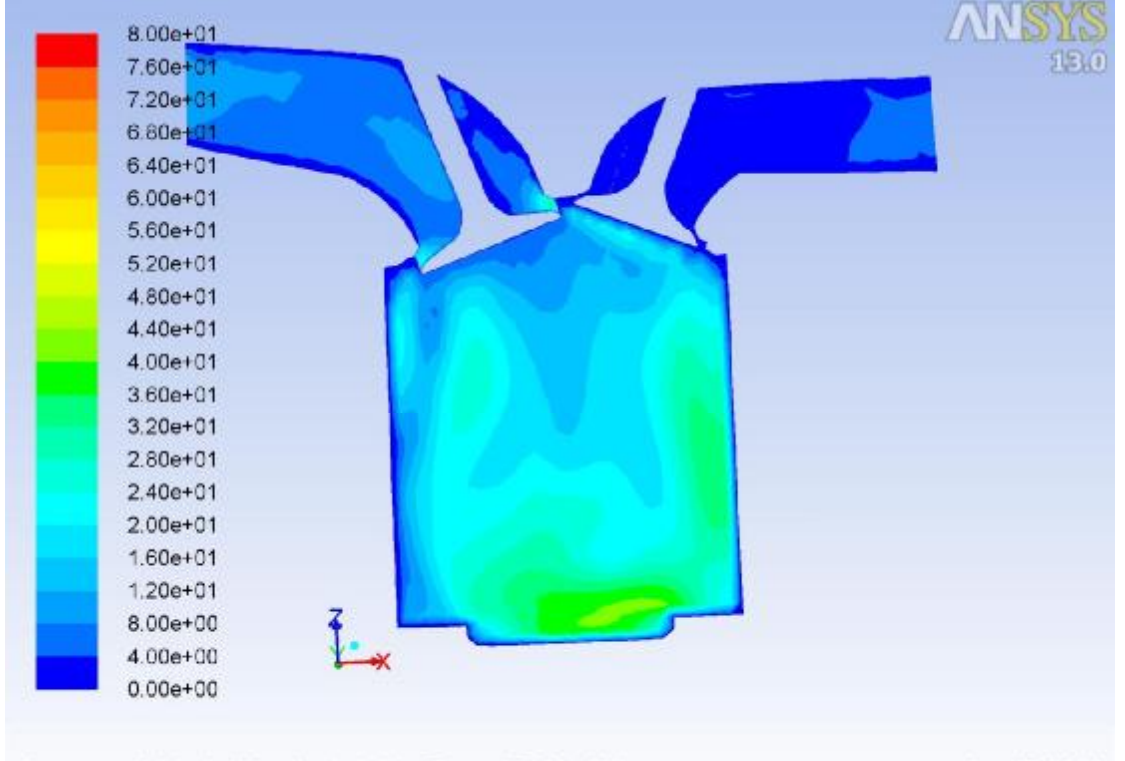

Contours of Velocity Magnitude (m/s) (Time=6.7665e-03) Nov 07, 2018 Crank Angle=539.00(deg) ANSYS FLUENT 13.0 (3d, dp, pbns, dynamesh, sstkw, transient)

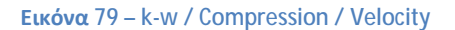

#### **Εκτόνωση – Βήμα 1560**

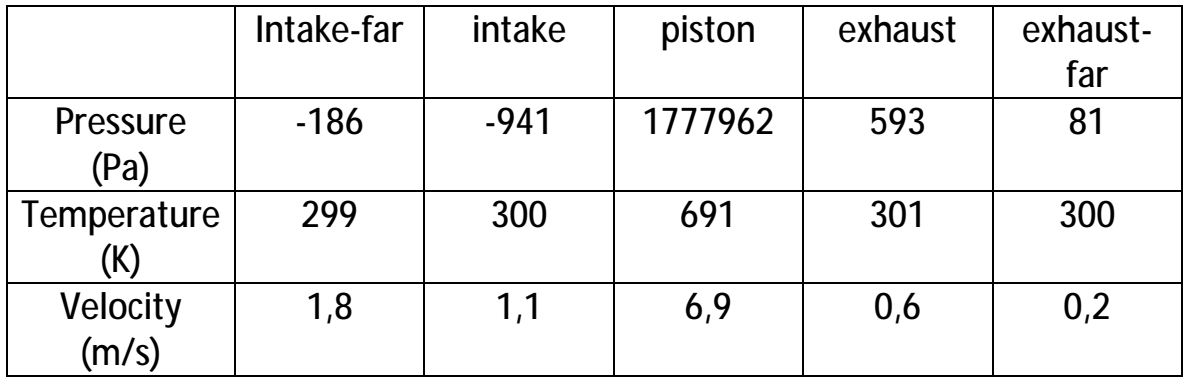

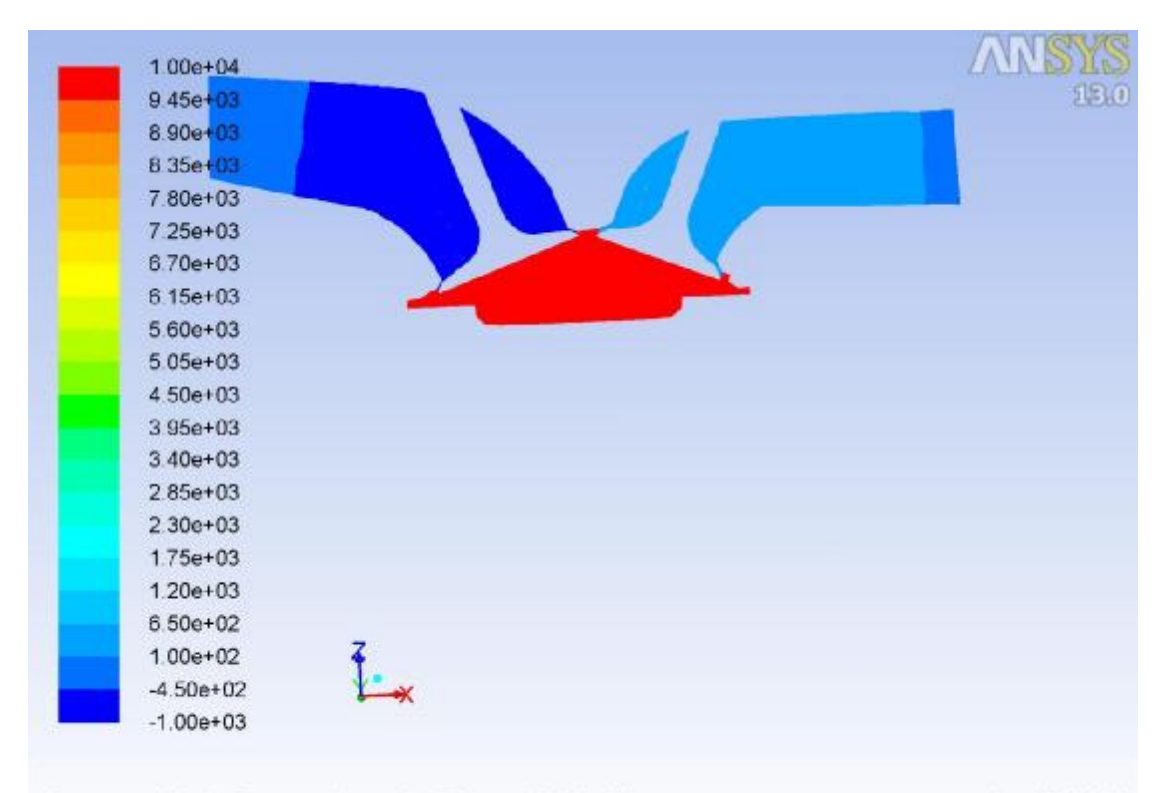

Nov 07, 2018<br>Crank Angle=719.00(deg) (Time=1.3016e-02) Crank Angle=719.00(deg) ANSYS FLUENT 13.0 (3d, dp, pbns, dynamesh, sstkw, transient)

**Εικόνα 80 – k-w / Combustion / Pressure**

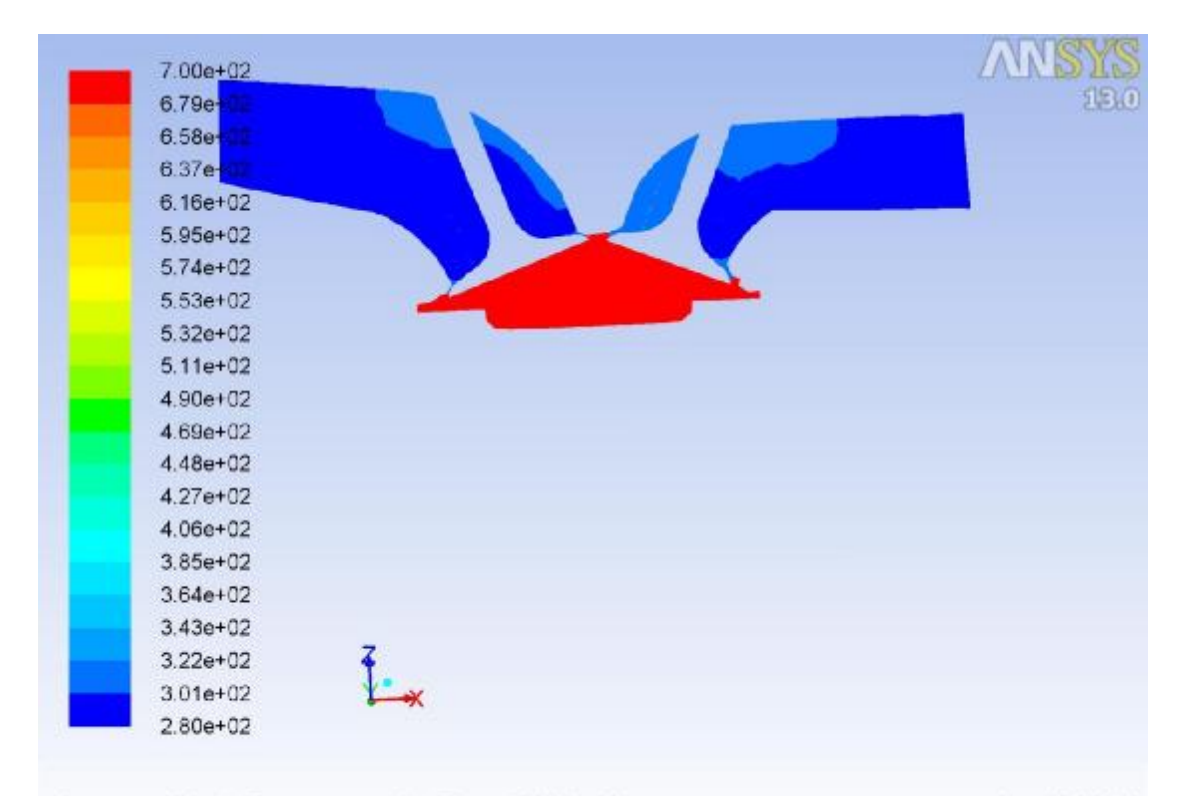

Contours of Static Temperature (k) (Time=1.3016e-02)<br>Crank Angle=719.00(deg) ANSYS FLUENT Nov 07, 2018<br>ANSYS FLUENT 13.0 (3d, dp, pbns, dynamesh, sstkw, transient)

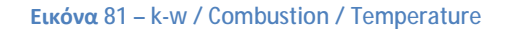

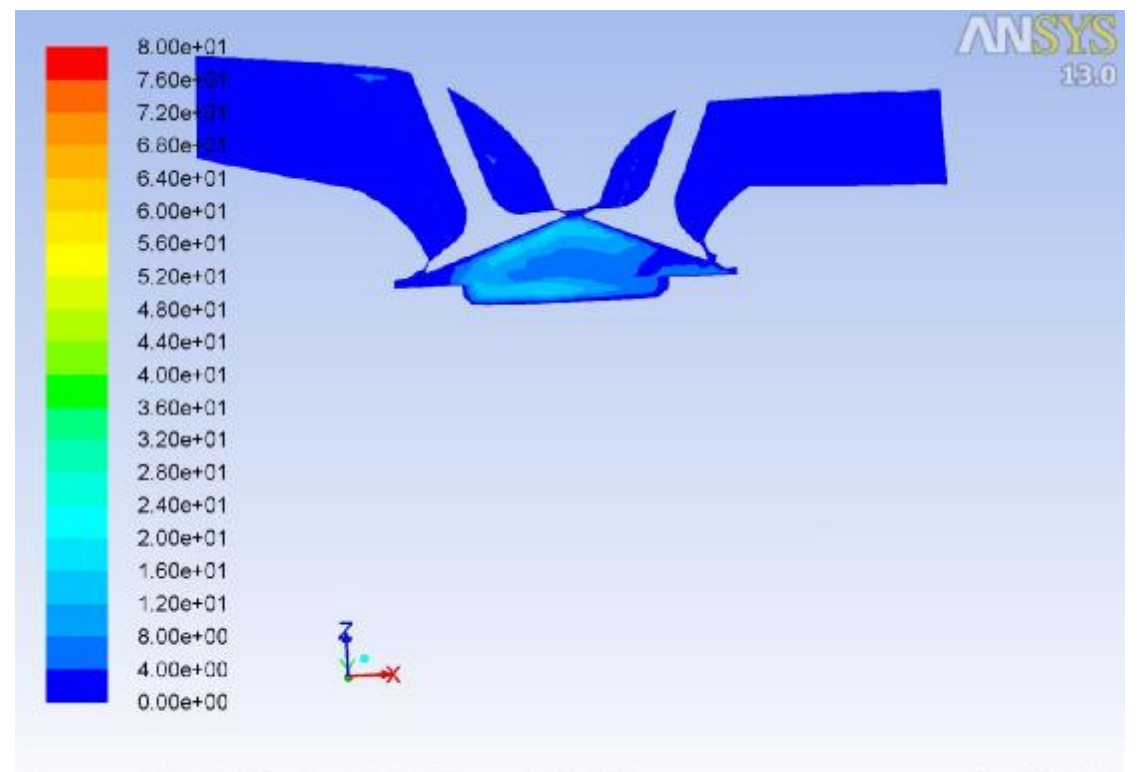

Contours of Velocity Magnitude (m/s) (Time=1.3016e-02) Nov 07, 2018 Crank Angle=719.00(deg) ANSYS FLUENT 13.0 (3d, dp, pbns, dynamesh, sstkw, transient)

**Εικόνα 82 – k-w / Combustion / Velocity**

## **Εξαγωγή – Βήμα 2320**

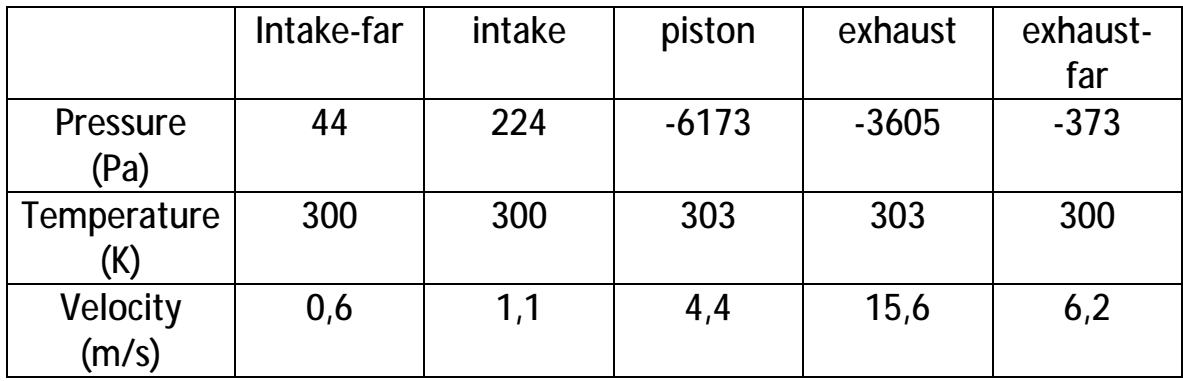

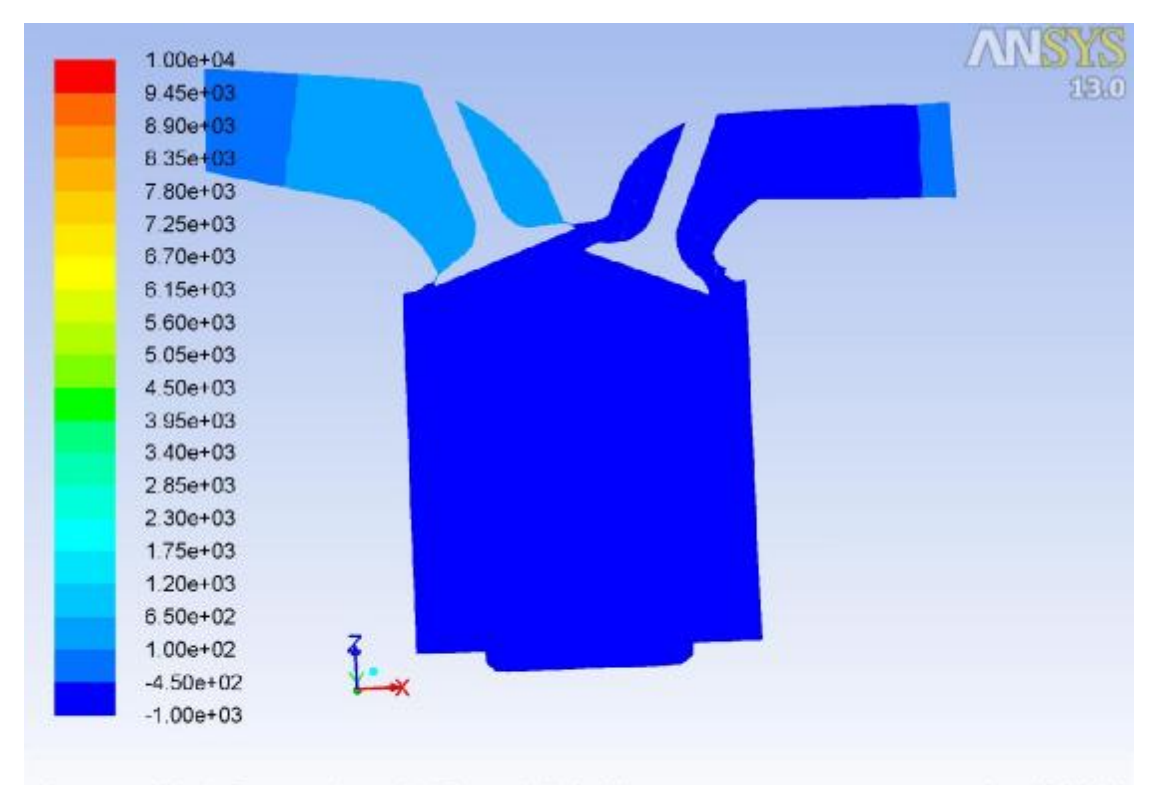

Nov 07, 2018<br>Crank Angle=904.00(deg) (Time=1.9440e-02) Crank Angle=904.00(deg) ANSYS FLUENT 13.0 (3d, dp, pbns, dynamesh, sstkw, transient)

**Εικόνα 83 – k-w / Exhaust / Pressure**

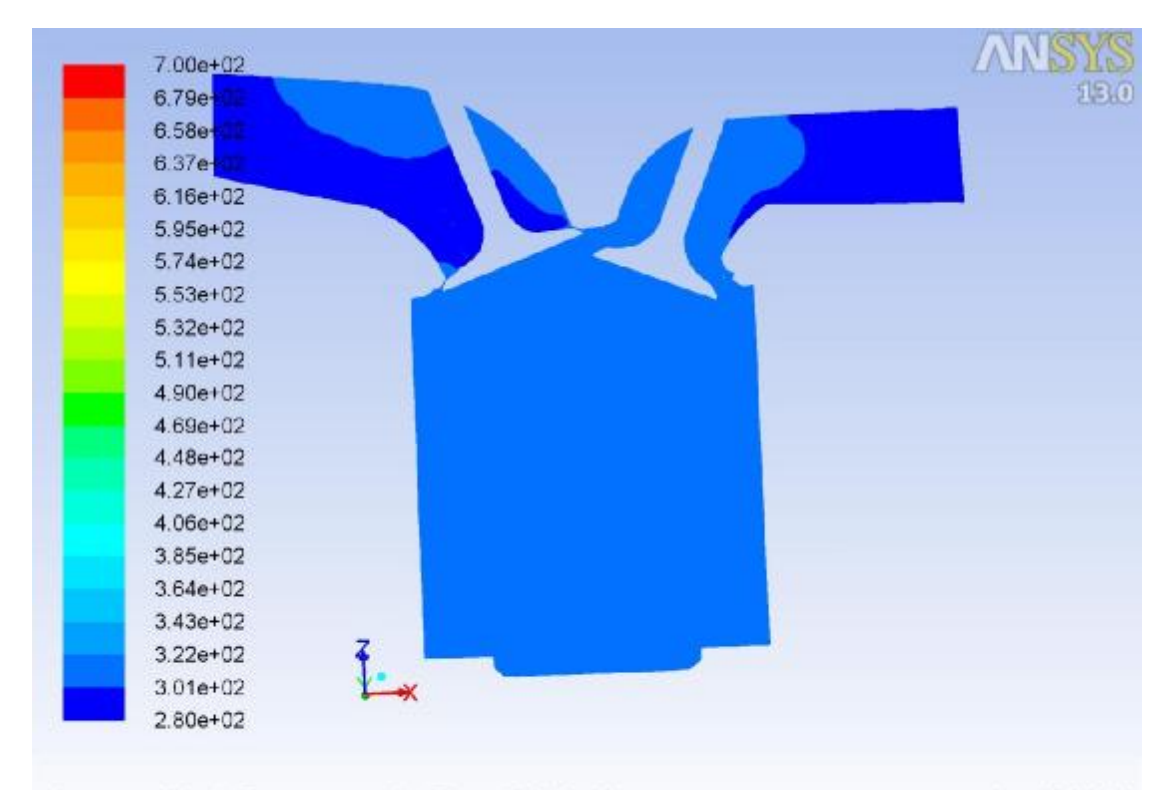

Nov 07, 2018<br>ANSYS FLUENT 13.0 (3d, dp, pbns, dynamesh, sstkw, transient) Contours of Static Temperature (k) (Time=1.9440e-02) Crank Angle=904.00(deg)

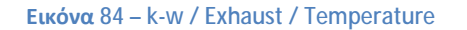

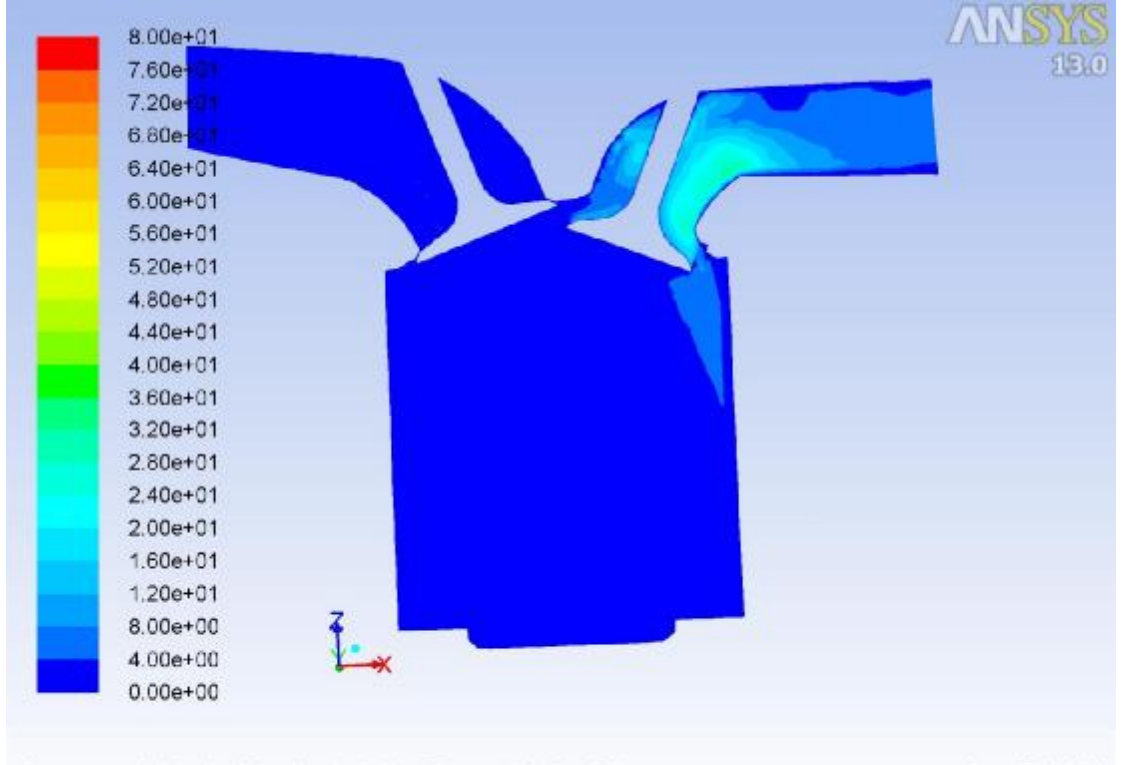

Contours of Velocity Magnitude (m/s) (Time=1.9440e-02) Nov 07, 2018 Crank Angle=904.00(deg) ANSYS FLUENT 13.0 (3d, dp, pbns, dynamesh, sstkw, transient)

**Εικόνα 85 – k-w / Exhaust / Velocity**

# **5 η Περίπτωση: 4800 RPM gasoline**

Ιδιαίτερη σημασία χρίζουν τα χαρακτηριστικά του διαλύματος που επιλέχθηκε για να αντικαταστήσει το εργαζόμενο μέσο.

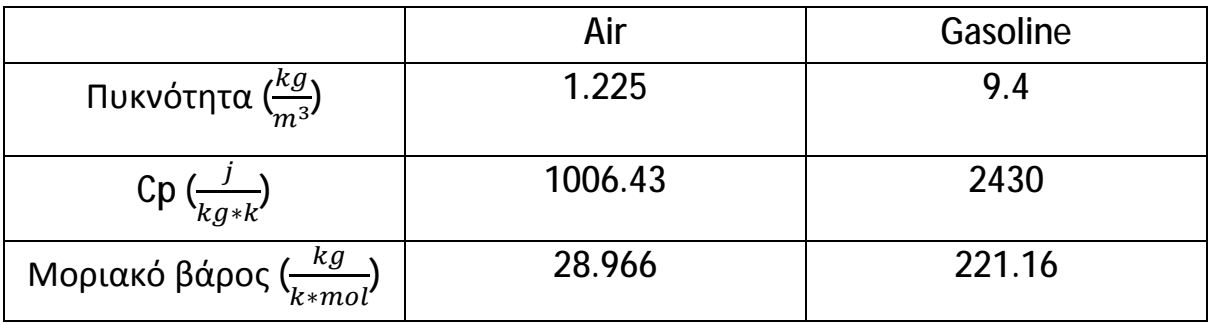

Η μεγαλύτερη πυκνότητα που έχει το διάλυμα της βενζίνης αλλάζει ριζικά τις πιέσεις που αναπτύσσονται κατά την διάρκεια του κύκλου λειτουργίας. Επίσης σε αυτό οφείλεται και η μικρότερη διαφοροποίηση της θερμοκρασίας.

## **Εισαγωγή – Βήμα 80**

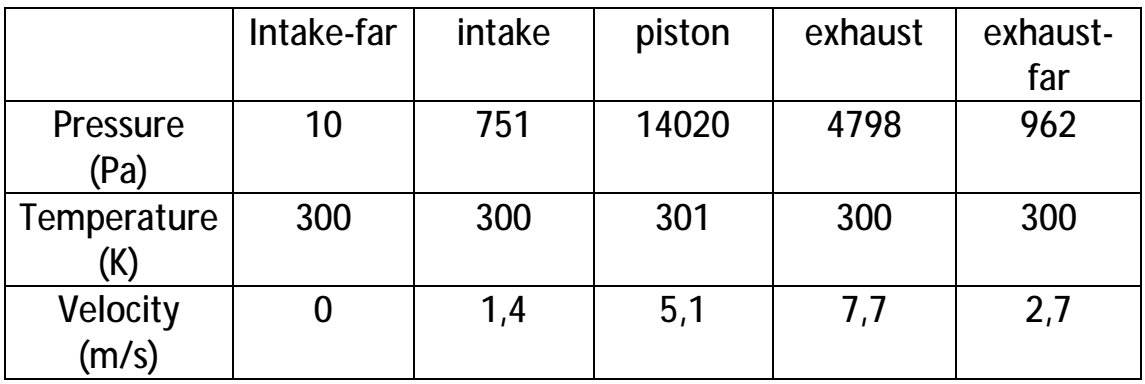

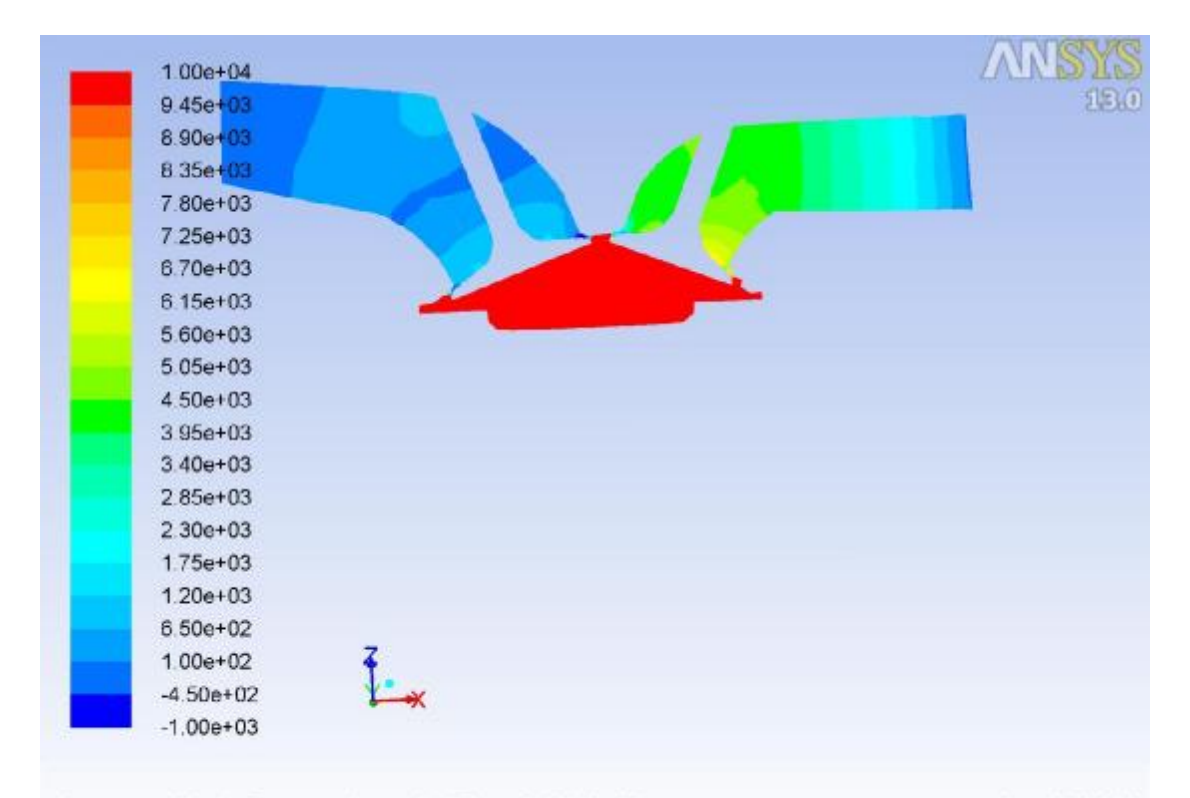

Contours of Static Pressure (pascal) (Time=5.1649e-04) Nov 06, 2018 Crank Angle=359.00(deg) ANSYS FLUENT 13.0 (3d, dp, pbns, dynamesh, ske, transient)

**Εικόνα 86 – Gasoline / Intake / Pressure**

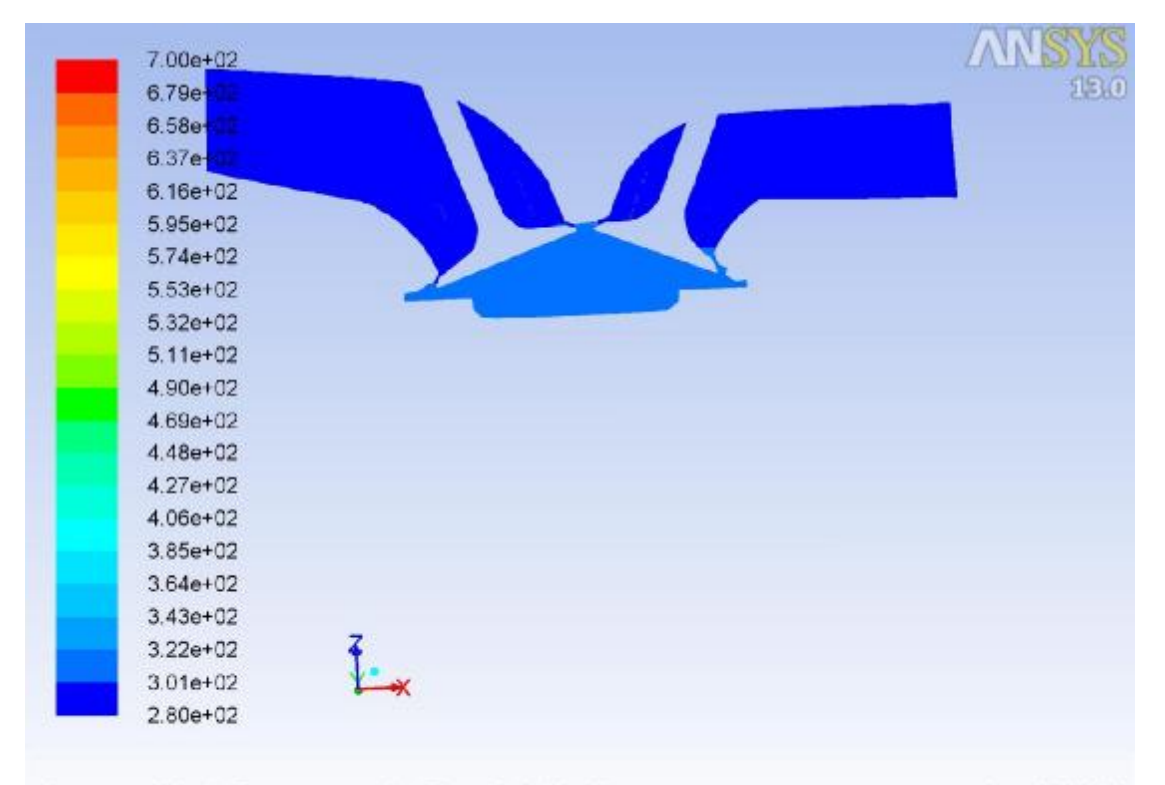

Contours of Static Temperature (k) (Time=5.1649e-04) Nov 06, 2018 Crank Angle=359.00(deg) ANSYS FLUENT 13.0 (3d, dp, pbns, dynamesh, ske, transient)

**Εικόνα 87 – Gasoline / Intake / Temperature**

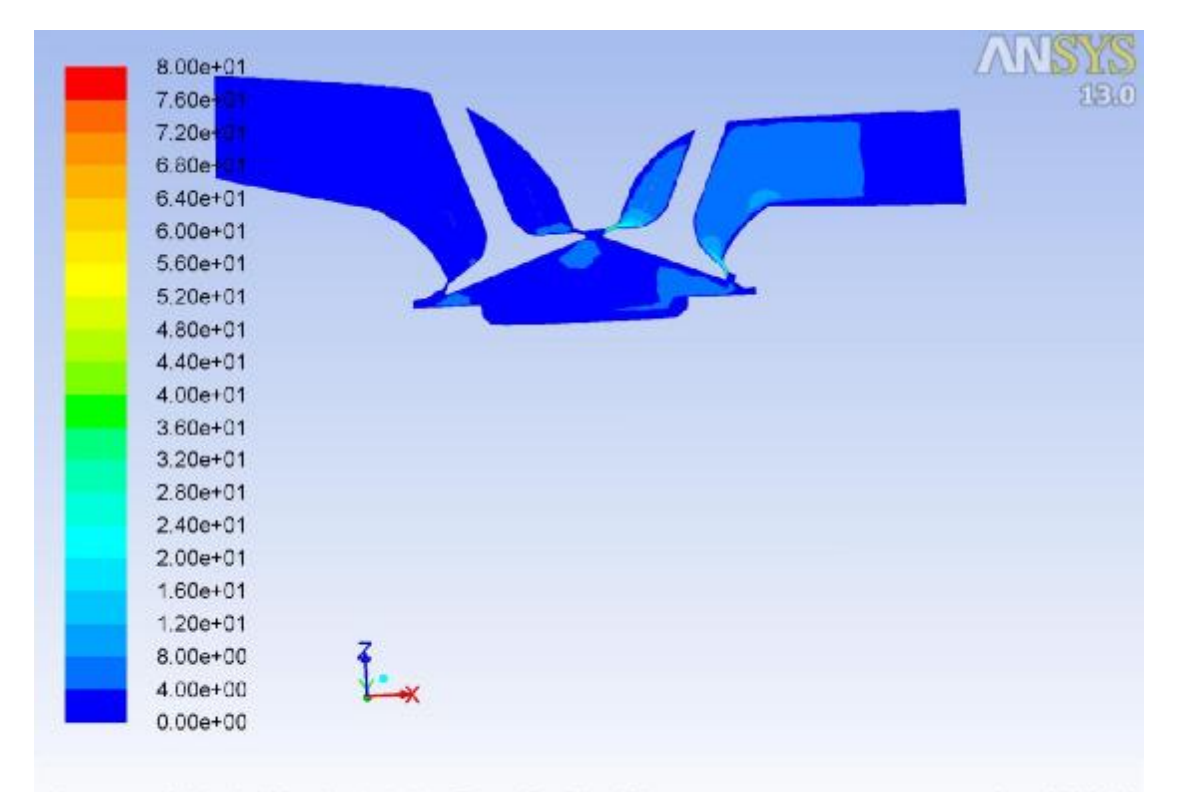

Nov 06, 2018<br>Crank Angle=359.00(deg) (m/s) (Time=5.1649e-04)<br>Crank Angle=359.00(deg) ANSYS FLUENT 13.0 (3d, dp, pbns, dynamesh, ske, transient)

**Εικόνα 88 – Gasoline / Intake / Velocity**

## **Συμπίεση – Βήμα 820**

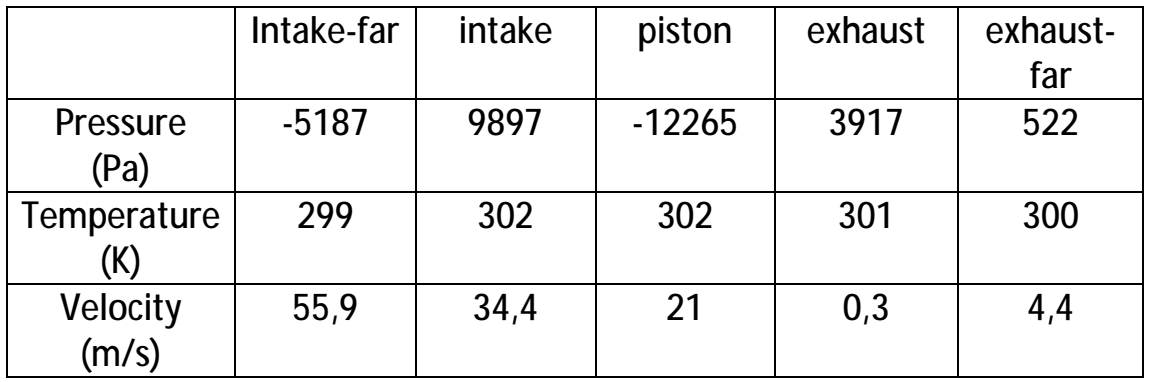

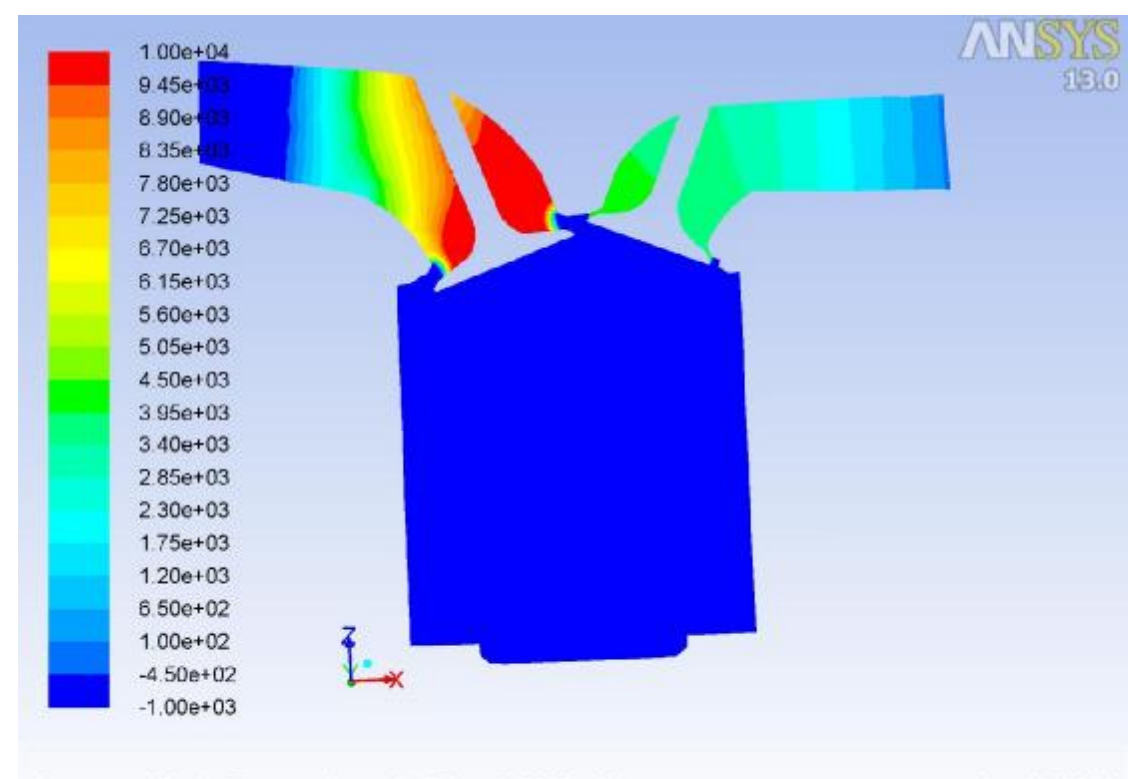

Nov 06, 2018<br>Crank Angle=539.00(deg) (Time=6.7665e-03) ANSYS FLUENT 13.0 (3d, dp, pbns, dynamesh, ske, transient)

**Εικόνα 89 – Gasoline / Compression / Pressure**

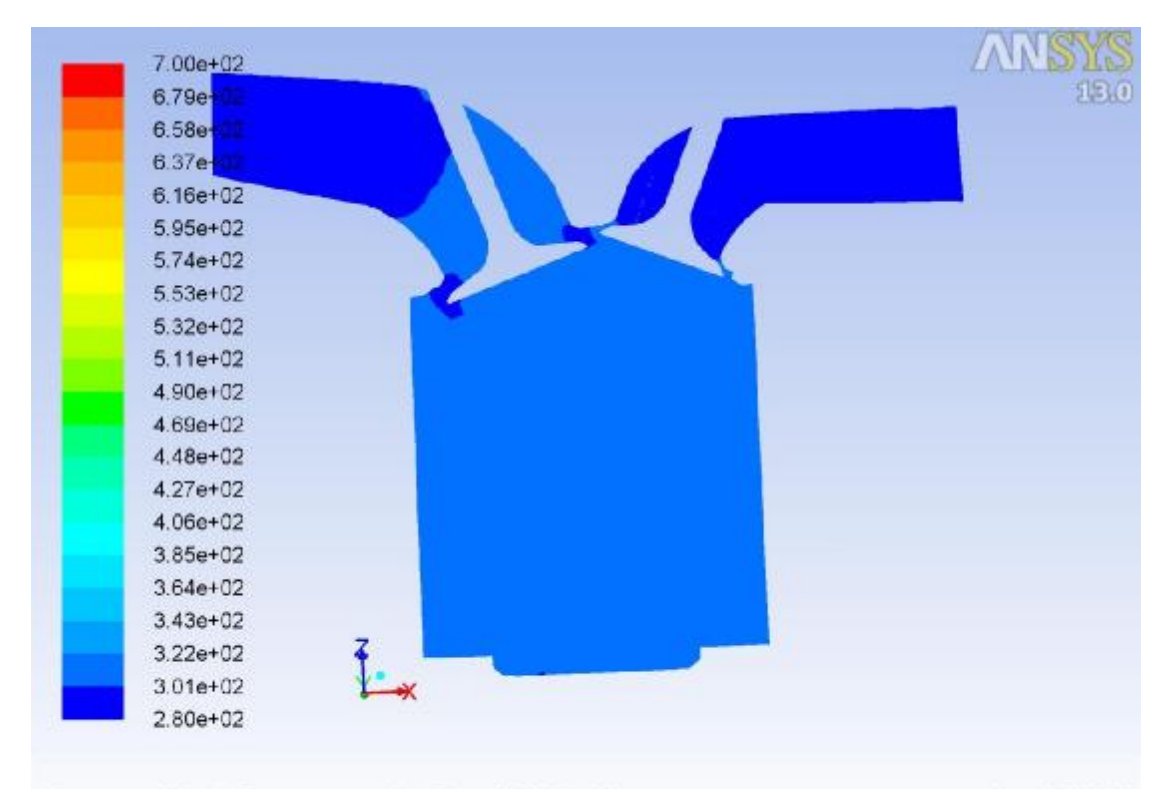

Contours of Static Temperature (k) (Time=6.7665e-03)<br>Crank Angle=539.00(deg) ANSYS FLUEN Nov 06, 2018 ANSYS FLUENT 13.0 (3d, dp, pbns, dynamesh, ske, transient)

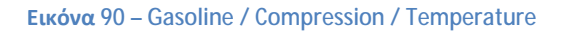

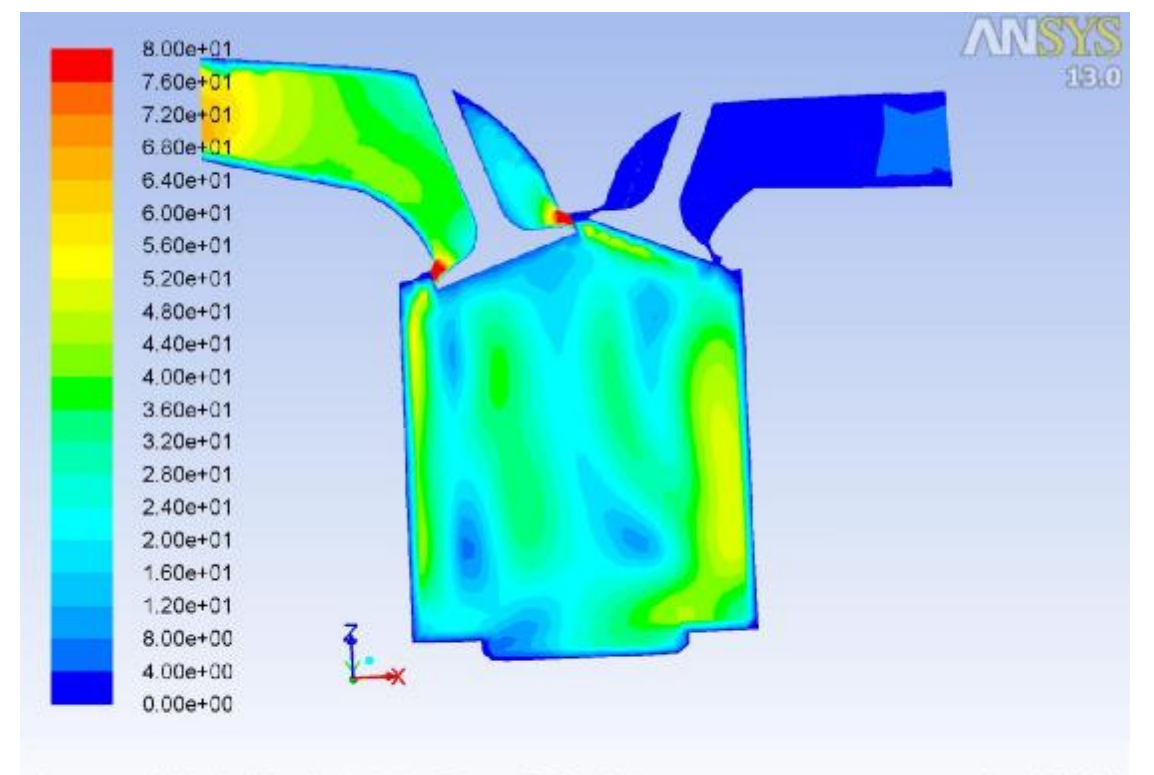

Contours of Velocity Magnitude (m/s) (Time=6.7665e-03) Nov 06, 2018 ANSYS FLUENT 13.0 (3d, dp, pbns, dynamesh, ske, transient) Crank Angle=539.00(deg)

**Εικόνα 91 – Gasoline / Compression / Velocity**

#### **Εκτόνωση – Βήμα 1560**

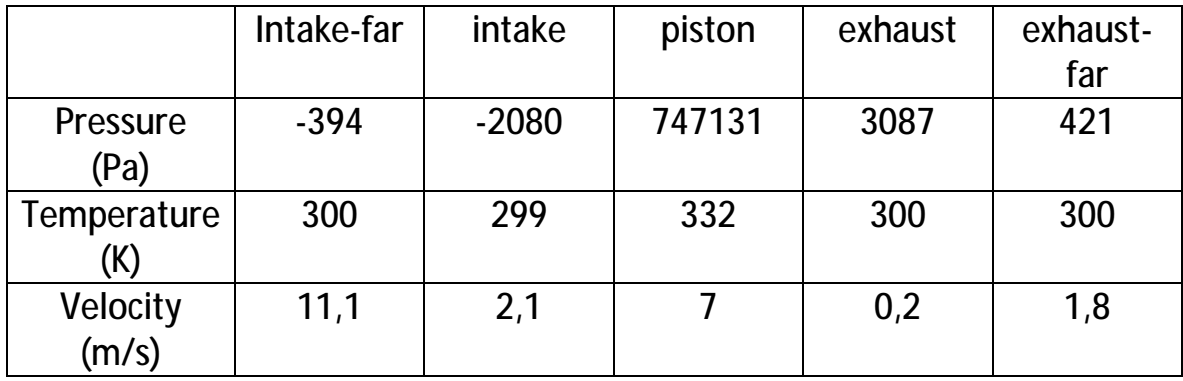

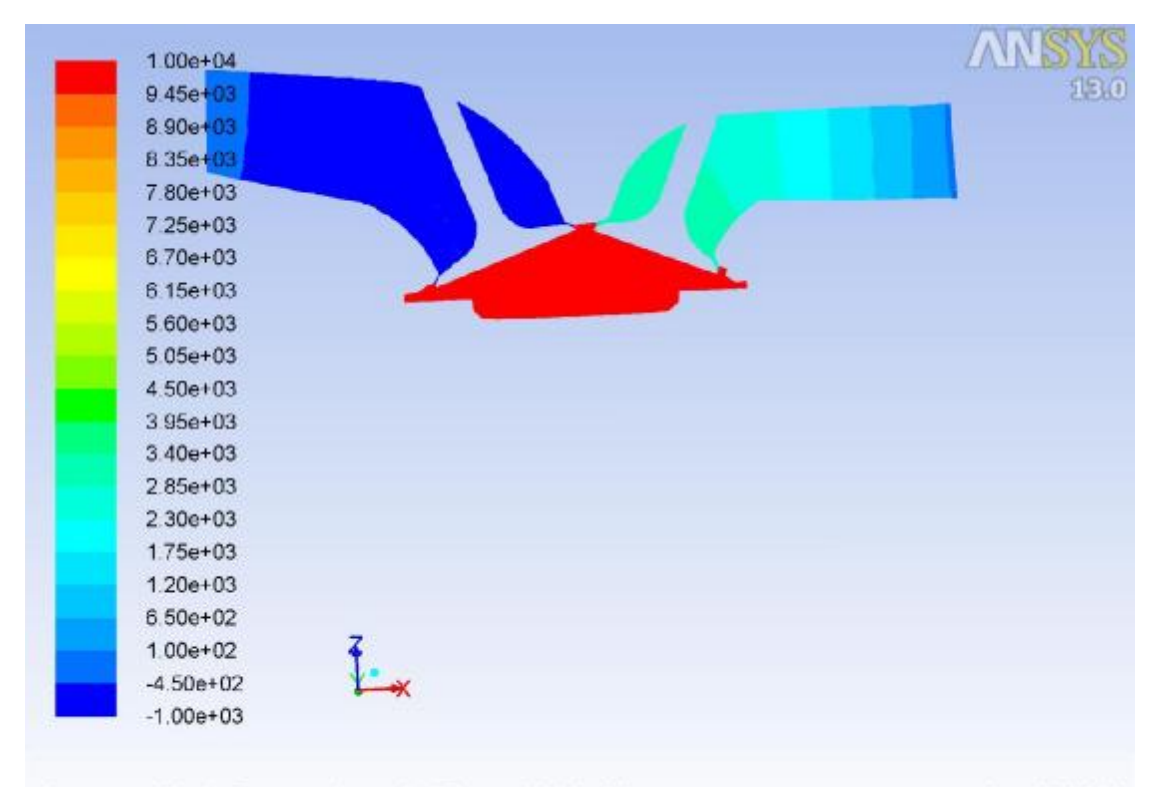

Nov 06, 2018<br>Crank Angle=719.00(deg) (Time=1.3016e-02) Crank Angle=719.00(deg) ANSYS FLUENT 13.0 (3d, dp, pbns, dynamesh, ske, transient)

**Εικόνα 92 – Gasoline / Combustion / Pressure**

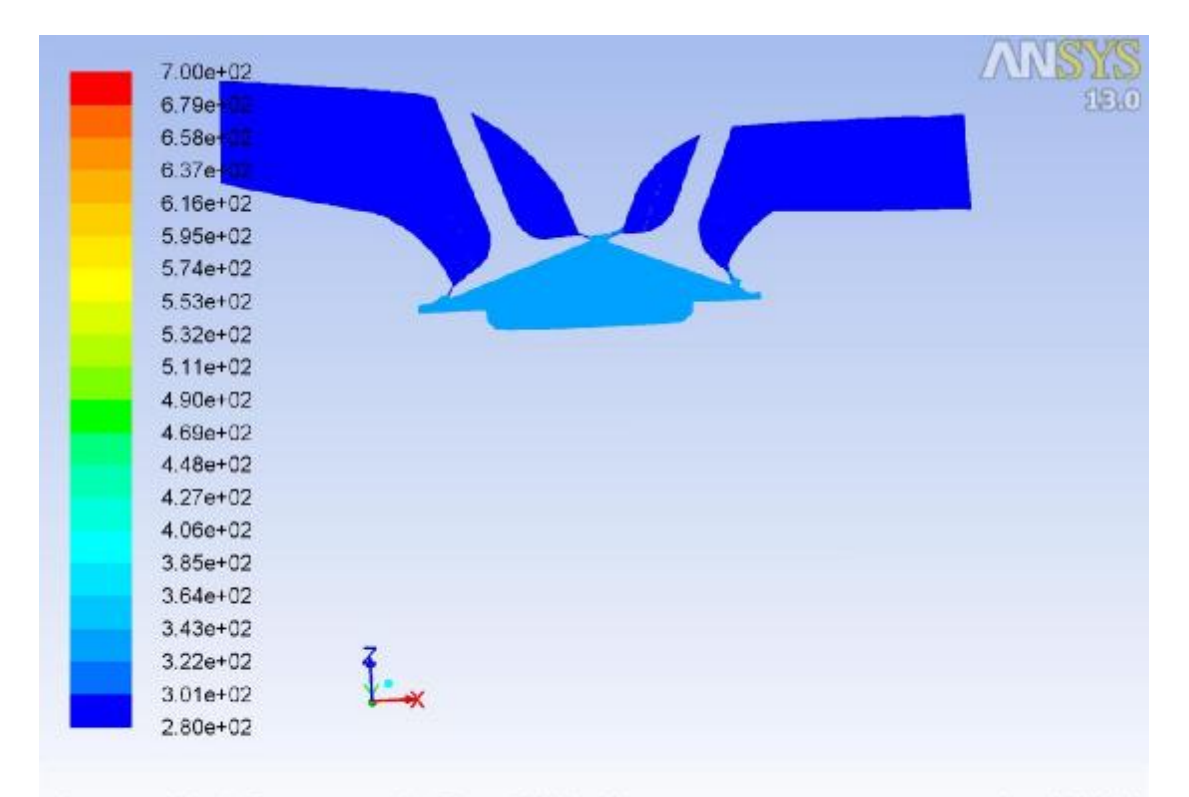

Contours of Static Temperature (k) (Time=1.3016e-02)<br>Crank Angle=719.00(deg) ANSYS FLUEN Nov 06, 2018 ANSYS FLUENT 13.0 (3d, dp, pbns, dynamesh, ske, transient)

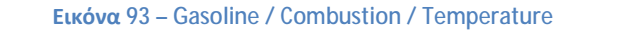

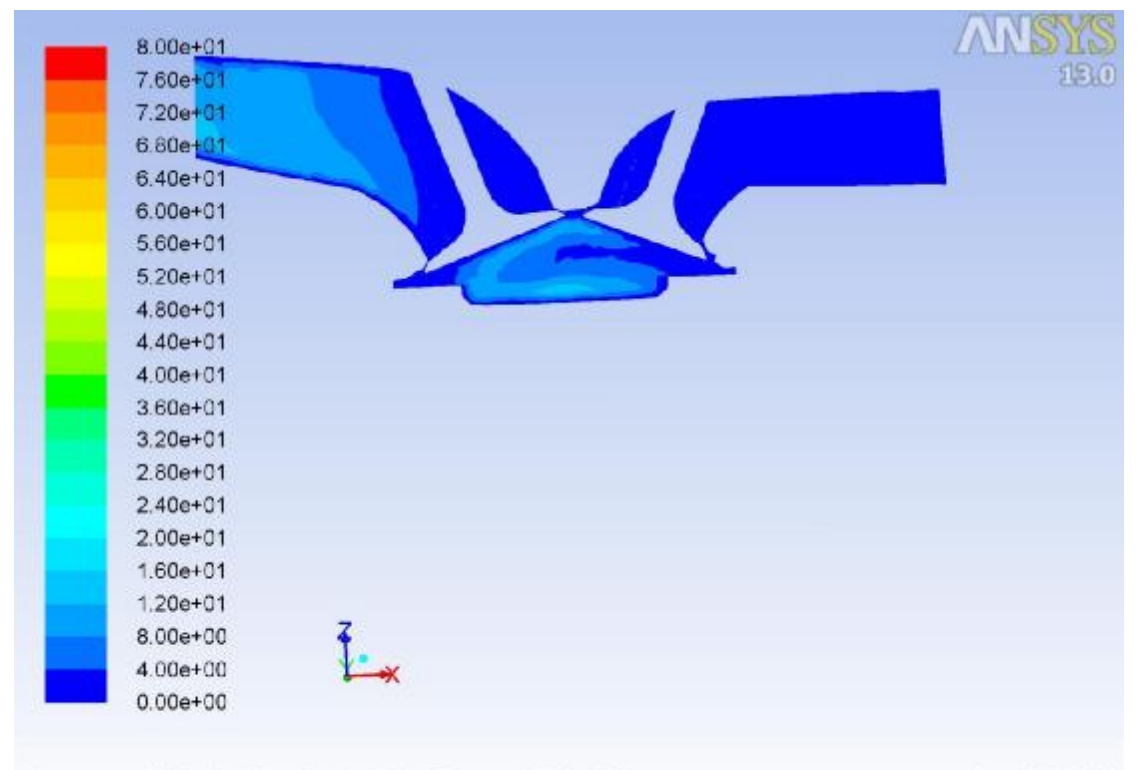

Contours of Velocity Magnitude (m/s) (Time=1.3016e-02) Nov 06, 2018 Crank Angle=719.00(deg) ANSYS FLUENT 13.0 (3d, dp, pbns, dynamesh, ske, transient)

**Εικόνα 94 – Gasoline / Combustion / Velocity**

#### **Εξαγωγή – Βήμα 2320**

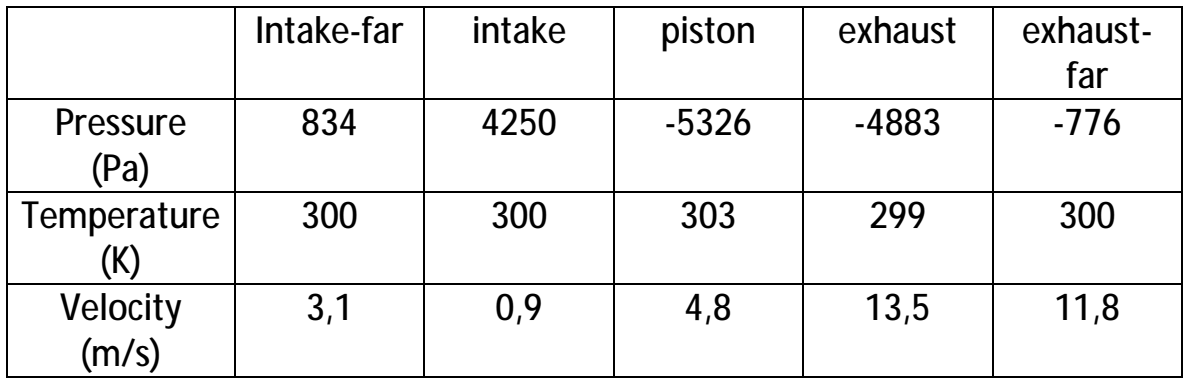

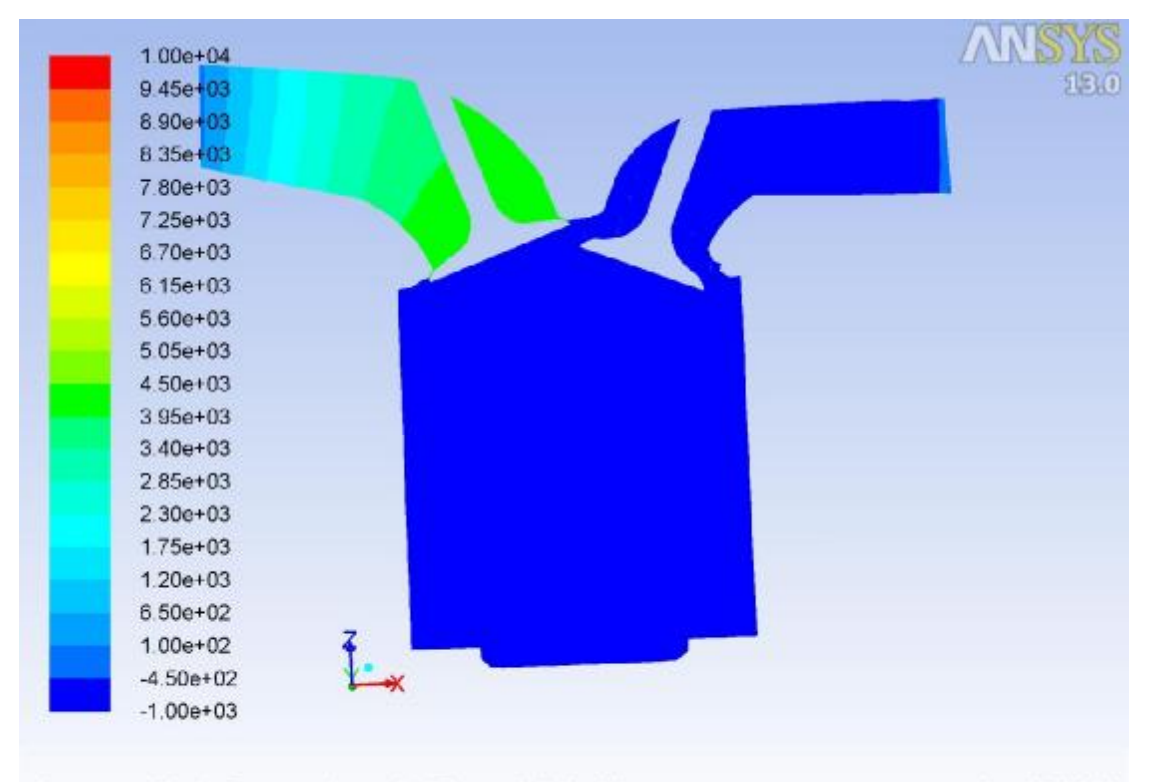

Nov 06, 2018<br>Crank Angle=904.00(deg) (Time=1.9440e-02) Crank Angle=904.00(deg) ANSYS FLUENT 13.0 (3d, dp, pbns, dynamesh, ske, transient)

**Εικόνα 95 – Gasoline / Exhaust / Pressure**

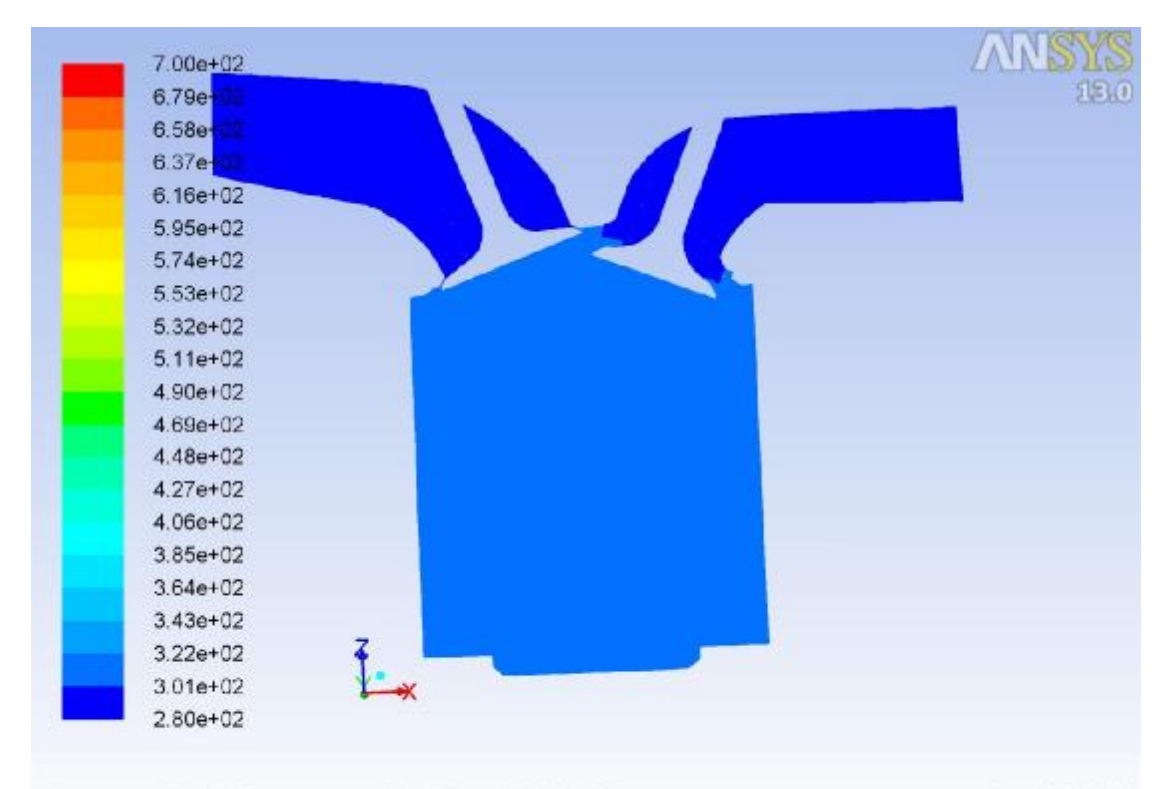

Contours of Static Temperature (k) (Time=1.9440e-02) Nov 06, 2018 Crank Angle=904.00(deg) ANSYS FLUENT 13.0 (3d, dp, pbns, dynamesh, ske, transient)

**Εικόνα 96 – Gasoline / Exhaust / Temperature**

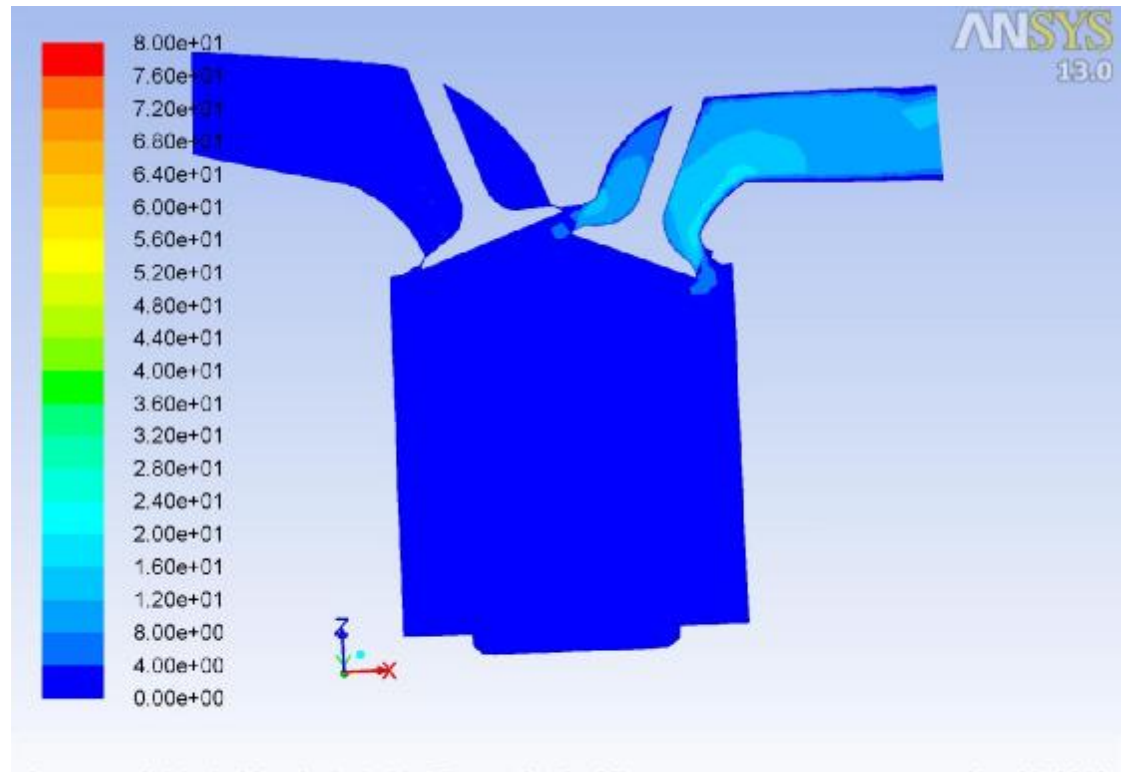

Contours of Velocity Magnitude (m/s) (Time=1.9440e-02) Nov 06, 2018 Crank Angle=904.00(deg) ANSYS FLUENT 13.0 (3d, dp, pbns, dynamesh, ske, transient)

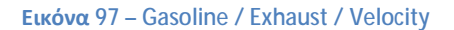

## **6 η Περίπτωση: 4800 RPM Turbo**

Όπως αναφέρθηκε σε προηγούμενο κεφάλαιο, ο τρόπος για να προσομοιώσουμε την λειτουργία υπερπληρωτή (turbo) είναι να προσθέσουμε πίεση στην εισαγωγή του συστήματος. Αυτό επέφερε σημαντική αύξηση στα μελετώμενα μεγέθη σε όλα τα βήματα.

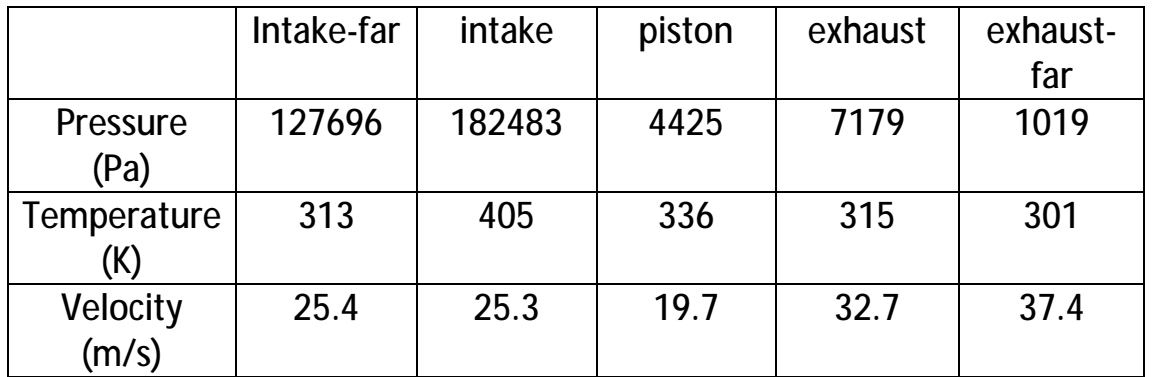

## **Εισαγωγή – Βήμα 80**

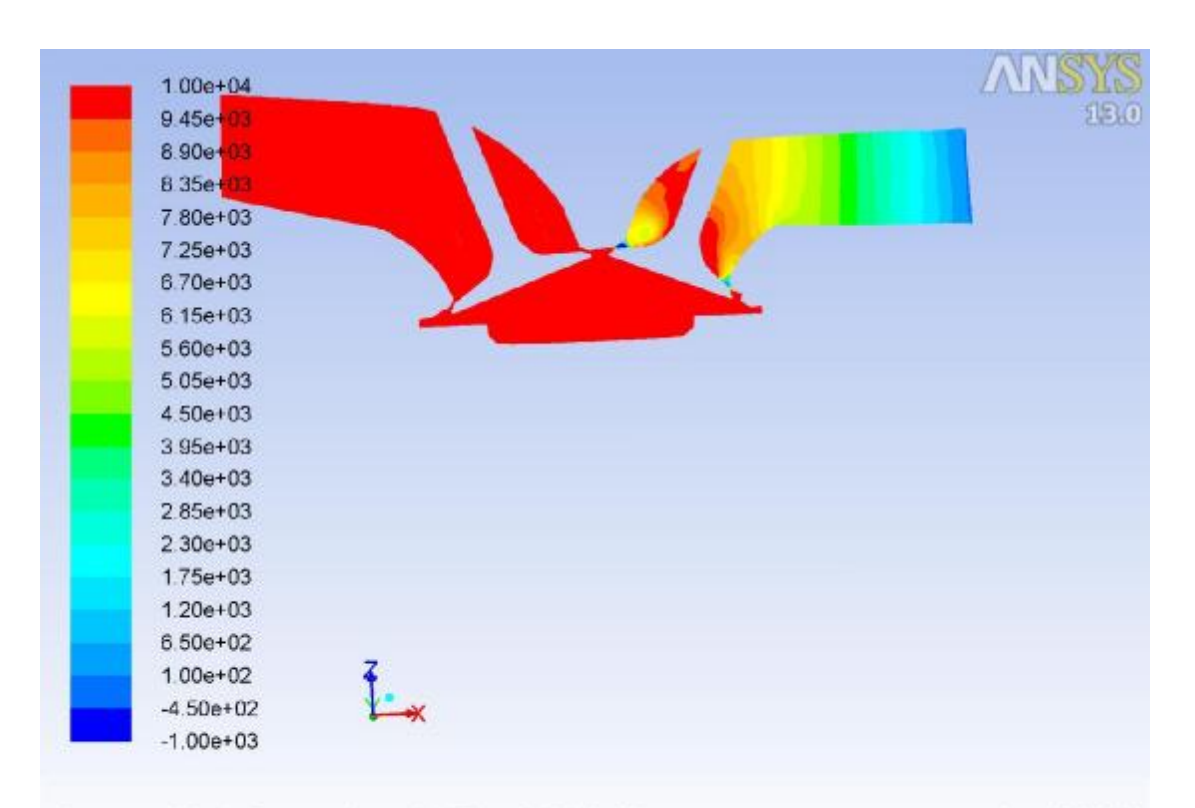

Contours of Static Pressure (pascal) (Time=5.1649e-04) Nov 07, 2018 ANSYS FLUENT 13.0 (3d, dp, pbns, dynamesh, ske, transient) Crank Angle=359.00(deg)

**Εικόνα 98 – Turbo / Intake / Pressure**

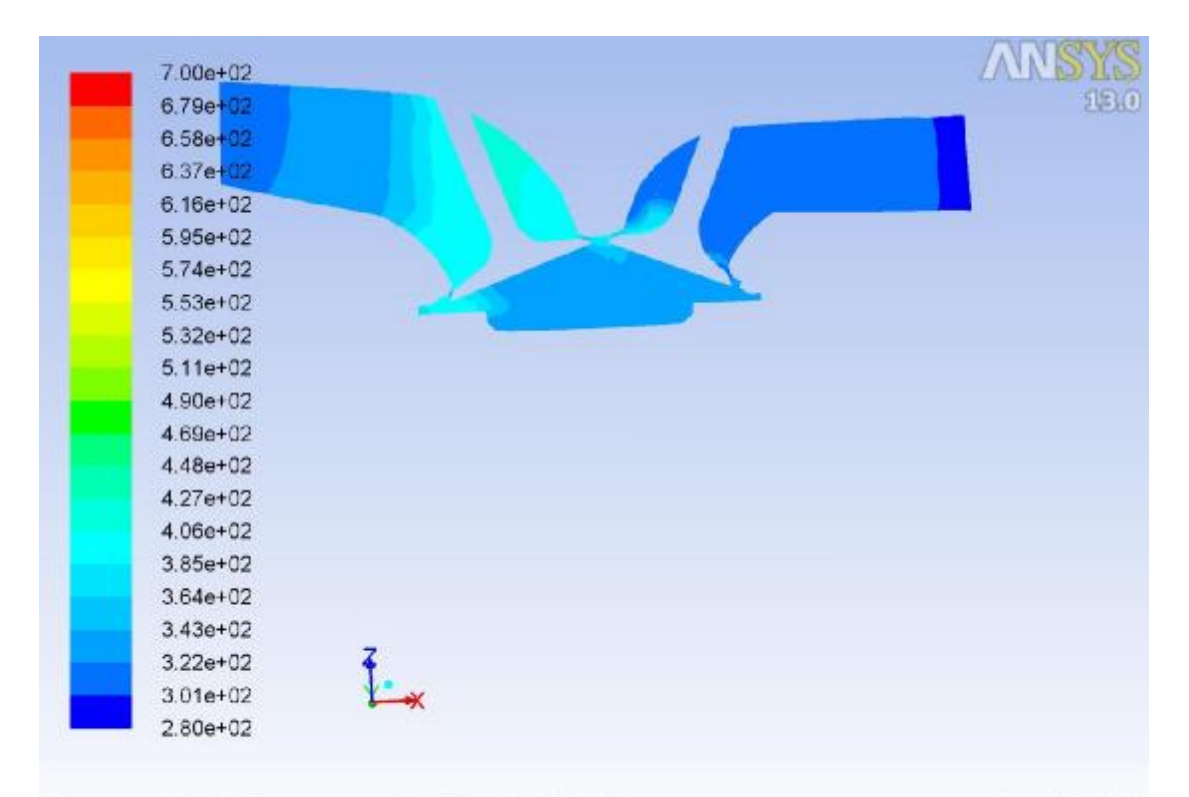

Contours of Static Temperature (k) (Time=5.1649e-04)<br>Crank Angle=359.00(deg) ANSYS FLUEN Nov 07, 2018<br>ANSYS FLUENT 13.0 (3d, dp, pbns, dynamesh, ske, transient)

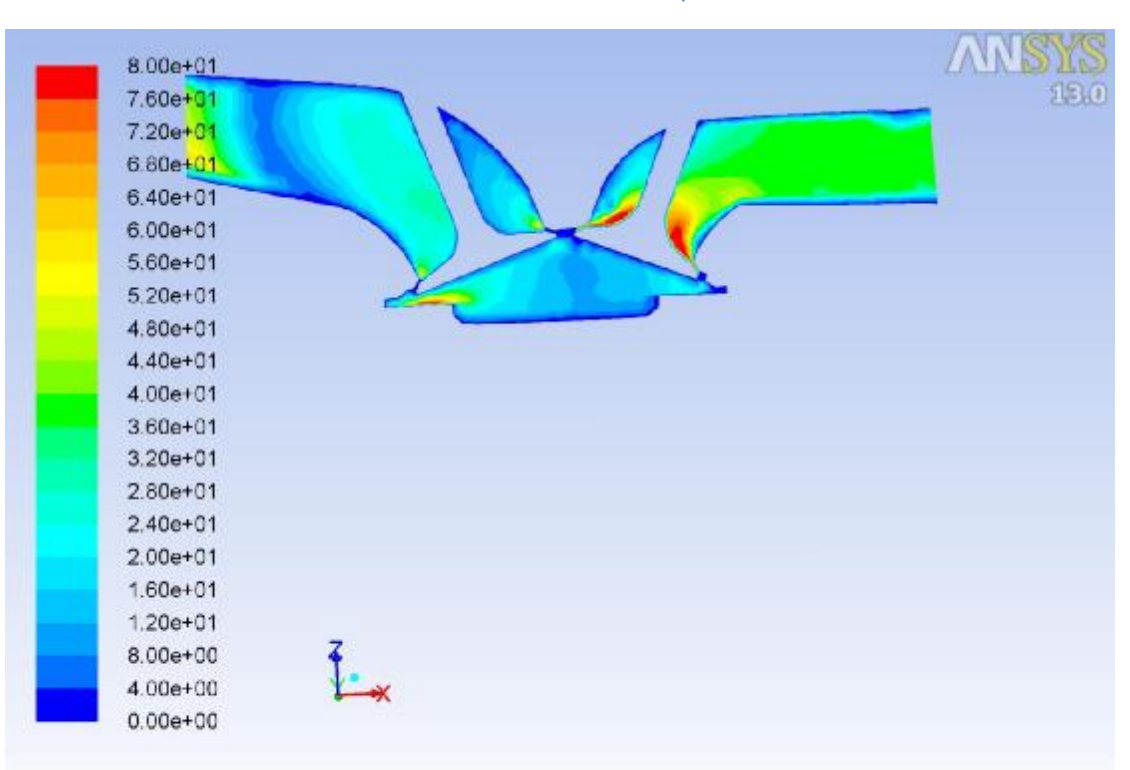

**Εικόνα 99 – Turbo / Intake / Temperature**

Contours of Velocity Magnitude (m/s) (Time=5.1649e-04) Nov 07, 2018 Crank Angle=359.00(deg) ANSYS FLUENT 13.0 (3d, dp, pbns, dynamesh, ske, transient)

**Εικόνα 100 – Turbo / Intake / Velocity**

## **Συμπίεση – Βήμα 820**

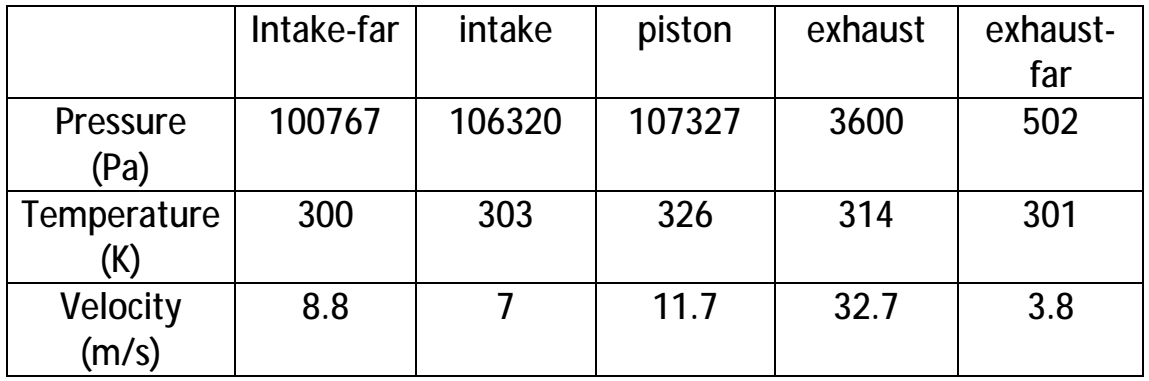

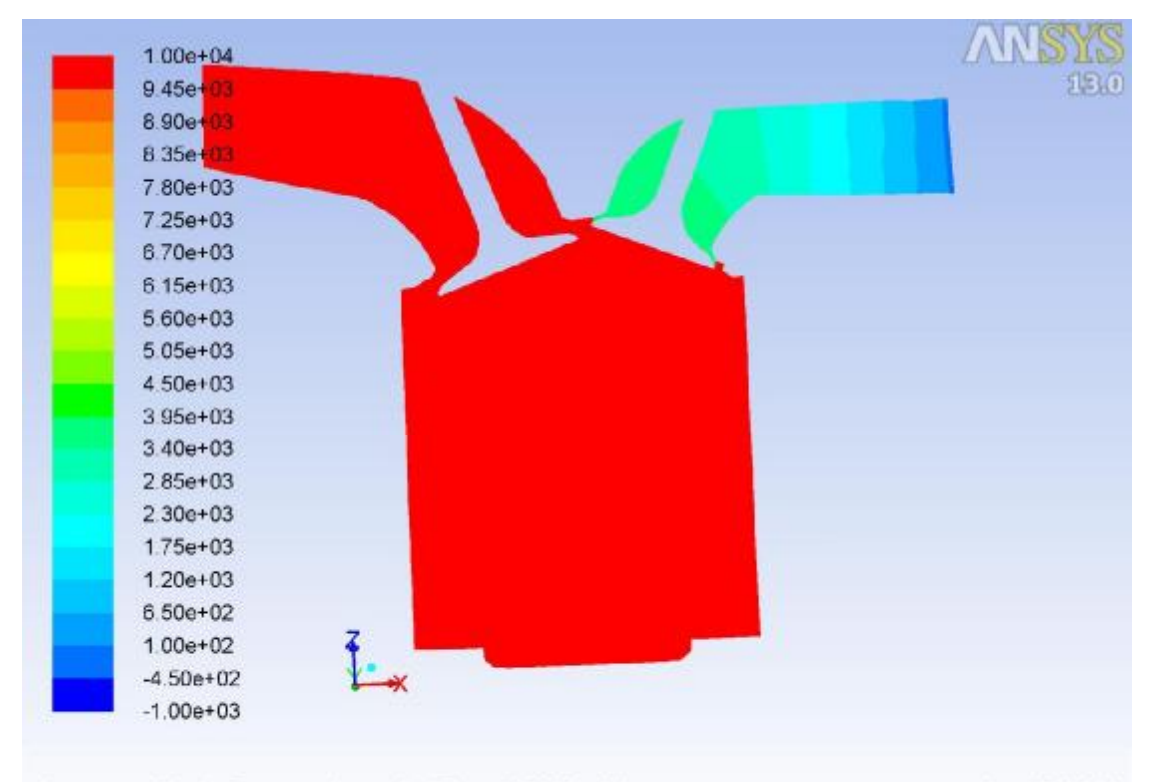

Nov 07, 2018<br>Crank Angle=539.00(deg) (Time=6.7665e-03) ANSYS FLUENT 13.0 (3d, dp, pbns, dynamesh, ske, transient)

**Εικόνα 101 – Turbo / Compression / Pressure**

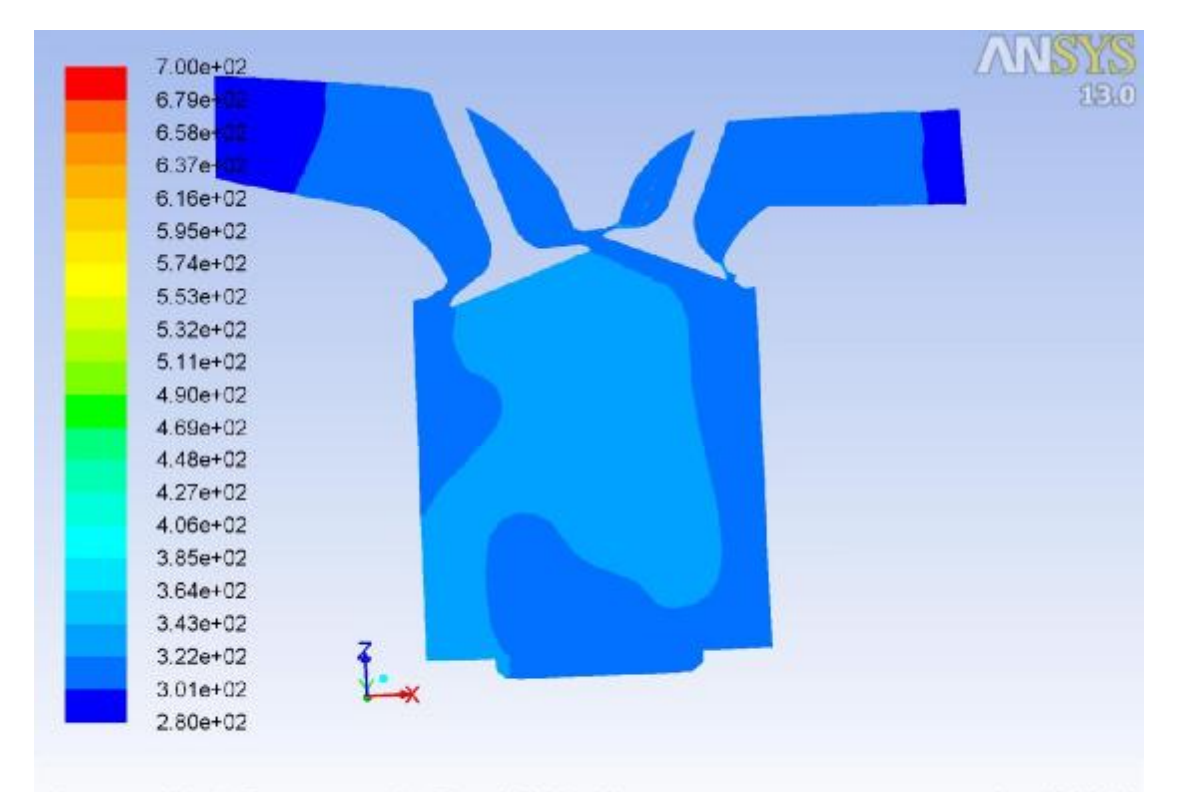

Contours of Static Temperature (k) (Time=6.7665e-03)<br>Crank Angle=539.00(deg) ANSYS FLUEN 

**Εικόνα 102 – Turbo / Compression / Temperature**

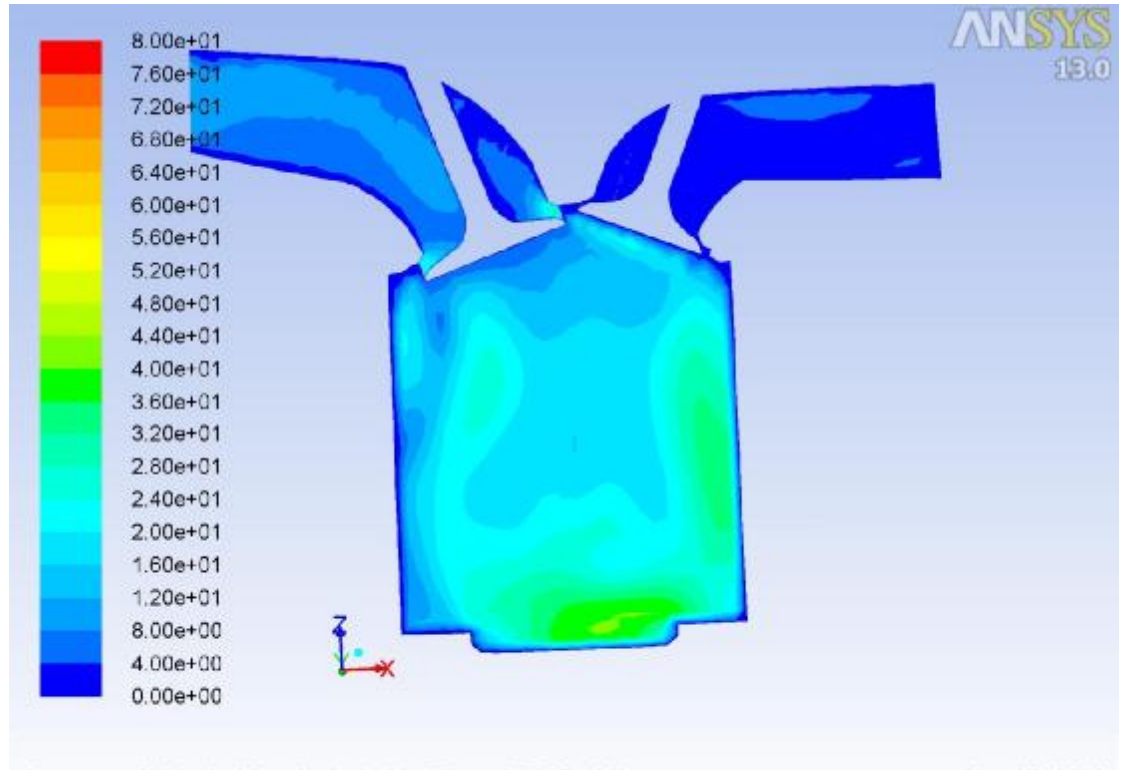

Contours of Velocity Magnitude (m/s) (Time=6.7665e-03) Nov 07, 2018 Crank Angle=539.00(deg) ANSYS FLUENT 13.0 (3d, dp, pbns, dynamesh, ske, transient)

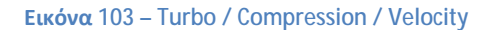

#### **Εκτόνωση – Βήμα 1560**

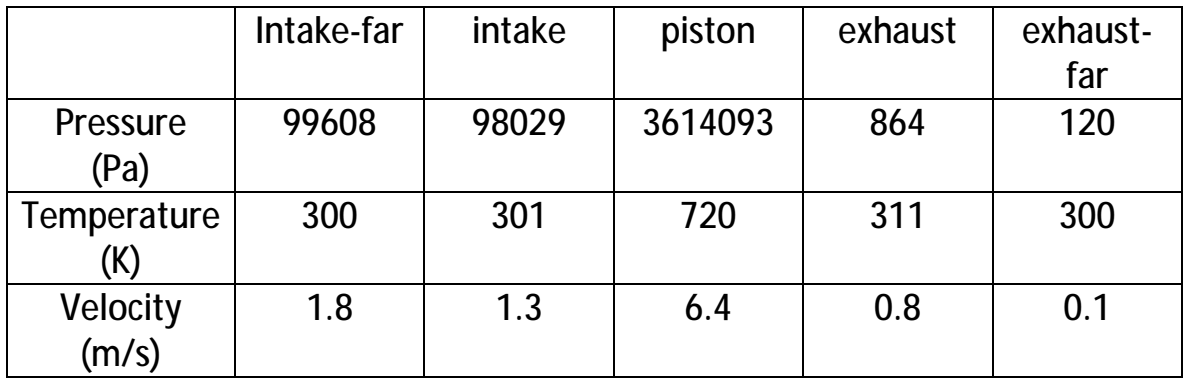

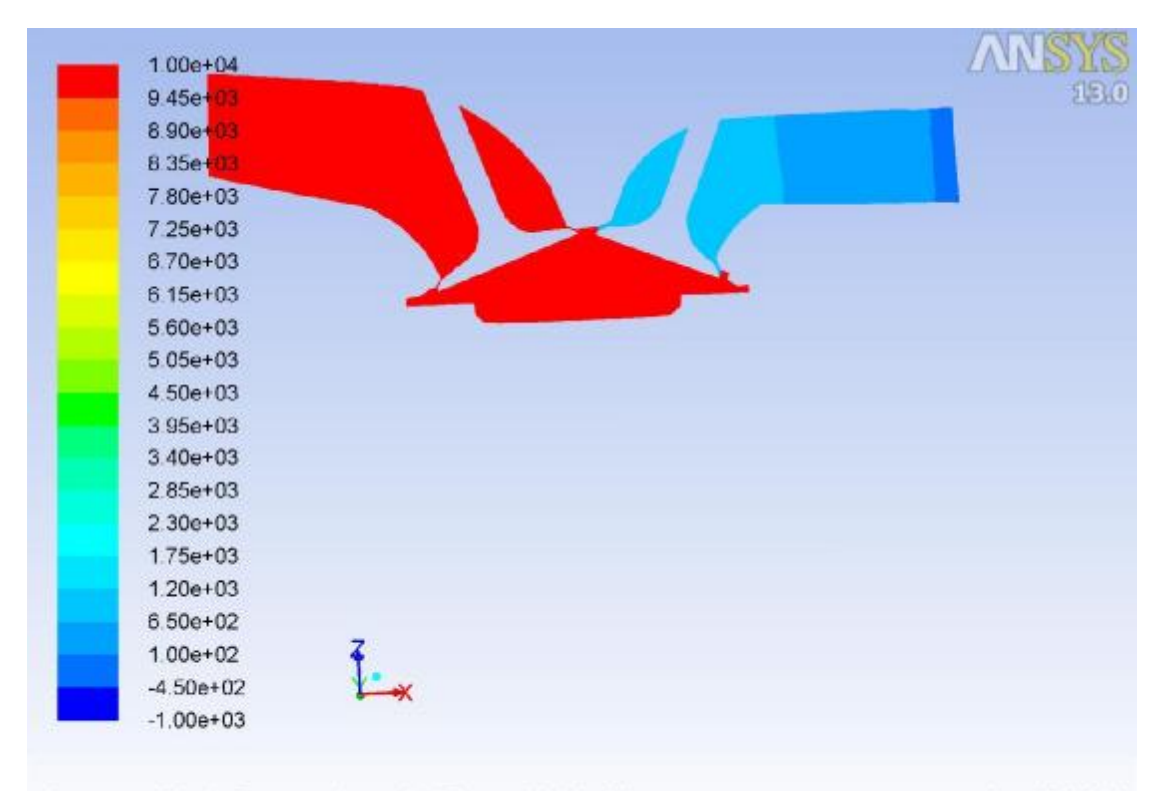

Nov 07, 2018<br>Crank Angle=719.00(deg) (Time=1.3016e-02) Crank Angle=719.00(deg) ANSYS FLUENT 13.0 (3d, dp, pbns, dynamesh, ske, transient)

**Εικόνα 104 – Turbo / Combustion / Pressure**

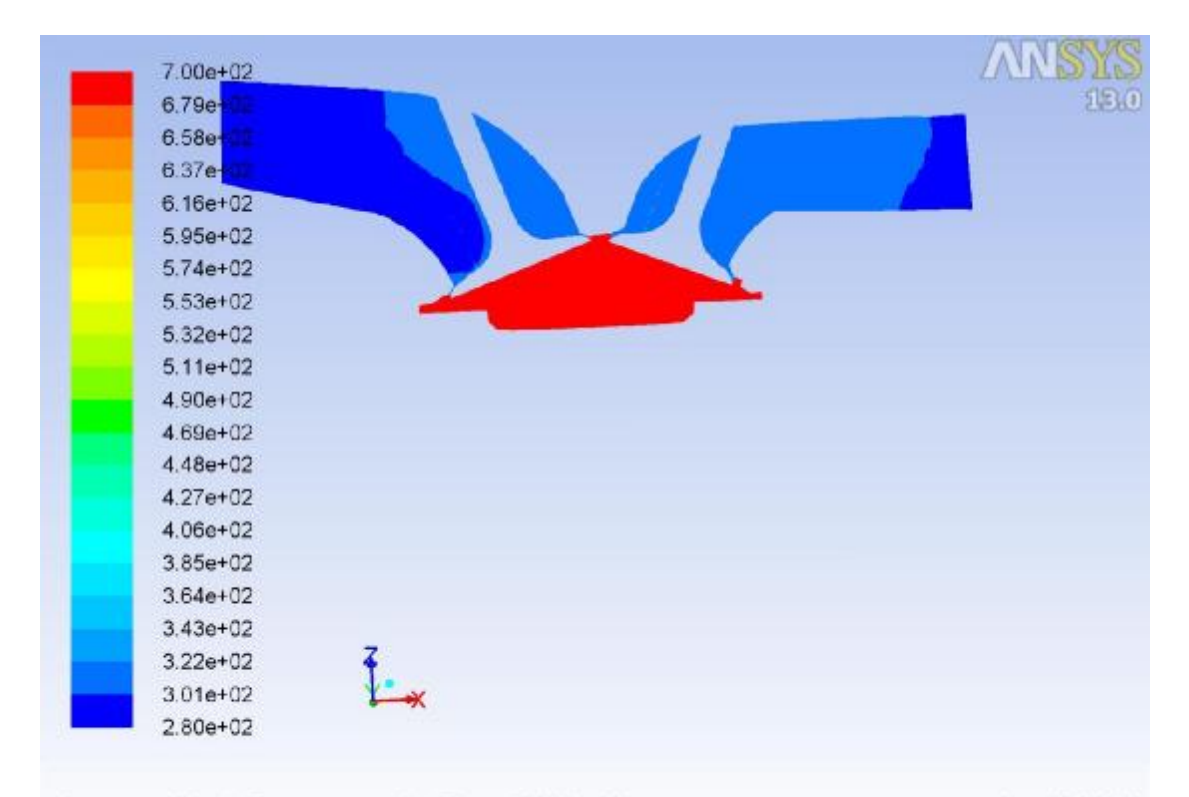

Contours of Static Temperature (k) (Time=1.3016e-02)<br>Crank Angle=719.00(deg) ANSYS FLUEN Nov 07, 2018<br>ANSYS FLUENT 13.0 (3d, dp, pbns, dynamesh, ske, transient)

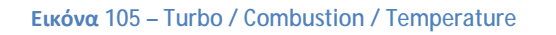

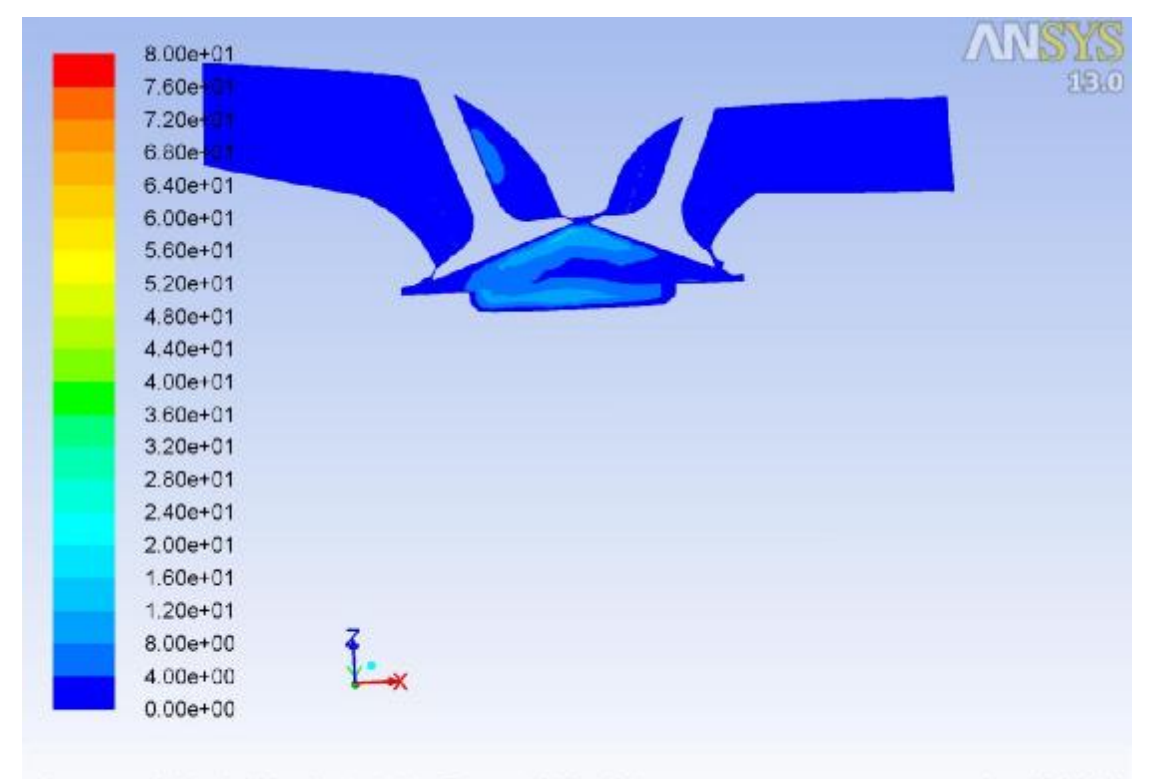

Contours of Velocity Magnitude (m/s) (Time=1.3016e-02) Nov 07, 2018 Crank Angle=719.00(deg) ANSYS FLUENT 13.0 (3d, dp, pbns, dynamesh, ske, transient)

**Εικόνα 106 – Turbo / Combustion / Velocity**

## **Εξαγωγή – Βήμα 2320**

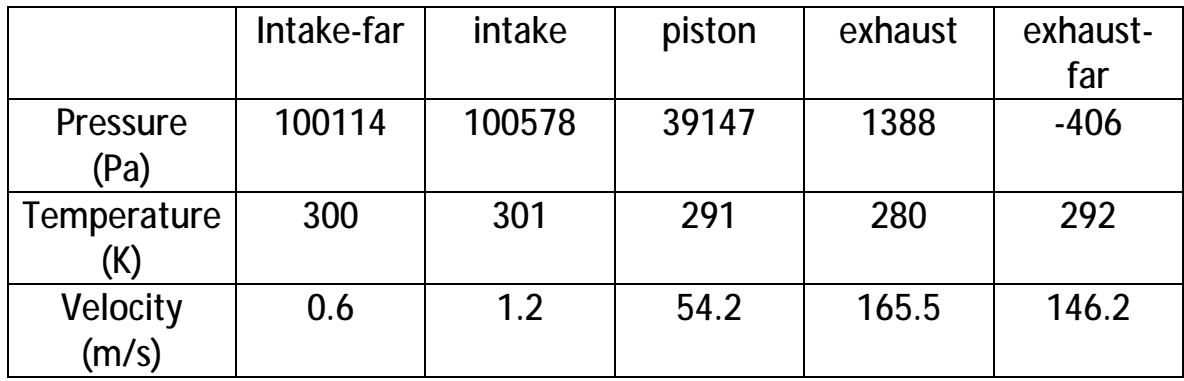

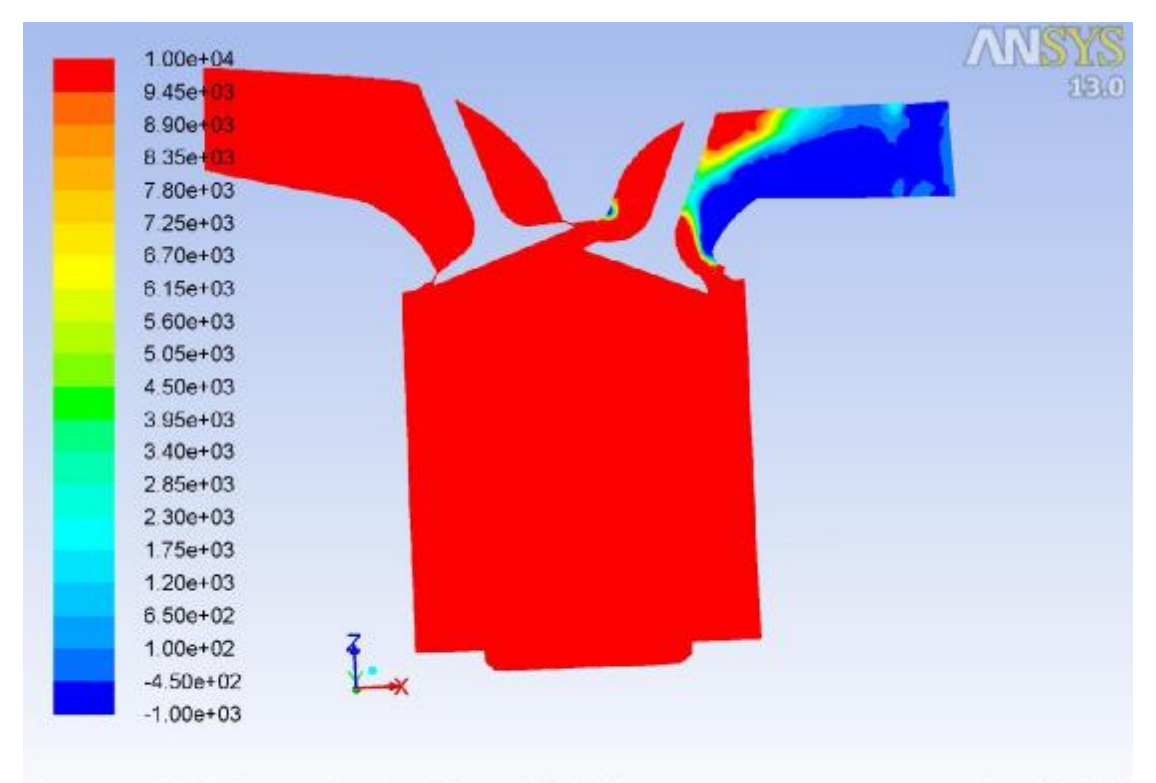

Nov 07, 2018<br>Crank Angle=904.00(deg) (Time=1.9440e-02) Crank Angle=904.00(deg) ANSYS FLUENT 13.0 (3d, dp, pbns, dynamesh, ske, transient)

**Εικόνα 107 – Turbo / Exhaust / Pressure**

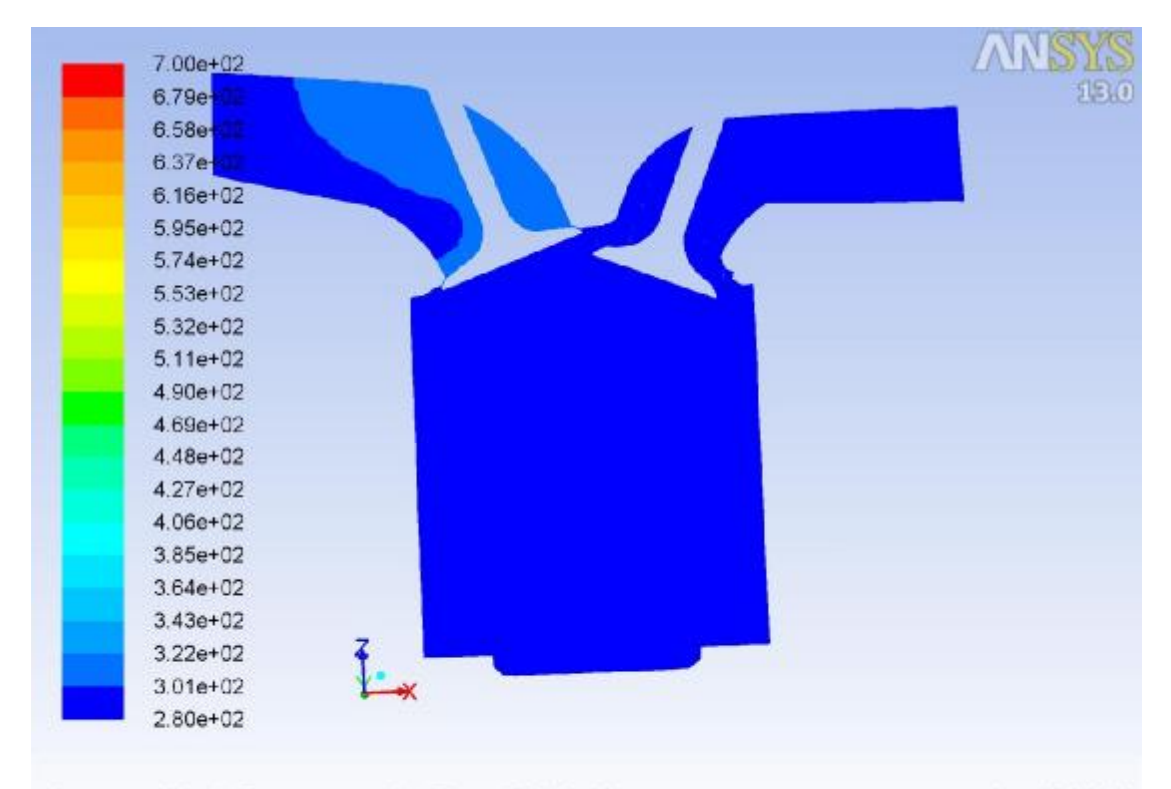

Nov 07, 2018<br>ANSYS FLUENT 13.0 (3d, dp, pbns, dynamesh, ske, transient) Contours of Static Temperature (k) (Time=1.9440e-02) Crank Angle=904.00(deg)

**Εικόνα 108 – Turbo / Exhaust / Temperature**

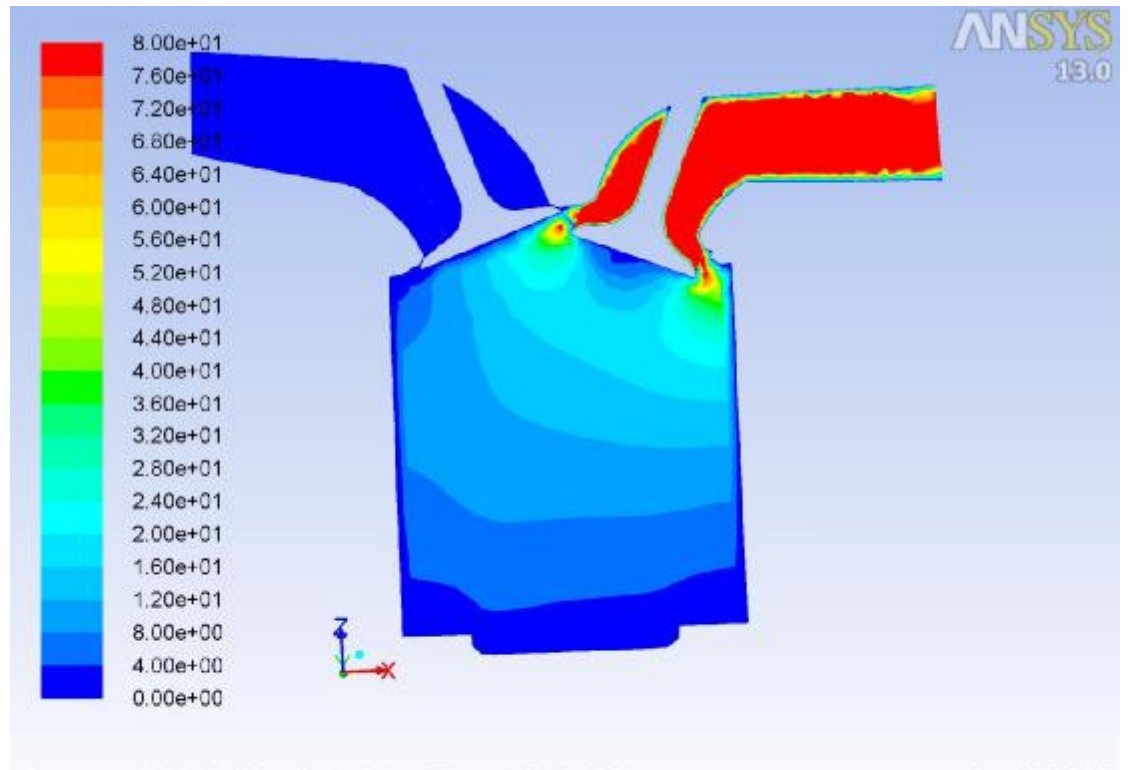

Contours of Velocity Magnitude (m/s) (Time=1.9440e-02) Nov 07, 2018 Crank Angle=904.00(deg) ANSYS FLUENT 13.0 (3d, dp, pbns, dynamesh, ske, transient)

**Εικόνα 109 – Turbo / Exhaust / Velocity**

# **7 η Περίπτωση: 10000 RPM**

Στην περίπτωση αυτή ο κύλινδρος φαίνεται να υπερλειτουργεί φτάνοντας σε αρκετά υψηλές τιμές τα μεγέθη που μας απασχολούν.

## **Εισαγωγή – Βήμα 80**

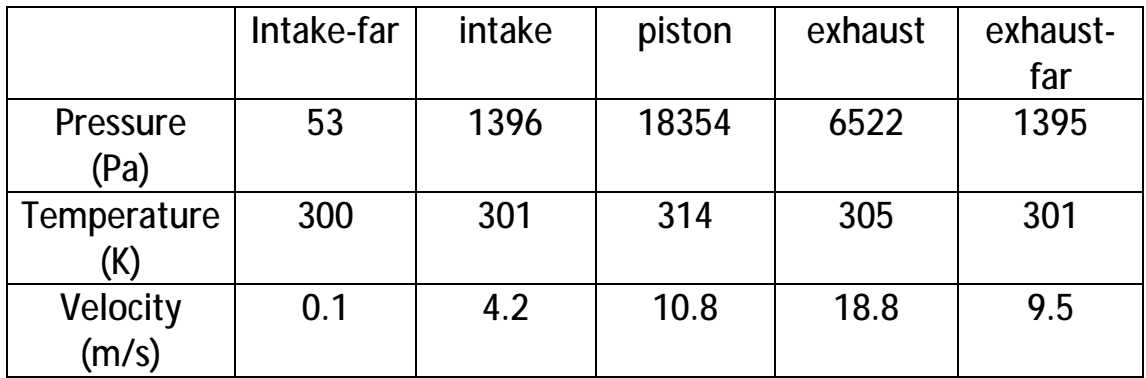

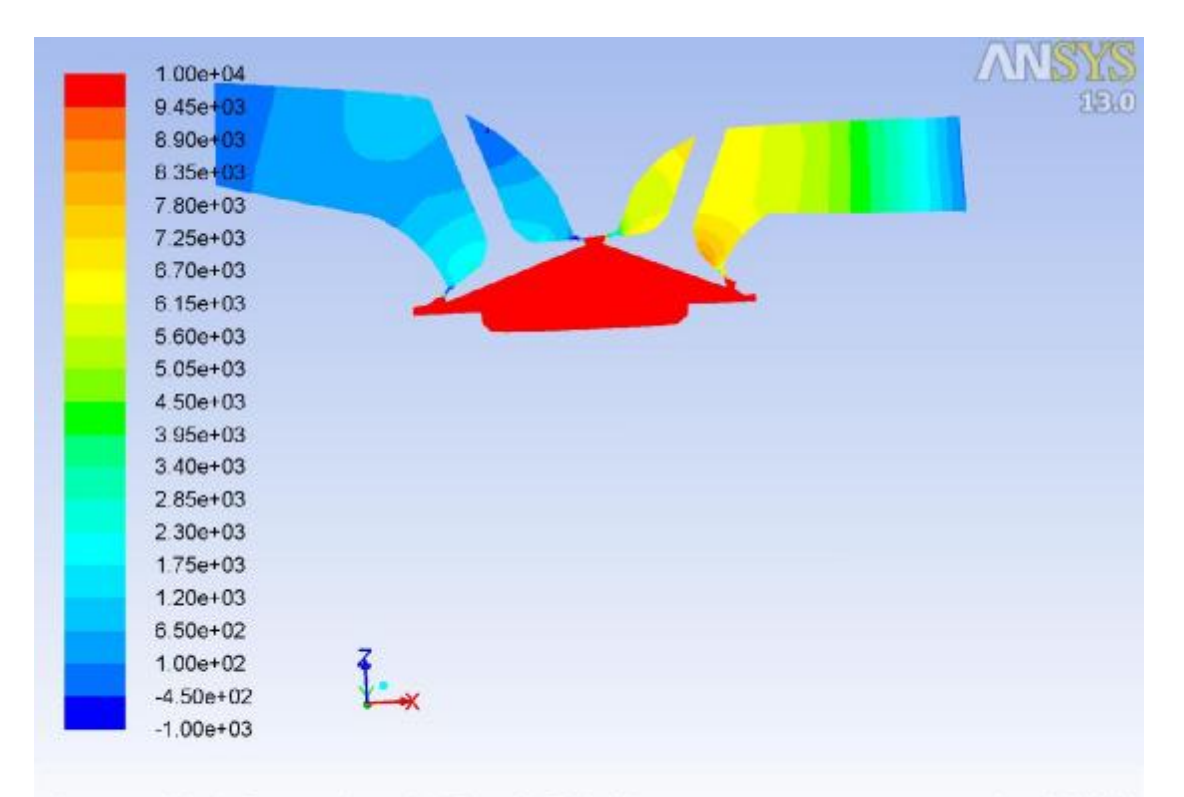

Nov 06, 2018<br>Crank Angle=359.00(deg) (Time=2.4792e-04) Crank Angle=359.00(deg) ANSYS FLUENT 13.0 (3d, dp, pbns, dynamesh, ske, transient)

**Εικόνα 110 – 10000 / Intake / Pressure**
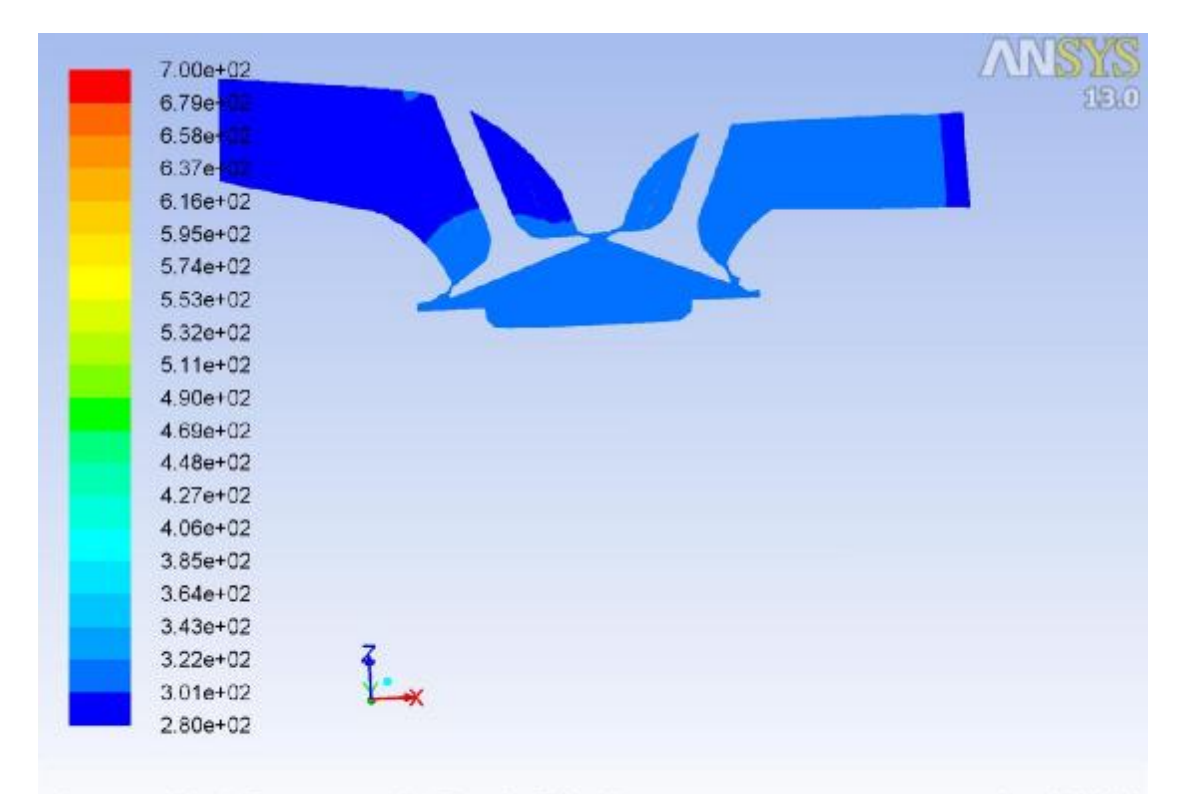

Contours of Static Temperature (k) (Time=2.4792e-04)<br>Crank Angle=359.00(deg) ANSYS FLUEN Nov 06, 2018 ANSYS FLUENT 13.0 (3d, dp, pbns, dynamesh, ske, transient)

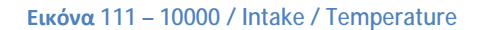

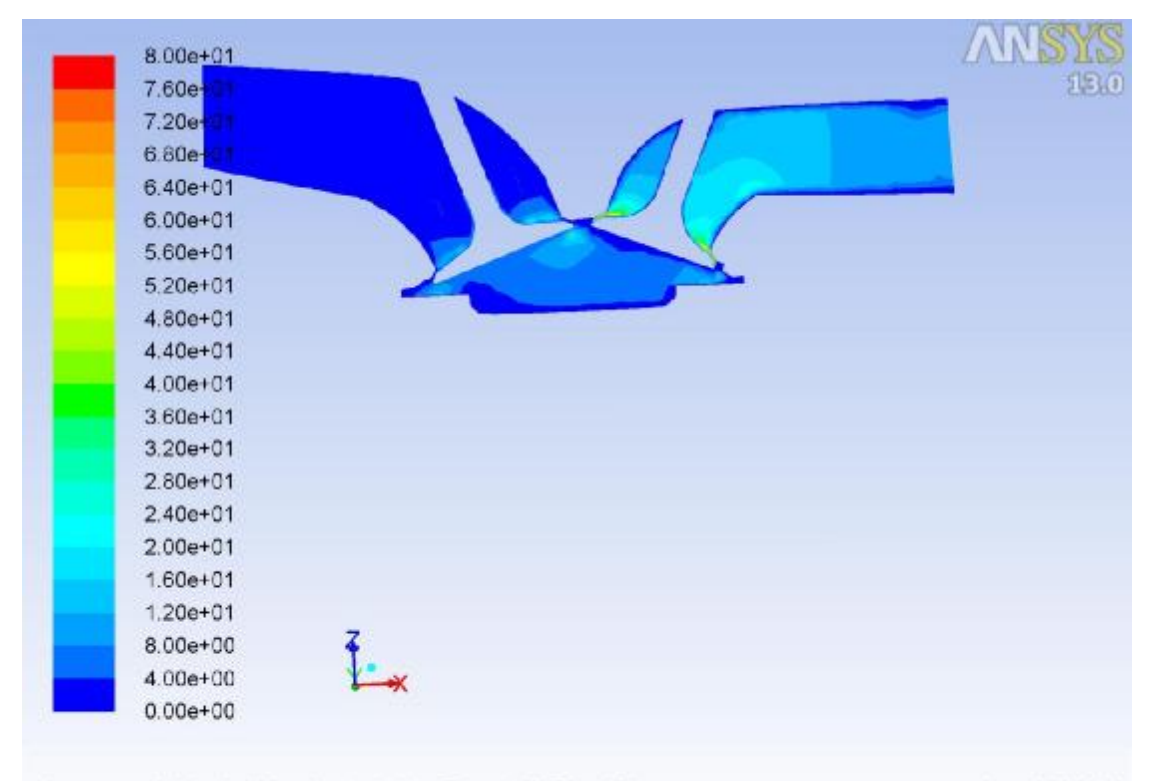

Contours of Velocity Magnitude (m/s) (Time=2.4792e-04) Nov 06, 2018 Crank Angle=359.00(deg) ANSYS FLUENT 13.0 (3d, dp, pbns, dynamesh, ske, transient)

**Εικόνα 112 – 10000 / Intake / Velocity**

### **Συμπίεση – Βήμα 820**

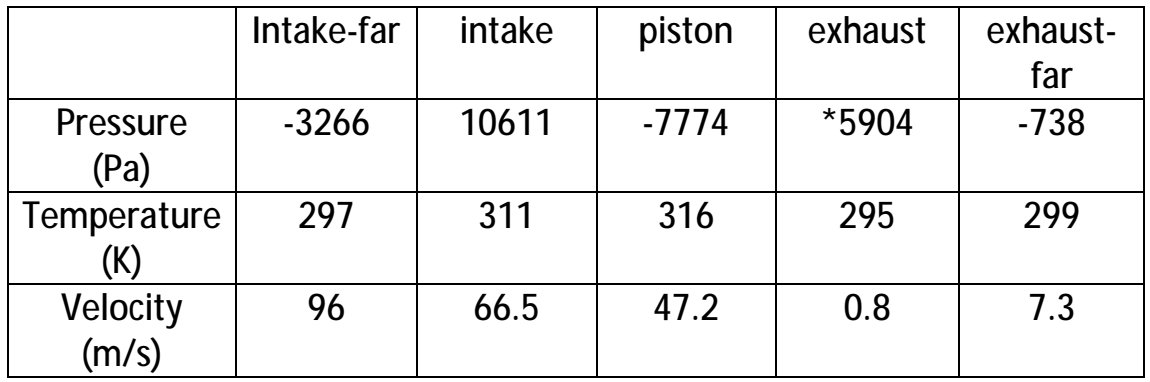

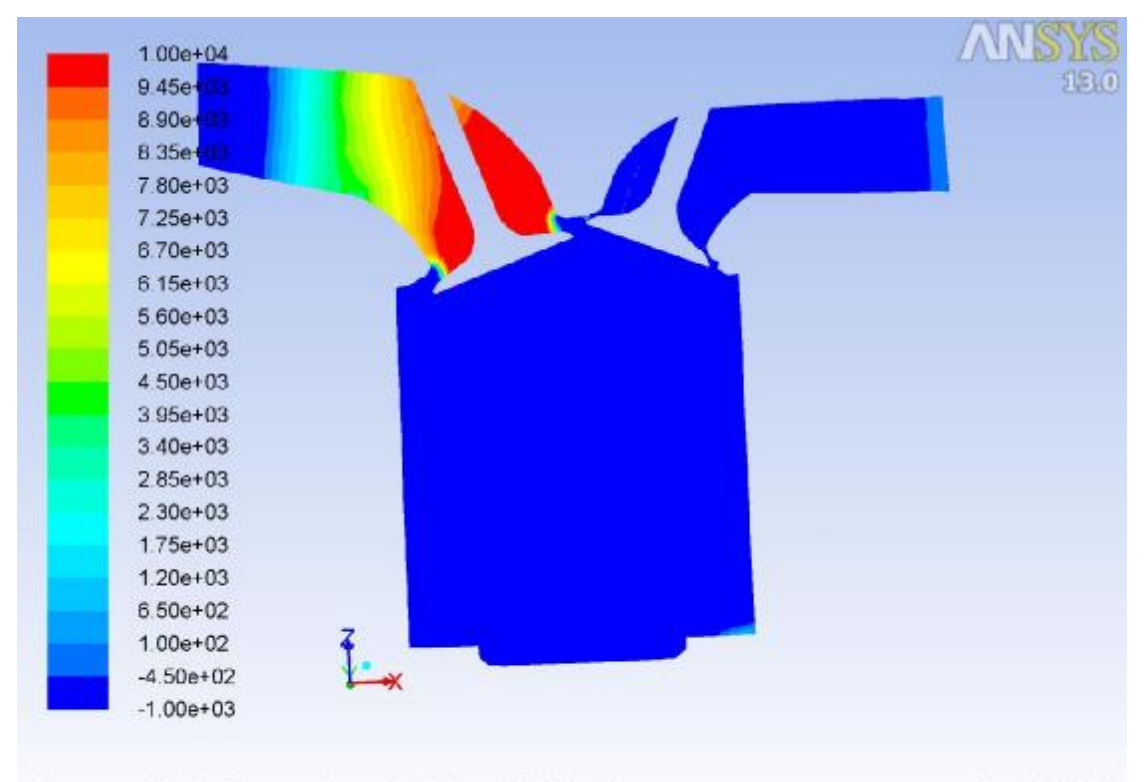

Nov 06, 2018<br>Crank Angle=539.00(deg) (Time=3.2479e-03) Crank Angle=539.00(deg) ANSYS FLUENT 13.0 (3d, dp, pbns, dynamesh, ske, transient)

**Εικόνα 113 – 10000 / Compression / Pressure**

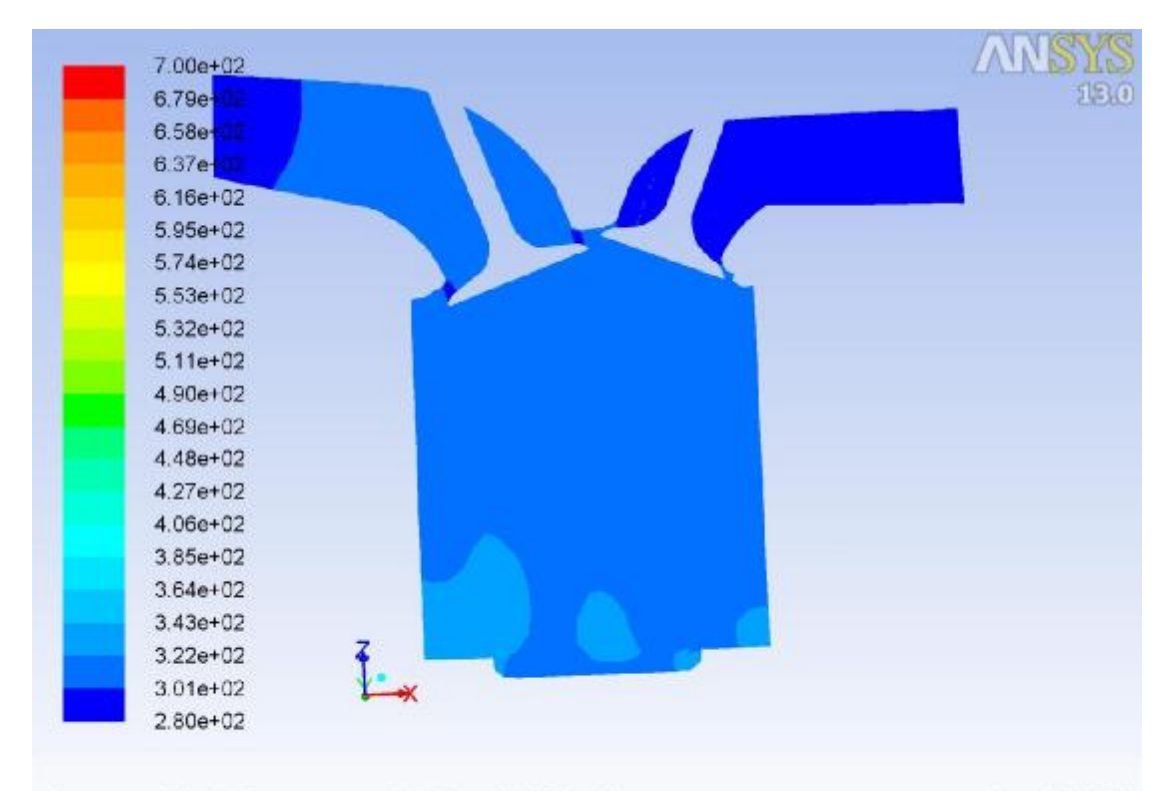

Contours of Static Temperature (k) (Time=3.2479e-03)<br>Crank Angle=539.00(deg) ANSYS FLUEN Nov 06, 2018 ANSYS FLUENT 13.0 (3d, dp, pbns, dynamesh, ske, transient)

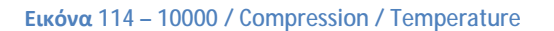

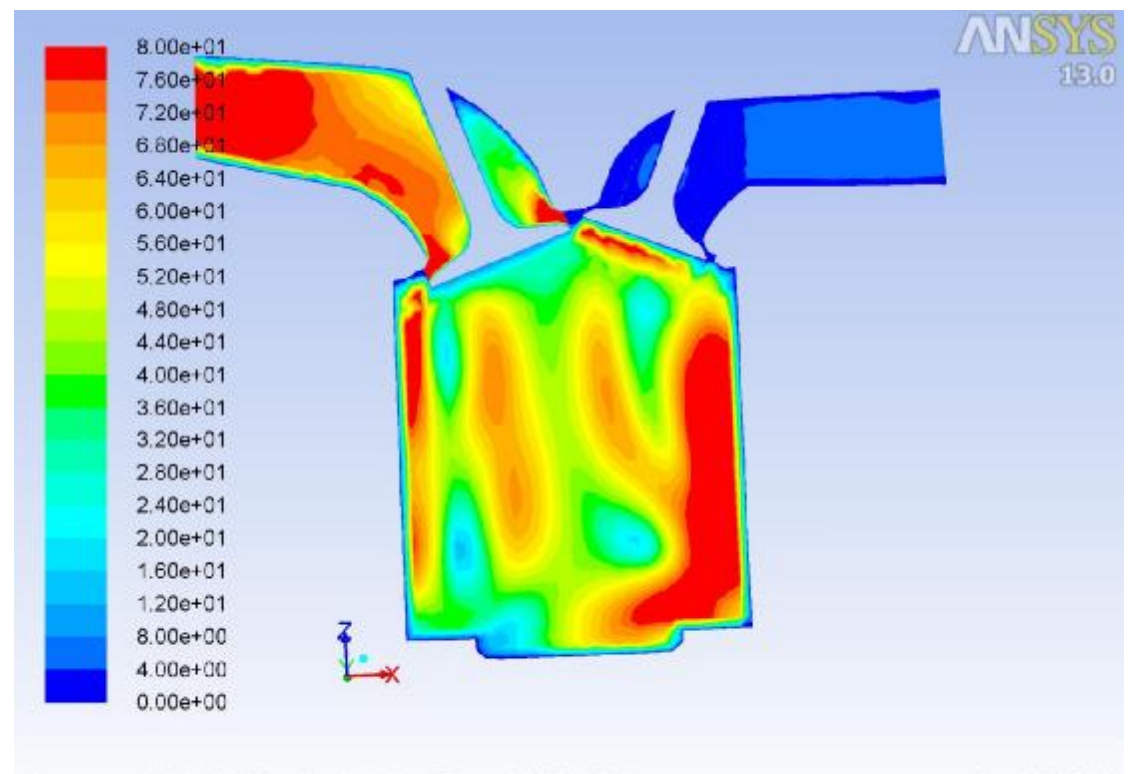

Contours of Velocity Magnitude (m/s) (Time=3.2479e-03) Nov 06, 2018 Crank Angle=539.00(deg) ANSYS FLUENT 13.0 (3d, dp, pbns, dynamesh, ske, transient)

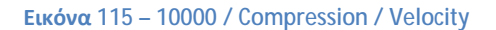

### **Εκτόνωση – Βήμα 1560**

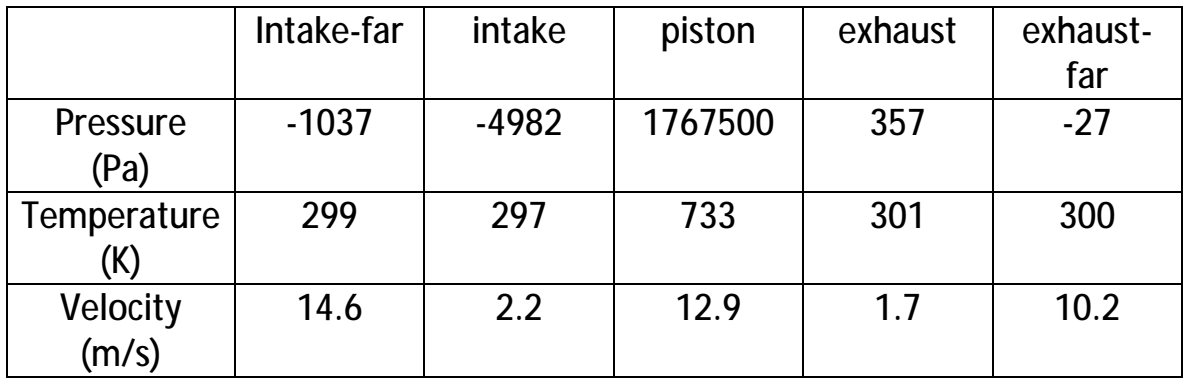

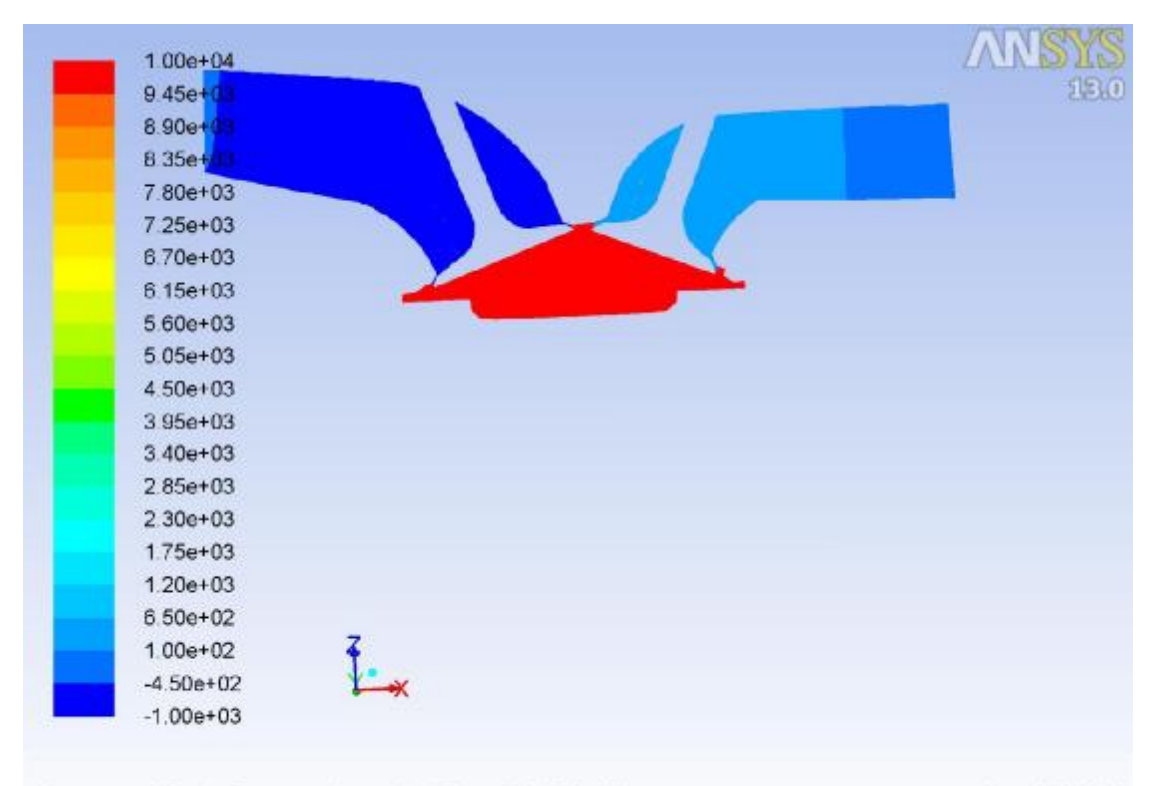

Nov 06, 2018<br>Crank Angle=719.00(deg) (Time=6.2479e-03) Crank Angle=719.00(deg) ANSYS FLUENT 13.0 (3d, dp, pbns, dynamesh, ske, transient)

**Εικόνα 116 – 10000 / Combustion / Pressure**

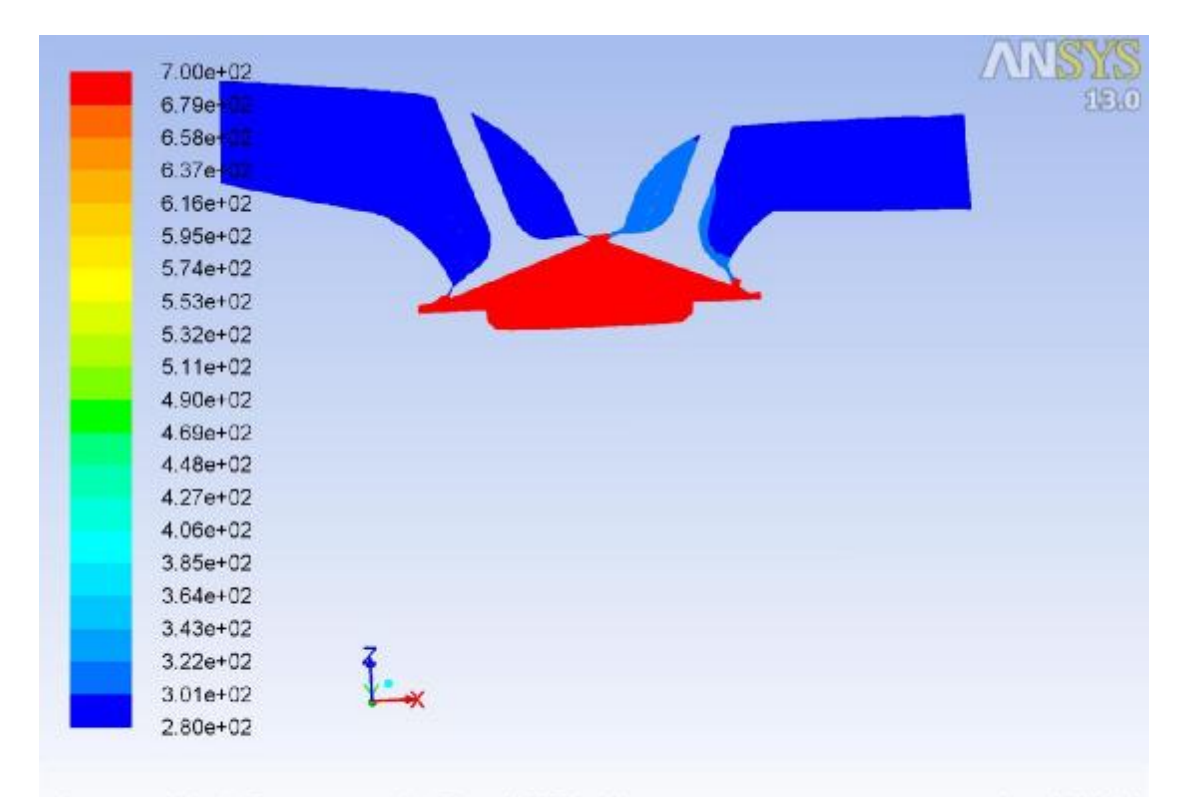

Contours of Static Temperature (k) (Time=6.2479e-03)<br>Crank Angle=719.00(deg) ANSYS FLUEN Nov 06, 2018 ANSYS FLUENT 13.0 (3d, dp, pbns, dynamesh, ske, transient)

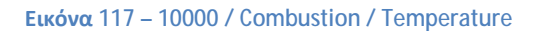

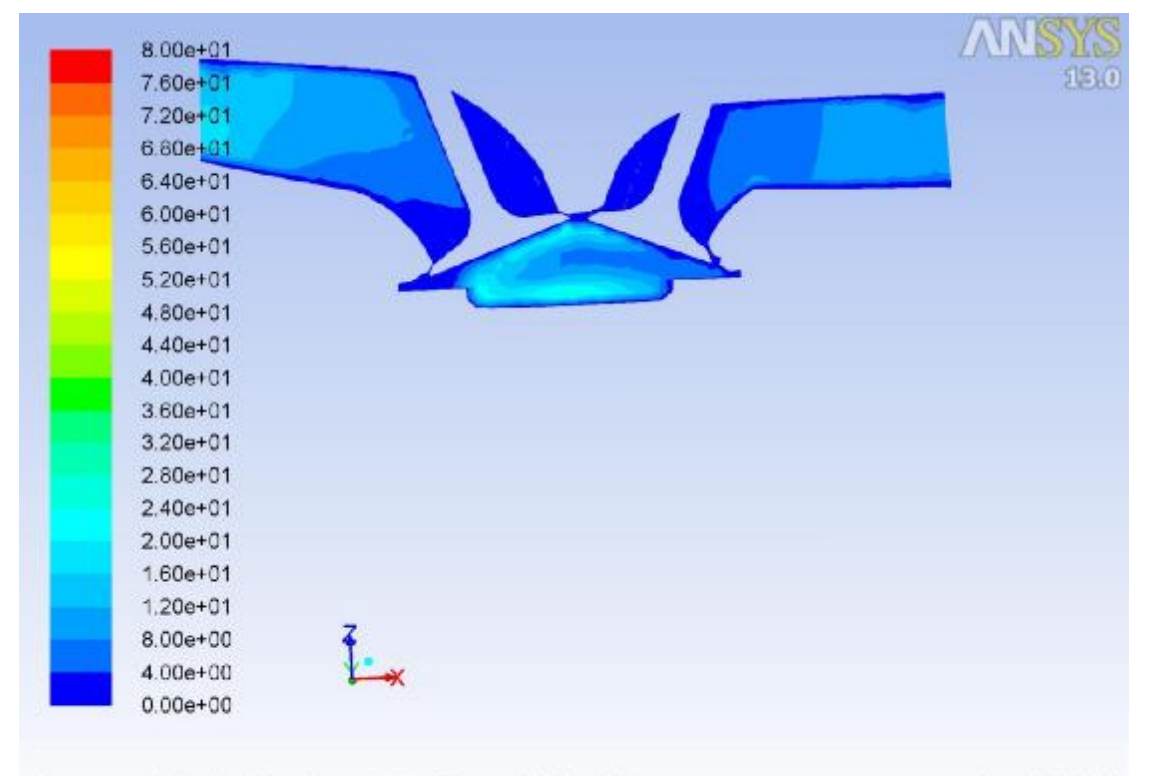

Contours of Velocity Magnitude (m/s) (Time=6.2479e-03) Nov 06, 2018 Crank Angle=719.00(deg) ANSYS FLUENT 13.0 (3d, dp, pbns, dynamesh, ske, transient)

**Εικόνα 118 – 10000 / Combustion / Velocity**

### **Εξαγωγή – Βήμα 2320**

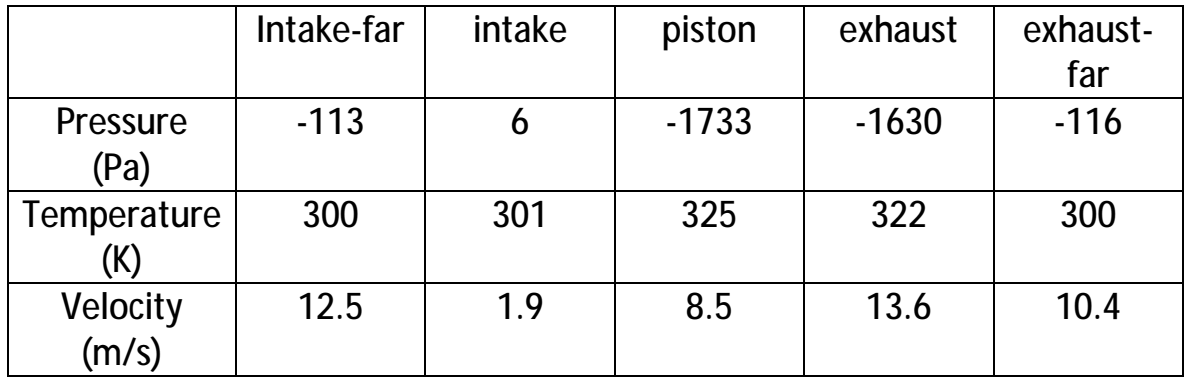

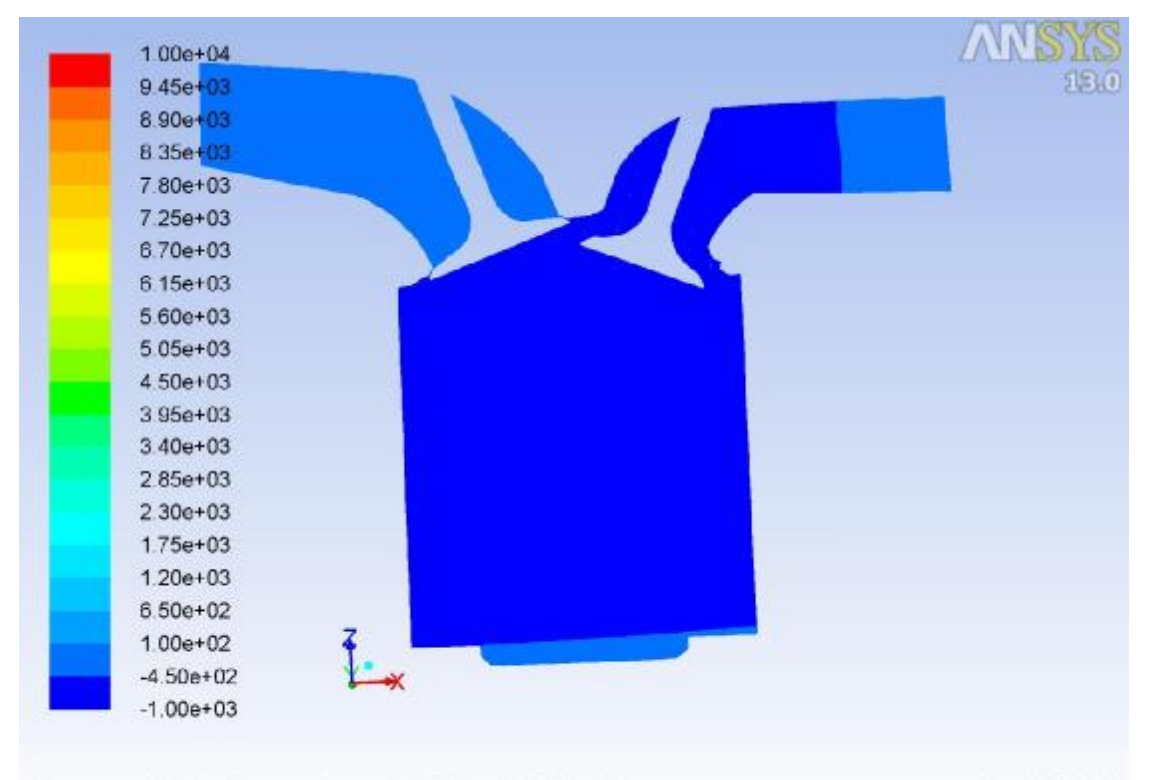

Nov 06, 2018<br>Crank Angle=904.00(deg) (Time=9.3313e-03) Crank Angle=904.00(deg) ANSYS FLUENT 13.0 (3d, dp, pbns, dynamesh, ske, transient)

**Εικόνα 119 – 10000 / Exhaust / Pressure**

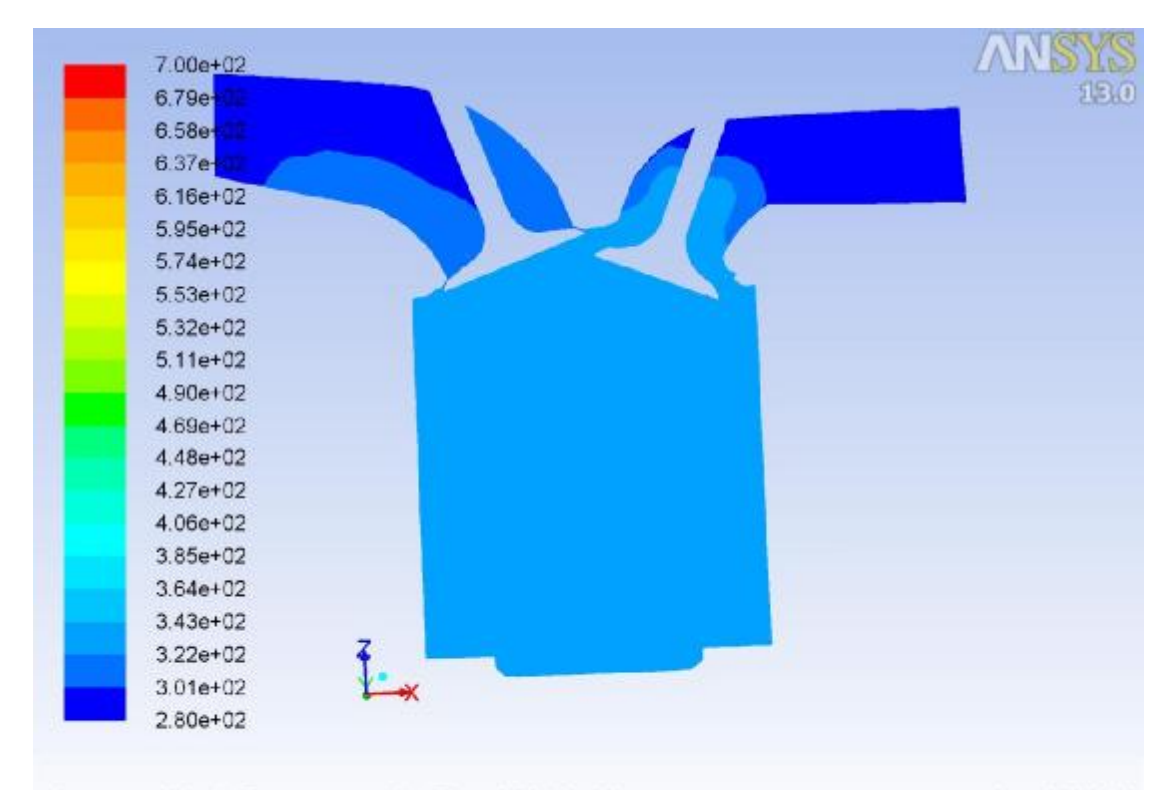

Contours of Static Temperature (k) (Time=9.3313e-03)<br>Crank Angle=904.00(deg) ANSYS FLUEN Nov 06, 2018 ANSYS FLUENT 13.0 (3d, dp, pbns, dynamesh, ske, transient)

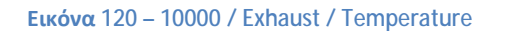

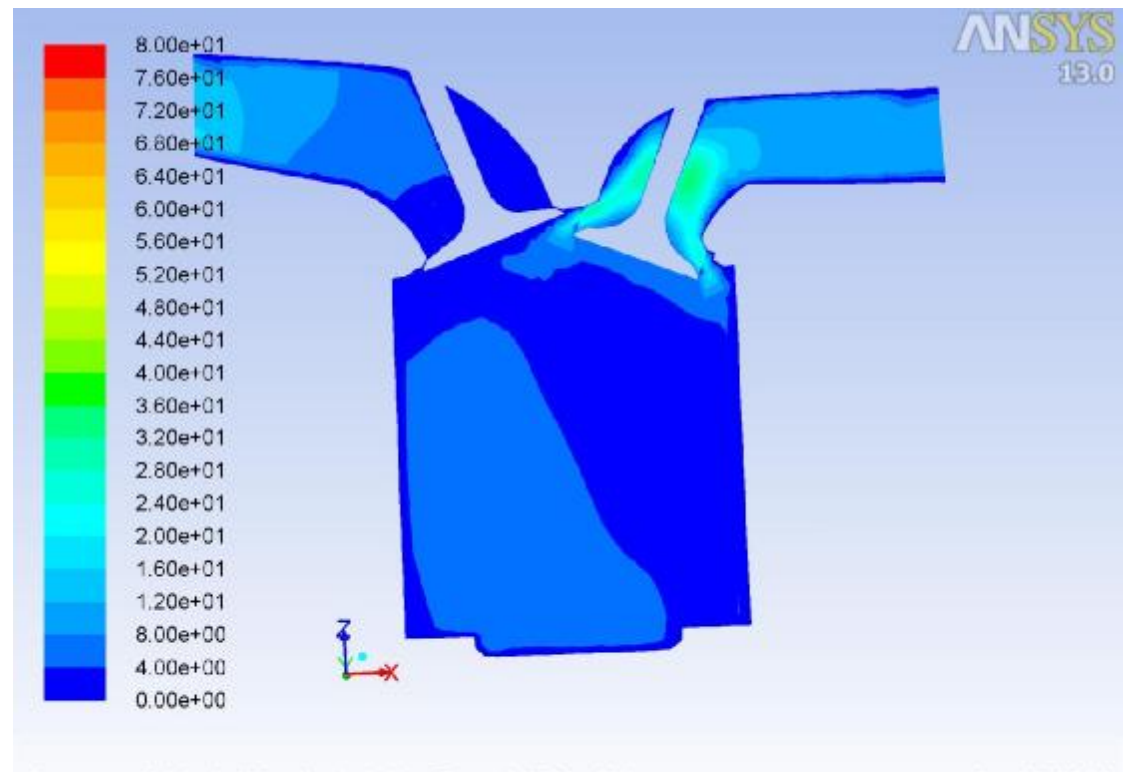

Contours of Velocity Magnitude (m/s) (Time=9.3313e-03) Nov 06, 2018 Crank Angle=904.00(deg) ANSYS FLUENT 13.0 (3d, dp, pbns, dynamesh, ske, transient)

**Εικόνα 121 – 10000 / Exhaust / Velocity**

# **8 η Περίπτωση: 15000 RPM**

Σε αυτή την περίπτωση το σύστημα ξεπέρασε τις κρίσιμες τιμές και τερματίστηκε η εξομοίωση πριν την ολοκλήρωσή της. Αυτό δεν επέτρεψε την ολοκλήρωση της εξομοίωσης.

# **2. Σύγκριση αποτελεσμάτων**

# a. 4800 RPM k-ε – 1200 RPM

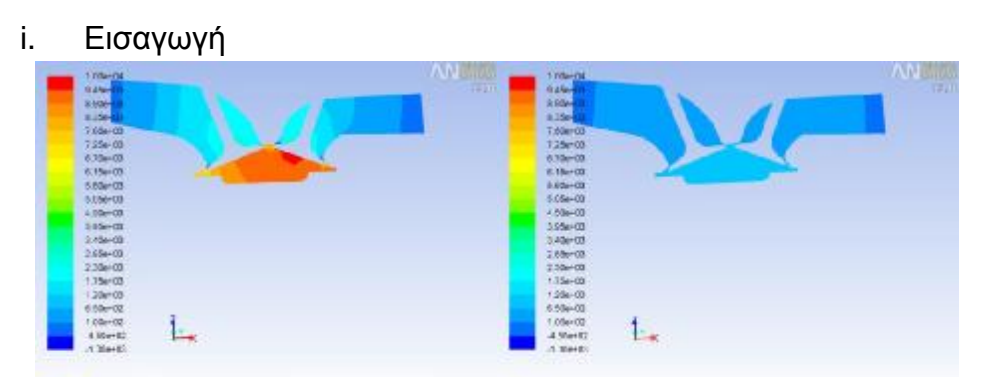

Contrast Mate Pressure (casca): (Taner5 1649e-04) Nov DE 2011 Communed Santa Pressure gramm): (Taner2 antibe-03<br>Creek Angle-188 Mater (ANDYS FU/BDIT 13.0 (36. dp. phm, dynamed , des, tweere): Creek Angle-188 Mater (ANDYS F

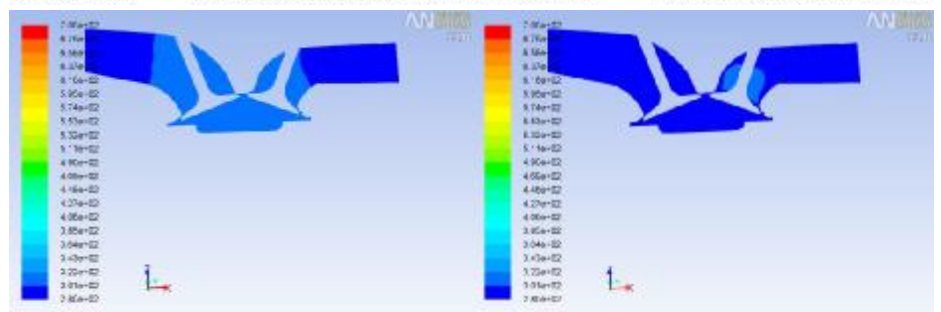

Contract of Strict Temperature (i) (Three 5.1606-06)<br>Contract of Strict Temperature (i) (Three 5.0000 11.000 dp.plen, dynamid, de, temperal) Contract (2000-07-0800 11.000 dp.plen, dynamid, de, temperature of the Strict Tem

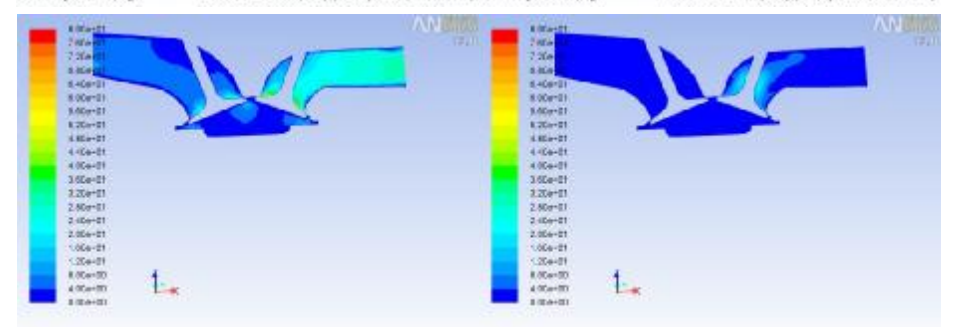

Community Magallule (may (Finedi Water Of The Office) Nov 01 2019 Community Magallule (may (Fined ditate (d) (Nover 2019) Nov 01 2019<br>Conti Augus-188 Divising Magallule Magallule (MDVD Finders) (David Augus-188 Divising Ma

| 4800               | Intake-far | intake | piston | exhaust | exhaust-far | 1200               | Intake-far intake |     | piston | exhaust l | exhaust-far |
|--------------------|------------|--------|--------|---------|-------------|--------------------|-------------------|-----|--------|-----------|-------------|
| Pressure<br>(Pa)   | 140        | 1805   | 9097   | 1581    | 33          | Pressure<br>(Pa)   | 39                | 465 | 791    | 430       | 80          |
| Temperatur<br>e(K) | 300        | 301    | 307    | 303     | 300         | Temperatur<br>e(K) | 300               | 300 | 301    | 301       | 300         |
| Velocity<br>(m/s)  | 6,9        | 6,2    | 8,7    | 12.2    | 28,6        | Velocity<br>(m/s)  | 0.4               | 0.6 | 2.1    | 3.4       |             |

**Εικόνα 122 – 4800 x 1200 Intake**

Όπως αναφέρθηκε παραπάνω, παρατηρούμε παρόμοια συμπεριφορά στις μεταβολές των μεγεθών. Ουσιαστικά έχουμε την ίδια λειτουργία με μειωμένες τιμές, γεγονός που επιβεβαιώνει την ορθότητα της εξομοίωσης. Οι τιμές της θερμοκρασίας δεν μεταβάλλονται ιδιαίτερα, ενώ αντίθετα οι τιμές της πίεσης και της ταχύτητας παρουσιάζουν μεγαλύτερη διαφοροποίηση. Αξιοσημείωτο είναι το γεγονός ότι οι μέγιστες πιέσεις, οι οποίες παρατηρούνται στο ΑΝΣ στην εκκίνηση της εκτόνωσης, δεν απέχουν πολύ μεταξύ τους, ως απόρροια της Αρχής Διατήρησης της Ενέργειας.

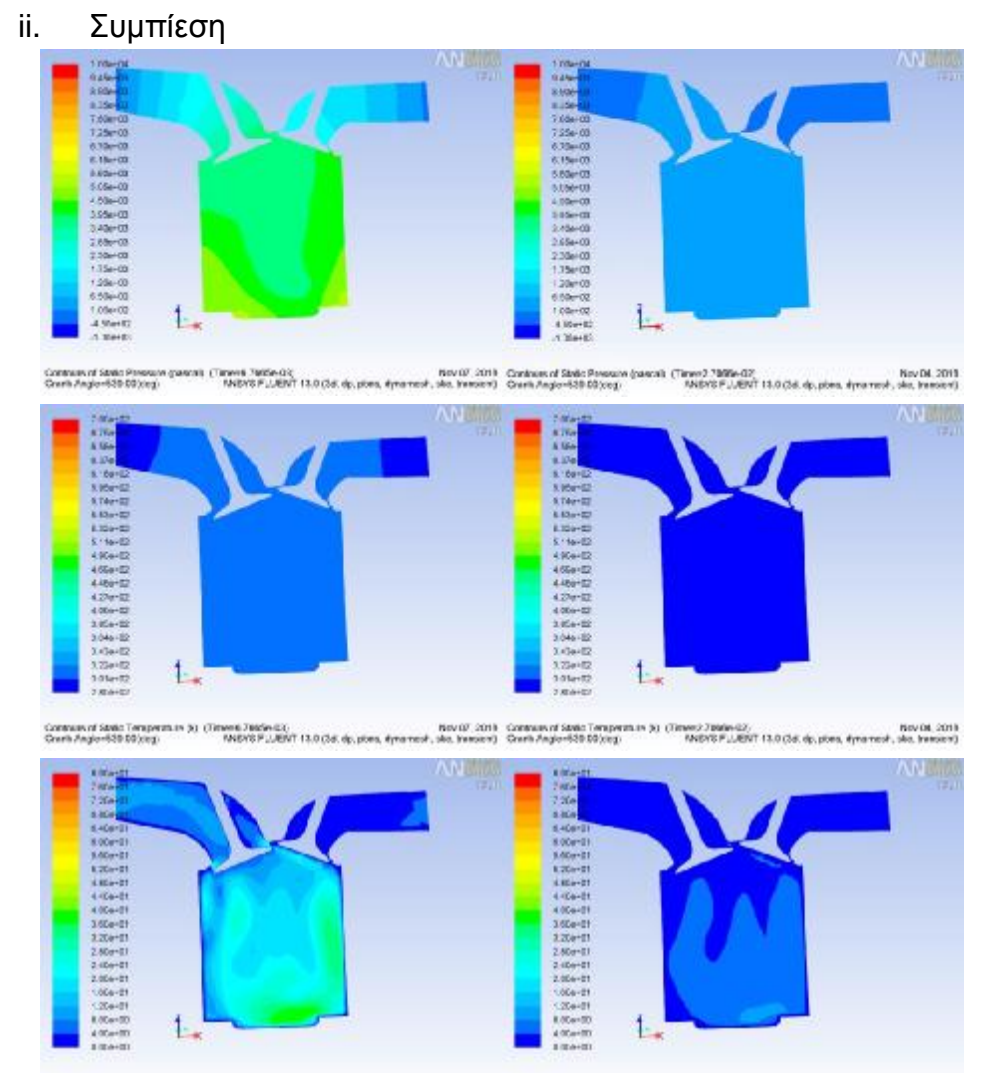

| 4800               | Intake-far | intake | piston | exhaust | exhaust-far | 1200               | Intake-far intake |     | piston | exhaust | exhaust-far |
|--------------------|------------|--------|--------|---------|-------------|--------------------|-------------------|-----|--------|---------|-------------|
| Pressure<br>(Pa)   | 394        | 3237   | 3758   | 1863    | 250         | Pressure<br>(Pa)   | 14                | 196 | 241    |         |             |
| Temperatur<br>e(K) | 300        | 303    | 308    | 303     | 300         | Temperatur<br>e(K) | 300               | 300 | 300    | 300     | 300         |
| Velocity<br>(m/s)  | 8,8        | 6.9    | 11.8   | 12,2    | 4,1         | Velocity<br>(m/s)  | 0,7               | 0.5 | 2,2    | 0.3     | 0,1         |

**Εικόνα 123 – 4800 x 1200 Compression**

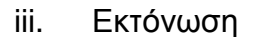

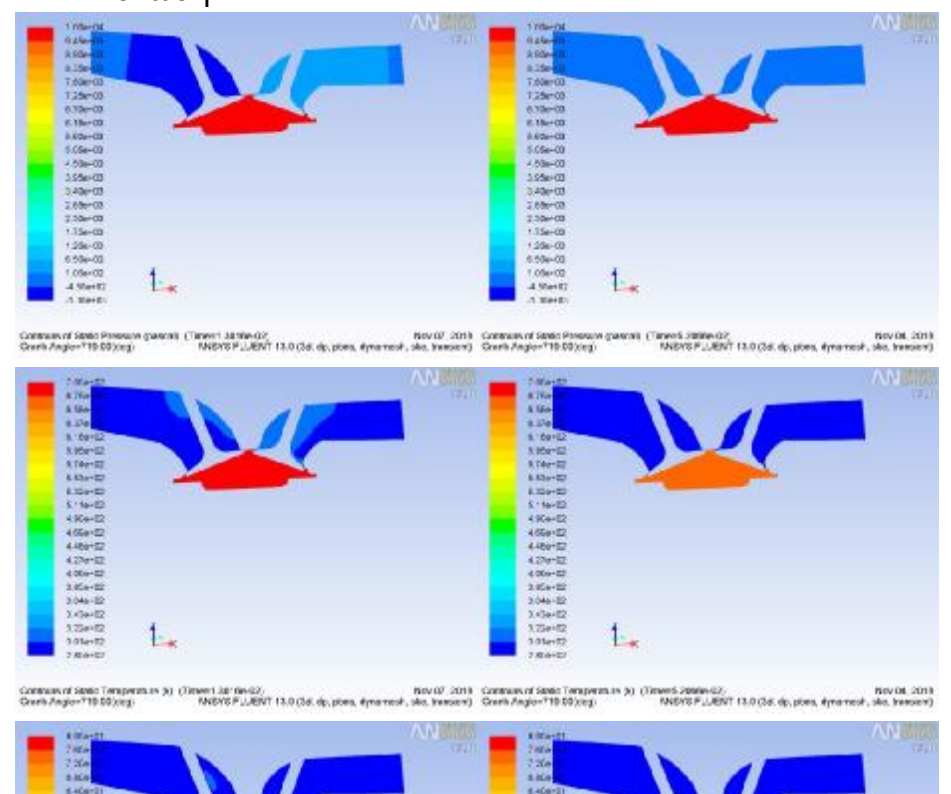

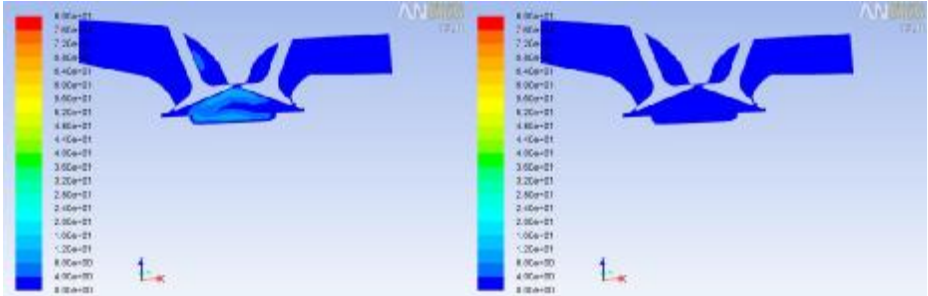

Community Weakly Magazine (2019) Territorial (2019) New World Community Weakly Magazine (2019) (Territorial Community Weakly Magazine (2019) (Territorial Community Weakly Magazine (2019) (2019) Territorial (2019) (2019) Ne

| 4800               | Intake-far | intake | piston  | exhaust | exhaust-far | 1200               | Intake-far intake |     | piston  | exhaust | exhaust-far |
|--------------------|------------|--------|---------|---------|-------------|--------------------|-------------------|-----|---------|---------|-------------|
| Pressure<br>(Pa)   | $-189$     | -956   | 1778791 | 575     | 78          | Pressure<br>(Pa)   |                   |     | 1672350 | 0       |             |
| Temperatur<br>e(K) | 299        | 300    | 691     | 301     | 300         | Temperatur<br>e(K) | 300               | 300 | 670     | 300     | 300         |
| Velocity<br>(m/s)  | 1,7        | 4. ا   | 6,3     | 0.6     | 0,2         | Velocity<br>(m/s)  | 0,1               | 0.2 | 1,4     | 0,2     |             |

**Εικόνα 124 – 4800 x 1200 Combustion**

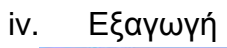

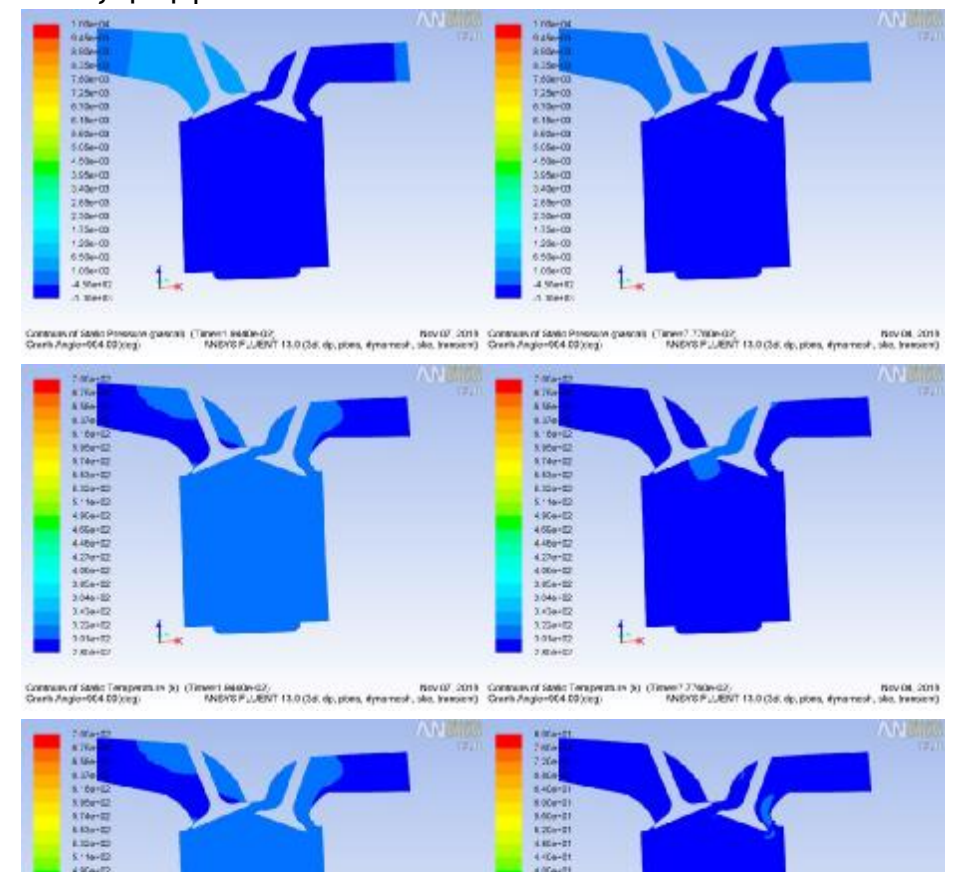

 $+90 + 52$  $\mathfrak{t}$ .  $t_{\star}$ 

Community State Temperation (Theorica) (Theoric State State) (2011 Community Republicant Prince Time Time Community (Theoric State Community Prince Time Time Community Prince Community (2015) (2017 14.0 (36. En 2017 14.0

| 4800               | Intake-far | intake | piston  | exhaust | exhaust-far | 1200               | Intake-far intake |     | piston | exhaust | exhaust-far |
|--------------------|------------|--------|---------|---------|-------------|--------------------|-------------------|-----|--------|---------|-------------|
| Pressure<br>(Pa)   | 46         | 237    | $-4031$ | $-3482$ | $-363$      | Pressure<br>(Pa)   |                   |     | $-843$ | $-690$  | -81         |
| Temperatur<br>e(K) | 300        | 300    | 303     | 303     | 300         | Temperatur<br>e(K) | 300               | 300 | 301    | 301     | 300         |
| Velocity<br>(m/s)  | 0,6        | 1,2    | 4,1     | 14,5    | 6           | Velocity<br>(m/s)  | 0,1               | 0.2 | 1,4    | 3,6     | 2,4         |

**Εικόνα 125 – 4800 x 1200 Exhaust**

# b. 4800 RPM k-ε – 2400 RPM

# i. Εισαγωγή

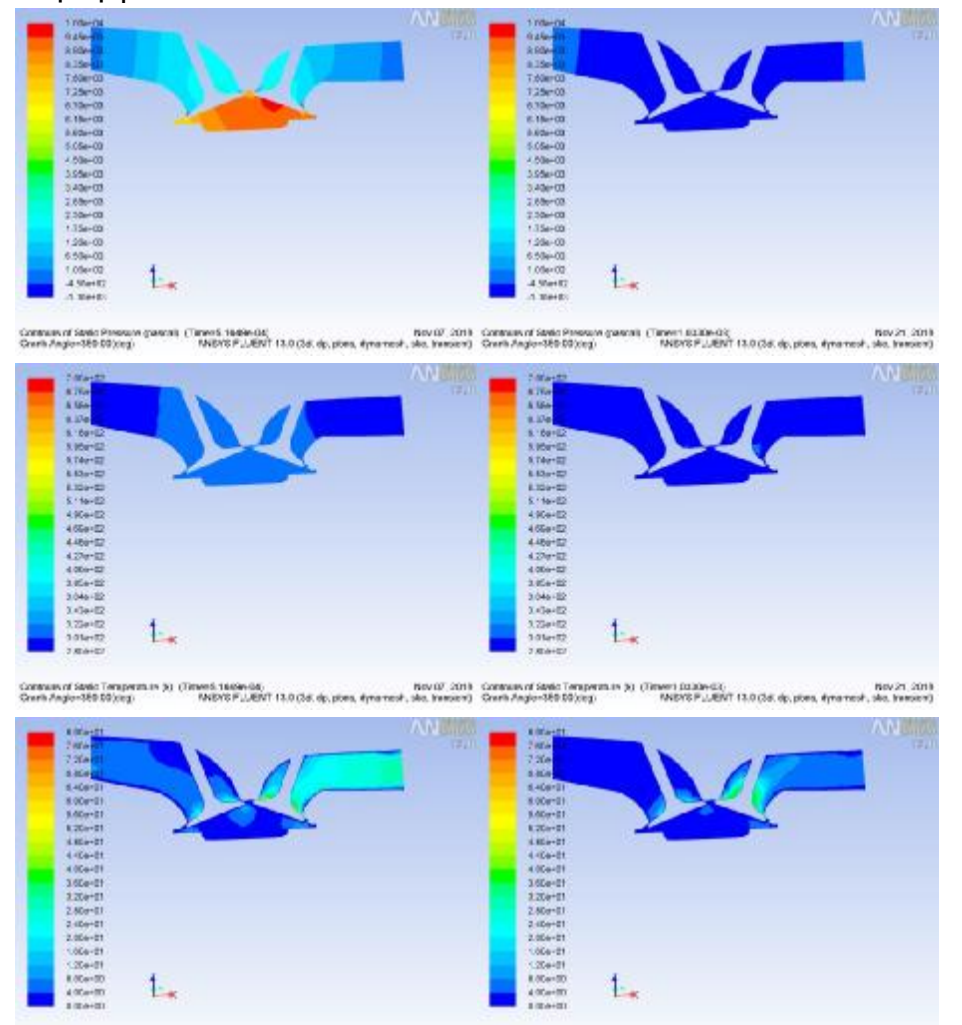

Communicat Velocity Magathale (may) (Emiredi Wales Od)<br>Courts August 189.00 (emiredi Wales P.J.Mart 13.0 (bd. dp.) phen, dynamics, sko, transier) Courts August 189.00 (emiredi P.J.Mart 13.0 (bd. dp.) phen,

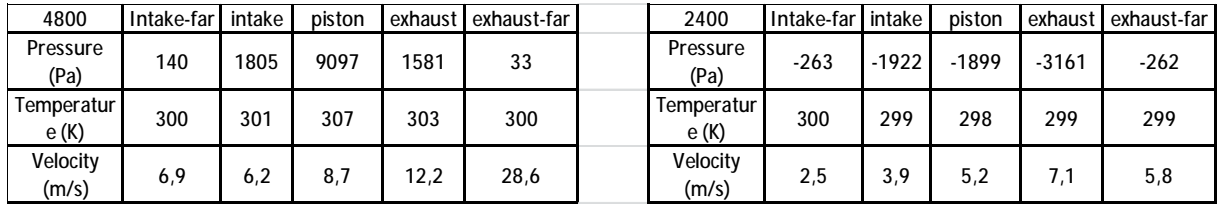

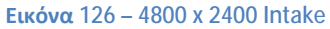

Αξιοσημείωτη είναι η διαφορά στις πιέσεις, καθώς στις 2400 στροφές έχουμε υποπίεση σε όλα τα τμήματα του συστήματος. Αυτή η διαφοροποίηση στις τιμές οφείλεται στην πιο αργή κίνηση στις 2400 στροφές ανά λεπτό σε σχέση με τις 4800. Ουσιαστικά δεν έχει προλάβει να πέσει η πίεση στην περίπτωση της μεγάλης ταχύτητας και η κατάσταση που βλέπουμε στις 2400 RPM πρόκειται να επέλθει και στις 4800 RPM σε λίγα μόλις βήματα.

# ii. Συμπίεση

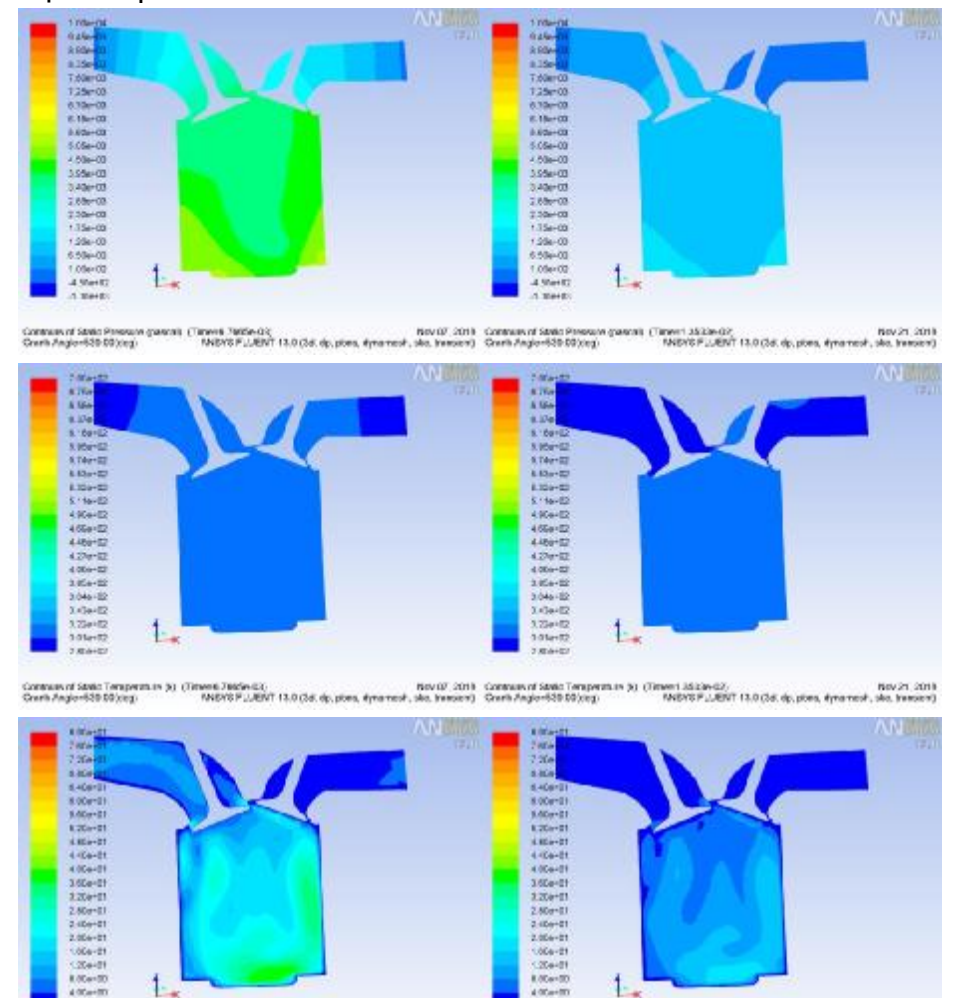

Contract Veloci/Magebale pag (Emerit 2006-03) - Nov 07, 2019 - Nov 07, 2019 - Contract Veloci/Magebale pag (Emeri 2532e.02) - Nov 21, 2019 - Nov 21, 2019<br>Contract Library - MASKEPLIENT 13.0 (36. dp.pos, épansol, sko, Execu

1.

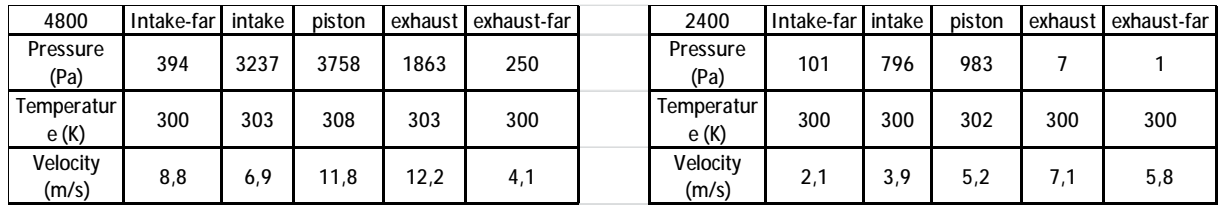

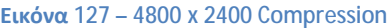

Και πάλι σημειώνεται όμοια συμπεριφορά, με την πρώτη περίπτωση να έχει ανεβασμένες τιμές όπως είναι αναμενόμενο.

# iii. Εκτόνωση

 $\mathfrak{t}$ .

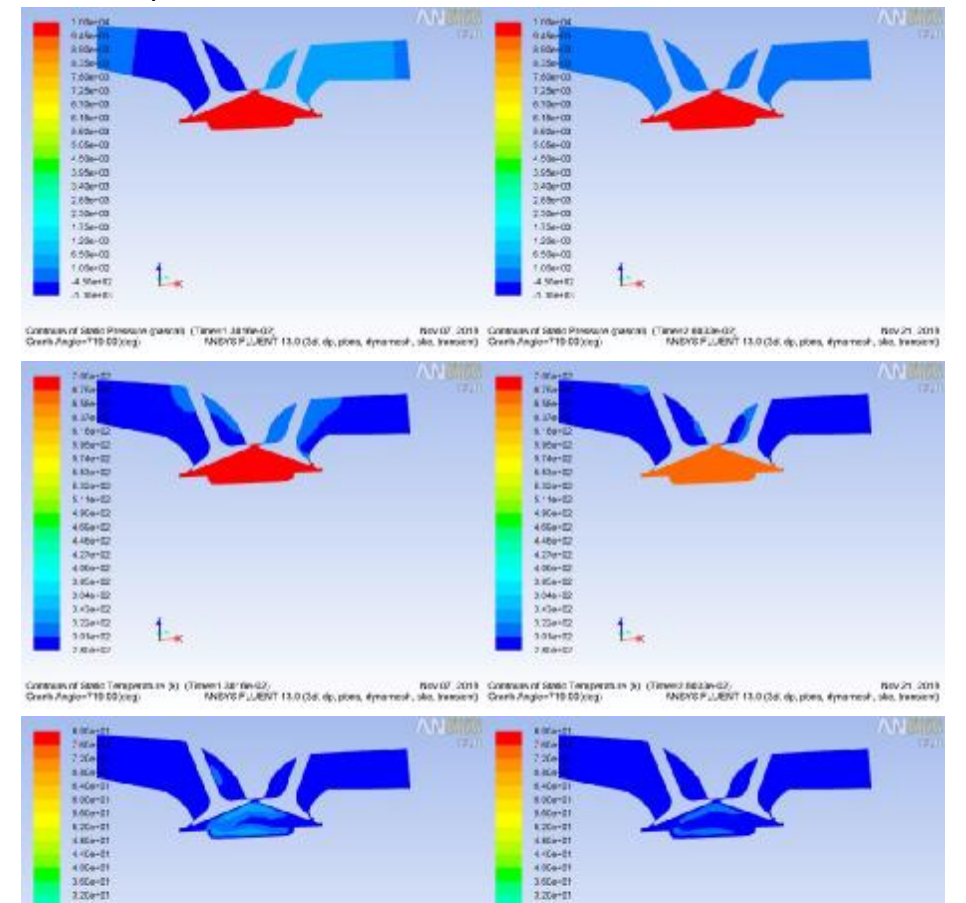

Consumer WeatyMagebole (Day (Travel Street)<br>Contribution of the UNIVER PLANT 13.0 (34 day power about 2011 Consumer WeatyMagebole (Day 2011 13.0 (34 day p<br>Contribution of the UNIVER LANT 13.0 (34 day power) Standard The Da

 $1 -$ 

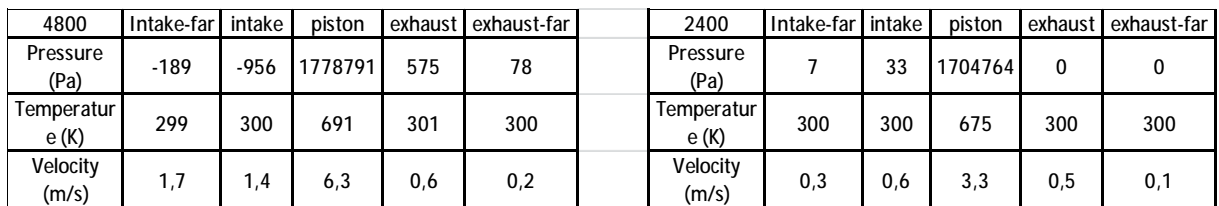

### **Εικόνα 128 - 4800 x 2400 Combustion**

Ακόμα μια φορά παρατηρούμε κοινές μεταβολές και αρκετά κοντινές κρίσιμες πιέσεις μέσα στο πιστόνι.

# iv. Εξαγωγή

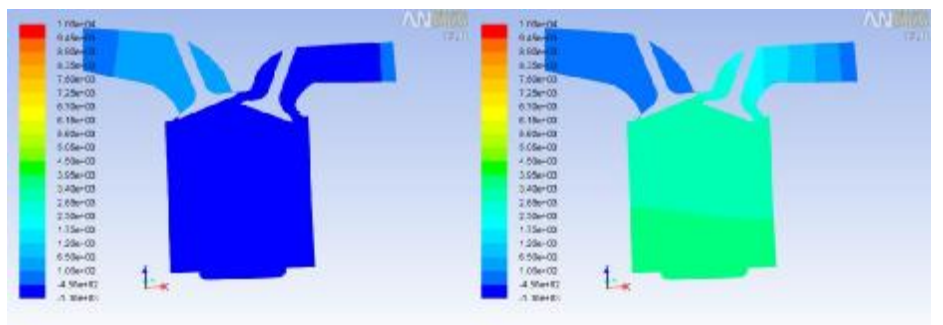

Commerci State Pressure (Tansen and active), New York - Commerci State Pressure (Tansen at Eleven and De 2013<br>Court Propertist State State (State Pressure), the Press of the Pressure of State Pressure (Tansen and Tansen Co

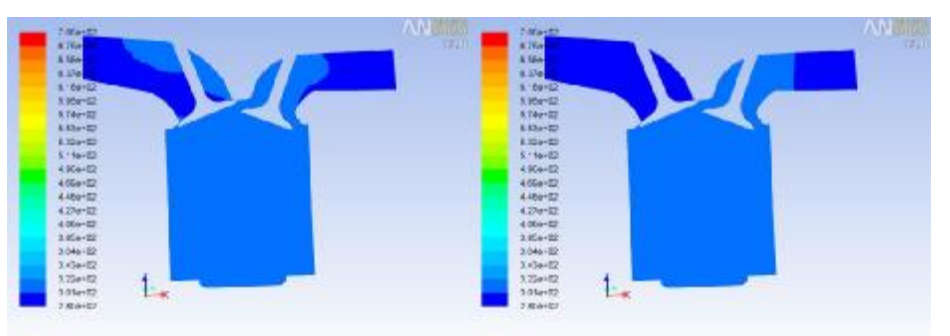

Communities (September 3) (The Conduct Section 2013) (Section 2013 Communities (Section 2) (The Community Conduct 2)<br>Contribute Contribute (Section 2010) (Section 2014) (Section 2014) (Section 2014) (Section 2014) (Section

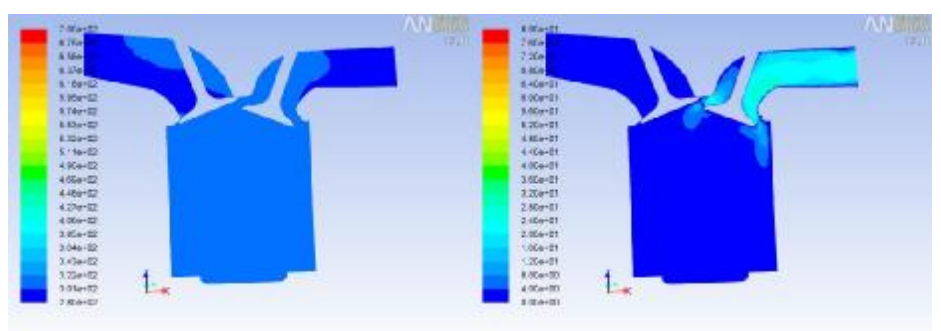

Company (Server San Harver) (The Company of Marver) (The Company of Marver) (The Company of Server (The Company of Server 2003) (The Company of Server 2003) (The Company of Marver) (Company of Marver 2003) (The Angle Of Ma

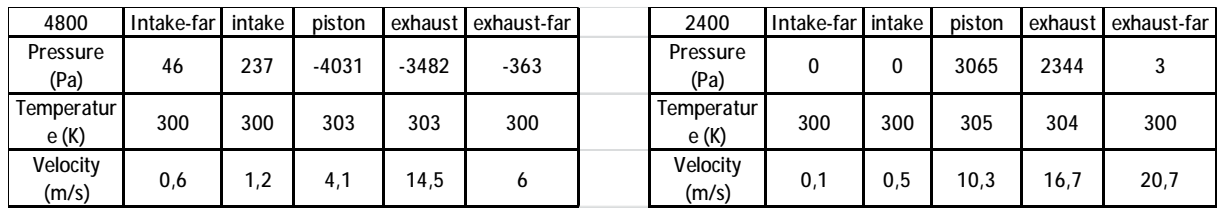

#### **Εικόνα 129 - 4800 x 2400 Exhaust**

Σε αυτή την περίπτωση έχουμε μια διαφοροποίηση στις 2400 στροφές όσων αφορά τις πιέσεις στο δεύτερο σκέλος του συστήματος. Αντί να υπάρχει υποπίεση έχουμε σημαντικές θετικές τιμές πίεσης το οποίο εξηγείται και πάλι από το γεγονός ότι η ταχύτητα του συστήματος έχει ως αποτέλεσμα να γίνονται πιο απότομα οι μεταβολές. Από αυτό το σημείο αρχίζουν να μεγαλώνουν οι πιέσεις μέχρι να φτάσει το πιστόνι και πάλι στο ΑΝΣ.

# c. 4800 RPM k-ε – 4800 RPM k-w SST

Συγκρίνοντας τα αποτελέσματα για χρήση διαφορετικού ροϊκού μοντέλου παρατηρούμε ελάχιστη απόκλιση στις υπολογισμένες τιμές. Αυτό κάνει την χρήση του k-w SST ασύμφορη χρονικά, παρότι προσφέρει μεγαλύτερη ακρίβεια, καθώς χρειάζεται τριπλάσιο χρόνο για να ολοκληρώσει την εξομοίωση,

i. Εισαγωγή

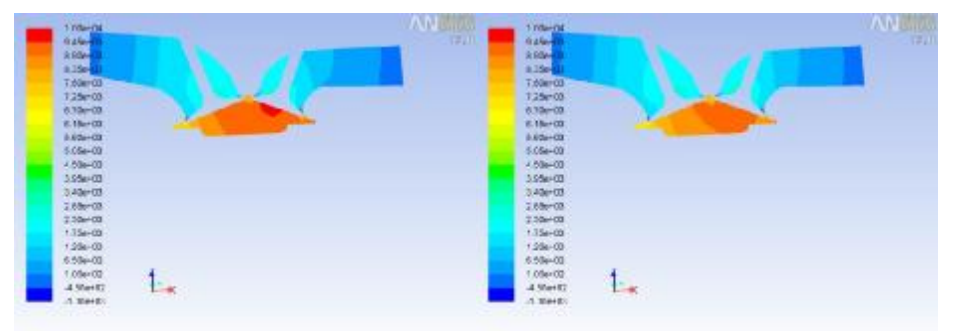

Community State Pressure grands (Timeral state OK)<br>Court Aspectible Discop- MENT FLUENT 13.0 (3d, dp. plan, apramed, site, transien) : Court Aspectible Discop- MISTE FLUENT 13.8 (ds, plan, dynamic), Nov 07, 2019<br>(material address)

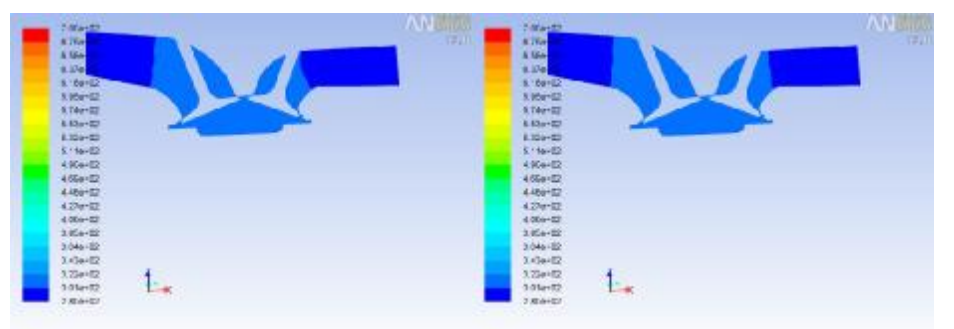

Communication (Server) (Tennel 1869-06) Novell 2011 Communication (Server 19) (Tennel 1869-06) Novell 2011 Novell 2011<br>Commitmate 13.000 Commitmates (Server 1999-06) Novell 2017 Novell 13.000 Novell 2018 Novell 2019 Novell

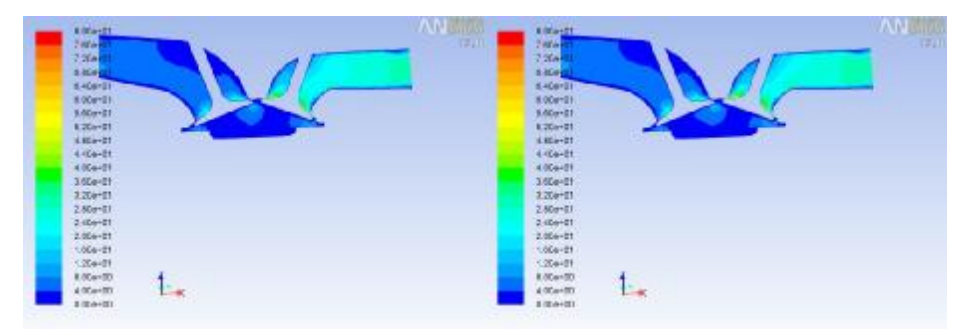

Communicative Management provide the University of the Communicative Constitution (The Assessed Constitution of the University Management Constitution of the University of the University of the University of the University

| 4800               | Intake-far | intake | piston | exhaust | exhaust-far | k-w                | Intake-far intake |      | piston | exhaust | exhaust-far |
|--------------------|------------|--------|--------|---------|-------------|--------------------|-------------------|------|--------|---------|-------------|
| Pressure<br>(Pa)   | 140        | 1805   | 9097   | 1581    | 33          | Pressure<br>(Pa)   | 155               | 1835 | 8777   | 1626    | 43          |
| Temperatur<br>e(K) | 300        | 301    | 307    | 303     | 300         | Temperatur<br>e(K) | 300               | 301  | 307    | 303     | 300         |
| Velocity<br>(m/s)  | 6,9        | 6,2    | 8,7    | 12,2    | 28,6        | Velocity<br>(m/s)  |                   | 6.3  |        | 12,3    | 29,6        |

**Εικόνα 130 – k-e x k-w Intake**

# ii. Συμπίεση

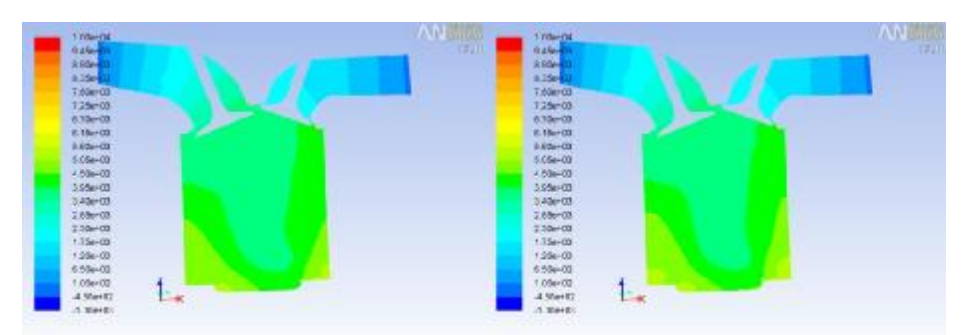

Contrast State Pressure garent (Timerik Tatified);<br>Contrast particle of the March PLANT (1.0.08.dy.poin, American, Jak, Innesia). Contrast Agorid (State March 2011). AMSYS PLANT (1.0.08.dy.points), MARYS PLANT (1.0.08.dy.p

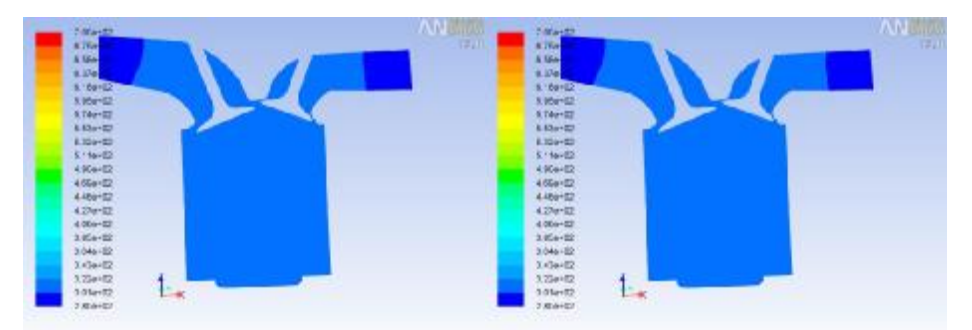

Community State Temperature (Elizabeth Community State Temperature State Temperature State Community of Temperature State Community (Elizabeth Tale Gas) - המשפט המשפט המשפט המשפט המשפט המשפט המשפט המשפט להם להם להם להם לה

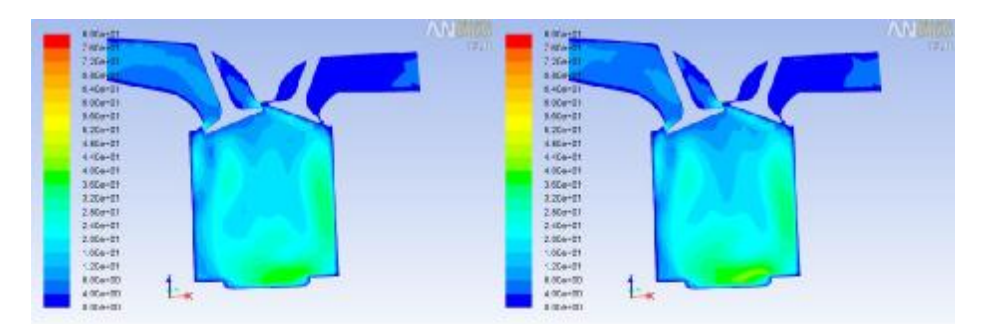

Community Megallate (EN) (Thresh 2006e-03)<br>Court-August-1010 (November 1997), MENTOP (AUCT 13.0) (August 4yearsed, Jab, Tempers) Court-August 1999 (Thresh 2006e-03) 2011 (2.1.0), as plan, dynamics, sales, Tempers)

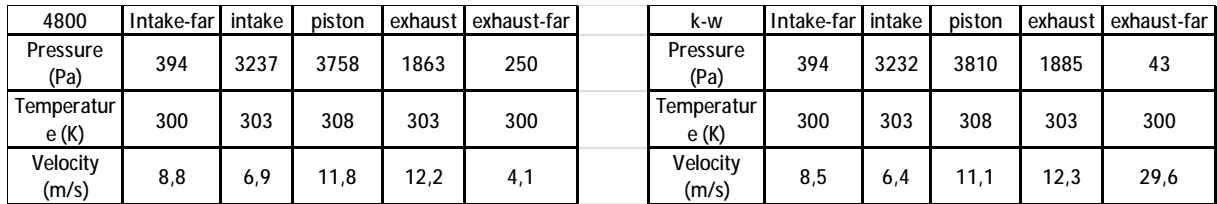

**Εικόνα 131 - k-e x k-w Compression**

# iii. Εκτόνωση

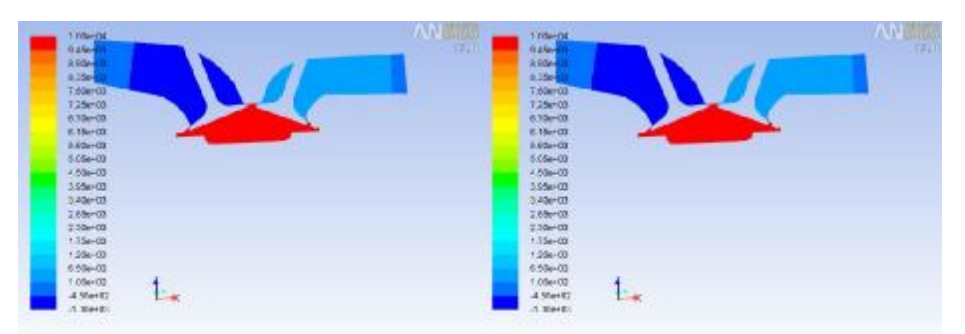

Community Street Pressure guarant (Timent Jatile-Giz, 2007), Community Street Pressure guarant (Timent James Dr. Revisit 2011), County Pressure (Timent James James), New York Pressure (County Pressure 2014), 2013 (2014), 2

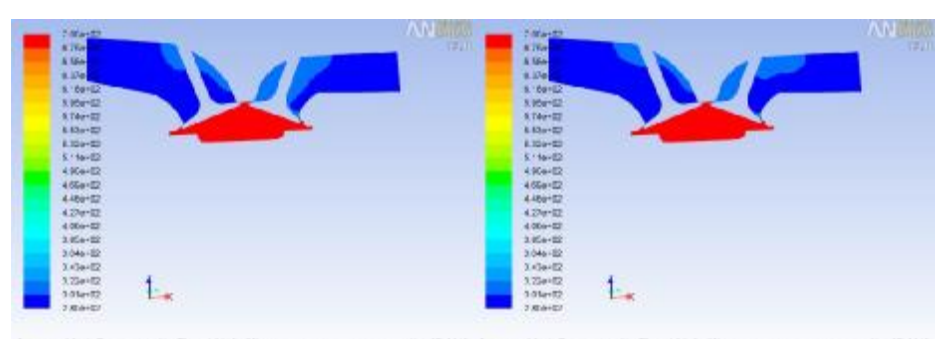

Consumer Similar Temperature (s) (Thiree Literacia) (Consumer Similar Temperature Sy (Thiree) Similar (and 2) (Thiree Literacia) (Search August Temperature Sy (Thiree Literacia) (Search August Temperature System August Tem

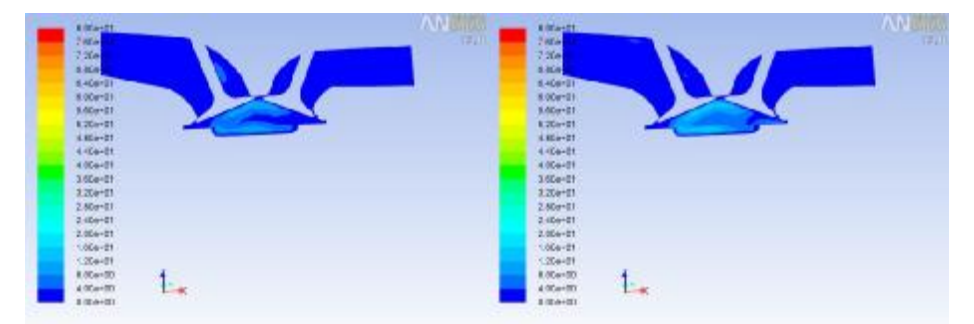

Commercial Velocity Magazine (2001) (2001) The Commercial Control (2001) Commercial Velocity Magazine (2001) (2001-2003-2003) (2002) (2003-2004) (2003-2004) (2003-2004) (2003-2004) (2003-2004) (2003-2004) (2003-2004) (2003

| 4800               | Intake-far | intake | piston  | exhaust | exhaust-far | k-w                   | Intake-far I intake |        | piston  | exhaust | exhaust-far |
|--------------------|------------|--------|---------|---------|-------------|-----------------------|---------------------|--------|---------|---------|-------------|
| Pressure<br>(Pa)   | $-189$     | $-956$ | 1778791 | 575     | 78          | Pressure<br>(Pa)      | $-186$              | $-942$ | 1777962 | 593     | 81          |
| Temperatur<br>e(K) | 299        | 300    | 691     | 301     | 300         | Temperatur I<br>e (K) | 299                 | 300    | 691     | 301     | 300         |
| Velocity<br>(m/s)  | 1,7        | .4     | 6,3     | 0.6     | 0,2         | Velocity<br>(m/s)     | .8                  |        | 6.9     | 0.6     | 0,2         |

**Εικόνα 132 – k-e x k-w Combustion**

# iv. Εξαγωγή

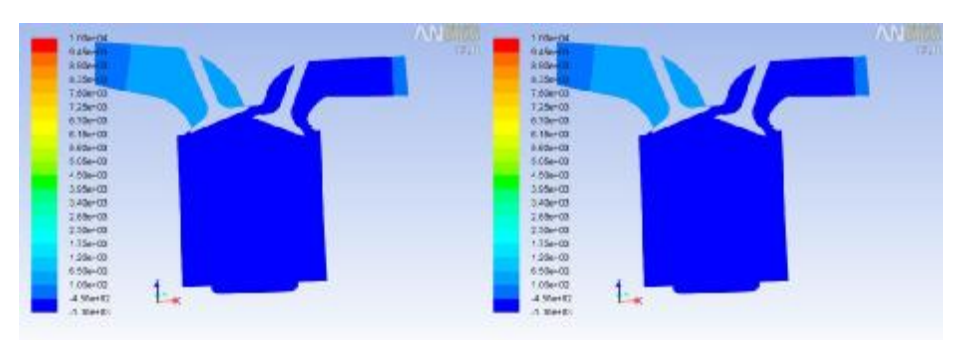

Communitation Pressure gascals (Timers Indiando)<br>Contribuyer404.03/ccg/ Million The Million The Old dy.phes.dynamics, sks. Innexed) Contribuyer404.03/ccg/ Million The Million States (Million Democri) Contribution of the Mi

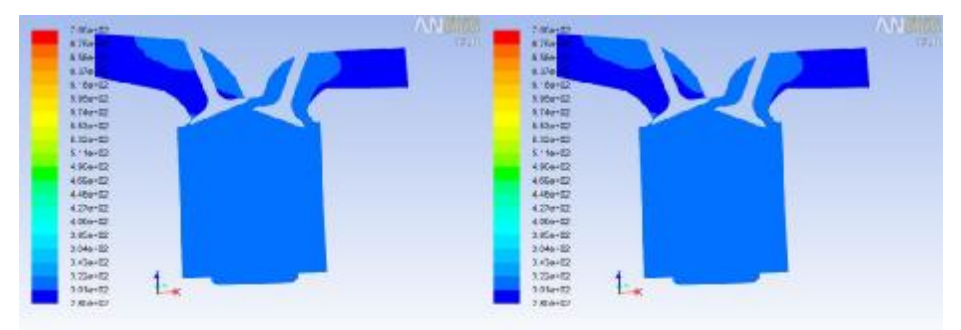

Communities (September 2011) (The Controller State Communities (September 2013) (The Controller 2013) (The Controller 2013) (The Controller 2013) (The Controller 2013) (The Controller 2013) (The Controller 2013) (The Contr

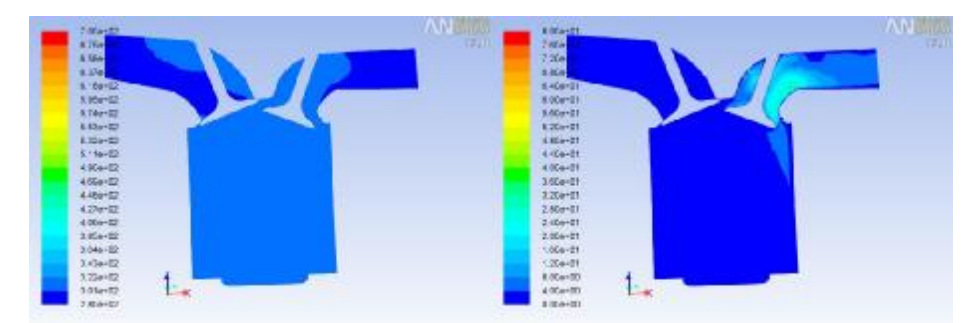

Community State Temperature (s) (Threet Beater 27, 2018 - Nov 07, 2019 - Nov 07, 2019 - Community Weathy Mageriale (map (Threet Balder 02) - Nov 07, 2019 - Three State (2) - Nov 07, 2019 - Three State (2) - Nov 07, 2019 -

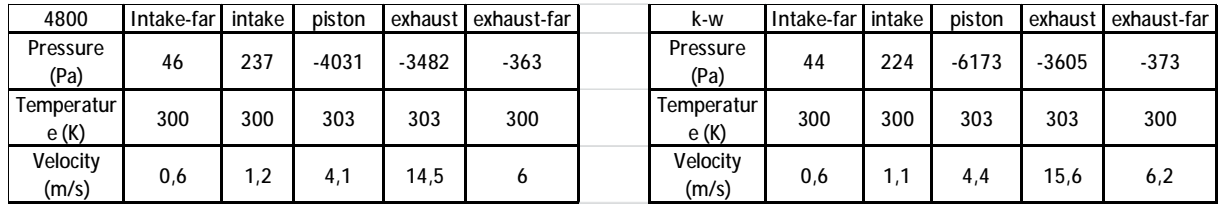

**Εικόνα 133 - k-e x k-w Exhaust**

# d. 4800 RPM k-ε – 4800 RPM Gasoline

Χρησιμοποιώντας μείγμα βενζίνης παρατηρούμε διάφορες αλλαγές στην συμπεριφορά του εργαζόμενου μέσου. Συγκεκριμένα έχουμε πολύ μεγάλη απόκλιση στις πιέσεις που ασκεί, καθώς και υψηλές ταχύτητες μετακίνησης μέσα στο σύστημα.

i. Εισαγωγή

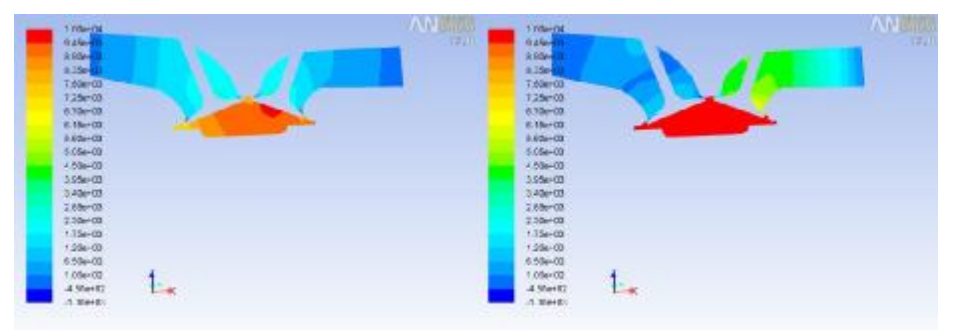

Consumer Senio Present gances | Threes Selei-DK<br>Contra Present Senio | MISYCP LABIN 13.0 (36 dp.)ces, éponsel, sks, hencer) Contra Age-155 (2001) | MISYCP LABIN 13.0 (36 dp.)ces, éponsel, sks, hencer)<br>Contra Age-155 (2002)

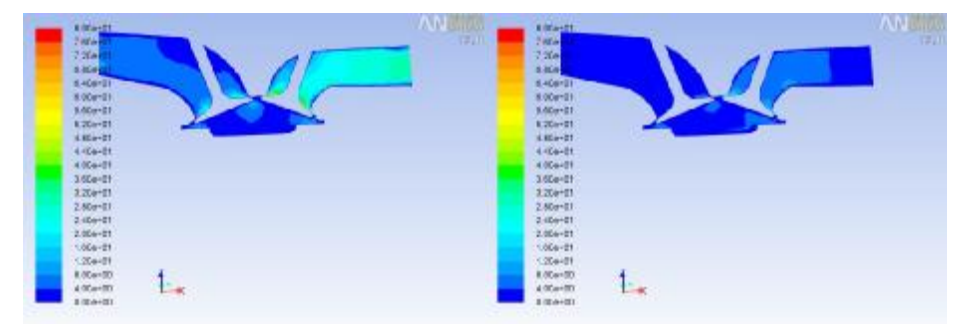

Consumert Website Map (Transformate Corp. 2013) Consumert Website Map (Transformation Corp. 2001) Consumert Website Map (Transformation Corp. 2012) Consumert Website Map (Transformation Corp. 2012) Corp. App (Transformatio

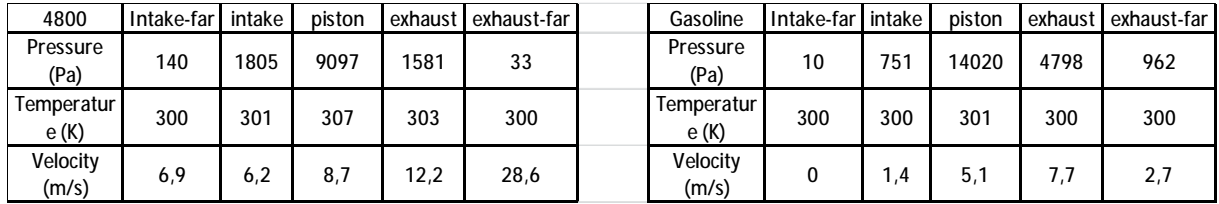

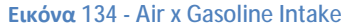

Συγκεκριμένα στο στάδιο της εισαγωγής παρατηρούμε αύξηση της πίεσης κατά 64% με παράλληλη μείωση της ταχύτητας.

# ii. Συμπίεση

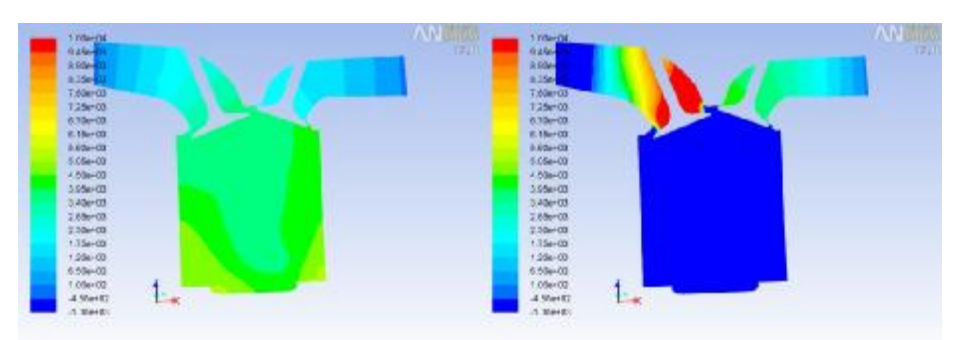

Contrast State Pressure gascal (Times Tatile-OX)<br>Contrast Care (The State State) Military March Care (March Care March Contrast Contrast Contrast) (Times Tatil<br>Contrast Care (March Care March Care March Care March Care Mar

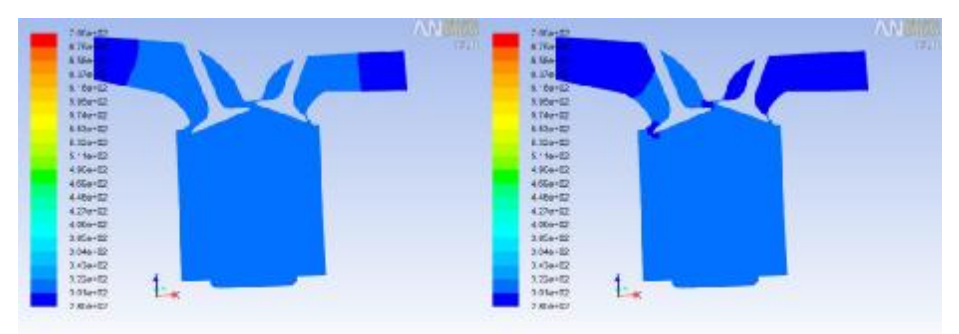

Community State Temperature 3g (Timent Temperature 3g) (Timent Temperature 3g (Timent Temperature 3g)<br>Count Anger#StateState (State Anger#States) (State Anger#States) (Suite Anger#States) (StateStates) (StateStates) (State

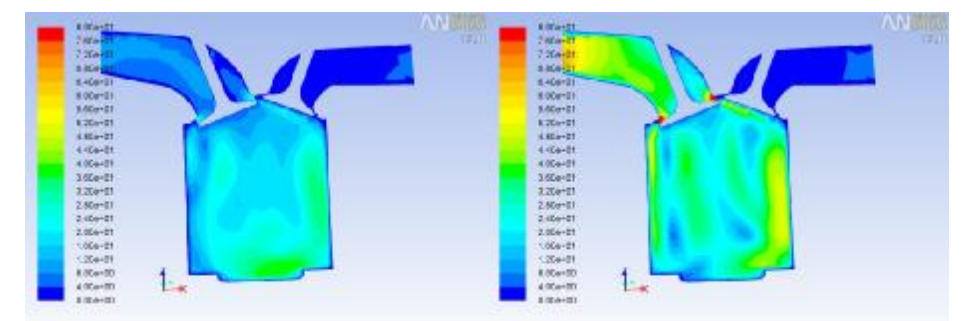

Consumert Weathy Magallate (200) (Travel 2006-03)<br>Court-August-1990/2002/2001 11-0000 WEATHER 11-0.06 dp.poins, dynamics, sks, transies) Court-August-11-000 (WEATH 2-000 11-0.06 dp.poins, dynamics, sks, travelins)

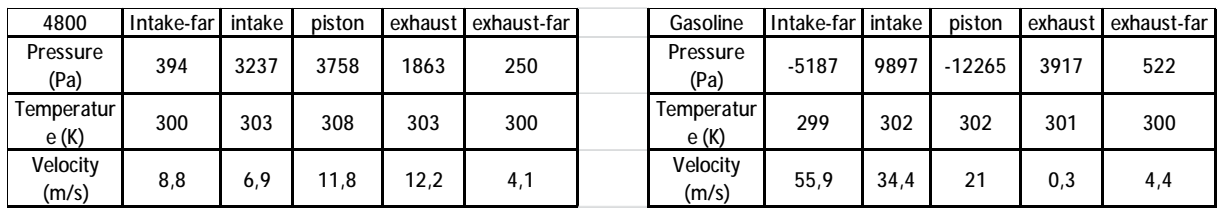

#### **Εικόνα 135 - Air x Gasoline Compression**

Κατά την εκκίνηση της συμπίεσης σημειώνεται μια τεράστια υποπίεση μέσα στο πιστόνι με ταυτόχρονα σημαντική αύξηση της ταχύτητας στο τμήμα της εισαγωγής. Αυτό οφείλεται στην μεγάλη πυκνότητα του εργαζόμενου μέσου.

### iii. Εκτόνωση

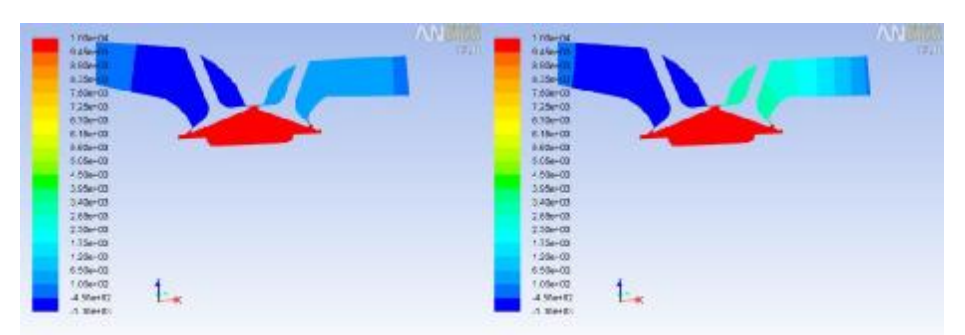

Company of Street Assembly general (Timer) Assembly 2008 Company of Street Street Assembly Company of Street Assembly 2019 Company of Street Assembly 2019 Company of Manager T10 Colors (p. plus, Ayes Ayes) Nov 08, 2011<br>sko, transport

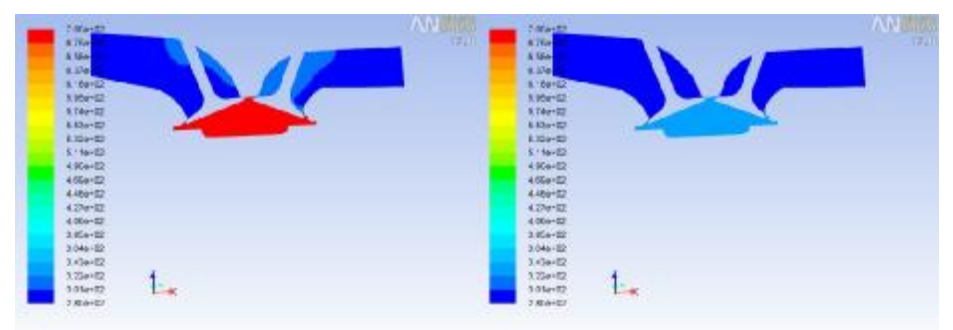

Connect Sena Temperature (of Direct Strates) (Since Literature), (Since Temperature (Since Temperature St) (Direct Strates), (Since Temperature St) (Direct Strates), (Since Temperature St) (Direct Strates), (Since Temperat

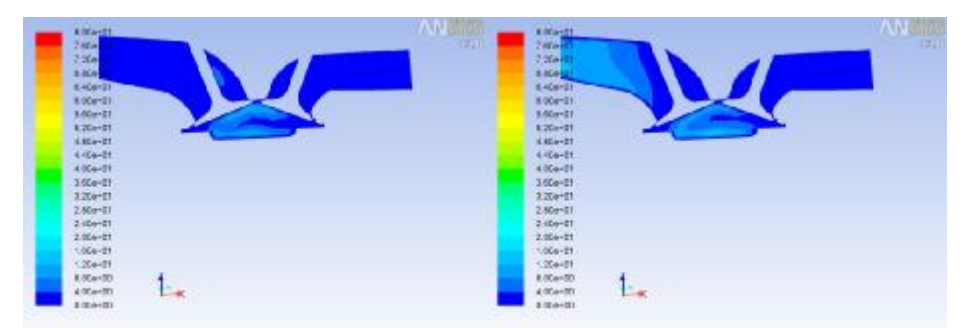

Connect Wedly Magebole (Dig (Thres: 3016e)<br>Contract Mage="1959peg" MISYSP\_UERT 13.0(36.dp.plus, épisoda, des herces) Contract Wedly Mages (Thres: 3016e0)<br>Contract Misys-"1959peg" MISYSP\_UERT 13.0(36.dp.plus, épisoda, des h

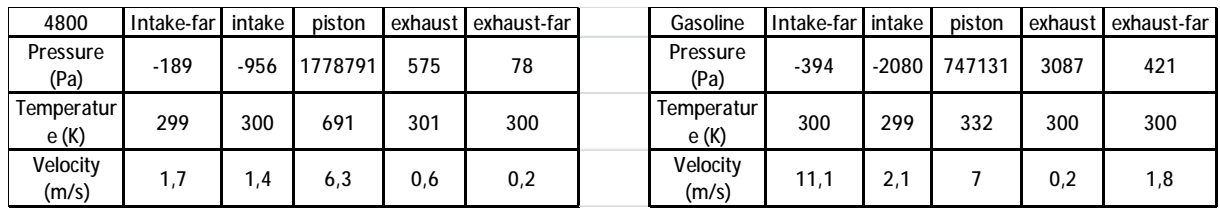

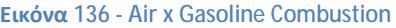

Όσων αφορά την χρονική στιγμή που ξεκινάει η εκτόνωση, έχουμε απόκλιση στην τιμή της κρίσιμης πίεσης, με αυτή να έχει μειωμένη τιμή. Ταυτόχρονα η αύξηση της θερμοκρασίας είναι εξίσου χαμηλή. Μπορούμε να συμπεράνουμε λοιπόν ότι το μείγμα βενζίνης συμπιέζεται σε μικρότερο βαθμό από τον αέρα.

# iv. Εξαγωγή

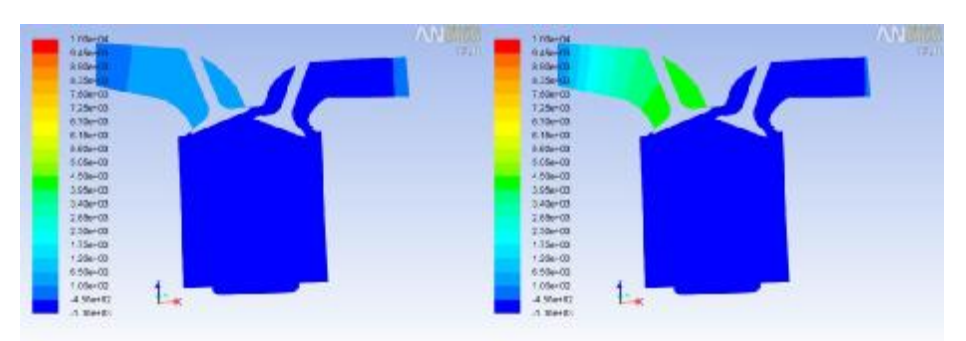

Connect Sele Press a game) (Them Internal Acts On Tom Town 2011 Connect Sele Press (Them Internal Care Town 1990) (The Deadlies of The Deadlies Internal Care Internal Connect Selection 2011 (2014) (2015) (2015) (2015) (201

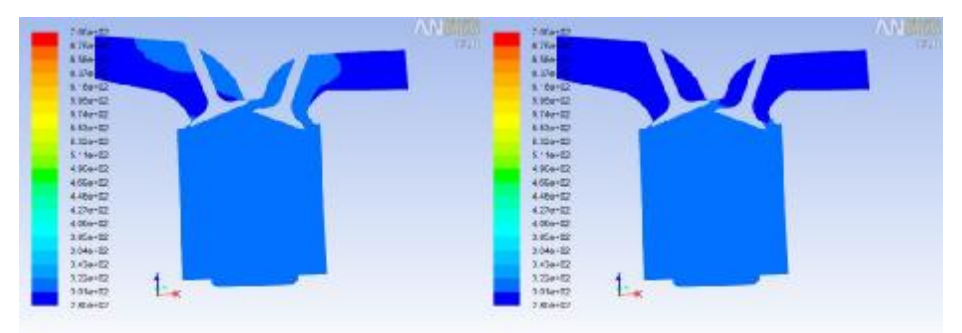

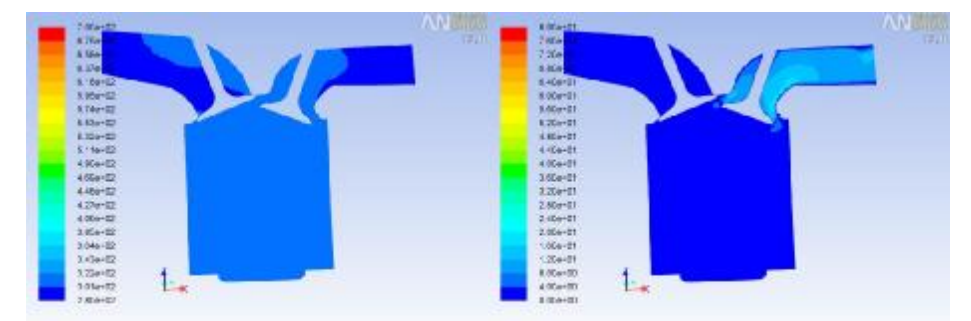

Commercial Center (intert Search Apple of Center Advisory Monte Advisory Monte (intert Season) (2018 - Novisi 2019<br>Contributed Center (intertional Monte Advisory Monte Advisory Monte Advisory Monte Advisory Monte Advisory

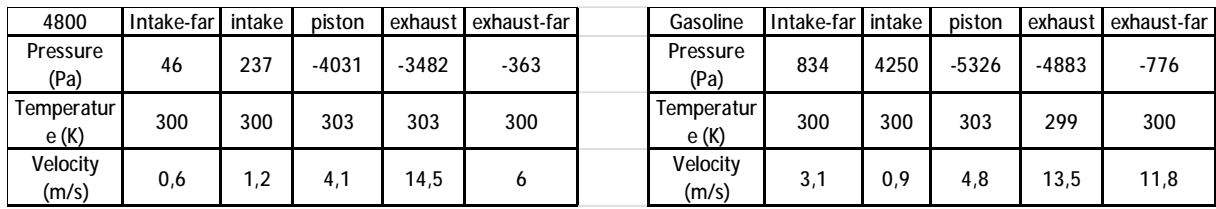

#### **Εικόνα 137 - Air x Gasoline Exhaust**

Κατά την εξαγωγή δεν παρατηρείται κάποια διαφοροποίηση ως προς την συμπεριφορά του συστήματος.

# e. 4800 RPM k-ε – 4800 RPM Turbo

Η χρήση συστήματος υπερπλήρωσης, όπως είναι λογικό, αυξάνει σε μεγάλο βαθμό τόσο τις πιέσεις που ασκούνται, όσο και τις ταχύτητες μετακίνησης του εργαζόμενου μέσου. Στην θερμοκρασία παρατηρείται μικρή μεταβολή, κυρίως λόγο των μεγάλων πιέσεων.

i. Εισαγωγή

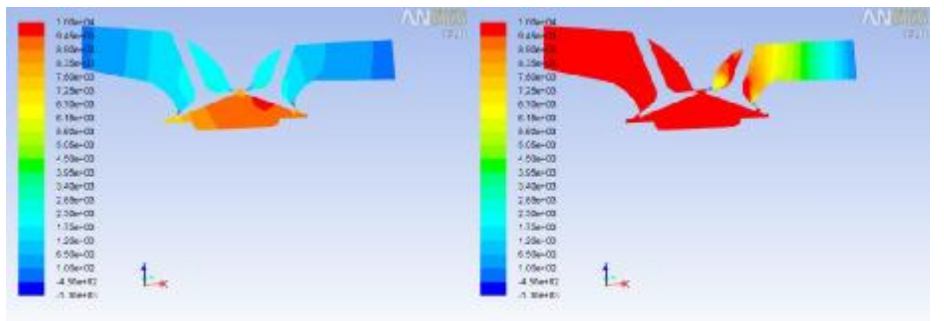

Community State Pressure games (Three State State State State State State State State State State State State State State State State State State State State State State State State State State State State State State Stat

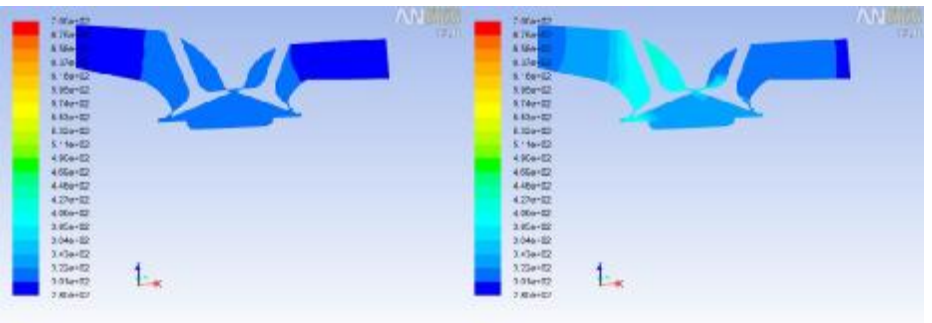

Connues of Senators (State Senators) (State Senators Senators Senators Senators Senators Senators Senators Senators Senators Senators Senators Senators Senators Senators Senators Senators Senators Senators (Senators Senato

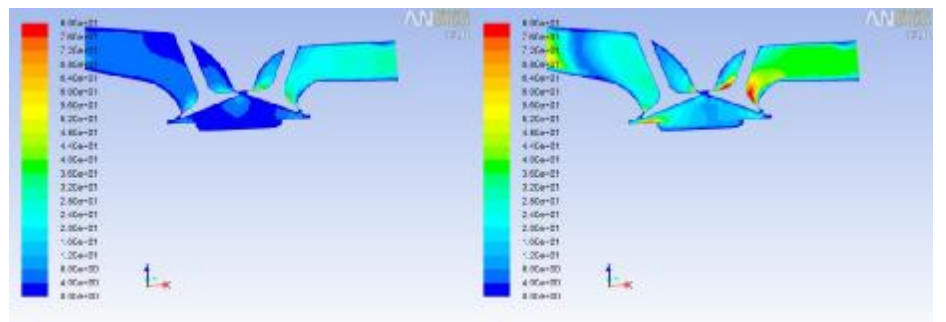

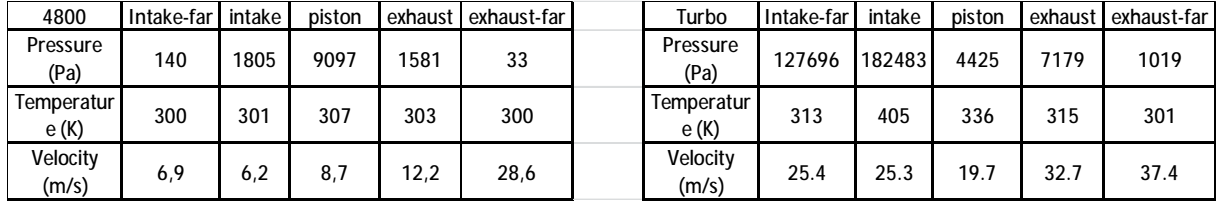

**Εικόνα 138 - 4800 x Turbo Intake**

Κατά την έναρξη της εισαγωγής παρατηρούμε σημαντική αύξηση σε όλα τα μελετώμενα μεγέθη. Η προσθήκη 10<sup>5</sup> Pa επέφερε μικρή αύξηση στην μακρινή περιοχή της εισαγωγής και σχεδόν διπλασιάστηκε στην περιοχή κοντά στις βαλβίδες εισαγωγής. Αυτό επιφέρει σημαντική μεταβολή στην ταχύτητα και την θερμοκρασία με αποτέλεσμα να αυξάνεται η καταπόνηση που δέχεται το σύστημα.

# ii. Συμπίεση

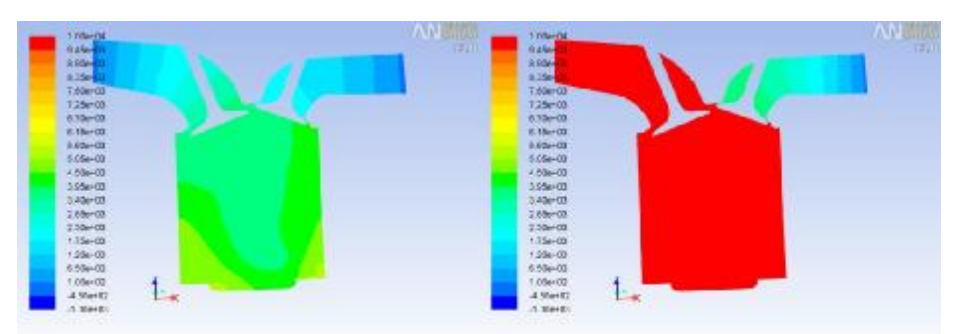

Communitation Pressure gament (Timeric Timerick School) (Timerick Timerick Descublished Pressure of School School School School School School School School School School School School School School School School School Sch

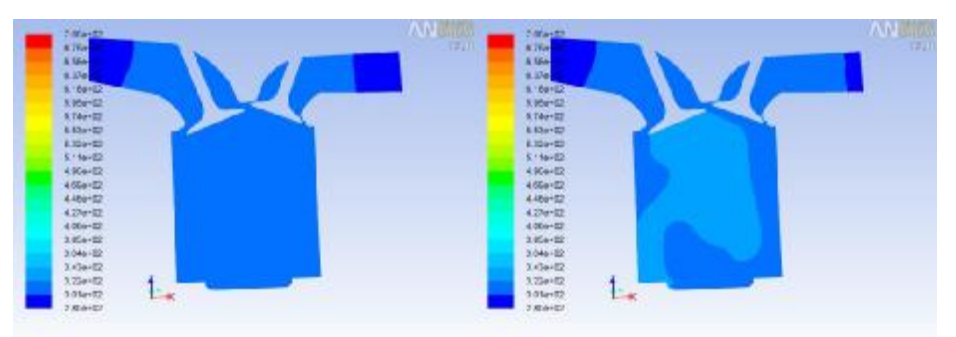

Connues of Sanct Temperature by (Times Teleford).<br>Contributions (The Temperature of Temperature of Temperature of Temperature of Temperature of Temperature of T<br>Contributions (Temperature of Temperature of Temperature of T

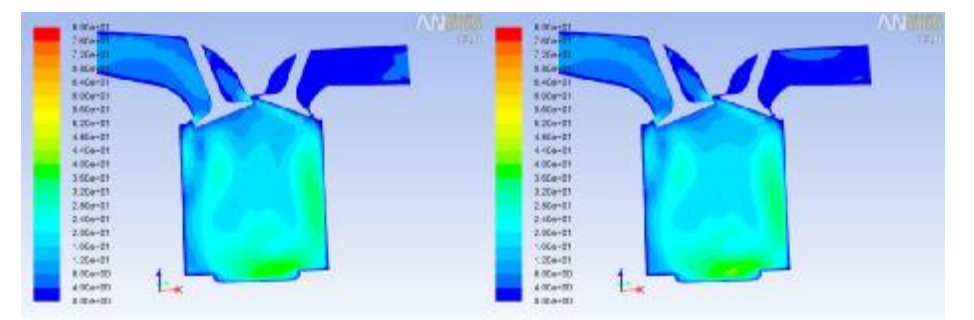

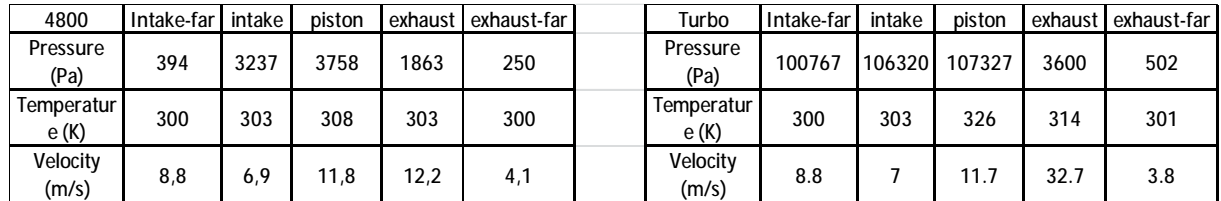

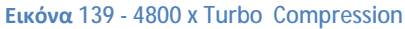

Παρόμοια αλλαγή σημειώνεται και σε αυτό το βήμα, με τις αλλαγές στην θερμοκρασία και ταχύτητα να είναι πιο ομαλές.

### iii. Εκτόνωση

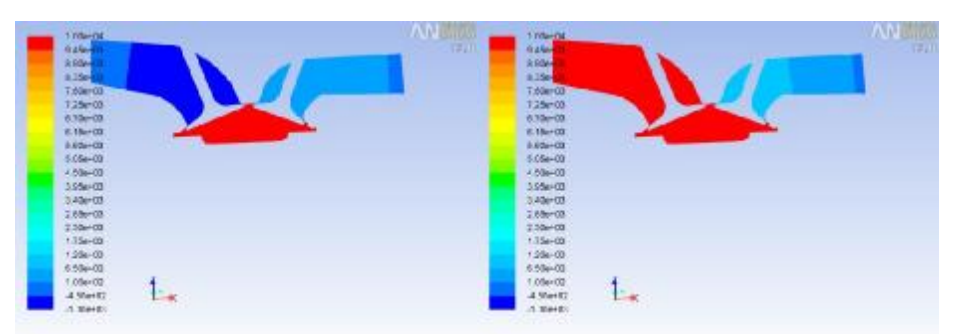

Contrast of Static Pressure<br>Costs Angles 719-59 (ctg) , 2013, 2014)<br>האפשרות ("Talest", 2013, 2013, 2013, 2014)<br>האפשרות האפשרות האפשרות ("Talest", 2017, 12,0,000, 2014), 2014, 2015 - (Senata) (Tahari Janita-02)<br>MBMD (Pangula Change 02, 2000) (2000) (2000) (2000) (2000) (2000) (2000) (2000) (2000)

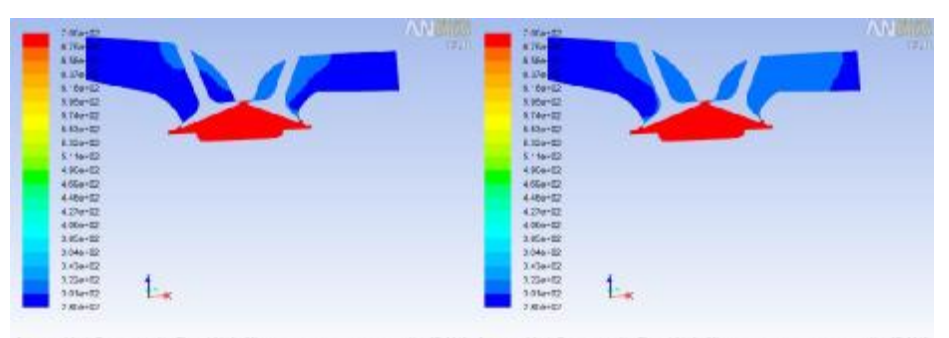

Commercial Company (Theorica Company) (Commercial Commerciates Temperate by (Theorica Company) (Theorica Temperates) (Theorica Temperates) (Theorica Temperates) (Commercial Commercial Commercial Commercial Commercial Comme

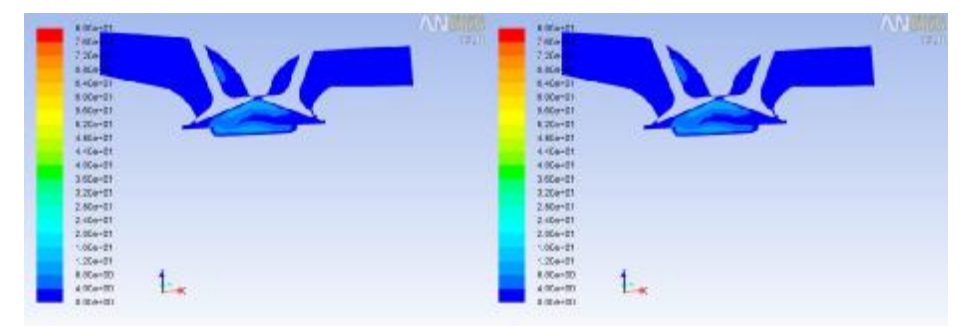

Companyie (Very March 2018) (2011 - 1992) Novi 2011 Companyi WebsityMageliate (King Threes 2018e-02) Novi 2011<br>Comb Augus-T19 Discop New York Particular 13.0 (As de des process) de Sens Augus-T19 Discop New York Publish (

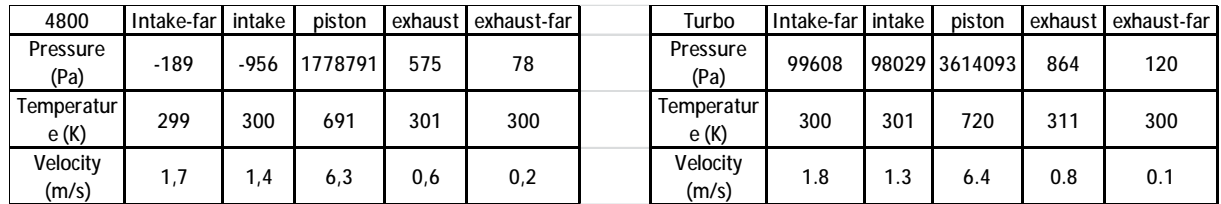

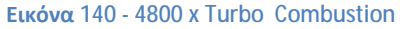

Αξιοσημείωτη είναι η κρίσιμη πίεση, η οποία διπλασιάζεται με χρήση υπερπληρωτή. Είναι η μόνη περίπτωση στην οποία παρατηρούμε τόσο μεγάλη διαφοροποίηση στην κρίσιμη πίεση, η οποία είναι σημαντική διότι είναι υπεύθυνη για το ωφέλιμο έργο που παράγει ο κινητήρας.

# iv. Εξαγωγή

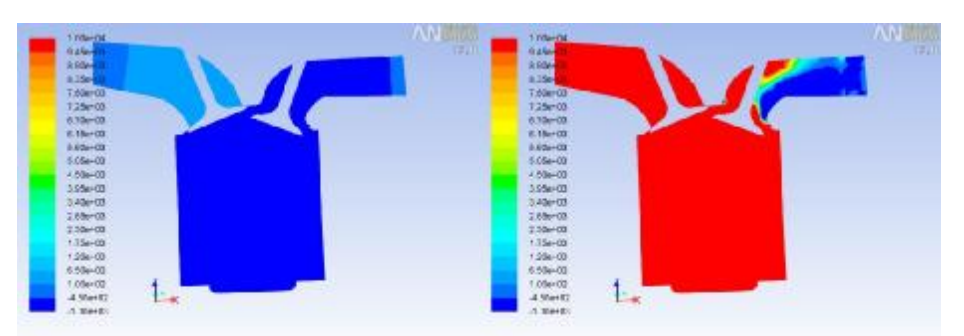

Commerci State Pressure (Tanent Bellin Core Revisit 2019 - New York Commerci State Pressure (Tanent Bellin Co<br>Comb Anger (California) - New York Publish 13.0 (36 dp. phone), sho, tressen) - Comb Anger (California) - New Yo

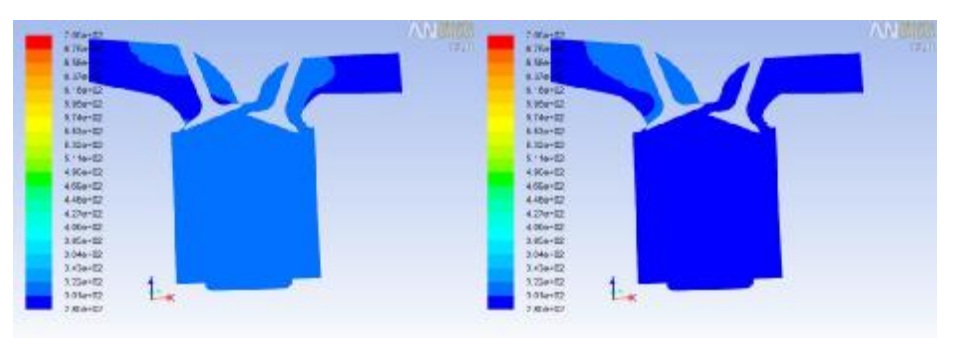

Commerciate Company (Chevrolet Commercial Content) (Commerciate Commerciate Commerciate Commerciate Commerciate Commerciate Commerciate Commerciate Commerciate Commerciate Commerciate Commerciate Commerciate Commerciate Co

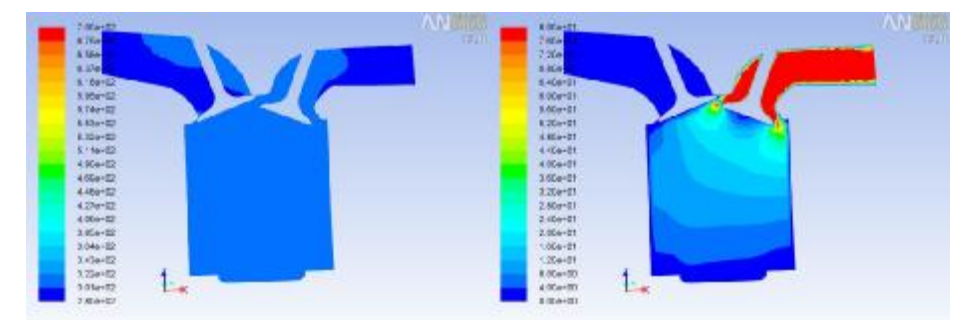

Consumer State Temperature (of Theme Listebeck). The Consumer Move of Consumer Websing Magnitude (and Tement State Co.) Novel 2013. Novel 2013.<br>Court August CA Discogn Magnitude The Collections, Approved, State Temperation

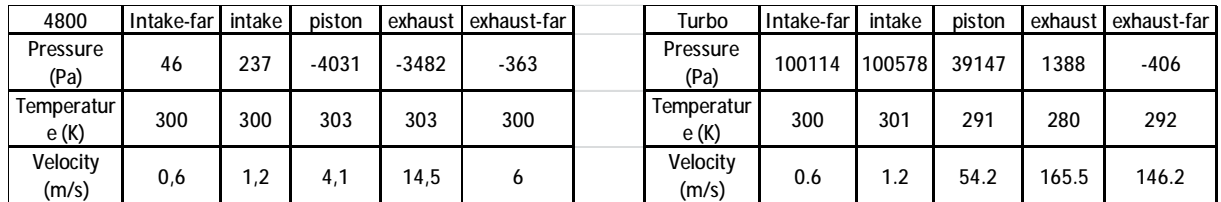

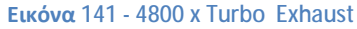

Συνεχίζουμε να βλέπουμε υψηλές τιμές στις πιέσεις και θερμοκρασίες που αναπτύσσονται στο σύστημά μας. Συγκεκριμένα κατά την έναρξη της εξαγωγής βλέπουμε ταχύτητες που φτάνουν τα 165.5 m/s κοντά στην βαλβίδα εξαγωγής και στην συνέχεια αγγίζουν τιμές έως Vmax=380 m/s. Το γεγονός αυτό προσθέτει στην καταπόνηση των βαλβίδων.

### f. 4800 RPM k-ε – 10000 RPM

Όπως δηλώθηκε προηγουμένως, στις 10000 στροφές ανά λεπτό το σύστημα υπερλειτουργεί. Ο χρόνος λειτουργίας δεν είναι αρκετός για να γίνει η κίνηση του εργαζόμενου μέσου με αποτέλεσμα να καταπονείται όλο το κύκλωμα και σε μεγαλύτερο βαθμό οι βαλβίδες. Επιπροσθέτως, σε ένα πραγματικό ολοκληρωμένο κινητήρα οι θερμοκρασίες λόγω τριβής που θα δημιουργούνταν στα υπόλοιπα μέρη της μηχανής καθιστούν τέτοιες ταχύτητες περιστροφής αδύνατες, τουλάχιστον για κινητήρες γενικής χρήσης.

i. Εισαγωγή

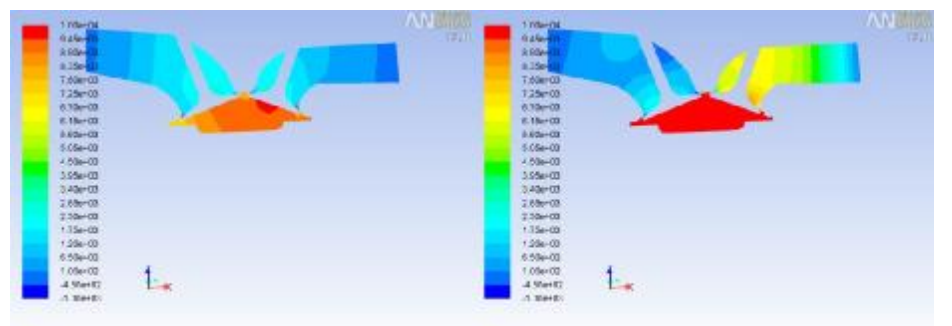

Community State Pressure games (There's History State Community State State State State State Chevrolet State State State State State State State State State State State State State State State State State State State Stat

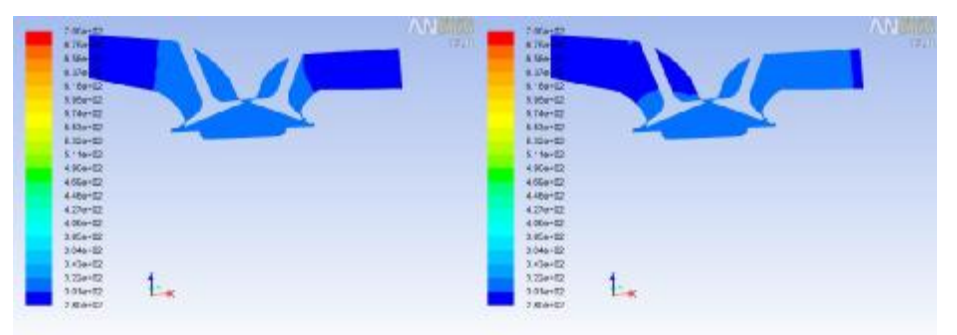

<sup>1.</sup> 1.

Company State Temperate State (Theoris 1400-04)<br>Contract Manager 1800/2013 Manager 1800/2013 Manager 1800/2014 Manager 1800/2012 Manager 1800/2011 Manager 1800/2014

Communicative Angliculus (Entretimise OI)<br>Contributions of MENSPL/ENT (1.0 (36 dp.)/ens. Ayerman, des transp.) Contributions/Megatiale (map) (Entretimise OI)<br>Contributions of MENSPL/ENT (1.0 (36 dp.)/ens. Ayerman, des tran

| 4800                | Intake-far | intake | piston | exhaust | exhaust-far | 10000              | Intake-far Lintake |      | piston | exhaust | exhaust-far |
|---------------------|------------|--------|--------|---------|-------------|--------------------|--------------------|------|--------|---------|-------------|
| Pressure<br>(Pa)    | 140        | 1805   | 9097   | 1581    | 33          | Pressure<br>(Pa)   | 53                 | 1396 | 18354  | 6522    | 1395        |
| Temperatur<br>e (K) | 300        | 301    | 307    | 303     | 300         | Temperatur<br>e(K) | 300                | 301  | 314    | 305     | 301         |
| Velocity<br>(m/s)   | 6,9        | 6,2    | 8,7    | 12,2    | 28,6        | Velocity<br>(m/s)  | 0.1                | 4.2  | 10.8   | 18.8    | 9.5         |

**Εικόνα 142 - 4800 x 10000 Intake**

# ii. Συμπίεση

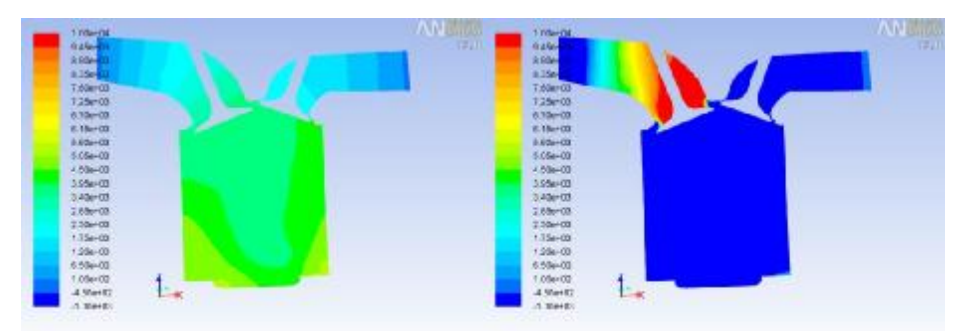

Community State Pressure gascalt (Three Table Of Three Table Of Table Of Table 2011 Community State Pressure gascalt (Three Jackbedt) (Three Jackbedt) Noville 2011 12:000 Noville 2011 12:00 Noville 2012 12:00 Noville 2012

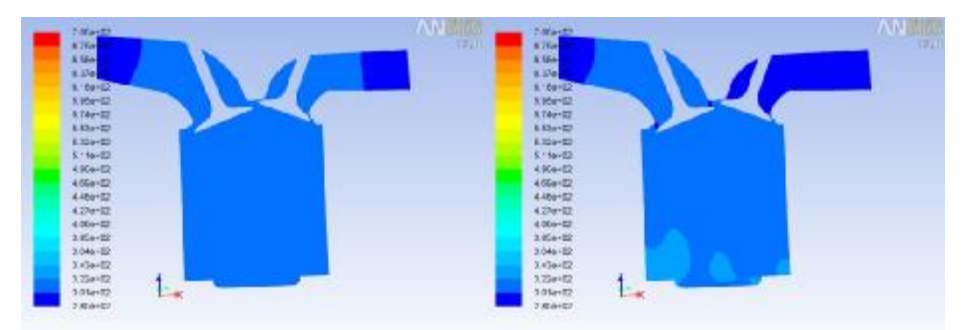

Community State Temperature 3g (Timent Temperature 3g (Timent Temperature 3g (Timent Zelfred), The Dealer Temperature 3g (Timent Zelfred), Inc. (2010), Inc. (2010), Inc. (2010), Inc. (2010), Inc. (2010), Inc. (2010), Inc.

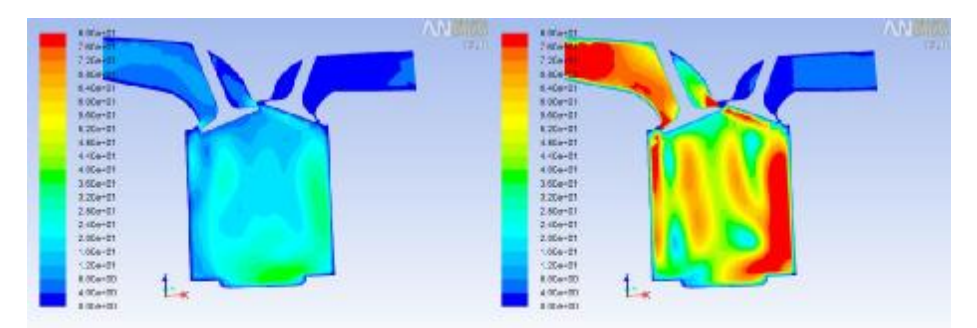

Company Websity Magnitude (may (Emite May 20) May 2019 Company Websity Magnitude (may (Emite) 2019 00) May 2019<br>Conte Anger438 Digest (MBYDFLARIT 13.0 (b); de, durant, ske, transmit) Conte Anger438 Digest (MBYDFLARIT 13.0

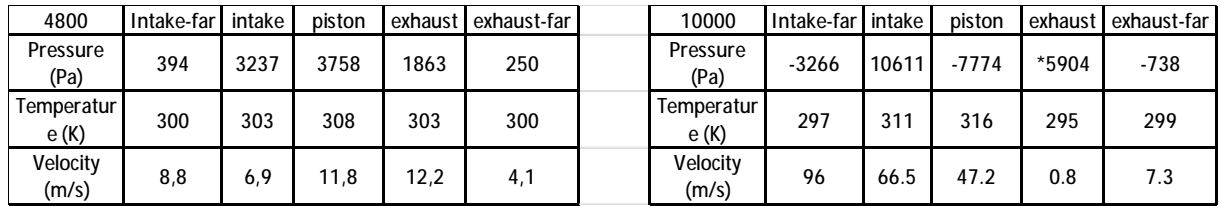

#### **Εικόνα 143 - 4800 x 10000 Compression**

Σε αυτό το βήμα μπορούμε να διακρίνουμε έντονα τις διαφορετικές καταπονήσεις που δέχεται το σύστημα. Συγκεκριμένα λίγο πριν και μετά την βαλβίδα εισαγωγής έχουμε σημαντική υποπίεση, ενώ πάνω στην βαλβίδα έχουμε αρκετά υψηλή πίεση. Οι ταχύτητες που σημειώνονται είναι ακόμα ένα κομμάτι ενδιαφέροντος, καθώς το εργαζόμενο μέσο 'τρέχει' να προλάβει τον κύκλο.

# iii. Εκτόνωση

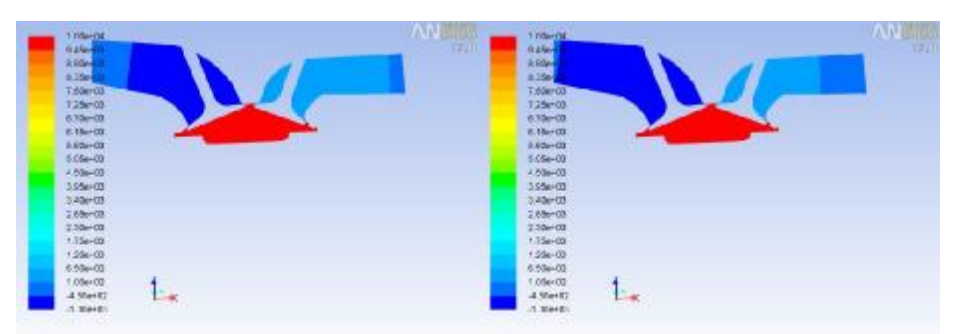

.<br>Tanni Jimindiz Kordi Annun Kordi (2014 Company) Sand Pangang (Pangan) (Pangang Annun) (Pangang Anggori) Kata Mangan<br>Mang Pangang Anggori (1803), Annun Anggori (Pangang Anggori (Pangang Anggori (Pangang Anggori) (Pangang Contrast of State Pressure<br>Costs Anglo-T19-50(cop)

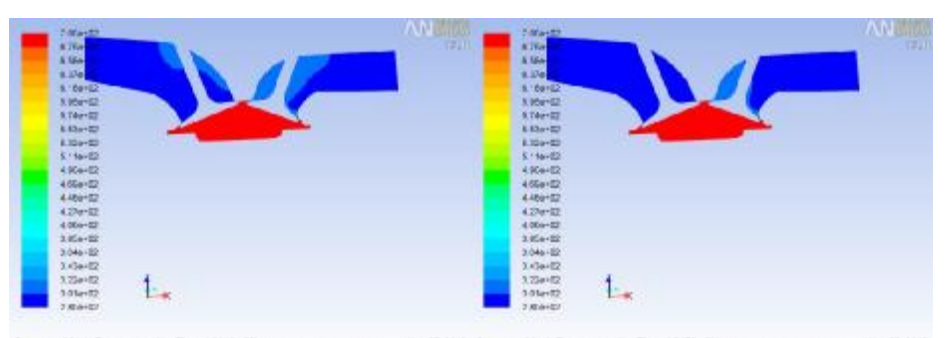

Commercial Company (Theorica Company) (Commercial Commerciates Temperate by (Theorica Company) (Commerciates)<br>Contributed (Contributed Company) (Contributed Company) (Company) (Company) (Company) (Company) (Company) (Compa

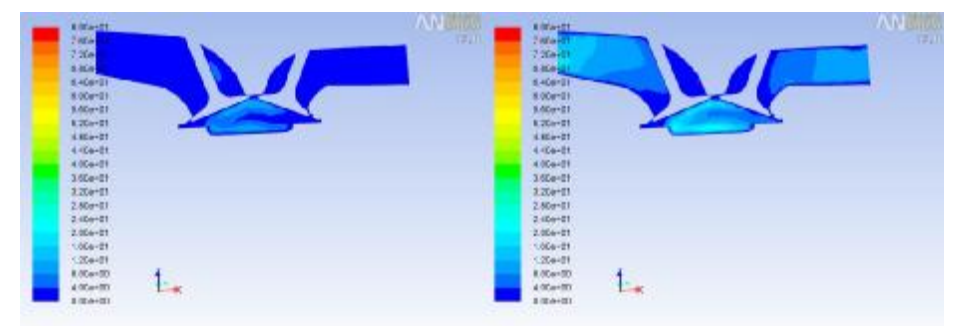

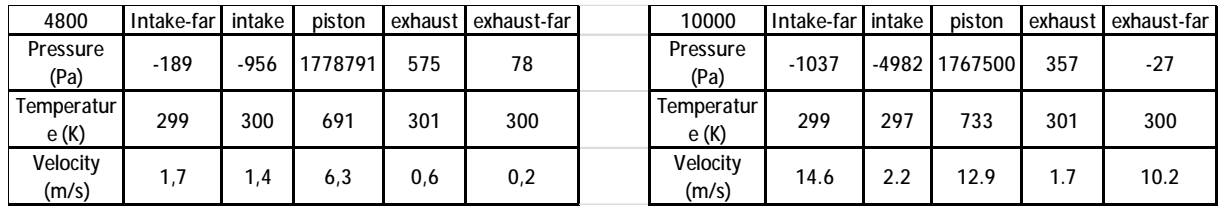

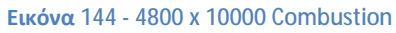

Σημαντικό είναι το γεγονός ότι παρότι έχουμε την διπλάσια ταχύτητα περιστροφής, η κρίσιμη πίεση δεν παρουσιάζει μεγάλη διαφορά. Είναι λογικό καθώς η ισχύς της μηχανής δεν εξαρτάται από την ταχύτητα της.

# iv. Εξαγωγή

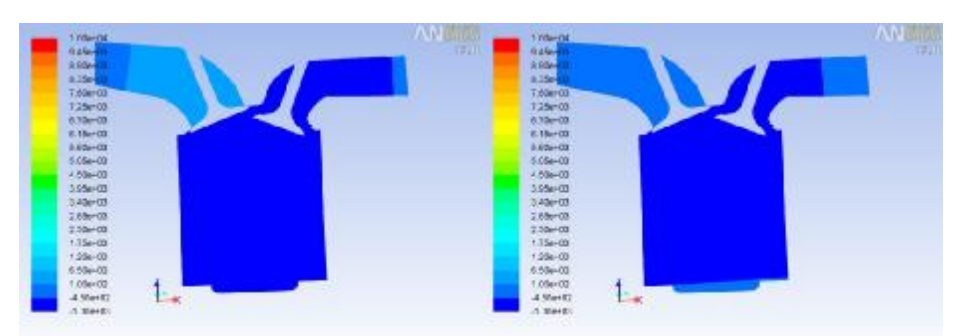

Communicat Statio Pressure<br>Courts Angle - 004.00 (cop) .<br>Tanni (Tanni Halled), Novill (Ann Company) San Company (Tanni Littled), Tanni Littled), Novill (Tanni Halled),<br>Novice (Halled T1.0.04.4), pag, Ayamad, Jac Pressen), San Angle-954.00 (vg), Novice J.897 T1.0.04.4), pag, A

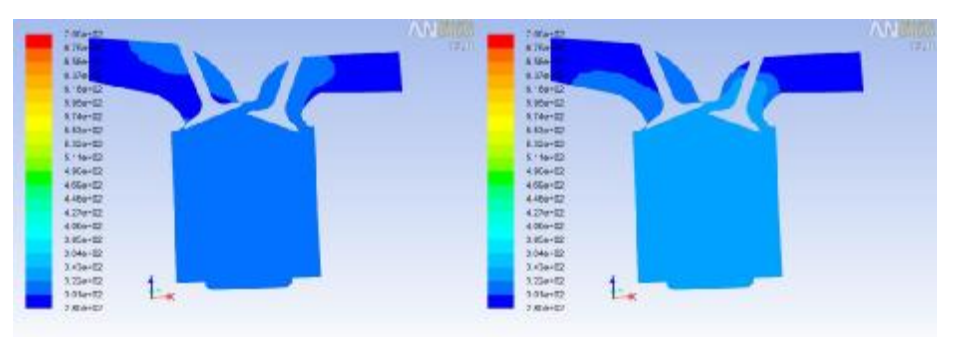

Communities (September 2011) (The Community September 2013) (September 2014) (September 2013-2014) (The College 2014-2014) (September 2014-2014) (September 2014-2014) (September 2014-2014) (September 2014-2014-2014-2014-20

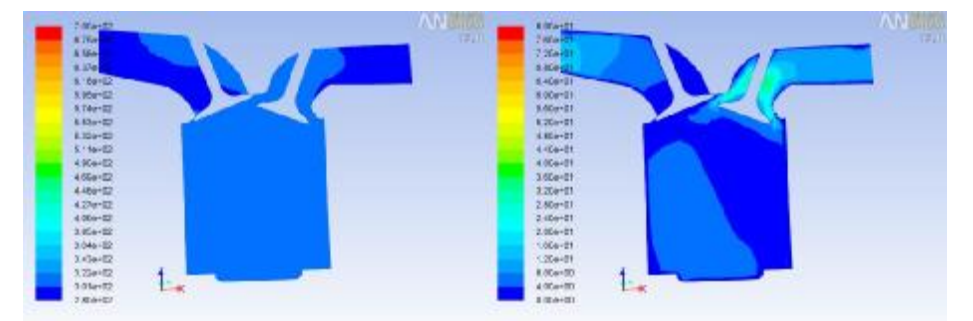

Consumer State Temperature (of Direct Mathed), (2008), (2008), (2008), (2008), (2008), (2008), (2008), (2008), (2008), (2008), (2008), (2008), (2008), (2008), (2008), (2008), (2008), (2008), (2008), (2008), (2008), (2008),

| 4800               | Intake-far | intake | piston | exhaust | exhaust-far | 10000                 | Intake-far intake |     | piston  | exhaust | exhaust-far |
|--------------------|------------|--------|--------|---------|-------------|-----------------------|-------------------|-----|---------|---------|-------------|
| Pressure<br>(Pa)   | 46         | 237    | -4031  | $-3482$ | $-363$      | Pressure<br>(Pa)      | $-113$            |     | $-1733$ | $-1630$ | $-116$      |
| Temperatur<br>e(K) | 300        | 300    | 303    | 303     | 300         | Temperatur I<br>e (K) | 300               | 301 | 325     | 322     | 300         |
| Velocity<br>(m/s)  | 0,6        | - 2    | 4,1    | 14,5    | 6           | Velocity<br>(m/s)     | 12.5              | .9  | 8.5     | 13.6    | 10.4        |

**Εικόνα 145 - 4800 x 10000 Exhaust**

Ο χρόνος της εξαγωγής παραμένει ανεπηρέαστος και σε αυτή την περίπτωση.

# **3. Συμπεράσματα**

### Α) 1200 RPM

Μπορούμε να θεωρήσουμε αυτή την περίπτωση ως κατάσταση 'ρελαντί', δηλαδή τον ρυθμό λειτουργίας της μηχανής στις χαμηλότερες δυνατές στροφές ανά λεπτό, όταν ο χειριστής δεν πατάει καθόλου το γκάζι. Τα αποτελέσματα που συλλέξαμε δείχνουν ότι εδώ η μηχανή δέχεται την μικρότερη δυνατή καταπόνηση και είναι δυνατόν να διατηρήσει αυτή την κατάσταση για εκτεταμένο χρονικό διάστημα. Είναι η κατάσταση με το λιγότερο κόστος, αλλά ταυτόχρονα την μικρότερη επίδοση καθώς η ισχύς που παράγει έχει μικρές σχετικά τιμές.

### B) 2400 RPM

Μελετώντας τις 2400 στροφές ανά λεπτό παρατηρούμε την επίδραση που έχει η ταχύτητα περιστροφής στον χρόνο εκτέλεσης του κύκλου. Στην σύγκριση με τις 4800 στροφές ανά λεπτό είναι εμφανής η διαφορά που παρουσιάζεται στις αλλαγές των χρόνων. Η συγκεκριμένη περίπτωση παρουσιάζει ομαλές μεταβολές στα μελετώμενα μεγέθη και χαμηλή καταπόνηση στο σύστημά μας. Όλα τα παραπάνω θέτουν τις 2400 RPM κατάλληλη ταχύτητα για απλή λειτουργία χωρίς μεγάλες απαιτήσεις.

### C) 4800 RPM

Ο λόγος που θεωρούμε την ταχύτητα των 4800 στροφών ανά λεπτό σαν την καλύτερη περίπτωση για να συγκρίνουμε όλες τις υπόλοιπες είναι επειδή αυτή είναι η συνήθης κατάσταση. Στην πραγματικότητα η απαίτηση που έχουμε από ένα αυτοκίνητο καθημερινής χρήσης είναι να αντέχει αυτή την κατάσταση για εκτεταμένο χρονικό διάστημα, σε ένα ταξίδι για παράδειγμα. Θα πρέπει δηλαδή το ολοκληρωμένο σύστημα να μπορεί να ανταπεξέλθει στις απαιτήσεις που καθορίζει αυτή η περίπτωση, χωρίς να καταπονείται σε μεγάλο βαθμό και με την κατάλληλη οικονομία. Παρατηρούμε σχετικά ομαλές μεταβολές των μελετώμενων μεγεθών.

### D) 4800 RPM k-w SST

Η σύγκριση μεταξύ των δύο διαφορετικών ροϊκών μοντέλων είχε ως αποτέλεσμα να απορριφθεί η επιλογή για χρήση του k-ω SST. Παρότι έχει μεγαλύτερη ακρίβεια, κυρίως στις περιοχές κοντά στα τοιχώματα, η μικρή διαφορά στις τιμές των μεγεθών που μελετάμε, σε συνδυασμό με το μεγάλο χρονικό κόστος που απαιτεί την κάνει μη απαραίτητη για την επίλυση του συγκεκριμένου προβλήματος.

### E) 4800 RPM Gasoline

Μετά από μελέτη των αποτελεσμάτων της εξομοίωσης λειτουργίας του συστήματός μας με μείγμα βενζίνης αντί για αέρα παρατηρούμε διάφορα φαινόμενα. Κατά πρώτο λόγο είδαμε την κρίσιμη πίεση να δέχεται σημαντική μείωση, ενώ ταυτόχρονα την ταχύτητα κατά την διάρκεια εισαγωγής να αυξάνεται σε μεγάλο βαθμό. Όπως προαναφέρθηκε αυτό δικαιολογείται από την αύξηση της πυκνότητας του εργαζόμενου μέσου και έχει ως αποτέλεσμα την βαθμιαία καταπόνηση των βαλβίδων εισαγωγής. Επίσης, ο τρόπος μεταβολής των πιέσεων παρουσιάζει μεγάλη ανωμαλία, γεγονός που αυξάνει και πάλι την καταπόνηση του συστήματος. Στην πραγματικότητα, η κατάσταση που παρατηρούμε σε μια βενζινομηχανή είναι ένας συνδυασμός των παραπάνω περιπτώσεων, καθώς το μίγμα πάντα αποτελείται από αέρα και βενζίνη.

# F) 4800 RPM Turbo

Μεγάλο ενδιαφέρον έχει η ανάλυση της περίπτωσης του υπερπληρωτή, καθώς βλέπουμε την χρήση του να αυξάνεται καθώς η τεχνολογία προχωράει. Τα θετικά μιας τουρμπομηχανής αποτελούνται από μια μίξη καλύτερων επιδόσεων και μη ανάγκης για μηχανές μεγάλου κυβισμού. Ένας κινητήρας που εκμεταλλεύεται την υπερπλήρωση δεν χρειάζεται να έχει μεγάλο κυβισμό για να φτάνει υψηλές αποδόσεις. Ακόμα, σε σχέση με έναν ατμοσφαιρικό κινητήρα μπορεί να αποφέρει την ίδια ροπή με λιγότερες στροφές, γεγονός το οποίο βοηθάει στην υγιή χρήση της μηχανής. Σαν μειονέκτημα, έχει αρκετά μεγάλη καταπόνηση, τόσο στις βαλβίδες εισαγωγής και εξαγωγής λόγω υψηλών ταχυτήτων, όσο και στα ίδια τα μέταλλα της κατασκευής ως αποτέλεσμα των μεγάλων πιέσεων και θερμοκρασιών που αναπτύσσει.

# G) 10000 RPM

Ο λόγος που μελετήθηκε η περίπτωση των 10000 στροφών ανά λεπτό είναι για να δούμε μια κατάσταση υπερλειτουργίας και τι αποτελέσματα μπορεί να έχει αυτή. Οι περισσότερες ευρέως διαδεδομένες μηχανές για ιδιωτική χρήση δεν είναι κατασκευασμένες για να λειτουργούν σε τόσο μεγάλες ταχύτητες και αποτελεί μια ακραία περίπτωση για οποιοδήποτε παρόμοιο αυτοκίνητο. Παρατηρούμε πως δεν επιτυγχάνεται αύξηση της ακραίας πίεσης και απλά είναι μια κατάσταση στην οποία ο κινητήρας υπερκαλύπτει τις ανάγκες σε επικίνδυνο βαθμό, καθώς η καταπόνηση που δέχεται είναι πιθανόν αρκετή για να προκαλέσει ζημιές στα μέταλλα της μηχανής. Σε κάθε περίπτωση θα πρέπει να αποφεύγεται η χρήση ενός οχήματος σε τόσο υψηλές ταχύτητες περιστροφής.
## **Μελλοντικές Ενέργειες**

Εν κατακλείδι, το εύρος του θέματος προσομοίωσης της λειτουργείας μηχανών εσωτερικής καύσης, ξεπερνάει τα όρια μιας πτυχιακής εργασίας, καθώς αφορά πολύπλευρα τμήματα του κλάδου της Μηχανολογίας. Σε αυτήν την εργασία έγινε μια πρώτη απόπειρα να μελετηθούν τα φαινόμενα που συμβαίνουν κατά τον κύκλο λειτουργίας ενός βενζινοκινητήρα με χρήση του υπολογιστικού προγράμματος Ansys – Fluent. Θα μπορούσε κάλλιστα να ερευνηθεί περεταίρω, είτε ως συνέχιση του έργου της συγκεκριμένης πτυχιακής εργασίας, είτε ως ξεχωριστό κομμάτι με βάση τα αποτελέσματα της έρευνας που διεξήχθη. Θα πρέπει να ληφθεί υπόψη το ζήτημα της διερεύνησης του ίδιου θέματος με χρήση καύσης από το πρόγραμμα για αποτελέσματα που συμφωνούν περισσότερο με την πραγματικότητα, καθώς επίσης και η δημιουργία εκ νέου γεωμετρίας που να καλύπτει πιο εξεζητημένες καταστάσεις. Ιδιαίτερα σημαντική είναι η δημιουργία μιας πραγματικής κατασκευής στην οποία να διεξάγονται πειράματα, ταυτόχρονα με τον θεωρητικό υπολογισμό για διασταύρωση των αποτελεσμάτων, καθώς και ο υπολογισμός των καταπονήσεων που δέχεται αυτό το πραγματικό σύστημα από τις διάφορες περιπτώσεις. Τέλος, η ολοκλήρωση του μελετώμενου θέματος θα πραγματοποιούταν με την χρήση ακόμα περισσότερων διαφορετικών τύπων μίγματος και την εύρεση του βέλτιστου για κάθε συνθήκη λειτουργίας.

## Βιβλιογραφία

## **Πηγές εικόνων**

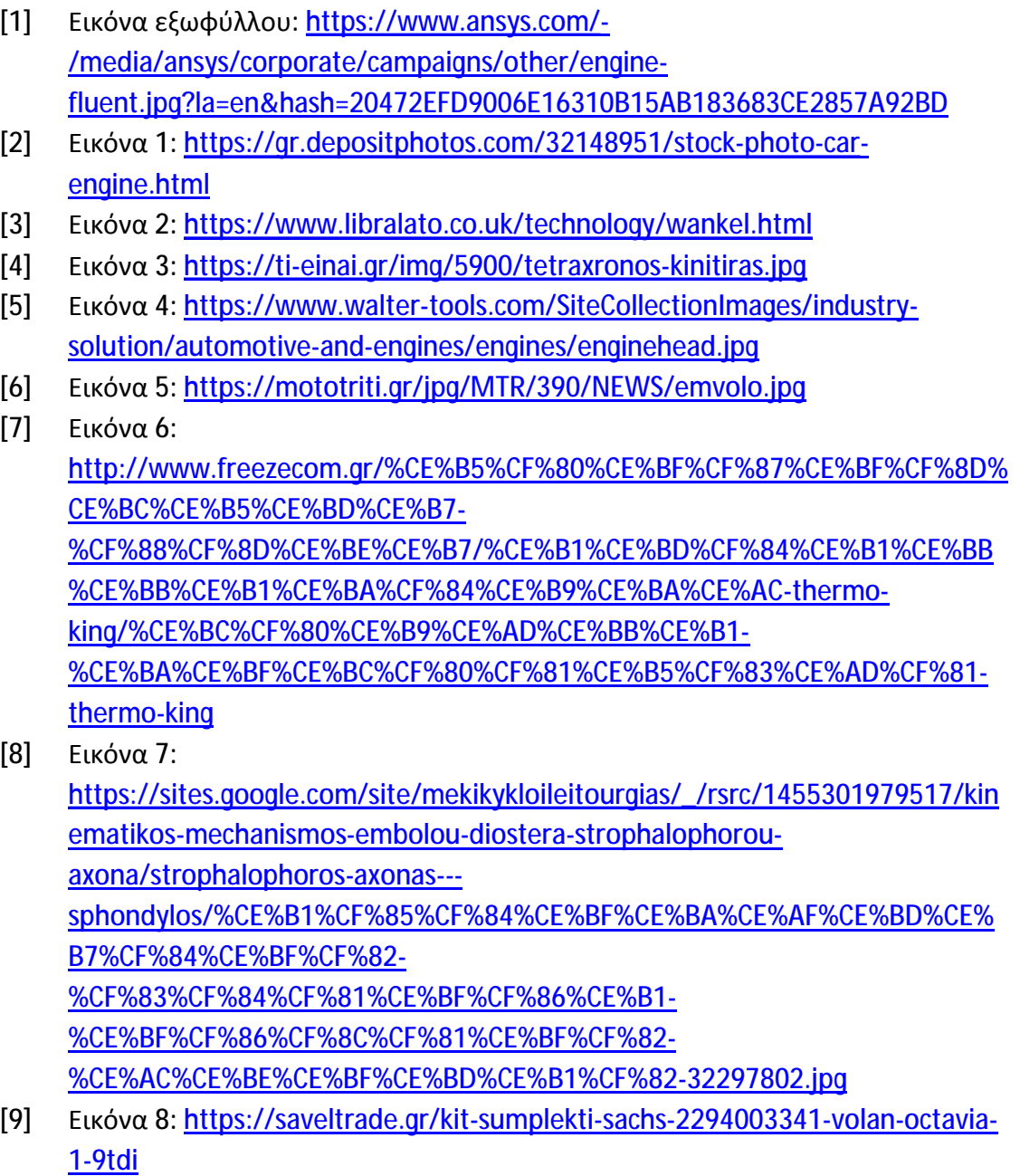

- [10] Εικόνα 9: <https://krekisd.blogspot.com/2013/06/blog-post.html>
- [11] Εικόνα 10: [https://www.mpafakis.gr/assets/pages/main\\_0a528-balbida](https://www.mpafakis.gr/assets/pages/main_0a528-balbida)eisagogis-mitsubishi-gm182--10.00---antigrafi---antigrafi---antigrafi---antigrafi-- antigrafi.jpg
- [12] Εικόνα 11: <https://encrypted-tbn0.gstatic.com/images?q=tbn:ANd9GcTj8D>mDw\_CoawKULTQiA1RJcecft3nwtIL-wnQ5Jn8M2kS111f
- [13] Εικόνες 12-14: Από σημειώσεις μαθήματος 'Εξομοίωση Ενεργειακών Συστημάτων (Ε)', e-class, υπεύθυνοι καθηγητές: Ευστράτιος Τζιρτζιλάκης, Ευγένιος Σκούρας
- [14] Εικόνα 15: [https://www.scribd.com/doc/130537657/FLUENT-IC-Tut-01-Hybrid-](https://www.scribd.com/doc/130537657/FLUENT-IC-Tut-01-Hybrid)**Approach**
- [15] Εικόνες 16-40: Από το πρόγραμμα Ansys-Fluent
- [16] Εικόνες 41-153: Αποτελέσματα Ansys-Fluent

## **Βιβλιογραφικές αναφορές**

- Β1. **FLUENT-IC-tut-01\_hybrid-approach** Ansys Inc. April 22, 2011
- Β2. Μάθημα **«Εξομοίωση Ενεργειακών Συστημάτων»** Ευστράτιος Τζιρτζιλάκης, Ευγένιος Σκούρας
- Β3. Library Of Congress **Design and simulation of four-stroke engines** Blair, Gordon P.
- Β4. **Μηχανές Εσωτερικής Καύσης** Κυριαζής Α. Νικόλαος
- Β5. **Μηχανές Εσωτερικής Καύσεως Τόμος Α** Λάζαρος Κλιάνης, Ιωάννης Νικολός, Ιωάννης Σιδέρης
- Β6. **Μηχανές Εσωτερικής Καύσεως Τόμος Β** Λάζαρος Κλιάνης, Ιωάννης Νικολός, Ιωάννης Σιδέρης
- Β7. **Μηχανές Εσωτερικής Καύσης** Μαυρίδης Κωνσταντίνος
- Β8. **Τεχνικές Αρχές των Μηχανών Εσωτερικής Καύσης** Pulkrabek Willard W.
- Β9. **Θερμικές εμβολοφόρες Μηχανές** Φάτσης Αντώνιος
- Β10. **Υπολογισμός και κατασκευή των Μηχανών Εσωτερικής Καύσης** Βλάχος Γεώργιος Θ.
- Β11. **Ansys Tutorial Release 14** Kent Laurence
- Β12. **Finite Element Simulations with Ansys Workbench 17-19** Huei-Huang Lee
- Β13. **Engineering Analysis with Ansys Software** Tadeusz Stolarski, Y. Nakasone, S. Yoshimoto
- Β14. **Ansys User Guide** Ansys Inc.
- Β15. **Πτυχιακή Εργασία : Πετρελαιοκινητήρες** Πηλέας Πασχάλης, ΤΕΙ Καβάλας, Τμήμα Μηχανολογίας,